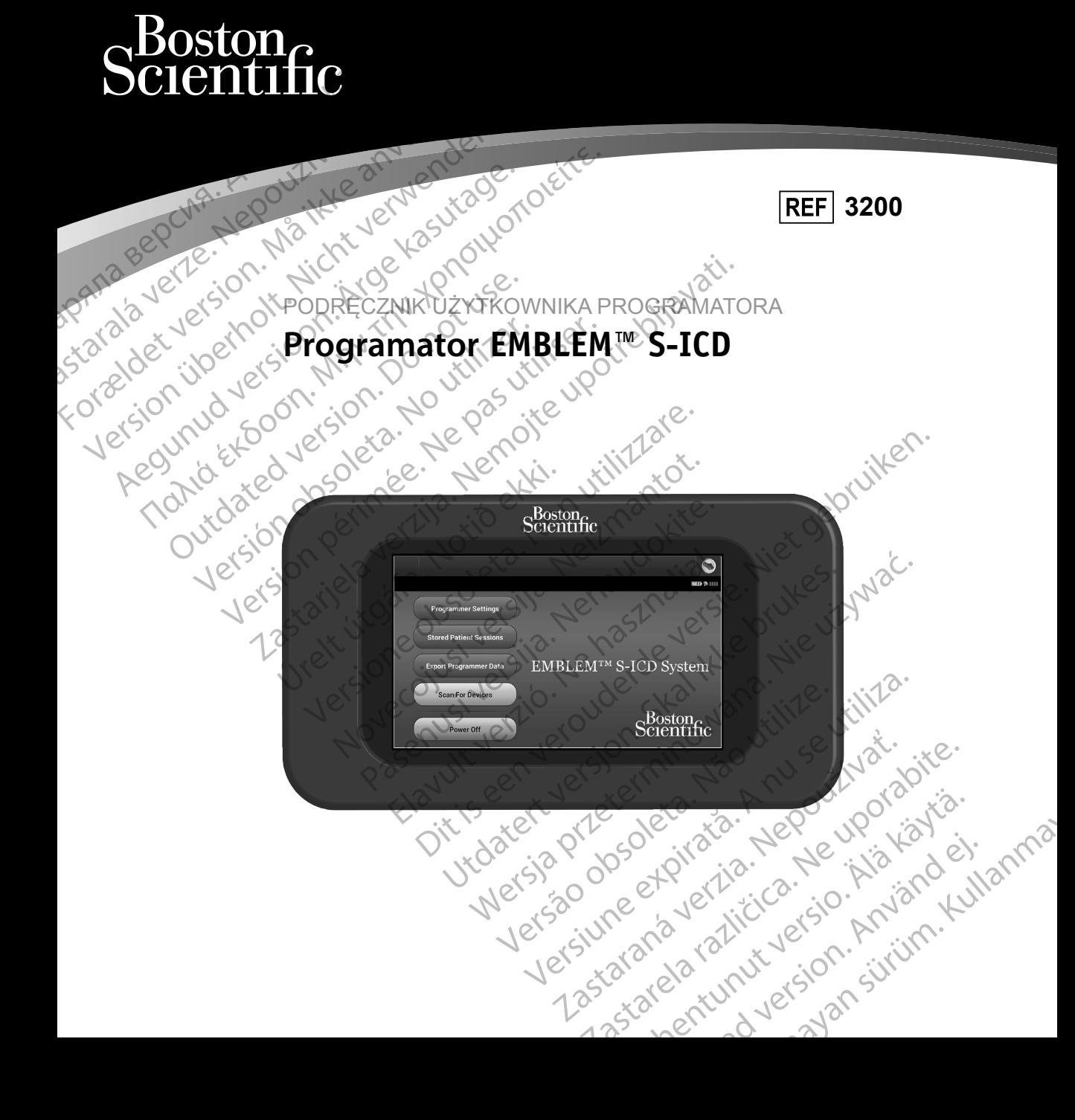

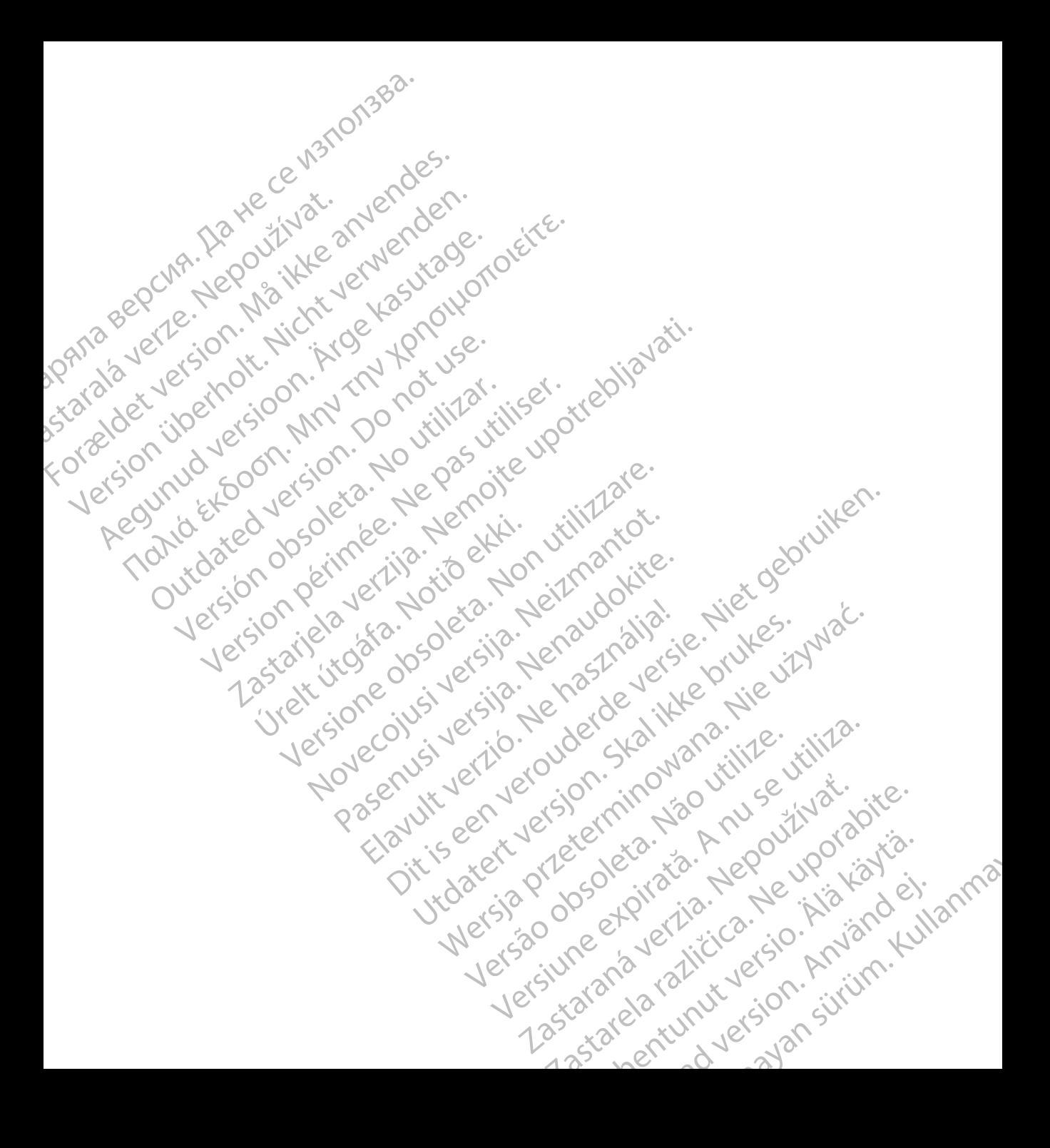

### **LISTA AKRONIMÓW**

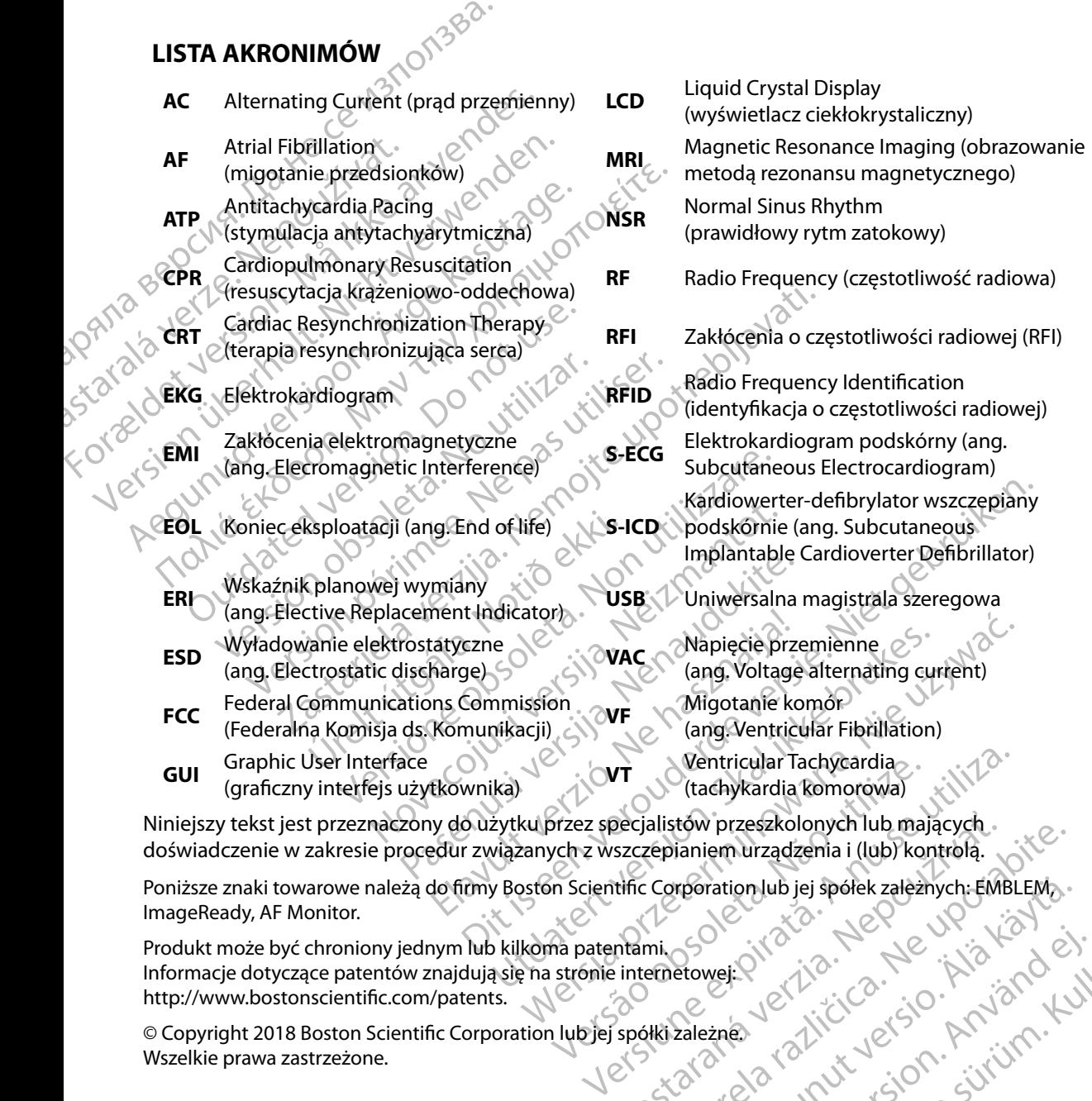

Niniejszy tekst jest przeznaczony do użytku przez specjalistów przeszkolonych lub mających doświadczenie w zakresie procedur związanych z wszczepianiem urządzenia i (lub) kontrolą. Becjalistow przeszkolonych lub mających.<br>
Szczepianiem urządzenia i (lub) kontrolą.<br>
Itific Corporation lub jej spółek zależnych: EMI<br>
Internetowej: (112. – 12. – 12. – 12. – 12. – 12. – 12. – 12. – 12. – 12. – 12. – 12. –

Poniższe znaki towarowe należą do firmy Boston Scientific Corporation lub jej spółek zależnych: EMBLEM, ImageReady, AF Monitor.<br>Produkt może być chroniony jednym lub kilkoma patentami, Spółek zależnych: Spółek zależnych: S ImageReady, AF Monitor. Rastarela Različica. Ne uporabite. rporation lub jej sporek zależnych EMBLEMa. Güncel olman sürüm. Kullanmayı

Produkt może być chroniony jednym lub kilkoma patentami. Informacje dotyczące patentów znajdują się na stronie internetowej: http://www.bostonscientific.com/patents.

© Copyright 2018 Boston Scientific Corporation lub jej spółki zależne. Wszelkie prawa zastrzeżone. erikation. Alexandrad ei.

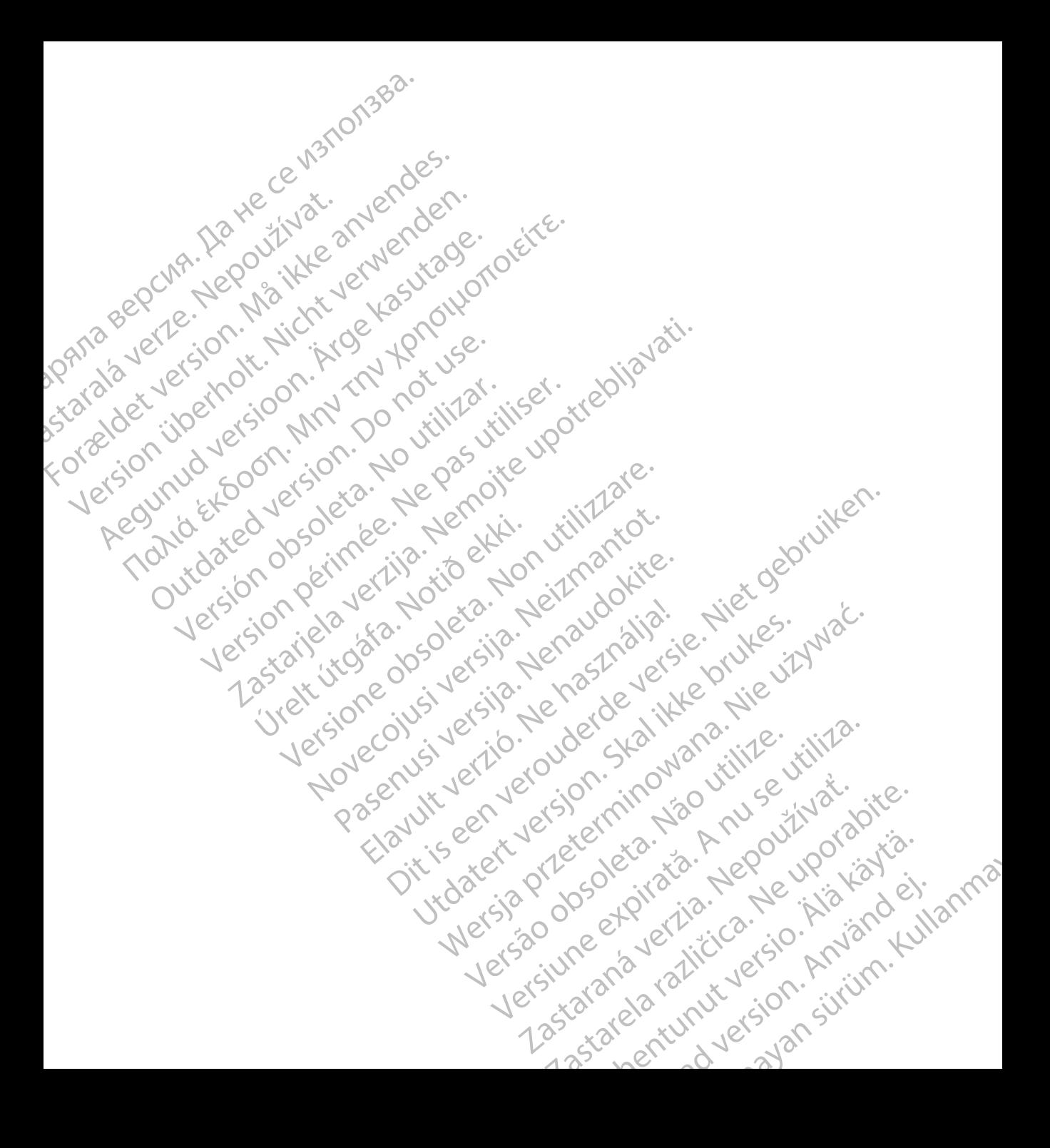

### **SPIS TREŚCI**

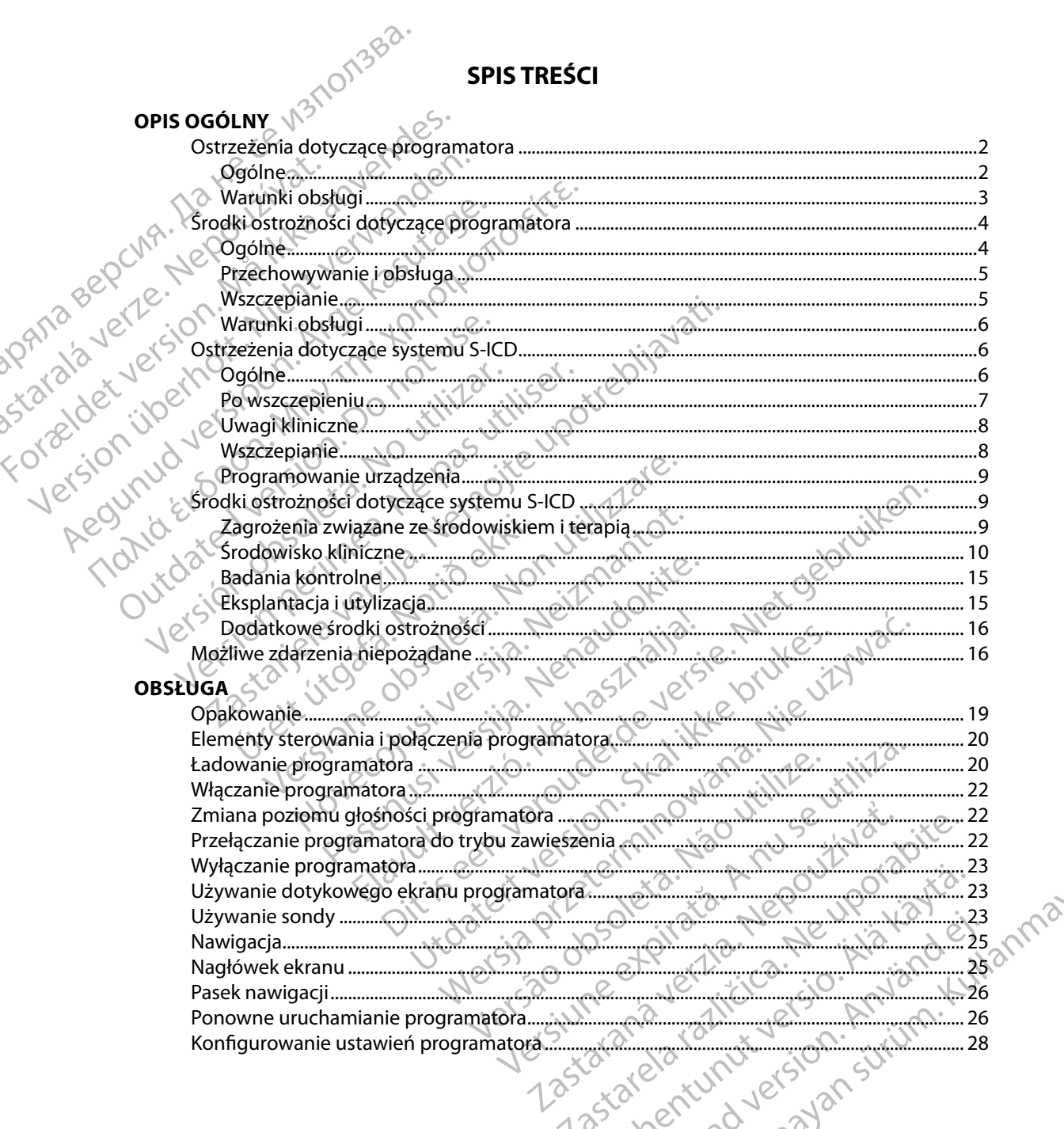

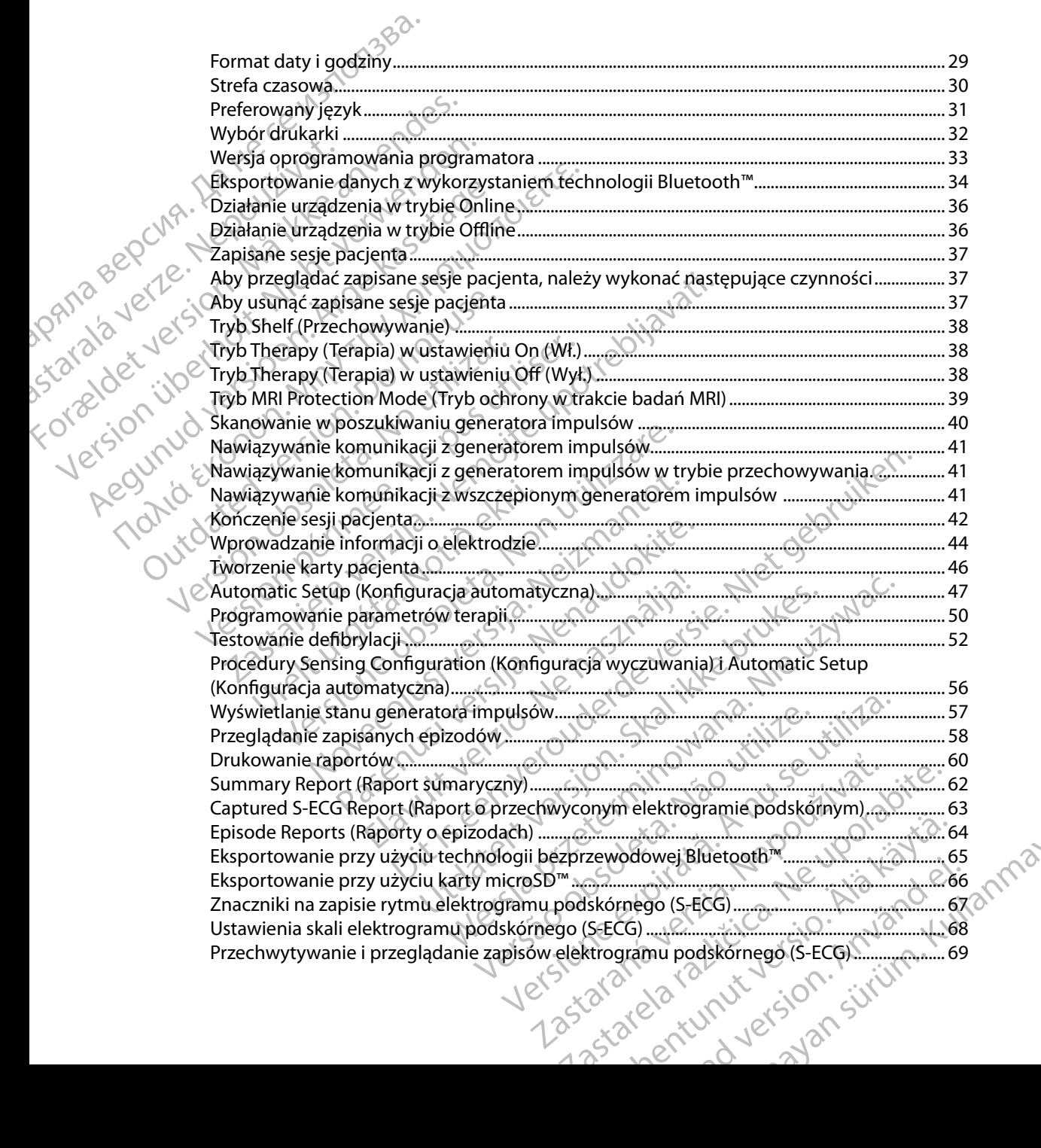

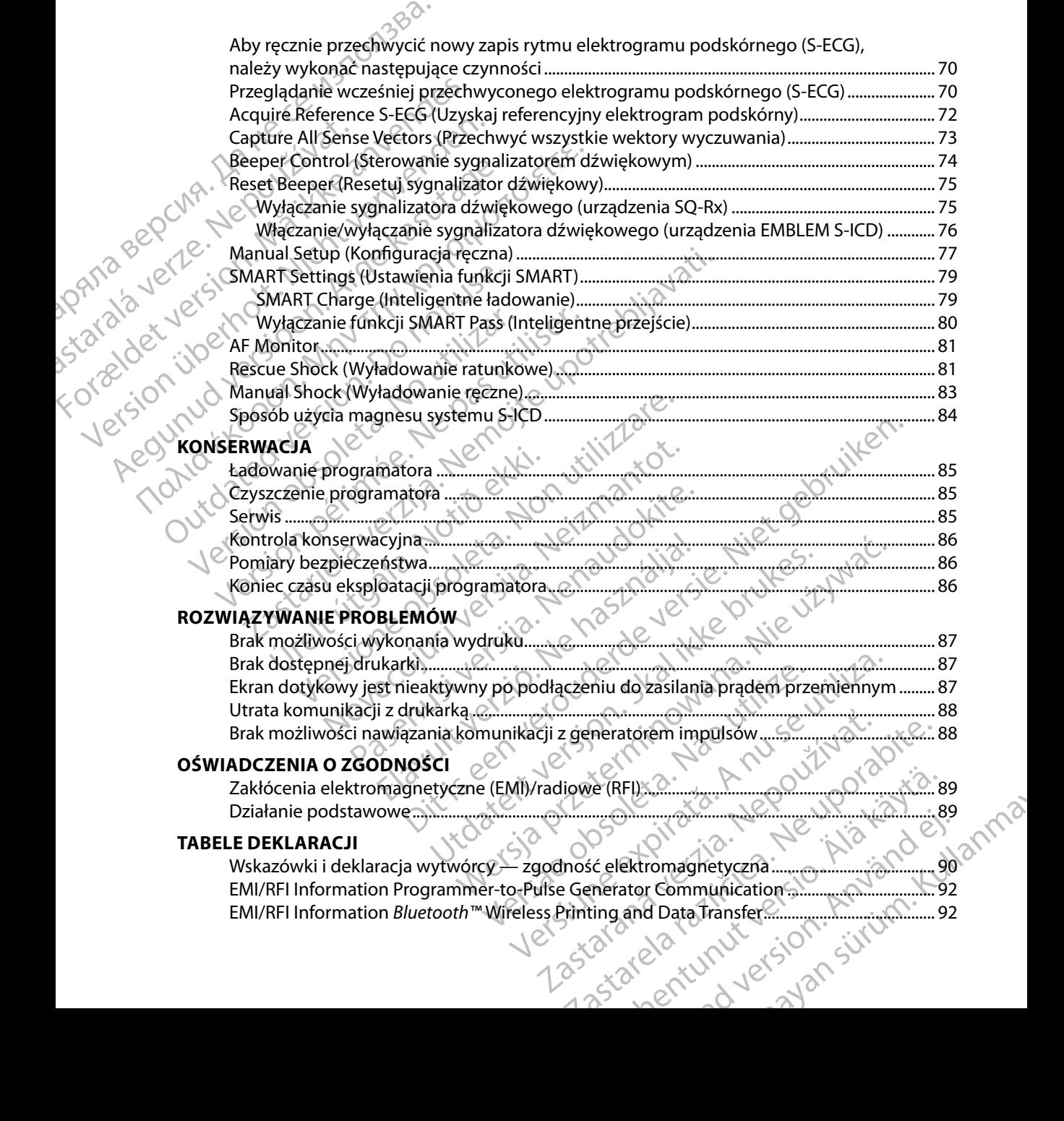

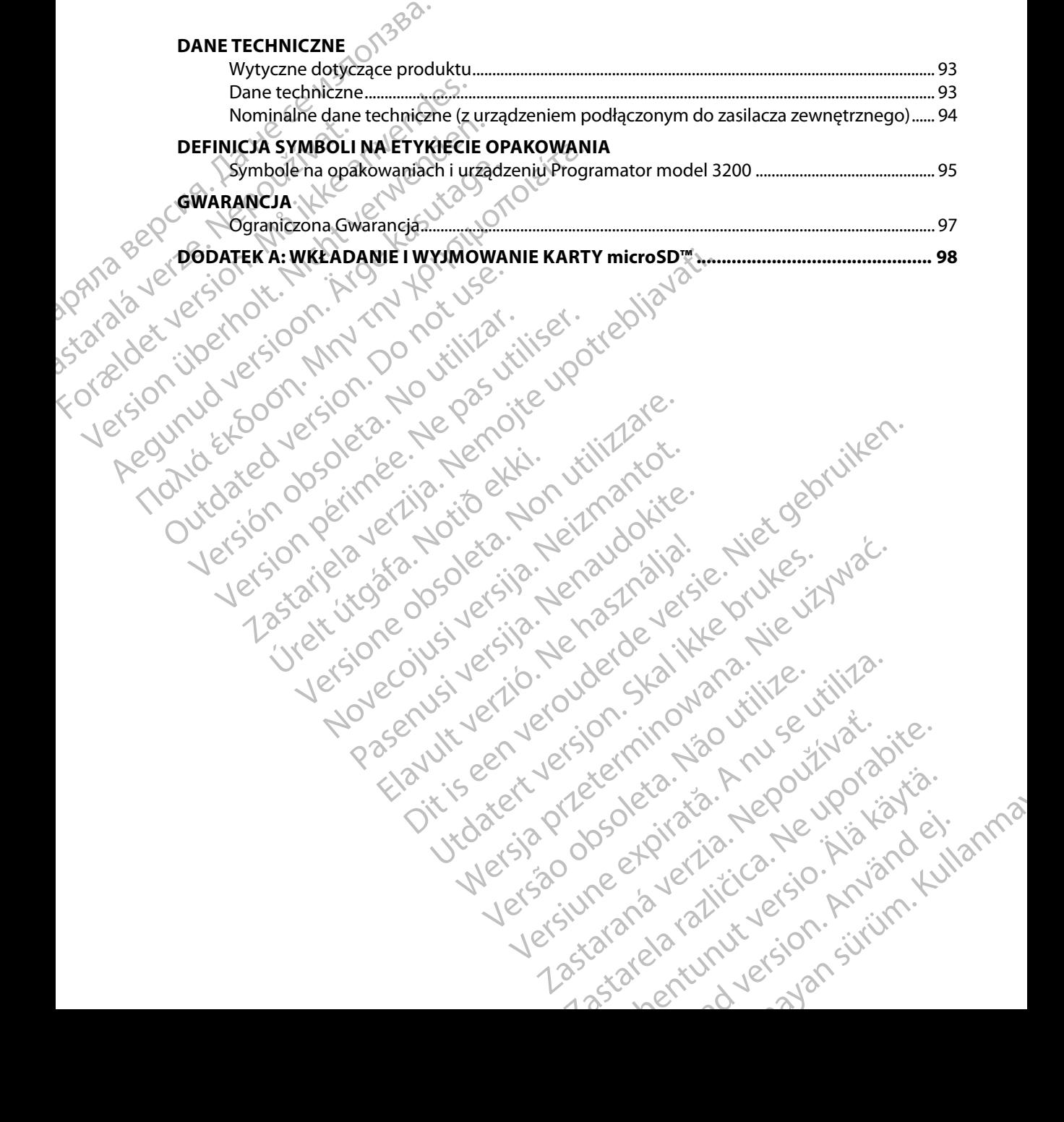

# **OPIS OGÓLNY**<br>Opis

#### **Opis**

<span id="page-8-0"></span>Programator EMBLEM S-ICD ("programator") to element systemu kardiowertera-defibrylatora wszczepianego podskórnie firmy Boston Scientific (systemu S-ICD) przepisywany pacjentom, gdy uzasadnione jest leczenie arytmii serca. Elementy wszczepialne systemu S-ICD to generator impulsów EMBLEM S-ICD oraz elektroda podskórna EMBLEM S-ICD. PROGRAMAT<br>
OPIS OGÓLNY<br>
Opis<br>
Programator EMBLEM S-ICD ("prog<br>
wszczepianego podskórnie firmy B<br>
ody uzasadnione jest leczenie arytt<br>
impulsów EMBLEM S-ICD oraz elekt<br>
Programator jest niejałowym i niew<br>
Programator jest n

Programator jest niejałowym i niewszczepialnym tabletem sterowanym za pomocą graficznego interfejsu użytkownika (GUI) wyświetlanego na ekranie dotykowym. Programator jest zasilany prądem przemiennym lub wewnętrznym zestawem baterii litowo-jonowych. Programator komunikuje się bezprzewodowo z generatorem impulsów S-ICD za pomocą podłączonej sondy telemetrycznej RF w celu regulacji ustawień programowalnych i pobrania danych pacjenta. Programator EMBLEM S-ICD jest także zgodny z generatorem impulsów SQ-Rx (model 1010) firmy Cameron Health. Funkcje programatora opisane tym podręczniku dotyczą systemu S-ICD firmy Boston Scientific oraz systemu S-ICD firmy Cameron Health. Opis<br>
Programator EMBLEM S-1<br>
wszczepianego podskórr<br>
ddy uzasadnione jest lecter<br>
linpulsów EMBLEM S-ICC<br>
linpulsów EMBLEM S-ICC<br>
Programator jest niejałow<br>
interfejsu użytkownika (C<br>
prądem przemiennym lu<br>
S-2<br>
C Komunik Opis<br>
Programator EMBLEM S-ICD ("programator experience of the proton of the process of the programator is the programator of the programator is the programator is the programator of the programator is the programator is t Opis<br>
Programator EMBLEM S-ICD ("programator<br>
wszczepianego podskórnie firmy Boston<br>
gdy uzasadnione jest leczenie arytmii ser<br>
Cimpulsów EMBLEM S-ICD oraz elektroda p<br>
Programator jest niejałowym i niewszczep<br>
interfejsu Programator EMBLEM S-ICD ("programator"<br>
wszczepianego podskórnie firmy Boston Sci<br>
ddy uzasadnione jest leczenie arytmii serca.<br>
"impulsów EMBLEM S-ICD oraz elektroda pod<br>
programator jest niejałowym i niewszczepia<br>
inter Programator EMBLEM S-ICD ("programator") to element wszczepianego podskórnie firmy Boston Scientific (system)<br>gdy uzasadnione jest leczenie arytmii serca. Elementy<br>impulsow EMBLEM S-ICD oraz elektroda podskórna EM<br>Programa Programator jest niejałowym i niewszczepia<br>interfejsu użytkownika (GUI) wyświetlanego<br>prądem przemiennym lub wewnętrznym ze<br>komunikuje się bezprzewodowo z generato<br>telemetrycznej RF w celu regulacji ustawień<br>Programator EM dem przemiennym lub wewnętrznym zestawem b<br>nunikuje się bezprzewodowo z generatorem impu<br>metrycznej RF w celu regulacji ustawień programa<br>gramator EMBLEM S-ICD jest także zgodny z generator<br>neron Health. Funkcje programato tor jest niejąłowym i niewszczepialnym tabletem sterowanyr<br>użytkownika (GUI) wyświetlanego na ekranie dotykowym. Przemiennym lub wewnętrznym zestawem baterii litowo-jonc<br>je się bezprzewodowo z generatorem impulsów S-ICD za

System S-ICD zaprojektowano w taki sposób, aby zapewnić łatwą obsługę i uprościć postępowanie z pacjentem. System S-ICD jest wyposażony w szereg automatycznych funkcji mających na celu ograniczenie czasu niezbędnego na wszczepienie, początkowe programowanie i badania kontrolne pacjenta. System S-ICD jest przeznaczony do dostarczania terapii defibrylacyjnej w celu leczenia tachyarytmii System S-ICD jest przeznaczony w szereg automatycznych funkcji mających na celu ograniczenie czasu niezbędnego na wszczepi zaprojektowano w taki sposób, abystem S-ICD jest wyposażony w sz<br>enie czasu niezbędnego na wszczer<br>cjenta.<br>nstrukcje obsługi można znależć na<br>programatora Versione opisane tym podręczniku<br>Funkcje programatora opisane tym podręczniku<br>Graz systemu S-ICD firmy Cameron Health.<br>The projektowano w taki sposób, aby zapewnić łatwą<br>tem S-ICD jest wyposażony w szereg automatycz<br>e czas November 1993.<br>Netowano w taki sposób, aby zapewnić łatwa<br>November 2016 wyposażony w szereg automatyczne<br>Asu niezbędnego na wszczepienie, początkow<br>Nejstarzenie wyposażony w szeregienie, początkow<br>Nejstarzenie wyposażony d CD jest wyposażony w szereg automatyczny<br>niezbędnego na wszczepienie, początkowe<br>bsługi można znależć na stronie <u>www.bosto</u><br>bsługi można znależć na stronie <u>www.bosto</u><br>at**ora**<br>aczony do komunikacji ze wszczepionym ge<br>zprz

Dodatkowe instrukcje obsługi można znaleźć na stronie www.bostonscientific-elabeling.com.

## **Przeznaczenie programatora**

Programator jest przeznaczony do komunikacji ze wszczepionym generatorem impulsów za pomocą telemetrii bezprzewodowej. Oprogramowanie programatora steruje wszystkimi<br>funkcjami telemetrii.<br>ecenia użytkowania exercición de cenia użytkowania exercición de cenia użytkowania exercición de cenia użytkowania funkcjami telemetrii. Relative Communications of the term of the state of the state of the state of the state of the state of the state of the state of the state of the state of the state of the state of the state of the state of the state of t

#### **Zalecenia użytkowania**

komorowych zagrażających życiu u pacjentów bez objawowej bradykardii, nieustannej tachykardii<br>komorowej ani samoistnej, często nawracającej tachykardii komorowej w sposób niezawodny<br>kończonej wskutek zastosowania stymulacj komorowej ani samoistnej, często nawracającej tachykardii komorowej w sposób niezawodny<br>kończonej wskutek zastosowania stymulacji antytachyarytmicznej. kończonej wskutek zastosowania stymulacji antytachyarytmicznej. Ena znależć na stronie <u>www.bostonscientific-elabeling.co</u><br>Mohunikacji ze wszczepionym generatorem impulsów<br>Jowej. Oprogramowanie programatora steruje wszystkimi<br>Nie używać. Nie używać programatora steruje wszystkimi<br>Nie u inikacji ze wszczepionym generatorem impulsow<br>Oprogramowanie programatora steruje wszystkimi<br>Versium (11 – 120 – 11 – 120 – 11 – 120 – 11 – 120 – 120 – 120 – 120 – 120 – 120 – 120 – 120 – 120 – 120 – 120 – 120 – 120 – 120 22 Sastaraní defibrylacyjnej w celu leczenia tachyarytm<br>decision (nine uporabite)<br>decision (nine uporabite. Na portabilità)<br>decision (nine uporabite. Na portabilità)<br>itachykardii komprowej w sposób niezawodny<br>fytachyarytmi Vanhender version version in the standard in the standard in the standard in the standard in the standard in the standard in the standard in the standard in the standard in the standard in the standard in the standard in t Efibrylacyjnej w celu leczenia tachyarytmii<br>owej bradykardii, nieustannej tachykardii<br>dii komorowej w sposób niezawodny<br>tmicznej.<br>använd die sposób niezawodny<br>använd die spond die spond die spond die spond die spond die sp Burylacyjnej w celu leczenia tachyarytmii<br>Ejbradykardii, nieustannej tachyarytmii<br>Jomorowej w sposób niezawodny<br>Icznej.<br>Ela Munut elsi burylanmayın.

#### **Przeciwwskazania**

Stosowanie stymulacji unipolarnej oraz korzystanie z funkcji zależnych od impedancji są przeciwwskazane u pacjentów z systemem S-ICD.

## **Informacje powiązane**

<span id="page-9-0"></span>Przed rozpoczęciem używania systemu S-ICD należy zapoznać się i postępować zgodnie ze wszystkimi instrukcjami, ostrzeżeniami i środkami ostrożności zamieszczonymi w tym podręczniku<br>Oraz w podręcznikach dotyczących innych elementów systemu, włączając podręczniki użytkownika oraz w podręcznikach dotyczących innych elementów systemu, włączając podręczniki użytkownika generatora impulsów S-ICD, elektrody podskórnej oraz narzędzi do implantacji elektrody. Przeciwwskazania<br>
Stosowanie stymulacji unipolarnej<br>
przeciwwskazane u pacjentów z sy<br>
Informacje powiązane<br>
Correct reconstrukcjami, ostrzeżeni<br>
Mary Werzed rozpoczęciem używania systemacji<br>
Correct reconstrukcjami, ostrz Stosowanie stymulacji ur<br>
przeciwwskazane u pacje<br> **Informacje powiązane<br>
Przed rozpoczęciem użytukcjami,**<br>
Wszystkimi instrukcjami,<br>
Ten podręcznik może za<br>
X C Ten podręcznik może za<br>
które obecnie nie są zatw<br>
Uzyskania Frzeciwwskazania<br>
Stosowanie stymulacji unipolatnej oraz<br>
przeciwwskazane u pacjentów z system<br>
Informacje powiązane<br>
Márzez rozpoczęciem używania systemu<br>
wszystkimi instrukcjami, ostrzeżeniami<br>
oraz w podręcznikach dotyc

Ten podręcznik może zawierać informacje odnoszące się do modeli generatorów impulsów, które obecnie nie są zatwierdzone do sprzedaży we wszystkich regionach geograficznych. W celu uzyskania pełnej listy modeli zatwierdzonych do sprzedaży w danym kraju należy się skontaktować z lokalnym przedstawicielem handlowym. Niektóre modele są wyposażone w mniejszą liczbę funkcji; w przypadku tych urządzeń należy pominąć opisy niedostępnych funkcji. Opis zawarty w tym podręczniku dotyczy wszystkich modeli urządzenia, o ile nie zaznaczono inaczej. Stosowanie stymulacji unipolarnej oraz kontrol<br>Przeciwwskazane u pacjentów z systemer<br>
Informacje powiązane<br>
Wszystkimi instrukcjami, ostrzeżeniami i śroczy w podręcznikach dotyczących innych<br>
C Ten podręcznik może zawiera Informacje powiązane<br>
Przed rozpoczęciem używania systemu S-IC<br>
wszystkimi instrukcjami, ostrzeżeniami i śro<br>
Graz w podręcznikach dotyczących innych<br>
generatora impulsów S-ICD, elektrody pods<br>
Ten podręcznik może zawierać Przed rozpoczęciem używania śystemem S-ICD.<br>
Antormacje powiązane<br>
Przed rozpoczęciem używania śystemu S-ICD należy z<br>
wszystkimi instrukcjami, ostrzeżeniami i środkami ostroraz w podręcznikach dotyczących innych elementów oraz w podręcznikach dotyczących innych e<br>generatora impulsów S-ICD, elektrody podsk<br>Ten podręcznik może zawierać informacje o<br>które obecnie nie są zatwierdzone do sprzec<br>uzyskania pełnej listy modeli zatwierdzonyc<br>z lokal podręcznik może zawierać informacje odnoszące<br>re obecnie nie są zatwierdzone do sprzedaży we w<br>skania pełnej listy modeli zatwierdzonych do sprze<br>kalnym przedstawicielem handlowym. Niektóre m<br>kcji; w przypadku tych urządze i instrukcjami, ostrzeżeniami i środkami ostrożności zamiesz<br>dręcznikach dotyczących innych elementów systemu, włącza<br>a impulsów S-ICD, elektrody podskórnej oraz narzędzi do imi<br>cznik może zawierać informacje odnoszące się stawicielem handlowym. Niektóre modele są wy<br>dku tych urządzeń należy pominąć opisy niedost<br>ku dotyczy wszystkich modeli urządzenia, o ile n<br>zące skanowania MRI zawiera Instrukcja obsługi<br>ImageReady S-ICD o statusie "MR wa

Informacje dotyczące skanowania MRI zawiera Instrukcja obsługi technicznej dotycząca badania MRI dla systemu ImageReady S-ICD o statusie "MR warunkowo" (określana dalej jako "Instrukcja obsługi technicznej dotycząca badania MRI"). zniku dotyczy wszystkich modeli u<br>otyczące skanowania MRI zawiera In<br>mu ImageReady S-ICD o statusie "M<br>iicznej dotycząca badania MRI").<br>**odki ostrożności dotyczące pr**<br>poniżej ostrzeżenia i środki ostrożna<br>a model 3200 sta Notyczy wszystkich modeli urządzenia, o ile nie<br>e skanowania MRI zawiera Instrukcja obsługi t<br>geReady S-ICD o statusie "MR warunkowo" (ok<br>dotycząca badania MRI").<br>strożności dotyczące programatora<br>i ostrzeżenia i środki os Ready S-ICD o statusie, MR warunkowo" (okresedy S-ICD o statusie, MR warunkowo" (okresedze programatora) dzeń należy pominąć opisy niedostępnych funkcji. Opis zawarty<br>szystkich modeli urządzenia, o ile nie zaznaczono inaczej.<br>Ania MRI zawiera Instrukcja obsługi technicznej dotycząca badan<br>S-ICD o statusie "MR warunkowo" (okre

#### **Ostrzeżenia i środki ostrożności dotyczące programatora**

Wymienione poniżej ostrzeżenia i środki ostrożności mają zastosowanie w szczególności do programatora model 3200 stanowiącego element systemu S-ICD. aca bagamla Mini...<br>
mości dotyczące programatora<br>
zenia i środki ostrożności mają zastosow<br>
stanowiącego element systemu S-ICD.<br>
Framatora<br>
Second Little Contradzenia niejest dozwolo

#### **Ostrzeżenia dotyczące programatora**

#### *Ogólne*

- • **Modyfikacje** Modyfikacja tego urządzenia nie jest dozwolona, o ile nie została zatwierdzona przez firmę Boston Scientific.
- **Programator to produkt MR niebezpieczny. Programator ma status "MR niebezpieczny"** i musi pozostać poza strefą III pracowni obrazowania metodą rezonansu magnetycznego (oraz strefą wyższą) zgodnie z definicją określoną w dokumencie Amerykańskiego Towarzystwa Radiologicznego zawierającym wytyczne dotyczące bezpiecznego stosowania<br>rezonansu magnetycznego (American College of Radiology Guidance Document for Safe rezonansu magnetycznego (American College of Radiology Guidance Document for Safe dotyczące programatora<br>
skal ikke strożności mają zastosowanie w szczególności do<br>
igrego element systemu S-ICD.<br>
Nie używać przez programator w szczególności do<br>
igrego element systemu S-ICD.<br>
Nie użyczne i przez programa Version observed the set of Radiology Guidance Document for Zastaraná verzia. Nepoužíva<sup>ť</sup>. Zastarela različica. Ne uporabite. Exist dozwolona, o ile nie została.<br>
Programator ma status, MR niebezpieczny<br>
Mania metoda rezonansu magnetycznego<br>
Mania metoda rezonansu magnetycznego<br>
Mytyczne dotyczące bezpiecznego stosowani<br>
of Radiology Guidance Doc Föräldrad version. MR niebezpieczny")<br>Föräldrad version. Användsreiser version.<br>Föräldrad version. Användsreiser version.<br>Föräldrad version. Användsreiser version.<br>För använd en statistiska version.<br>För användsreiser versi ozwolona, o ile nie została<br>
amator ma status, MR niebezpieczny"<br>
metodą rezonansu magnetycznego<br>
dokumencie Amerykańskiego<br>
ne dotyczące bezpiecznego stosowania<br>
liology Guidance Document for Safe<br>
alabel and political st

MR Practices)1 . Pod żadnym pozorem nie wolno wnosić programatora do pomieszczenia ze skanerem do MRI, pomieszczenia z pulpitem sterowniczym ani do strefy III i IV pracowni MRI.

<span id="page-10-0"></span>• **Wysokie temperatury** Nie narażać programatora na działanie temperatury poza zakresem przechowywania od -10°C do 55°C (od 14°F do 131°F). Narażenie na wysokie temperatury może być przyczyną przegrzania lub zapalenia się programatora oraz może zmniejszać jego wydajność i żywotność. PROGRAMAT<br>
MR Practices) Pod żadnym<br>
skaneremdo MRI, pomiesz<br> **Wysokie temperatury.** Nie<br>
przechowywania od -10°C<br>
może być przyczyną przegr<br>
może być przyczyną przegr<br>
wydajność i żywotność.<br> **Bardzo wysokie temperatury.** Wysokie temper<br>
przechowywania<br>
może być przycz<br>
wydajność i żywo<br>
wydajność i żywo<br>
wydajność i żywo<br>
Bardzo wysokie<br>
narażać na działa<br>
Staral (Staralista)<br>
Mie zanurzać. Ni<br>
Mie zanurzać. Ni<br>
Mie zanurzać. Ni<br>
Mie zanur

**Bardzo wysokie temperatury. Nie** wrzucać programatora do ognia, nie spalać i nie spowodować wybuch programatora.

narażać na działanie temperatury przekraczającej 100°C (212°F). Takie postępowanie może<br>
(212°F). Takie postępowanie może<br>
(212°F). Takie postępowanie może<br>
(212°F). Takie postępowanie może<br>
(212°F). Takie postępowanie moż • **Nie zanurzać** Nie zanurzać programatora w żadnym płynie. Jeżeli programator zamoknie, należy skontaktować się z działem obsługi klienta w celu uzyskania informacji o zwrocie<br>w Ruchence mikrofalowej ani w suszarce, ponieważ stwarza to ryzyko nazazaza z klienta w celu uzyskania informacji o zwrocie<br>w Ruchence programatora do firmy Boston Scientific. Nie należy suszyć programatora w piekarniku, w kuchence mikrofalowej ani w suszarce, ponieważ stwarza to ryzyko przegrzania<br>lub wybuchu.<br>ktobsługi lub wybuchu. Warunki obsługi<br>
Version überholt. Nicht version überholt. Nicht version überholt. Nicht version überholt. Nicht verwenden wurdt aus der der andere aus der als der an der an der an der an der an der an der an der an der an MR Practices, Pod Zadnym poz<br>
skanerem do MRI, pomieszczeni<br>
• Wysokie temperatury. Nie nara<br>
• przechowywania od -10°C do 55<br>
• może być przyczyną przegrzani<br>
• wydajność i żywotność.<br>
• Bardzo wysokie temperatury.<br>
• Mie Marunkrobstugi<br>
According to the process of provide temperatury. Nie anarazać na działanie temperatury. Nie anarazać na działanie temperatury provide temperatury provide temperatury provide temperatury provide temperatury Przechowywania od -10°C do 55°C (od 14°F do może być przyczyną przegrzania lub zapalenia<br>
wydajność i żywotność.<br>
Rardzo wysokie temperatury. Nie wrzucać procesor i zapalenia<br>
Spowodować wybuch programatora.<br>
Spowodować w Spowodować wybuch programatora<br>
Nie zanurzać. Nie zanurzać program<br>
Mależy skontaktować się z działem o<br>
Programatora do firmy Boston Scien<br>
Warunkrobsługi<br>
Czabezpieczenie dostępu do program<br>
Przez specjalistów przeszkolo razac na działanie temperatury przekraczającej 100°C (212°F)<br>owodować wybuch programatora.<br> **e zanurzać.** Nie zanurzać programatora w żadnym płynie. Je<br>deży skontaktować się z działem obsługi klienta w celu uzyskogramatora

- • **Zabezpieczenie dostępu do programatora** Upewnić się, że programator jest używany przez specjalistów przeszkolonych lub mających doświadczenie w zakresie procedur związanych z wszczepianiem urządzenia i (lub) kontrolą. Podjąć odpowiednie działania, aby zapobiec nieautoryzowanemu użyciu lub manipulowaniu przy programatorze. version obsługi kliencja obsługi kliencja obsługi kliencja obsługi kliencja obsługi kliencji w suszarce, pontowych w wybuchu.<br>
Version półczenie dostępu do programatora.<br>
Version péripée. Ne pas utilizarych przez specjalis zpieczenie dostępu do programat<br>specjalistów przeszkolonych lub m<br>anych z wszczepianiem urządzenia<br>apobiec nieautoryzowanemu użycii<br>ac wyłącznie dostarczonego zasil<br>wany wyłącznie z zasilaczem zewnę<br>gramatorem. Stosowanie Example: The distribution of the program atoreal control of the property of the critical control of the property of the property of the property of the property of the property of the property of the property of the proper enie dostępu do programatora. Upewnić się<br>listów przeszkolonych lub mających doświadcz<br>wszczepianiem urządzenia i (lub) kontrolą. Protecore i ieautoryzowanemu użyciu lub manipulowa<br>acznie dostarczonego zasilacza zewnętrzne Epu do programatora. Upewhic się, że programator jest używarzszkolonych lub mających doświadczenie w zakresie procedur<br>aniem urządzenia i (lub) kontrolą. Podjąć odpowiednie działania<br>zowanemu użyciu lub manipulowaniu przy
- • **Używać wyłącznie dostarczonego zasilacza zewnętrznego** Programator może być stosowany wyłącznie z zasilaczem zewnętrznym dostarczonym w jednym opakowaniu z programatorem. Stosowanie innych zasilaczy może spowodować uszkodzenie programatora. św przeszkolonych lub mających doświadcze<br>szczepianiem urządzenia i (lub) kontrolą. Poc<br>eautoryzowanemu użyciu lub manipulowani<br>mie dostarczonego zasilacza zewnętrzneg<br>cznie z zasilaczem zewnętrznym dostarczony<br>m. Stosowan toryzowanemu użyciu lub manipulowane<br>**dostarczonego zasilacza zewnętrznec**<br>le z zasilaczem zewnętrznym dostarczon<br>itosowanie innych zasilaczy może spowo<br>tosowanie innych zasilaczy może spowo<br>**tryczne.** Aby uniknąć ryzyka w rczonego zasilacza zewnętrznego. Programato<br>ilaczem zewnętrznym dostarczonym w jednym o<br>anie innych zasilaczy może spowodować uszkodz<br>ne. Aby uniknąć ryzyka wyładowania elektryczneg<br>można podłączać jedynie do uziemionego g
- Wyładowanie elektryczne. Aby uniknąć ryzyka wyładowania elektrycznego zasilacz zewnętrzny programatora można podłączać jedynie do uziemionego gniazda elektrycznego.
- Uszkodzony programator lub zasilacz. Nigdy nie należy używać uszkodzonego zasilacza zewnętrznego ani uszkodzonego programatora. Może to spowodować obrażenia ciała użytkownika bądź pacjenta lub uniemożliwić dostarczenie terapii.
- • **Zakłócenia pracy urządzeń znajdujących się w pobliżu** Programator, zgodnie z zasadą działania, emituje fale o częstotliwościach radiowych w zakresach 402–405 MHz oraz 2,4 GHz. Mogą one zakłócać pracę urządzeń medycznych lub biurowych znajdujących się w pobliżu. Podczas używania programatora należy ściśle monitorować sprzęt pracujący w pobliżu w celu weryfikacji prawidłowego działania. Konieczne może być podjęcie (<br>nal E, et al., American Journal of Roentgenology 188:1447-74, 2007. nemu uzyciu lub manipulowaniu przy programatorze.<br>
onego zasilacza zewnętrznego. Programator może by<br>
zzem zewnętrznym dostarczonym w jednym opakowan<br>
e innych zasilaczy może spowodować uszkodzenie<br>
Aby uniknąc ryzyka wyła Versida vyzyka wyradowania ejektryczne<br>a podłączać jedynie do uziemionego gnia<br>**zasilacz.** Nigdy nie należy używać uszkod:<br>programatora. Może to spowodować ob<br>iniemożliwić dostarczenie terapii.<br>**ajdujących się w pobliżu.** iknąć ryzyka wyładowania elektrycznego zasilac<br>połłączać jedynie do uziemionego gniazda<br>ilacz. Nigdy nie należy używać uszkodzonego za<br>ogramatora. Może to spowodować obrażenia cia<br>emożliwić dostarczenie terapii.<br>ilacych si z. Nigdy nie należy używać uszkodzonego zasilacza<br>amatora. Może to spowodować obtażenia ciała<br>ziliwić dostarczenie terapii.<br>zych się w pobliżu. Programator, zgodnie z zasadą<br>dzeń medycznych lub biurowych znajdujących się<br>d dostarczenie terapii.<br> **Ew pobliżu.** Programator, zgodnie z zasadą<br>
iowych w zakresach 402–405 MHz oraz<br>
iedycznych lub biurowych znajdujących się<br>
ależy ściśle monitorować sprzęt pracujący<br>
iałania. Konieczne może być pod **Poblizu, Programator, zgodnie z zasadą**<br>
ych w zakresach 402–405 MHz oraz<br>
ycznych lub biurowych znajdujących się<br>
y ściśle monitorować sprzęt pracujący<br>
nia Konieczne może być podjęcie<br>
38:1447–74, 2007.<br>
a lub album a l Exerie terapii.<br>
Solizu, Programator, zgodnie z zasada<br>
Myzakresach 402–405 MHz.oraz<br>
Mych lub biurowych znajdujących się<br>
Ciśle monitorować sprzęt pracujący<br>
Ciśle monitorować sprzęt pracujący<br>
Ciśle monitorować sprzęt pr

<sup>&</sup>lt;sup>1</sup> Kanal E, et al., American Journal of Roentgenology 188:1447-74, 2007.

środków minimalizujących takie oddziaływania, np. zmiana ustawienia lub położenia programatora czy ekranowanie danego miejsca.

- <span id="page-11-0"></span>Zakłócenia komunikacji z programatorem Obecność innych urządzeń pracujących w tym samym zakresie częstotliwości co programator (402–405 MHz w przypadku generatora<br>impulsów i 2,4 GHz w przypadku drukarki) może zakłócać komunikację. Zakłócenia mogą impulsów i 2,4 GHz w przypadku drukarki) może zakłócać komunikację. Zakłócenia mogą wystąpić, nawet jeśli inny sprzęt jest zgodny z wymaganiami dotyczącymi emisji Specjalnej Międzynarodowej Komisji ds. Zakłóceń Radiowych (CISPR). Można zmniejszyć te zakłócenia o częstotliwości radiowej, zwiększając odległość między urządzeniem będącym ich źródłem a programatorem i generatorem impulsów lub drukarką. W przypadku dalszych problemów z komunikacją należy zapoznać się z częścią "Rozwiązywanie problemów" w tym podręczniku. PROGRAMAT<br>
Stocków minimalizujących<br>
programatora czy ekranowa<br> **CZAKłócenia komunikacji z**<br>
Samym zakresie częstotliwe<br>
Międzynarodowej Komiśji c<br>
Międzynarodowej Komiśji c<br>
Międzynarodowej Komiśji c<br>
Międzynarodowej Komi Zastaralá verze. Nepoužívat. From a programatora czy ekranowanie<br>
programatora czy ekranowanie<br> **Zakłócenia komunikacji z programatora**<br>
samym zákresie częstotliwości c<br>
impulsów i 2,4 GHz w przypadki<br>
wystąpić, nawet jeśli inny sprzęt<br>
Międzynarodowe Version Engineering School School School School School School School School School School School School School School School School School School School School School School School School School School School School School Acelia w przypadku drukacja internet internet występić, nawet jeśli inny sprzęt jest<br>Międzynarodowej Komisji ds. Zakłóc<br>Podlem a programatorem i generat<br>Problemów z komunikacją należy za<br>Wywanie niezatwierdzonych akce<br>Niżo Samym zakresie częstotliwości co programator (MAC) impulsów i 2,4 GHz w przypadku drukarki) moż<br>
Międzynarodowej Komiśji ds. Zakłoceń Radiow<br>
Międzynarodowej Komiśji ds. Zakłoceń Radiow<br>
(CAC) o częstotliwości radiowej, z
	- • **Używanie niezatwierdzonych akcesoriów** Używanie z programatorem innych akcesoriów niż określone w tym podręczniku przez firmę Boston Scientific może spowodować wzrost emisji lub pogorszenie odporności programatora, jak również pogorszenie funkcjonalności lub niezamierzone działanie programatora. Osoba podłączająca takie akcesoria do programatora może skonfigurować system medyczny i jest odpowiedzialna za zapewnienie, że system jest zgodny z wymaganiami normy IEC/EN 60601-1, pkt 16 Medyczne systemy elektryczne. Sproblemów z komunikacją należy za wtym podręczniku.<br>
	Czywanie niezatwierdzonych akce<br>
	niż określone w tym podręczniku przemisji lub pogorszenie odporności p<br>
	lub niezamierzone działanie program<br>
	programatora może skonfigu wtym podręczniku.<br>
	Vzywanie niezatwierdzonych akcesoriów.<br>
	Laizokreślone w tym podręczniku przez firmę<br>
	Lainis lub pogorszenie odporności programat<br>
	Lub niezamierzone działanie programatora. Os<br>
	programatora może skonfigur zęślioniwości radiowej, zwiększając odregiości mędzy drządz<br>dłem a programatorem i generatorem impulsów lub drukar<br>bblemów z komunikacją należy zapoznać się z częścią "Rozw<br>tym podręczniku.<br>**Zastarjela verzijarzych akcesor** 
		- Lokalizacja programatora. Tego sprzętu nie należy używać w bezpośrednim sąsiedztwie innego sprzętu, stawiać na innych urządzeniach ani pod nimi, ponieważ może to spowodować nieprawidłowe działanie. Jeżeli potrzebne jest takie użycie, należy obserwować programator i inny sprzęt, aby sprawdzić je pod kątem prawidłowego działania. tem jest zgodny z wymaganiami no<br>ny elektryczne.<br>**izacja programatora.** Tego sprzętu<br>dztwie innego sprzętu, stawiać na into spowodować nieprawidłowe dzi<br>y obserwować programator i inny sprid<br>et **do komunikacji wykorzystują** posodzenie obpornáci programatora, jak rowierzone działanie programatora. Osoba podłąc:<br>mierzone działanie programatora. Osoba podłąc:<br>atora może skonfigurować system medyczny i jest<br>zgodny z wymaganiami normy IEC/EN 6060<br>
			- Sprzęt do komunikacji wykorzystujący częstotliwości radiowe (RF). Wszelkie urządzenia do komunikacji wykorzystujące częstotliwości radiowe (w tym urządzenia peryferyjne, takie jak anteny, sondy i kable) powinny znajdować się w odległości co najmniej 30 cm (12 cali) od programatora modelu 3200, w tym od kabli określonych przez firmę Boston Scientific, aby uniknąć pogorszenia jakości pracy niniejszego sprzętu. ECOMPLE SKOWERS SOLUTION ISOSTONEY<br>
			SKOP THE SKOP SAND ISOSTONEY CONTROLLER<br>
			TROP SPIZELL STANDARY INCORPT THE READ OF THE SERVIES AND A THORN OR<br>
			THE SERVIE STANDARY STANDARY STANDARY STANDARY<br>
			THE SERVIES OF THE SERVIES gramatora. Tego sprzętu nie należy używać<br>ego sprzętu, stawiać na innych urządzeniach<br>dować nieprawidłowe działanie. Jeżeli potrze<br>wać programator i inny sprzęt, aby sprawdzie<br>wać programator i inny sprzęt, aby sprawdzie<br>u sprzętu, stawiac na mnych urządzemiach<br>nać nieprawidłowe działanie. Jeżeli potrze<br>programator i inny sprzęt, aby sprawdzi<br>kacji wykorzystujący częstotliwości ratorzystujące częstotliwości radiowe (w ty<br>kable) powinny znajd onfigurować system medyczny i jest odpowiedzialna za zapewn<br>
			zwymaganiami normy IEC/EN 60601-1, pkt 16 Medyczne<br>
			zwymaganiami normy IEC/EN 60601-1, pkt 16 Medyczne<br> **ichra.** Tego sprzętu nie należy używać w bezpośrednim<br>
			z Drawiat in mich uzguzeniach am positimi, politicial<br>orawiałowe działanie. Jeżeli pótrzebne jest takie użycie,<br>amator Linny sprzet, aby sprawdzić je pod kątem prawidłow<br>w korzystujący częstotliwości radiowe (RF). Wszelkie u Version Musclin alleve (With uzauzenia peryiety)<br>
			Versia dować się w odległości co najmniej 30 cm (12)<br>
			Wrtym od kabli określonych przez firmę Boston Scier<br>
			pracy filmiejszego sprzętu.<br>
			fora<br>
			Versia do kabli określonych pr

#### **Środki ostrożności dotyczące programatora**

#### *Ogólne*

- • **Stosowanie sondy** Wraz z programatorem należy używać tylko sondy telemetrycznej model 3203. alhiejszego sprzętu.<br>Jest szkołowcie – Nepowski piłkie.<br>Verzia. Nepowski različica. Nepowski piłkie.<br>Santowywać ani wymieniać żadnej – NNJan. K.<br>21 postolog (NUN) version, sukurn. K. Xe ka. i.a. R 2001 polioika.<br>Ależy używać tylko sondy telemetrycznej. r uzywać tylko sondy telemetrycznej Solvac tylko sondy telemetrycznej cinnanna<br>Bywac tylko sondy telemetrycznej cinnanna<br>ni wymieniac żadnej cinnanna kullanna<br>212 runut cion surunn
- • **Nie rozmontowywać** Nie należy wymontowywać ani wymieniać żadnej części programatora.
- Komunikacja z urządzeniem. Do nawiązania połączenia z generatorem impulsów należy używać wyłącznie przeznaczonego do tego celu programatora i oprogramowania.
- **Docelówa grupa użytkowników.** Programator jest przeznaczony do użytku wyłącznie przez pracowników opieki zdrowotnej lub pod ich kierunkiem.
- <span id="page-12-0"></span>Informacje podlegające szczególnej ochronie. Aby zapobiec przekazaniu informacji podlegających szczególnej ochronie do niewłaściwych urządzeń lub drukarek podczas korzystania z połączenia bezprzewodowego Bluetooth™, należy łączyć się tylko ze znanymi urządzeniami Bluetooth™. PROGRAMAT<br>
EROGRAMAT<br>
CROSSER BRUCHAMAT<br>
CROSSER BRUCHAMATIC PRESENTATION<br>
Docelowa grupa użytkow<br>
Przez pracowników opieki z<br>
Informacje podlegające sz<br>
Przechowywanie i obsługa<br>
Przechowywanie i obsługa<br>
CROSSER Przechow Docelowa grupa<br>
przez pracownika<br>
przez pracownika<br>
podlegających sz<br>
korzystania z poła<br>
wrządzeniami Blu<br>
Przechowywanie i obsług<br>
Przechowywanie i obsług<br>
Skotzenia progo lub zgniecenia<br>
uszkodzenia prog

- Przechowywanie i obsługa<br>Przechowywanie i obsługa<br>Przechowywanie i obsługa<br>Przechowywanie i obsługa<br>Przechowywanie i obsługa<br>Przechowywanie i obsługa<br>Przechowywanie i obsługa<br>Przechowywanie i obsługa<br>Przechowywanie i obsłu • **Niewłaściwa obsługa** Niewłaściwe obchodzenie się z programatorem (np. upuszczenie go lub zgniecenie) może być przyczyną jego uszkodzenia. W przypadku podejrzenia uszkodzenia programatora należy zwrócić się do przedstawiciela firmy Boston Scientific lub Manumika a z urządzeniem. Do nawiązania połączenia z generatorem impulsow<br>
używać wyłącznie przeznaczonego do tego celu programatora i oprogramowania.<br>
Docelowa grupa użytkowników chogramator jest przeznaczony do użytku wy Version ustrowników opieki zdrowo (Maria przez pracowników opieki zdrowo (Maria prodlegających szczególnej ochrone<br>
Maria z połączenia Bezprzew (Maria z połączenia Bezprzew (Maria z połączenia Bezprzew (Maria z połączenia Mormacje podlegające szczególnej ochronie korzystania z połączenia bezprzewo<br>
Mormacje podlegające szczególnej ochronie korzystania z połączenia bezprzewo<br>
Verzechowywanie i obsługa. Niewłaściwe<br>
Przechowywanie i obsługa. (*Przechowywanie i obsługa*)<br>
Malegających szczególnej ochronie do niewła<br>
(Malegających szczególnej ochronie do niewła<br>
Korzystania z połączenia bezprzewodowego Bl<br>
(*Przechowywanie i obsługa*)<br>
Przechowywanie i obsługa<br> Przechowywanie i obsługa<br>
Niewłaściwa obsługa. Niewłaściwe<br>
Spolub zgniecenie) może być przyczy<br>
uszkodzenia programatora należy zwodziału obsługi klienta po instrukcje i<br>
Pęknięty lub spękany ekran. Wyśw<br>
Imoże pęknąć w p Niewłaściwa obsługa. Niewłaściwe obchodze<br>
go lub zgniecenie) może być przyczyną jego u<br>
uszkodzenia programatora należy zwrócić się<br>
działu obsługi klienta po instrukcje i opakowa<br>
Pęknięty lub spękany ekran. Wyświetlacz
	- • **Pęknięty lub spękany ekran** Wyświetlacz programatora jest wykonany ze szkła lub akrylu i może pęknąć w przypadku upuszczenia lub silnego uderzenia tego urządzenia. Nie należy używać urządzenia, jeżeli ekran jest pęknięty lub spękany, ponieważ może to prowadzić do obrażeń ciała. zadzeniami Bluetooth<br>
	Ewłaściwa obsługa<br>
	ewłaściwa obsługa<br>
	ewłaściwa obsługa<br>
	lub zgniecenie) może być przyczyną jego uszkodzenia. W przedstawicie<br>
	lub zgniecenie) może być przyczyną jego uszkodzenia. W pr<br>
	ekodzenia prog sługi klienta po instrukcje i opakowanie potrzebr<br>Hub spękany ekran. Wyświetlacz programatora<br>knąć w przypadku upuszczenia lub silnego uder<br>rządzenia, jeżeli ekran jest pęknięty lub spękany,<br>diała.<br>**e magnesu.** Nie umieszc
		- Używanie magnesu, Nie umieszczać magnesu na programatorze.
		- • **Przechowywanie danych** Programator oraz cyfrowe nośniki do przechowywania danych takie jak karta microSD™, używane wraz z programatorem, mogą zawierać wrażliwe dane osobowe. Należy z nimi postępować zgodnie z odpowiednimi prawami i regulacjami dotyczącymi prywatności i bezpieczeństwa danych. e peknac w przypadku upuszczenia<br>ać urządzenia, jeżeli ekran jest pękn<br>eńciała.<br>**anie magnesu**, Nie umieszczać ma<br>**howywanie danych.** Programator<br>jak karta microSD<sup>m</sup>, używane wraz z<br>zącymi prywatności i bezpieczeństy ać w przypadku upuszczenia lub silnego uderz<br>dzenia jeżeli ekran jest pęknięty lub spękany,<br>a.<br>A.<br>A.<br>**agnesu.** Nie umieszczać magnesu na program<br>**vanie danych.** Programator oraz cyfrowe nośramicroSD<sup>76</sup>, używane wraz z pro nesu. Nie umieszczać magnesu na programa<br>
		ie danych. Programator oraz cyfrowe nośnik<br>
		icroSD<sup>m</sup>, używane wraz z programatorem, n<br>
		y z nimi postępować zgodnie z odpowiednih<br>
		watności i bezpieczeństwa danych.<br>
		y z nimi postę Hanych. Programator oraz cyfrowe nośniki do przechowywania do SD<sup>m</sup>, używane wraz z programatorem, mogą zawierać wrazliwe to mini postępować zgodnie z odpowiednimi prawami i regulacjami tności i bezpieczeństwa danych.<br>
		Elm ekran. Wyświetlacz programatora jest wykonany ze szkła lub aladku upuszczenia lub silnego uderzenia tego urządzenia. Nie nieli ekran jest pęknięty lub spękany, ponieważ może to prowadzi<br>kie umieszczać magnesu na programato

#### *Wszczepianie*

- **Sonda telemetryczna.** Sonda jest urządzeniem niejałowym. Nie sterylizować sondy. Przed użyciem sondy w polu jałowym należy ją zamknąć wewnątrz bariery jałowej. st urządzeniem niejałowym. Nie sterylizować sondy<br>wym należy ją zamknąć wewnątrz bariery jałowej.<br>**poza polem jałowym.** Programator nie jęst jałowy<br>costawać poza polem jałowym.<br>znakami towarowymi należącymi do firmy Blueto
- **Programator musi pozostawać poza polem jałowym.** Prógramator nie jest jałowy i nie<br>można go sterylizować Musi pozostawać poza polem jałowym.<br>pozostawać poza polem jałowym. można go sterylizować. Musi pozostawać poza polem jałowym.

Logotyp i logo Bluetooth™ są zastrzeżonymi znakami towarowymi należącymi do firmy Bluetooth SIG, Inc., używanymi w ramach licencji. Relative Control of Control of Control of Control of Control of Control of Control of Control of Control of Control of Control of Control of Control of Control of Control of Control of Control of Control of Control of Cont Repolem Jatowym (2001) Fördad version. Guenonia Surania Lista danna

microSD™ jest znakiem towarowym lub zastrzeżonym znakiem towarowym firmy SD-3C, LLC.

#### *Warunki obsługi*

- Używanie przewodu zasilania. Przewody zasilania służą do podłączania do sieci zasilającej prądem przemiennym o napięciu 230 V. Należy używać dostarczonego przewodu zasilania dokładnie pasującego do konkretnego gniazda zasilania prądem przemiennym.
- <span id="page-13-0"></span>Odłączanie programatora. Sieć zasilającą można odizolować, odłączając przewód zasilania zasilacza zewnętrznego od gniazda zasilania prądem przemiennym. Nie należy ustawiać programatora ani zasilacza zewnętrznego w sposób utrudniający odłączanie Warunki bashigi<br>
przewodu zasilania. Przewody zasilania służą do prądem przemiennym o napięciu 230 V. Należy używać dosta<br>
dokładnie pasującego do konkretnego gniazda zasilania prąd<br> **Odłączanie programatora**. Sięć zasilaj PROGRAMAT<br>
Warunki obsługi<br>
Używanie przewodu zasili<br>
prądem przemiennym o na<br>
dokładnie pasującego do k<br>
Odłączanie programatora<br>
Zasilania zasilacza zewnętrz<br>
Uści – Morzystanie z programatora<br>
Morzystanie z programatora Pradem przemier<br>
dokładnie pasują<br>
dokładnie pasują<br>
Zasilania zasilacza<br>
Zasilania zasilacza<br>
Zasilania zasilacza<br>
Zasilania zasilacza<br>
Zasilania zasilacza<br>
Zasilania zasilacza<br>
Zabezpieczenia p<br>
nie należy używa<br>
A Stron Pradem przemiennym o napięciu.<br>
dokładnie pasującego do konkretr<br> **Odłączanie programatora**. Sieć zasilania zasilacza zewnętrznego c<br>
verwendu.<br> **Concernation is a programatora.** Production is a programator is a programato Odłączanie programatora, Sieć zastawiał programatora ani zasilacza<br>
zasilania zasilacza zewnętrznego od<br>
ustawiać programatora ani zasilacza<br>
tego przewodu.<br>
Korzystanie z programatora, Programatora<br>
Proteczulające, tlen l
	- tego przewodu.<br>1971 a Verte Charzystanie z p **Korzystanie z programatora. Programator nie jest wodoodporny ani nie ma** zabezpieczenia przeciwwybuchowego. Nie można go również sterylizować. Urządzenia<br>
	zabezpieczulające, tlen lub podtlenek azotu.<br>
	zabezpieczulające, tlen lub podtlenek azotu.<br>
	zabezpieczenia wszczepionym generateremia.<br>
	zabe nie należy używać w obecności mieszanin łatwopalnych gazów zawierających środki znieczulające, tlen lub podtlenek azotu.
		- • **Potwierdzenie połączenia** Należy potwierdzić, że programator nawiązał komunikację
- • **Wyładowanie elektrostatyczne** Na programator mogą wpływać wyładowania elektrostatyczne. W przypadku wystąpienia wyładowania elektrostatycznego i jego wpływu na funkcjonowanie programatora należy spróbować zresetować programator lub zwrócić się do firmy Boston Scientific po instrukcje. Nie należy dotykać sondy telemetrycznej ani podłączać jej do programatora, dopóki nie zostaną zastosowane procedury zapobiegające wyładowaniom elektrostatycznym. (*Alectanie programatora, Sieć zasilającą more zasilania zasilacza zewnętrznego od gniazda za zasilania zasilacza zewnętrznego od gniazda za statustice programatora ani zasilacza zewnętrznego od gniazda za statustice prog* Worzystanie z programatora. Programatora.<br>
Zabezpieczenia przeciwwybuchowechie zabezpieczenia przeciwwybuchowechie należy używać w obecności mies.<br>
Zabezpieczulające, tlen lub podtlenek azcerzy z podpowiednim wszczepionym nie należy używać w obecności mieszanin łatwo<br>nie należy używać w obecności mieszanin łatwo<br>znieczulające, tlen lub podtlenek azotu.<br>Potwierdzenie połączenia. Należy potwierdz<br>z odpowiednim wszczepionym generatorem i<br>Wyład ja. przewodu.<br> **Przystanie z programatora.** Programator nie jest wodoodpoezpieczenia przeciwwybuchowego. Nie można go również<br>
hależy używać w obecności mieszanin łatwopalnych gazów<br>
ieczulające, tlen lub podtlenek azotu.<br> ostatyczne. W przypadku wystąpier<br>hkcjonowanie programatora należy<br>firmy Boston Scientific po instrukcj<br>czać jej do programatora, dopóki ni<br>lowaniom elektrostatycznym.<br>**odki ostrożności dotyczące sy**<br>ostrzeżenia i środki o ednim wszczepionym generatorem impulsów S-<br> **vanie elektrostatyczne.** Na programator mogą v<br>
atyczne. W przypadku wystąpienia wyładowania<br>
onowanie programatora należy spróbować zrese<br>
my Boston Scientific po instrukcje. N zne. W przypadku wystąpienia wyładowania s<br>Wanie programatora należy spróbować zreset<br>Boston Scientific po instrukcje. Nie należy doty<br>do programatora, dopokr nie zostaną zastosco<br>Smelektrostatycznym:<br>Strożności dotyczące ton Scientific po instrukcje. Nie należy dotyk<br>programatora, dopóki nie zostaną zastosow<br>elektrostatycznym.<br>**Czności dotyczące systemu S-ICD**<br>a i środki ostrożności dotyczą systemu S-ICD<br>ożności dotyczące określonych innyc statyczne, Na programator mogą wpływać wyładowania<br>
statyczne, Na programator mogą wpływać wyładowania<br>
elektrostatycznego i jego wp<br>
gramatora należy spróbować zresetować programator lub zwró<br>
en dfinc po instrukcje. Nie

### **Ostrzeżenia i środki ostrożności dotyczące systemu S-ICD**

Następujące ostrzeżenia i środki ostrożności dotyczą systemu S-ICD jako całości. Dodatkowe ostrzeżenia i środki ostrożności dotyczące określonych innych elementów systemu i/lub procesu wszczepiania systemu można znaleźć w podręczniku odpowiedniego elementu systemu. Republic Verzion Charles Charles Charles Charles Charles Charles Charles Charles Charles Charles Charles Charles Charles Charles Charles Charles Charles Charles Charles Charles Charles Charles Charles Charles Charles Charl

#### **Ostrzeżenia dotyczące systemu S-ICD**

#### *Ogólne*

• **Zgodność elementów składowych**. Wszystkie elementy wszczepialne S-ICD firmy Boston Scientific są przeznaczone do użytku wyłącznie z systemem S-ICD firmy Boston Scientific lub Cameron Health. Podłączenie któregokolwiek z elementów systemu S-ICD do jakiegokolwiek niezgodnego elementu składowego nie zostało przetestowane<br>i może uniemożliwić zapewnienie ratującej życie terapii defibrylacyjnej.<br>Alexandr Maria Charles II (1999) i może uniemożliwić zapewnienie ratującej życie terapii defibrylacyjnej.<br>
a pod podzinie zapewnienie ratującej życie terapii defibrylacyjnej.<br>
a podzinie zapewnienie ratującej życie terapii defibrylacyjnej. tycznym.<br>
dotyczące systemu S-ICD<br>
strozności dotyczą systemu S-ICD jako całości. Dodatkowe<br>
określowych innych elementów systemu i/lub pro<br>
leźć w podręczniku odpowiedniego elementú systemu.<br>
10 USC Ne użytku odpowiednieg Version version version observer and the product of the product of the state of the state of the state of the state of the state of the state of the state of the state of the state of the state of the state of the state of 21 Stars Christian Christian Christian Christian Christian Christian Christian Christian Christian Christian Christian Christian Christian Christian Christian Christian Christian Christian Christian Christian Christian Chr e elementy wszczepialne S-ICD firmy<br>
Włącznie z systemem S-ICD firmy<br>
enie któregokolwiek z elementów systemu<br>
tu składowego nie zostało przetestowane<br>
cie terapii defibrylacyjnej.<br>
akadowego nie zostało przetestowane<br>
aka Experience of the state of the state of the state of the state of the state of the state of the state of the state of the state of the state of the state of the state of the state of the state of the state of the state of enty wszczepialne S-ICD firmy<br>ieżsystemem S-ICD firmy<br>doregokolwiek z elementów systemu<br>dowego nie zostało przetestowane<br>pii defibrylacyjnej.<br>212 r. u. Nuklandary S-AMA S-WAR-2014<br>212 r. u. Nuklandary S-AMA S-WAR-2014

- <span id="page-14-0"></span>Zapewnienie możliwości wykonania defibrylacji zewnętrznej. Podczas wszczepiania oraz w czasie testów kontrolnych należy zapewnić dostęp do sprzętu do defibrylacji zewnętrznej oraz obecność personelu medycznego przeszkolonego w zakresie resuscytacji krążeniowo-oddechowej. Wzbudzona tachyarytmia komorowa może spowodować zgon pacjenta, jeśli nie zostanie zakończona w odpowiednim czasie. PRUGRAMAT<br>
PRUGRAMAT<br>
TRUGRAMAT<br>
TRUGRAMAT<br>
TRUGRAMAT<br>
TRUGRAMAT<br>
TRUGRAMAT<br>
TRUGRAMAT<br>
TRUGRAMAT<br>
TRUGRAMAT<br>
TRUGRAMATIC TRUGRAMATIC<br>
TRUGRAMATIC TRUGRAMATIC<br>
TRUGRAMATIC TRUGRAMATIC<br>
TRUGRAMATIC TRUGRAMATIC TRUGRAMATIC<br>
	- **EXAM interakcje generatorów impulsów.** Użycie wielu generatorów impulsów mogłoby<br> **Interakcje generatorów impulsów.** Użycie wielu generatorów impulsów mogłoby<br> **Inderatorów impulsów mogłoby**<br> **Inderatorów impulsów mogłoby** doprowadzić do interakcji, które mogą spowodować obrażenia ciała pacjenta lub uniemożliwić dostarczenie terapii. Aby nie dopuścić do niepożądanych interakcji, należy testować każdy system oddzielnie i w połączeniach. Więcej informacji zawiera właściwy podręcznik generatora impulsów S-ICD. zewnętrznej oraz<br>
	krążeniowo-odde<br>
	pacjenta, jeśli nie<br>
	pacjenta, jeśli nie<br>
	doprowadzić do<br>
	doprowadzić do<br>
	właściwy podręcz<br>
	A S S Po wszczepieniu<br>
	Odpowiedz na n<br>
	Odpowiedz na n For example the control of the control of the control of the control of the control of the control of the control of the control of the control of the control of the control of the control of the control of the control of zewnętrznej oraz obecność person<br>krążeniowo-oddechowej, Wzbudz<br>pacjenta, jeśli nie zostanie zakończ<br>**Interakcje generatorów impulsó**<br>doprowadzić do interakcji, które m<br>uniemożliwić dostarczenie terapii.<br>Mależy testować każ Pacjenta, jeśli nie zostanie zakończo<br>
	Interakcje generatorów impulsów<br>
	doprowadzić do interakcji, które mo<br>
	uniemożliwić dostarczenie terapii. A<br>
	Mależy testować każdy system oddzi<br>
	Właściwy podręcznik generatora impulsów *krażeniowo-oddechowej, Wzbudzona tachyary*<br>
	pacjenta, jeśli nie zostanie zakończona w odpo<br>
	(A<sup>R</sup> **Interakcje generatorów impulsów, U**życie wi<br>
	doprowadzić do interakcji, które mogą spowod<br>
	(AR · uniemożliwić dostarczeni

- • **Odpowiedź na magnes** W czasie umieszczenia magnesu nad generatorem impulsów S-ICD należy zachować ostrożność, ponieważ wstrzymuje to detekcję arytmii i dostarczanie terapii w odpowiedzi na wykryte zdarzenia. Odsunięcie magnesu spowoduje przywrócenie detekcji arytmii i dostarczania terapii. Maściwy podręcznik generatora imp<br>
Po wszczepieniu<br>
Odpowiedz na magnes. W czasie uraz odpowiedz na magnes. W czasie uraz S-ICD należy zachować ostrożność, prze podpowiedzi na wykryte zdania drzegienia urządzenia<br>
Odpowied Wszczepieniu<br> **Odpowiedź na magnes.** W czasie umieszczer<br>
S-ICD należy zachować ostrożność, ponieważ<br>
terapii w odpowiedzi na wykryte zdarzenia. Od<br>
detekcji arytmii i dostarczania terapii.<br> **Odpowiedź na magnes w przypadk** Ureli útgáfa. 1991.<br>Ureli útgáfa. Notið vegar ekki. Alfredi útgáfa.<br>Ureli útgáfa. Notið **Ódpówiedz na magnes witter.**<br>Ureli vegar ekki. 1992. Alfredi útgáfa. 1993. Stepdaling var hans var hann var staða stærfar ekki. 1993.
- • **Odpowiedź na magnes w przypadku głębokiego wszczepienia** W przypadku głębokiego wszczepienia urządzenia (większa odległość pomiędzy magnesem a generatorem impulsów) przyłożenie magnesu może nie wywołać odpowiedzi. W takim przypadku nie można zastosować magnesu w celu zahamowania terapii. Terinoziivne dostaczerne (erapni: Aby me dopuscie do mejozziele<br>leży testować każdy system oddzielnie i w połączeniach, Wię<br>aśćiwy podręcznik generatora impulsów S-ICD.<br>pieniu<br>pieniu<br>pieniu<br>pieniu<br>pieniu<br>pieniu<br>pieniu<br>pien ezy zachować ostrozność, pomeważ wstrzynieje<br>odpowiedzi na wykryte zdarzenia. Odsunięcie m<br>irytmii i dostarczania terapii.<br>odź na magnes w przypadku głębokiego wszcz<br>go wszczepienia urządzenia (większa odległość p<br>orem imp
	- • **Diatermia** U pacjenta z wszczepionym systemem S-ICD nie należy wykonywać zabiegu diatermii. Interakcje terapii diatermicznej z wszczepionym generatorem impulsów S-ICD lub elektrodą mogą spowodować uszkodzenie tego generatora i obrażenia ciała pacjenta.
- **Ekspozycja na obrazowanie metodą rezonansu magnetycznego (MRI).** Urządzenia EMBLEM S-ICD uważa się za urządzenia o statusie "MR warunkowo". W przypadku tych urządzeń badanie metodą rezonansu magnetycznego nie spełnia wymagań statusu "MR warunkowo" dla wszczepionego systemu, o ile nie spełniono wszystkich warunków użytkowania MRI. Może to prowadzić do istotnych obrażeń lub zgonu pacjenta i/lub  $\downarrow \oslash \cdot$ uszkodzenia wszczepionego systemu. Wszystkie pozostałe urządzenia objęte niniejszą instrukcją nie mają statusu "MR warunkowo". Nie należy wykonywać badań metodą rezonansu magnetycznego u pacjentów, którym wszczepiono urządzenia o statusie innym niż "MR warunkowo". Silne pole magnetyczne może uszkodzić generator impulsów i (lub)<br>elektrodę podskórną, co może prowadzić do obrażeń ciała lub zgonu pacjenta.<br>Ali (ali ) elektrodę podskórną, co może prowadzić do obrażeń elektrodę podskórną, co może prowadzić do obrażeń ciała lub zgonu pacjenta.<br>
Matermii - hiterakcje terapii diatermicznej zwszczepionym generatorem impulsów S-elektrodą mog spowodować uszkodzenie tego generatora i obrażenia Ininuostalczalna telapli.<br> **na magnes w przypadku głębokiego wszcz**<br>
vszczepienia urządzenia (większa odległość po<br>
m. Impulsów) przyłożenie magnesu może nie<br>
vpadku nie można zastosować magnesu w celu<br>
pacjenta z wszczepi czepienia urządzenia (większa odległość pon<br>mpulsów) przyłożenie magnesu może nie wy<br>dku nie można zastosować magnesu w celu :<br>icjenta z wszczepionym systemem S-ICD nie<br>kcje terapii diatermicznej z wszczepionym gł<br>spowodow nie można zastosować magnesu w celu<br>nta z wszczepionym systemem S-ICD nie<br>e terapii diatermicznej z wszczepionym g<br>wodować uszkodzenie tego generatora<br>**azowanie metodą rezonansu magnety**<br>za się za urządzenia o statusie "MR i rezania terapii.<br>Irezania terapii.<br>Irezania terapii.<br>Is ew przypadku głębokiego wszczepienia. W przypadku<br>Inia urządzenia (większa odlęgłość pomiędzy magnesem<br>Swi przyłożenie magnesu może nie wywołać odpowiedzi.<br>I można dzenia o statusie, MR warunkowo". W przypadku tyc<br>ansu magnetycznego nie spęłnia wymagań statusu<br>ego systemu, o ile nie spęłniono wszystkich warunk<br>dzić do istotnych obrażeń lub zgonu pacjenta. //lub<br>remu. Wszystkie pozost Starting of the Spermond Wszystkier Windhikow<br>
Vszystkie pozostałe urządzenia objęte niniejszą<br>
Muszystkie pozostałe urządzenia objęte niniejszą<br>
Wyczne może uszkodzić generator impulsów i (lub)<br>
Vszystkie pozostałe urządz Vanhender version version and the material of the material of the material of the material of the material of<br>
Vanhandel uszkódzić generatori impulsów i (lub)<br>
Vanhazen Ciała lub zgonu pacjenta.<br>
Vanhazen Ciała lub zgonu p Reuszkódzić generatorimpulsów f(lub).<br>Zeńciała lubzgonu pacjenta.<br>An<sup>da</sup> vaz lub version. Använd ul Expiriment of the State of the State of the State of the State of the State of the State of the State of the State of the State of the State of the State of the State of the State of the State of the State of the State of

**Środowiska chronione.** Należy zalecić pacjentom, aby zasięgali opinii lekarza przed wejściem na obszar, w którym panują warunki mogące zakłócać pracę aktywnego wszczepialnego urządzenia medycznego; dotyczy to również obszaru chronionego oznakowaniem ostrzegawczym zabraniającym wstępu pacjentom z generatorem impulsów.

<span id="page-15-0"></span>• **Ustawienia czułości a EMI** Generator impulsów może być bardziej podatny na zakłócenia elektromagnetyczne o niskiej częstotliwości, jeśli napięcie sygnałów indukowanych wynosi powyżej 80 uV. Nadmierna czułość na zakłócenia spowodowana tą zwiększoną podatnością może prowadzić do nieprawidłowych wyładowań, co należy uwzględnić podczas ustalania planu kontroli u pacjentów narażonych na zakłócenia elektromagnetyczne o niskiej częstotliwości. Najczęstszym źródłem zakłóceń elektromagnetycznych w tym zakresie częstotliwości jest system zasilania niektórych pociągów europejskich działający na częstotliwości 16,6 Hz. Pacjenci z narażeniem zawodowym na tego rodzaju systemy wymagają szczególnej uwagi. wymagają szczególnej uwagi.<br> **Zywotność W wyniku wyczerpania się baterii generator impulsów S-ICD ostatecznie** PROGRAMAT<br>
ET CONTROLLARY PROGRAMAT<br>
STORONTHE RESEARCH CONTROLLARY<br>
STORONTHE RESEARCH CONTROLLARY<br>
DESCRIPTION CONTROLLARY<br>
CONTROLLARY<br>
CONTROLLARY<br>
CONTROLLARY<br>
CONTROLLARY<br>
CONTROLLARY<br>
CONTROLLARY<br>
CONTROLLARY<br>
CONTR wszczepialnego u<br>
oznakowaniem o<br>
oznakowaniem o<br>
elektromagnetyc<br>
elektromagnetyc<br>
powyżej 80 uV. N<br>
może prowadzić<br>
ustalania planu k<br>
zakresie częstotli<br>
zakresie częstotliwości<br>
zakresie częstotliwości<br>
wymagają szczeg Forelax Constrainer version.<br>
Weisciem na obszar, w którym p<br>
wszczepialnego urządzenia mec<br>
oznakowaniem ostrzegawczym<br>
Maximia czułości a EMI. Ger<br>
elektromagnetyczne o niskiej cz<br>
powyżej 80 uV. Nadmierna czuło<br>
elektro wszczepialnego urządzenia medy<br>
oznakowaniem ostrzegawczym za<br> **Ustawienia czułości a EMI.** Gener<br>
elektromagnetyczne o niskiej częs<br>
powyżej 80 uV. Nadmierna czułości<br>
może prowadzić do nieprawidłow<br>
wymagają szczególnej Vstawienia czułości a EMI. Generat<br>
elektromagnetyczne o niskiej często<br>
powyżej 80 uV. Nadmierna czułość<br>
może prowadzić do nieprawidłowyc<br>
ustalania planu kontroli u pacjentów<br>
o niskiej częstotliwości. Najczęstszyr<br>
zak oznakowaniem ostrzegawczym zabraniającym<br>
(Makiemia czułości a EMI. Generator impulsor<br>
elektromagnetyczne o niskiej częstotliwości, je<br>
(Makiemia czułości a zakłócer<br>
(Makiemia czułości na zakłócer<br>
(Makialania planu ko Outsidania planu kontroli u pacjentow<br>
So niskiej częstotliwości Najczęstszyn<br>
zakresie częstotliwości 16,6 Hz. Pacjenci z<br>
Muragi kliniczne<br>
Cywotność. W wyniku wyczerpania<br>
Duragi kliniczne<br>
Cywotność. W wyniku wyczerpan Szeptowagzie do mehrawidowych wyladowan, co należy do talania planu kontroli u pacjentów narażonych na zakłóceń elektro<br>iskiej częstotliwości. Najczęstszym źródłem zakłóceń elektro<br>kresie częstotliwości jest system zasilan

#### *Uwagi kliniczne*

- przestanie działać. Defibrylacja oraz nadmierna liczba cykli ładowania powodują skrócenie okresu żywotności baterii. zakrėsie częstotliwości jest system zasilania nie na częstotliwości 16,6 Hz. Pacjeńci z narażenie<br>wymagają szczególnej uwagi.<br>Agi kliniczne<br>Tywotność. W wyniku wyczerpania się baterii<br>przestanie działać. Defibrylacja oraz SE. W wyniku wyczerpania się baterii generator i<br>e działać. Defibrylacja oraz nadmierna liczba cykl<br>wotności baterii.<br>wanie u dzieci i młodzieży, system S-ICD nie był<br>młodzieży.<br>e terapie, System S-ICD nie umożliwia prowad
- Zastosowanie u dzieci i młodzieży. System S-ICD nie był oceniany pod kątem stosowania u dzieci i młodzieży.
- • **Dostępne terapie** System S-ICD nie umożliwia prowadzenia długoterminowej stymulacji bradykardii, terapii resynchronizującej serca (ang. Cardiac Resynchronization Therapy, CRT) ani stymulacji antytachyarytmicznej (ang. Anti-Tachycardia Pacing, ATP). tanie działać. Defibrylacja óraz nadnu żywotności baterii.<br>
u żywotności baterii.<br>
sowanie u dzieci i młodzieży. System salej prie terapie. System salej nie umokardii, terapii resynchronizującej se<br>
ymulacji antytachyarytm W wylinku wyczerpania się bateni generator in<br>ziałać. Defibrylacja oraz nadmierna liczba cykli<br>tności baterii.<br>ie u dzieci i młodzieży. System S-ICD nie był<br>dzieży.<br>signie, System S-ICD nie umożliwia prowadzer<br>terapii resy

#### *Wszczepianie*

- • **Uszkodzenia kończyny górnej** Podczas indukcji arytmii prąd indukcyjny i następujące po nim wyładowanie może spowodować silny skurcz mięśnia piersiowego większego, który może bardzo silnie oddziaływać na staw ramienny, jak również na obojczyk. Zdarzenie takie w połączeniu z mocno przytrzymanym ramieniem może spowodować uszkodzenia obojczyka, barku oraz ramienia, włączając zwichnięcie i złamanie. versija. Nenaudokite.<br>
Pasentin Modzieży, System S-ICD nie był oceży.<br>
Pasentin S-ICD nie umożliwia prowadzenia<br>
pij resynchronizującej serca (ang. Cardiac Rentytachyarytmicznej (ang. Anti-Tachycardia P<br>
procesyny górnej. System S-ICD nie umożliwia prowadzeni<br>resynchronizującej serca (ang. Cardiac Reachyarytmicznej (ang. Anti-Tachycardia F<br>achyarytmicznej (ang. Anti-Tachycardia F<br>**zyny górnej.** Podczas indukcji arytmii prozespowodować silny wyczerpania się baterii generator impulsów S-ICD ostatecznie<br>brylacja oraz nadmierna liczba cykli ładowania powodują skrócu<br>erii:<br>**ii młodzieży.** System S-ICD nie był oceniany pod kątem stosow<br>tem S-ICD nie umożliwia prowa n S-ICD nie umożliwia prowadzenia długotermino<br>hronizującej serca (ang. Cardiac Resynchronizatio<br>ytmicznej (ang. Anti-Tachycardia Pacing, ATP).<br>**órnej.** Podczas indukcji arytmii prąd indukcyjny i<br>bowodować silny skurcz mię ICD nie umożliwia prowadzenia długoterminowej stym<br>nizującej serca (ang. Cardiac Resynchronization Therapy<br>nicznej (ang. Anti-Tachycardia Pacing, ATP)<br>Nel. Podczas indukcji arytmii prąd indukcyjny i następuj<br>vodować silny Podczas indukcji arytmii prąd indukcyjny i następu<br>
ować silny skurcz mięśnia piersiowego większego, k<br>
na staw ramienny, jak również na obojczyk. Zdarzen<br>
trzymanym ramieniem może spowodować uszkodz<br>
włączając zwichnięcie
- Unikać wyładowań w czasie wszczepiania. Należy upewnić się, że urządzenie jest w trybie Shelf mode (Tryb przechowywania) lub Therapy (Terapia) w ustawieniu Off (Wył.),<br>aby zapobiec dostarczeniu niepożądanych wyładowań skierowanych na pacjenta lub osobę<br>manipulującą urządzeniem podczas zabiegu implant aby zapobiec dostarczeniu niepożądanych wyładowań skierowanych na pacjenta lub osobę<br>manipulującą urządzeniem podczas zabiegu implantacjie<br>do podczas zabiegu implantacjie manipulującą urządzeniem podczas zabiegu implantacji. We are controlled to the stars and the stars and the stars and the stars and the stars in the stars in the stars in the stars in the stars in the stars in the stars in the stars in the stars in the stars in the stars in th Vanhentunut versio. Älä käytä. By apenine signeering<br>therapy (Terapia) w ustawieniu Off (Wye), Güncel olman

#### *Programowanie urządzenia*

- **Regulacja wyczuwania. Po wyregulowaniu parametru wyczuwania oraz po każdej** modyfikacji elektrody podskórnej zawsze należy sprawdzić, czy wyczuwanie jest prawidłowe.
	- Pacjenci słyszą dźwięki wydawane przez ich urządzenie. Pacjentom należy poradzić, aby niezwłocznie kontaktowali się z lekarzem, jeżeli usłyszą sygnały dźwiękowe emitowane przez ich urządzenie.
- <span id="page-16-0"></span>**Programowanie w przypadku tachyarytmii nadkomorowych (SVT, Supraventricular and Americani)**<br> **Prodramowanie W Programowanie Alexander Constant Constant Constant Constant Constant Constant Constant Constant Constant Consta Tachyarrhythmia)** Należy ustalić, czy urządzenie i zaprogramowane parametry są odpowiednie dla pacjentów z tachyarytmiami nadkomorowymi, ponieważ tachyarytmie nadkomorowe mogą wywołać dostarczenie niepożądanej terapii przez urządzenie. PROGRAMAT<br>
Programowanie urządzenia<br>
Programowanie urządzenia<br>
Regulacja wyczuwania, Pc<br>
modyfikacji elektrody pods<br>
jest prawidłowe<br>
Pacjenci słyszą dźwięki w<br>
aby niezwłocznie kontaktor<br>
Programowanie w przypa<br>
Programow modyfikacji elekt<br>
ziest prawidłowe.<br>
Pacjenci słyszą c<br>
aby niezwłocznie<br>
Przez ich urządze<br>
Programowanie<br>
Programowanie<br>
ARAS Strocki ostrożności dotycz<br>
Strocki ostrożności dotycz<br>
Strocki ostrożności dotycz Frogramowanie urządzenia<br>
Macja wyczuwania, Po wyr<br>
modyfikacji elektrody podskórn<br>
jest prawidłowe,<br>
Pacjenci słyszą dźwięki wydaw<br>
aby niezwłocznie kontaktowali s<br>
przez ich urządzenie<br>
Programowanie w przypadku<br>
Program modyfikacji elektrodypodskórnej<br>jest prawidłowe<br>est prawidłowe<br>abyniezwłocznie kontaktowali się<br>abyniezwłocznie kontaktowali się<br>przez ich urządzenie<br>przez ich urządzenie<br>przez ich urządzenie<br>przez ich urządzenie<br>komprowan Pacienci słyszą dźwięki wydawane<br>aby niezwłocznie kontaktowali się z<br>przez ich urządzenie.<br>Programowanie w przypadku tach<br>Tachyarrhythmia). Należy ustalić, c<br>codpowiednie dla pacientów z tachy<br>nadkomorowe mogą wywołać dost dest prawidłowe,<br>
A Pacjenci słyszą dźwięki wydawane przez ich<br>
aby niezwłocznie kontaktowali się 2 lekarzem,<br>
Przez ich urządzenie.<br>
Programowanie w przypadku tachyarytmii<br>
(C Programowanie w przypadku tachyarytmii)<br>
(C

## **Środki ostrożności dotyczące systemu S-ICD**<br>*Zagrożenia zwiazane zo środowie*

#### *Zagrożenia związane ze środowiskiem i terapią*

- **Zakłócenia elektromagnetyczne (ang. Electro-Magnetic Interference, EMI)** Należy poradzić pacjentom, aby unikali źródeł EMI, ponieważ w wyniku zakłóceń elektromagnetycznych może dojść do dostarczenia przez generator impulsów nieodpowiedniej terapii lub zahamowania odpowiedniej terapii. Zwiększenie odległości od źródła EMI lub jego wyłączenie zazwyczaj prowadzi do przywrócenia prawidłowego działania generatora impulsów. Przykłady potencjalnych źródeł zakłóceń elektromagnetycznych w szpitalach i środowiskach medycznych: Tachyarrhythmia). Należy ustalić, cz<br>
odpowiednie dla pacjentów z tachya<br>
nadkomorowe mogą wywołać dosta<br>
odki ostrożności dotyczące systemu s-ICI<br>
Zagrożenia związane ze środowiskiem i tera<br>
Zagrożenia związane ze środowi Versión observed a pagentes. Na pas utilizar a pagentes a constantinent a pagente a constantinent a constraine a constrained a constrained a constrained a constrained and constrained position and constrained private constr ogramowanie w przypadku tachyarytmii nadkomorowyczy<br>chyarrhythmia). Należy ustalić, czy urządzenie i zaprogramo<br>powiednie dla pacjentów z tachyarytmiami nadkomorowym<br>dkomorowe mogą wywołać dostarczenie niepoządanej tera<br>pa icenia elektromagnetyczne (ang.<br>19 poradzić pacjentom, aby unikali ź<br>2 pomagnetycznych może dojść do do<br>2 powiedniej terapii lub zahamowani<br>10 powiedniej terapii lub jego wyłączę<br>2 dłowego działania generatora impu<br>10 magn zane ze środowiskiem i terapią<br>
ia elektromagnetyczne (ang. Electro-Magneti<br>
bradzić pacjentom, aby unikali źródeł EMI, poniew<br>
agnetycznych może dojść do dostarczenia przez<br>
wiedniej terapii lub zahamowania odpowiedniej<br> elektromagnetyczne (ang. Electro-Magneti<br>zić pacjentom, aby unikali źródeł EMI, poniew<br>etycznych może dojść do dostarczenia przez c<br>dniej terapii lub zahamowania odpowiedniej tradicija.<br>Zi zródła EMI lub jego wyłączenie za cznych może dojść do dostarczenia przez ge<br>j terapii lub zahamowania odpowiedniej ter<br>ódła EMI lub jego wyłączenie zazwyczaj prov<br>ziałania generatora impulsów. Przykłady pot<br>cznych w szpitalach i środowiskach medyczr<br>adiow wiskiem i terapią<br>
synetyczne (ang. Electro-Magnetic Interference, EMI).<br>
Itom, aby unikali źródeł EMI, ponieważ w wyniku zakłóceń<br>
może dojść do dostarczenia przez generator impulsów<br>
II lub zahamowania odpowiedniej terap
	- » A Nadajniki radiowe
	- » Elektroniczne systemy przeciwkradzieżowe lub systemy bezpieczeństwa
	- » Techniki lecznicze oraz testy diagnostyczne, w czasie których przez ciało pacjenta przepływa prąd elektryczny, takie jak przezskórna stymulacja nerwów (ang. Transcutaneous Electrical Nerve Stimulation, TENS), elektrokauteryzacja, elektroliza/termoliza, badania elektrodiagnostyczne, elektromiografia lub badania przewodnictwa nerwowego a EMI lub jego wyłączenie zazwyczaj protania generatora impulsów. Przykłady po<br>dania generatora impulsów. Przykłady po<br>ych w szpitalach i środowiskach medyczi<br>owe<br>systemy przeciwkradzieżowe lub system<br>icze oraz testy diagn Utdatert version. Skal ikke brandziała international international international international international international international international and the state brukes. Here the state brukes. Here the state brukes. Her Version of the Straige And Straige Straige Straige Straige Straige Straige Straige Straige Straige Straige Straige Straige Straige Straige Straige Straige Straige Straige Straige Straige Straige Straige Straige Straige Str The Stimulation, TENS), elektrokauteryzacja,
	- » Wszelkie urządzenia stosowane zewnętrznie wykorzystujące automatyczny odprowadzeniowy system alarmowy (np. aparat do EKG) Enie Wykorzystujące automatyczny isticialisme characterisme aratdo Ekg. Använde audinavezinto i ei. korzystujące automatyczny islienia<br>tdo Ekg. Kiristoria islienia surannosta<br>a verzinticia islienia kullanma<br>a verzunut version surun.

#### *Środowisko kliniczne*

- <span id="page-17-0"></span>**Defibrylacja zewnętrzna.** Zewnętrzna kardiowersja lub defibrylacja może uszkodzić<br>generator impulsów lub elektrodę podskórną. Aby zapobiec uszkodzeniu elementów generator impulsów lub elektrodę podskórną. Aby zapobiec uszkodzeniu elementów wszczepionego systemu, należy stosować się do następujących zaleceń: PROGRAMAT<br>
Srodowisko kliniczne<br>
OKTOR Defibrylacja zewnętrzna.<br>
generator impulsów lub ele<br>
wszczepionego systemu, na<br>
Unikać umieszczania systemu, na<br>
Unikać umieszczania systemu, na<br>
Uszawić najniższą akces<br>
OKTOR Defib generator impulses<br>
wszczepionego s<br>
Whikać umite<br>
Wszczepionego s<br>
Unikać umite<br>
Wszczepionego s<br>
Wszczepionego s<br>
Wszczepionego s<br>
Ustawić naj<br>
do defibryla<br>
Algorithe Besuscytacja kra Srodowisko kilinczne<br>
generator impulsów lub elektro<br>
wszczepionego systemu, należy<br>
wszczepionego systemu, należy<br>
Wśrodowisko kilinieszczania elektro<br>
Wśrodowiecznia elektroda podskórną.<br>
Wśrodowiecznia elektroda podskór
	- » Unikać umieszczania elektrod (lub łyżek) bezpośrednio nad generatorem impulsów lub elektrodą podskórną. Umieszczać łyżki możliwie daleko od elementów wszczepionego systemu.
	- » Ustawić najniższą akceptowalną klinicznie wartość energii defibrylacji dla urządzenia do defibrylacji zewnętrznej.
	- » Po wykonaniu kardiowersji lub defibrylacji należy sprawdzić funkcję generatora impulsów (zobacz "Kontrola generatora impulsów po terapii" na [stronie 16\)](#page-23-1).
	- • **Resuscytacja krążeniowo-oddechowa** Resuscytacja krążeniowo-oddechowa (CPR, Cardiopulmonary Resuscitation) może powodować chwilowe zakłócenia wyczuwania oraz może opóźniać dostarczenie terapii. generator impulsów lub elektrode<br>
	wszczepionego systemu, należy st<br>
	Unikać umieszczania elektrode<br>
	Unikać umieszczania elektrode<br>
	Ustawić najniższą akceptowa<br>
	do defibrylacji zewnętrznej.<br>
	Nicht verwenden.<br>
	Nicht verwenden Acception.<br>
	Acception.<br>
	Acception.<br>
	Accept.com.<br>
	Accept.com.<br>
	Accept.com.<br>
	Accept.com.<br>
	Accept.com.<br>
	Accept.com.<br>
	Accept.com.<br>
	Accept.com.<br>
	Accept.com.<br>
	Accept.com.<br>
	Accept.com.<br>
	Accept.com.<br>
	Accept.com.<br>
	Accept.com.<br>
	Acce
		- •<sub>⊠</sub> **Zakłócenia elektromagnetyczne.** Zakłócenia elektromagnetyczne lub "szumy" emitowane przez urządzenia, takie jak sprzęt do elektrokauteryzacji i monitorowania, mogą zakłócać nawiązywanie lub utrzymanie połączenia telemetrycznego w celu sprawdzania lub programowania urządzenia. W przypadku występowania takich zakłóceń należy odsunąć programator od urządzeń elektrycznych i sprawdzić, czy przewód sondy  $\sqrt{1}$ kable nie krzyżują się. Zakłócenia elektromagnetyczne lub "szumy" emitowane przez towarzyszące wszczepione urządzenia, takie jak urządzenie wspierające czynność komór serca (VAD, Ventricular Assist Device), pompa do podawania leku lub pompa insulinowa, mogą zakłócać nawiązywanie lub utrzymanie połączenia telemetrycznego w celu sprawdzania lub programowania generatora impulsów. W razie wystąpienia takich zakłóceń należy umieścić sondę nad generatorem impulsów i osłonić oba elementy materiałem nieprzepuszczającym promieniowania. Wszczepionego systemu, należy stosować się c<br>
		(MARI) w Unikać umieszczania elektrod (lub fyżek)<br>
		(WARI) w Polski podskórną. Umieszczać łyż!<br>
		(WARI) w Ustawić najniższą akceptowalną kliniczni<br>
		(do defibrylacji zewnętrznej) Ostawie Hajnicza akceptowania<br>
		do defibrylacji zewnętrznej.<br>
		Po wykonaniu kardiowersji lub<br>
		impulsów (zobacz "Kontrola ge<br>
		Resuscytacja krażeniowo-oddecho<br>
		(CPR, Cardiopulmonary Resuscitation<br>
		oraz może opoźniać dostarczen Versión obsoleta. No utilizar asistentia de finales de la realista de la regionalista de la regionalisat de la regionalisat de la regionalisat de la regionalisat de la regionalisat de la regionalisat de la regionalisat de Ustawić najniższą akceptowalną klinicznie wartość energi<br>do defibrylacji zewnętrznej.<br>Po wykonaniu kardiowersji lub defibrylacji należy sprawd<br>impulsów (zobacz, Kontrola generatora impulsów po tera<br>suscytacja krążeniowo-od Cenia elektromagnetyczne. Zakio<br>Wane przez urządzenia, takie jak sp<br>zakłócąć nawiązywanie lub utrzym<br>dzania lub programowania urządze<br>y odsunąć programowania urządzenia, ta<br>e nie krzyżują się. Zakłócenia elektro<br>zyszące ws diopulmonary Resuscitation) moze powodowac<br>e opóźniać dostarczenie terapii.<br>nia elektromagnetyczne. Zakłócenia elektromagne przez urządzenia, takie jak sprzęt do elektroka<br>dócać nawiązywanie lub utrzymanie połączenia<br>nia l **elektromagnetyczne.** Zakłócenia elektromagnetyczne. Zakłócenia elektrokau<br>ać nawiązywanie lub utrzymanie połączenia to lub programowania urządzenia. W przypadku<br>ać programowania urządzenia. W przypadku<br>ać programowania ur nawiązywanie lub utrzymanie połączenia teleptorycznych i programowania urządzenia. W przypadku w<br>programator od urządzeń elektrycznych i sp<br>ują się. Zakłócenia elektromagnetyczne lub "szczepione urządzenia, takie jak urząd gramator od urządzeń elektrycznych i sp<br>się. Zakłócenia elektromagnetyczne lub,<br>repione urządzenia, takie jak urządzenie<br>llar Assist Device), pompa do podawania<br>iązywanie lub utrzymanie połączenia tel<br>ogramowania generator Białczenie terapii.<br>
		Szenia, takie jak sprzęt do elektromagnetyczne lub "szumy"<br>
		Zzenia, takie jak sprzęt do elektrokauteryzacji i monitorowania,<br>
		zywanie lub utrzymanie połączenia telemetrycznego w celu<br>
		amowania urządzen kłócenia elektromagnetyczne lub "szumy" emitow<br>e urządzenia, takie jak urządzenie wspierające czy<br>ist Device), pompa do podawania leku lub pomp<br>nie lub utrzymanie połączenia telemetrycznego<br>owania generatora impulsów i osł od urządzeń elektrycznych i sprawdzić, czy przewód so<br>cenia elektromagnetyczne lub "szumy" emitowane prze:<br>ządzenia, takie jak urządzenie wspierające czynność ko<br>Device), pompa do podawania leku lub pompa insulinc<br>lub utrz
			- **Terapia za pomocą promieniowania jonizującego. Niemożliwe jest określenie** bezpiecznej dawki promieniowania ani zagwarantowanie prawidłowego działania generatora impulsów po ekspozycji na promieniowanie jonizujące. Wpływ radioterapii na wszczepiony generator impulsów warunkuje wiele czynników, w tym odległość generatora impulsów od wiązki promieniowania, rodzaj i poziom energii wiązki promieniowania, moc dawki, całkowita dawka promieniowania dostarczona w okresie eksploatacji generatora impulsów oraz ekranowanie generatora impulsów. Wpływ promieniowania jonizującego będzie się także różnić w zależności od rodzaju generatora impulsów — od braku należy umieścić sondę nad generatorem impulsów i osłonić oba elementy materiałem ineprzepuszczającym promieniowania.<br> **Terapia za pomocą promieniowania jonizującego.** Niemożliwe jest określenie<br>
			bezpiecznej dawki promienio neratora impuisow. W razie wystąpienia takien z<br>prem impulsów i osłonić oba elementy materiałe<br>nia.<br>**ia jonizującego**. Niemożliwe jest określenie<br>ani zagwarantówanie prawidłowego działania<br>na promieniowanie jonizujące. Wpł Zastarela infutura popizujący zującego. Niemożliwe jest określenie<br>Warantowanie prawidłowego działania<br>mieniowanie jonizujące. Wpływ radioterapii na<br>ję wiele czynników, w tym odległość generatoraji poziom energii wiązki promieniowania, moc<br>ostarczona w Priowanie johizujące. Wpływ radioterapii na<br>
			Miele czynników, w tym odległość generatora<br>
			poziom energii wiązki promieniowania, moc<br>
			arczona w okresie eksploatacji generatora<br>
			sów. Wpływ promieniowania jonizującego<br>
			1. Źró För energii wiązki promieniowania, mocycona w okresie eksploatacji generatora<br>Förbyw promieniowania jonizującego me jonizujące. Wpływ radioterapii na<br>zynników, w tym odległość generatora<br>h energii wiązki promieniowania, moc<br>a w okresie eksploatacji generatora<br>/pływ promieniowania jonizującego<br>a promieniowania jonizującego<br>a promienio

różnią się istotnie pod względem potencjalnego wpływu na wszczepiony generator impulsów. Wiele źródeł promieniowania terapeutycznego, stosowanych między innymi w leczeniu nowotworów złośliwych, jak bomby kobaltowe, akceleratory liniowe, źródła promieniotwórcze czy betatrony, może zakłócać działanie wszczepionego generatora impulsów lub prowadzić do uszkodzenia urządzenia. Przed rozpoczęciem cyklu radioterapii radioterapeuta wraz z kardiologiem lub elektrofizjologiem powinni rozważyć wszystkie możliwości leczenia danego pacjenta, w tym zaostrzenie kontroli i wymianę urządzenia. PROGRAMAT<br>
różnią się istotnie pod wzgl<br>
impulsów.Wiele źródeł proj<br>
w leczeniu nowotworów zło<br>
promieniotwórcze czy beta<br>
impulsów lub prowadzić dc<br>
impulsów lub prowadzić dc<br>
impulsów lub prowadzić dc<br>
impulsów lub prowa Weczeniu nowote<br>
promieniotwórcz<br>
impulsów lub pre<br>
indigterapeuta w<br>
możliwości leczenie<br>
Mależy również rocki<br>
Szanta dzielenie<br>
Szanta dzielenie<br>
Mależy ocenić dzielenie<br>
Należy ocenić dzi Formula się istotnie pod względem<br>impulsów.Wiele źródeł promient<br>w leczeniu nowotworów złośliw<br>promieniotwórcze czy betatron.<br>impulsów lub prowadzić do usz<br>radioterapeuta wraz z kardiolog<br>możliwości leczenia danego pac<br>moż Werstein in Det als angles and determine the state of the state of the state of the state of the state of the state of the state of the state of the state of the state of the state of the state of the state of the state of

bez względu na odległość między generatorem impulsów a wiązką promieniowania.

» Określenie właściwego poziomu monitoringu stanu pacjenta podczas leczenia

Rależy również rozważyć:<br>Należy również rozważyć:<br>Stataka det vlatek od bezwzględu rozważyć<br>Stataka det vlatek również rozważyć: Wert Market Charles Charles Barnet de Santa Charles Barnet de Santa Charles Barnet de Santa Charles Barnet de Santa Charles Barnet de Santa Charles Barnet de Santa Charles Barnet de Santa Charles Barnet de Santa Charles Ba Należy ocenić działanie generatora impulsów podczas radioterapii oraz po jej zakończeniu, aby skorzystać z jak największej funkcjonalności urządzenia (zobacz "Kontrola generatora impulsów po terapii" na stronie 16). Zakres, czas trwania i częstotliwość tej oceny związanej z radioterapią zależą od aktualnego stanu zdrowia pacjenta, powinny więc być określone przez kardiologa lub elektrofizjologa. With prowadzić do uszkodz<br>
impulsów lub prowadzić do uszkodz<br>
radioterapeuta wraz z kardiologiem<br>
możliwości leczenia danego pacjent<br>
Mależy również rozważyć:<br>
Należy również rozważyć:<br>
Należy ocenić działanie generatora i Promieniotwórcze czy betatrony, może zakłócz<br>
Impulsów lub prowadzić do uszkodzenia urzącz<br>
Malioterapeuta wraz z kardiologiem lub elektro<br>
Mależy również rozważyć:<br>
Mależy również rozważyć:<br>
Mależy również rozważyć:<br>
Mal Natezy rowinez rozważyce<br>
Skonięcie generatora impulsór<br>
Dez względu na odległość mięc<br>
Mależy ocenić działanie generatora in<br>
Nateży ocenić działanie generatora in<br>
Mależy ocenić działanie generatora in<br>
Mależy ocenić dzi Version of the what is deep to the photon monito Nafezy ocenic działanie generatora impulsów<br>Aby skorzystać z jak największej funkcjonalnoś<br>impulsów po terapii" na stronie 16). Zakres, cz<br>związanej z radioterapią zależą od

Testy diagnostyczne generatora impulsów są przeprowadzane automatycznie co godzinę, a więc nie należy wyciągać wniosków odnośnie do funkcjonowania generatora impulsów do momentu uaktualnienia i oceny tych testów (po upływie co najmniej jednej godziny od ekspozycji na promieniowanie). Skutki ekspozycji generatora impulsów na promieniowanie mogą ujawnić się dopiero po pewnym czasie od ekspozycji. Dlatego należy dokładnie monitorować działanie generatora impulsów i przez kilka tygodni lub miesięcy po radioterapii zachować ostrożność podczas programowania jego funkcji. leży również rozważyć;<br>
Csłonięcie generatora impulsów materiałem nieprzepusz<br>
Cbez względu na odległość między generatorem impulsów<br>
Correslenie właściwego poziomu monitoringu stanu pacje<br>
deży ocenić działanie generatora anej z radioterapią zależą od aktuali<br>Jone przez kardiologa lub elektrofizj<br>diagnostyczne generatora impulso<br>diagnostyczne generatora impulso<br>omentu uaktualnienia i oceny tych t<br>zycji na promieniowanie). Skutki ek<br>ujawnić vystać z jak największej funkcjonalności urządzen<br>v po terapij" na stronie 16). Zakres, czas trwania i i<br>j z radioterapią zależą od aktualnego stanu zdrov<br>przez kardiologa lub elektrofizjologa.<br>gnostyczne generatora impuls adioterapią zależą od aktualnego stanu zdrow<br>zez kardiologa lub elektrofizjologa.<br>Styczne generatora impulsów są przeprowadz<br>leży wyciągać wniosków odnośnie do funkcjo<br>uaktualnienia i oceny tych testów (po upływi<br>a promien czne generatora impulsów są przeprowadzary<br>wyciągać wniosków odnośnie do funkcjon<br>ktualnienia i oceny tych testów (po upływie<br>omieniowanie). Skutki ekspozycji generatora<br>ę dopiero po pewnym czasie od ekspozycji.<br>iałanie ge yciągać wniosków odnośnie do funkcjon<br>alnienia i oceny tych testów (po upływie<br>ieniowanie). Skutki ekspozycji generator<br>opiero po pewnym czasie od ekspozycji.<br>mie generatora impulsów i przez kilka ty<br>ać ostrożność podczas a stronie 16). Zakres, czas trwania i częstotliwość tej oceny<br>ią zależą od aktualnego stanu zdrowia pacjenta, powinny więc b<br>loga lub elektrofizjologa.<br>Pieratóra impulsow są przeprowadzane automatycznie co godz<br>gać wnioskó

- • **Elektrokauteryzacja i ablacja prądem o częstotliwości radiowej** Elektrokauteryzacja i ablacja prądem o częstotliwości radiowej mogą wywoływać arytmie komorowe i (lub) fibrylację, jak również powodować nieprawidłowe wyładowania i hamowanie stymulacji po wyładowaniu. Należy ponadto zachować ostrożność przy wykonywaniu jakiegokolwiek zabiegu ablacji serca u pacjentów z wszczepionymi urządzeniami. Jeśli wykonanie elektrokauteryzacji lub ablacji jest konieczne, przestrzegać następujących zasad, aby zmniejszyć ryzyko dla pacjenta i urządzenia: éwniosków odnośnie do funkcjonowania generatora impulsacja przeterminowania (podzielnej godzielnej godzielnej godzielnej godzielnej kokazycji generatora impulsów na promienia po pewnym czasie od ekspozycji. Dlatego należy Expodição programowanta jego funkcji.<br>
Versitadiowej moga wywoływać arytmie komorowe<br>
versitadiowej moga wywoływać arytmie komorowe<br>
versitadiowej moga wywoływać arytmie komorowe<br>
versita i przewieczne wykonywanie expirati We are the principle with the term of the contribution of the provide term and the control of the control of the control of the control of the control of the control of the control of the control of the control of the cont Expression vml urządzeniami. Jeśli<br>Konieczne, przestrzegać następujących zasac<br>ia:<br>Vustawieniu Off (Wył.) generatora impulsów.<br>Adizewnętrznej.<br>Adizewnet version. Adizewnet version. Edition of Editor Charles Computer School Charles Charles Charles Charles Charles Charles Charles Charles Charles Charles Charles Charles Charles Charles Charles Charles Charles Charles Charles Charles Charles Charles Char Example of the property of the state of the state of the state of the state of the state of the state of the state of the state of the state of the state of the state of the state of the state of the state of the state of
	- » Zaprogramować tryb Therapy (Terapia) w ustawieniu Off (Wył.) generatora impulsów.
	- » Zapewnić dostęp do sprzętu do defibrylacji zewnętrznej.

» Należy unikać bezpośredniego kontaktu pomiędzy sprzętem do elektrokauteryzacji lub cewnikami ablacyjnymi a generatorem impulsów i elektrodą podskórną.

» Ścieżkę przepływu prądu należy utrzymywać możliwie jak najdalej od generatora impulsów i elektrody podskórnej.

W przypadku przeprowadzania ablacji prądem o częstotliwości radiowej i (lub)<br>elektrokauteryzacji na tkankach w pobliżu urządzenia lub elektrody podskórnej<br>sprawdzić działanie generatora impulsów (zobacz "Kontrola generator elektrokauteryzacji na tkankach w pobliżu urządzenia lub elektrody podskórnej<br>sprawdzić działanie generatora impulsów (zobacz "Kontrola generatora impulsów<br>(2000) po tefapii", strona 16) Jeśli jest to możliwe, zastosować b sprawdzić działanie generatora impulsów (zobacz "Kontrola generatora impulsów po terapii", strona 16). Jeśli jest to możliwe, zastosować bipolarny system do elektrokauteryzacji oraz krótkie, przerywane i nieregularne salwy wyładowań przy najniższym możliwym poziomie energii. PROGRAMAT<br>
Wależy únikać bezpoś<br>
lub cewnikami ablacy<br>
we cieżkę przepływu pracy<br>
mpulsów i elektrody<br>
mpulsów i elektrody<br>
mpulsów i elektrody<br>
mpulsów i elektrody<br>
elektrokauteryzacji na<br>
po terapii", strona 16)<br>
po tera Scieżkę prze. For Exercise of the Control of the Control of the Control of the Control of the Control of the Control of the Control of the Control of the Control of the Control of the Control of the Control of the Control of the Control Scieżkę przepływu prądu nale impulsów i elektrody podskó<br>
W przypadku przeprowadzanie sprawdzić działanie generator<br>
Po terapii", strona 16) Jeśli je<br>
elektrokauteryzacji oraz krót<br>
Po zakończeniu zabiegu należy po<br>
Skock Material version. Alexander argentische andere argentische andere argentische argentische argentische argentische argentische argentische argentische argentische argentische argentische argentische argentische argentische εχνικά έχει εν την παλικία έκατα έχει εν την παλικία της πολιτικής της Παλικίας Τουργίας της Παλικίας Αποτελικίας Τουργίας Τουργίας Τουργίας Τουργίας Τουργίας Τουργίας Τουργίας Τουργίας Τουργίας Τουργίας Τουργίας Τουργίας

Po zakończeniu zabiegu należy powrócić do trybu Therapy (Terapia) w ustawieniu On (Wł.) generatora impulsów.

• **Litotrypsja** Litotrypsja falą uderzeniową generowaną pozaustrojowo (ang. Extracorporeal shock wave lithotrips, ESWL) może powodować zakłócenia elektromagnetyczne pracy generatora impulsów lub go uszkodzić. Jeżeli litotrypsja ESWL jest konieczna z medycznego punktu widzenia, należy stosować się do poniższych zaleceń, aby zminimalizować potencjalne interakcje: elektrokauteryzacji oraz krótkie<br>
najniższym możliwym poziomi<br>
Po zakończeniu zabiegu należy powiegeneratora impulsów.<br> **Cutotrypsja.** Litotrypsja falą uderzen<br>
shock wave lithotrips, ESWL) może p<br>
generatora impulsów lub Po zakończeniu zabiegu należy powrócić do transferancja zabiegu należy powrócić do transferancja (w. 1995)<br>Shock wave lithotrips, ESWL) może powodował deneratora impulsów lub go uszkodzić. Jeżeli<br>Punktu widzenia, należy st po terapii", strona 16) Jesli jest to możliwe, zastosować bi<br>elektrokauteryzacji oraz krótkie, przerywane i nieregularn<br>majniższym możliwym poziomie energii.<br>zakończeniu zabiegu mależy powrócić do trybu Therapy (Terapatora ya. Endi yaya taiq ddetzerilowa generowana politica.<br>Ve lithotrips, ESWL) może powodować zakłócenia<br>Trai impulsów lub go uszkodzić. Jeżeli litotrypsja Eridzenia, należy stosować się do poniższych zalec<br>International wiązki

» Unikać ogniskowania wiązki ESWL w pobliżu miejsca wszczepienia generatora impulsów.

» Aby zapobiec nieodpowiednim wyładowaniom, zaprogramować tryb Therapy (Terapia) w ustawieniu Off (Wył.) generatora impulsów.

- **Energia ultradźwiękowa.** Terapeutyczne wykorzystanie energii ultradźwięków (np. litotrypsja) może prowadzić do uszkodzenia generatora impulsów. Jeśli terapeutyczne użycie energii ultradźwięków jest konieczne, należy unikać ogniskowania wiązki energii w pobliżu miejsca, w którym znajduje się generator impulsów. Brak danych wskazujących, że diagnostyczne wykorzystanie ultradźwięków (np. echokardiografia) negatywnie wpływa na działanie na generatora impulsów. ú widzenia, należy stosować się do<br>icjalne interakcje:<br>Onikać ogniskowania wiązki ESWL-v<br>generatora impulsów.<br>Aby zapobiec nieodpowiednim wył<br>(Terapia) w ustawieniu Off (Wył.) ge<br>**ia ultradźwiękowa.** Terapeutyczne<br>totrypsj npulsow na go uszkodzić. Jezen morrypsja La<br>
enia, należy stosować się do poniższych zalece<br>
interakcje:<br>
ogniskowania wiązki ESWL w pobliżu miejsca<br>
tora impulsów<br>
obliec nieodpowiednim wyładowaniom, zapr<br>
adźwiękowa. Ter Francje.<br>
Siskowania wiązki ESWL-w pobliżu miejsca w<br>
iec nieodpowiednim wyładowaniom, żaprocz<br>
(ustawieniu Off (Wył.) generatora impulsów.<br>
Wię**kowa**. Terapeutyczne wykorzystanie eneroze<br>
może prowadzić do uszkodzenia gen pulsow.<br>
nieodpowiednim wyładowaniom, zaprowieniu Off (Wył.) generatora impulsów<br> **ękowa.** Terapeutyczne wykorzystanie en<br>
że prowadzić do uszkodzenia generatora<br>
dźwięków jest konieczne, należy unikać c<br>
w którym znajduje Ub go uszkołzić. Jeżeli litetrypsja ESWL jest konieczna z mędycz<br>w stosować się do poniższych zaleceń, aby zminimalizować<br>przy stosować się do poniższych zaleceń, aby zminimalizować<br>ania wiązki ESWL w pobliżu miejsca wszcz nowiednim wyładowaniom, zaprogramować tryb<br>iu Off (Wył.) generatora impulsów,<br>Terapeutyczne wykorzystanie energii ultradźwię<br>wadzić do uszkodzenia generatora impulsów. Jeśli<br>ów jest konieczne, należy unikać ogniskowania w<br>
- Przewodzony prąd elektryczny. Każde urządzenie medyczne, leczenie, terapia lub badanie diagnostyczne wprowadzające prąd elektryczny do ciała pacjenta może potencjalnie zakłócać działanie generatora impulsów. Terapie, metody leczenia oraz testy diagnostyczne, w czasie których przez ciało pacjenta przepływa prąd elektryczny (takie jak przezskórna stymulacja nerwów (ang. Transcutaneous Electrical Nerve Stimulation, TENS), elektrokauteryzacja, elektroliza/termoliza, badania elektrodiagnostyczne, elektromiografia lub badanie przewodzenia nerwowego), mogą zakłócać pracę generatora impulsów lub viednim wyładowaniom, zaprogramować tryb Therapy<br>Off (Wył.) generatora impulsów.<br>rapeutyczne wykorzystanie energii ultradźwięków<br>rapeutyczne wykorzystanie energii ultradźwięków<br>rapeutyczne, należy unikać ogniskowania wiązk Exercise Consideration and provided and the set of the set of the set of the damage of the damage of the set of the set of the set of the set of the set of the set of the set of the set of the set of the set of the set of Zastaraná veľkov (np. echokardiografia) negatywnie wpływ<br>
Purządzenie medyczne, leczenie, terapia lub<br>
Prad elektryczny do ciała pacjenta może<br>
Cora impulsów. Terapie, metody leczenia oraz testy<br>
Iało pacjenta przepływa pr Vanheimen versionellektryczny do ciała pacjenta może<br>pulsów. Terapie, metody leczenia oraz testy<br>cienta przepływa prąd elektryczny (takie jak<br>taneous Electrical Nerve Stimulation, TENS),<br>ania elektrodiagnostyczne, elektrom Sow. Terapie, metody leczenia oraz testy<br>hta przepływa prąd elektryczny (takie jak)<br>eous Electrical Nerve Stimulation, TENS),<br>a elektrodiagnostyczne, elektromiografia<br>kłócać pradę generatora impulsów (ub Expy do ciała pacjenta może<br>
K. Terapie, metody leczenia oraz testy<br>
przepływa prąd elektryczny (takie jak<br>
is Electrical Nerve Stimulation, TENS),<br>
ektrodiagnostyczne, elektromiografia<br>
cać pracę generatora impulsów (ub<br>

spowodować jego uszkodzenie. Przed rozpoczęciem leczenia należy zaprogramować tryb Therapy (Terapia) w ustawieniu Off (Wył.) urządzenia i obserwować działanie urządzenia podczas prowadzenia terapii. Po leczeniu należy sprawdzić funkcję generatora impulsów (zobacz "Kontrola generatora impulsów po terapii" na [stronie 16](#page-23-1)).

**• Przezskórna elektryczna stymulacja nerwów (TENS, Transcutaneous Electrical Nerve<br>
Stimulation).** Stymulacja TENS polega na przechodzeniu prądu elektrycznego przez<br>
organizm, a więc może zakłócać działanie generatora imp **Stimulation)** Stymulacja TENS polega na przechodzeniu prądu elektrycznego przez organizm, a więc może zakłócać działanie generatora impulsów. Jeśli wykonanie stymulacji TENS jest wskazane z przyczyn medycznych, należy ocenić ustawienia parametrów terapii TENS pod kątem zgodności z generatorem impulsów. Prawdopodobieństwo wystąpienia interakcji można zmniejszyć, stosując się do następujących wytycznych: PROGRAMATOR EMBLE<br>
spowodować jego uszkodzenie. Przed<br>
Therapy (Terapia) w ustawieniu Off (W<sub>)</sub><br>
podczas prowadzenia terapii. Po łeczer<br>
(zobacz "Kontrola generatora impulsów<br>
Przezskórna elektryczna stymulacja<br>
Stimulatio Policy Cobacz , Kontrola<br>
(zobacz , Kontrola<br>
Przezskórna elel<br>
Stimulation). Sty<br>
Cobacz , Kontrola<br>
TENS jest wskaża<br>
TENS pod kątem<br>
Cobacz , Cobacz , Cobacz , Cobacz<br>
Cobacz , Cobacz<br>
Cobacz , Cobacz<br>
Mależy stoso spowodowacjego uszkodzenie.<br>
Therapy (Terapia) w ustawieniu<br>
podczas prowadzenia terapii. Po<br>
(zobacz, Kontrola generatora im<br>
Przezskórna elektryczna stym<br>
Przezskórna elektryczna stym<br>
Stimulation). Stymulacja TENS<br>
orga Przezskórna elektryczna stymulacja TENS<br>
Przezskórna elektryczna stymulacja TENS<br>
Przezskórna elektryczna stymulacja TENS<br>
Przezskórna elektryczna stymulacja TENS<br>
Porganizm, a więc może zakłócać d<br>
TENS<br>
Porganizm, a więc Przezskórna elektryczna stymulacia<br>
Stimulation. Stymulacja TENS pole<br>
organizm, a więc może zakłócać dzia<br>
TENS jest wskazane z przyczyn med<br>
TENS pod kątem zgodności z genera<br>
interakcji można zmniejszyć, stosują<br>
Ależy (zobacz,,Kontrola generatora impulsów po tera<br> **Przezskórna elektryczna stymulacja nerwów**<br>
Sti**mulation**, Stymulacja TENS polega na prze<br>
organizm, a więc może zakłócać działanie gene<br>
organizm, a więc może zakłócać dzia

» Elektrody TENS należy umieszczać jak najbliżej siebie oraz jak najdalej od generatora

» Należy stosować najniższy odpowiedni klinicznie poziom energii wyjściowej TENS.

» Rozważyć monitorowanie serca podczas stymulacji TENS. Można podjąć dodatkowe kroki, aby pomóc ograniczyć zakłócenia podczas korzystania ze stymulacji TENS w klinice: Nie należy zmieniać ustawień stymulacji TENS, dopóki nie zostanie sprawdzone,<br>Nie należy wyłączyć urządzenie do stymulacji TENS, dopóki nie zostanie sprawdzone, Outdated version.<br>
Należy stosują<br>
Do not kiedy TENS należy umieszcz<br>
impulsów i elektrody podskórn<br>
Należy stosować najniższy odp<br>
Należy stosować najniższy odp<br>
Należy stosować najniższy odp<br>
Należy stosować najniższy od Versicher versich obsoleta. No utilizarea da strong version obsoleta. No version obsoleta. No know the process of the process of the policy of the palety wylaczyć urządzenie do stymulac. Ne nalety wylaczyć urządzenie do st Nemotion medycznych, nareży ocemcia startycznych metalicznych metalicznych wyborenia zamniejszyć, stosując się do następujących wyborenia zamulacji z potrebliach verzijach wyborenia impulsów i elektrody podskórnej.<br>
Zastar Ważyć monitorowanie serca podczas stymułacji T<br>C, aby pomóc ograniczyć zakłócenia podczas kon<br>linice:<br>Pli podejrzewane są zakłócenia podczas prowadz<br>Ezy wyłączyć urządzenie do stymulacji TENS,<br>Szmieniac ustawień stymulacji

» Jeżeli podejrzewane są zakłócenia podczas prowadzenia stymulacji w klinice, należy wyłączyć urządzenie do stymulacji TENS.

czy nowe ustawienia nie zakłócają działania generatora impulsów. w klinice:<br>Jeżeli podejrzewane są zakłócenia p<br>należy wyłączyć úrządzenie do styn<br>ależy zmieniać ustawień stymulacji<br>sowanie domowe), należy udzielić<br>sowanie domowe), należy udzielić<br>Nie należy zmieniać ustawień stymu<br>otrz

Jeżeli stymulacja TENS jest niezbędna ze względów medycznych poza kliniką (zastosowanie domowe), należy udzielić pacjentom następujących instrukcji:

- » Nie należy zmieniać ustawień stymulacji TENS ani umiejscowienia elektrod, chyba że otrzymano takie polecenie. e:<br>
odejrzewane są zakłócenia podczas prowadze<br>
wyłączyć urządzenie do stymulacji TENS,<br>
mieniac ustawień stymulacji TENS, dopóki nie zawienia nie zakłócają działania generatora im<br>
acja TENS jest niezbędna ze względów med Filzewane są zaklocenia podczas prowadzenia<br>Aczyć urządzenie do stymulacji TENS, dopóki nie zo<br>Ienia nie zakłócają działania generatora impu<br>A TENS jest niezbędna ze względów medyczr<br>omowe), należy udzielić pacjentom nastę
- » Należy zakończyć każdą sesję stymulacji TENS, wyłączając urządzenie przed usunięciem elektrod.
- » Jeśli podczas stymulacji TENS dojdzie do wyładowania, należy wyłączyć urządzenie do stymulacji TENS i skontaktować się z lekarzem prowadzącym pacjenta. W celu oceny działania generatora impulsów podczas stosowania stymulacji TENS za pomocą programatora należy wykonać następujące czynności: ć ustawień stymulacji TENS, dopóki nie zc<br>ia nie zakłócają działania generatora imp<br>MS jest niezbędna ze względów medyczi<br>owe), należy udzielić pacjentom następu<br>ieniać ustawień stymulacji TENS ani umie<br>ie polecenie.<br>zyć k ograniczyć zakłócenia podczas korzystania ze stymulacji TENS<br>
ine są zakłócenia podczas prowadzenia stymulacji w klinice,<br>
irządzenie do stymulacji TENS, dopóki nie zostanie sprawdzone,<br>
te zakłócają działania generatora i version. Skal ikke brakes. Nie zostanie sprawdzone, katocają działania generatora impulsów.<br>
Uniezbędna ze względów medycznych poza kliniką<br>
należy udzielić pacjentom następujących instrukcji:<br>
ustawień stymulacji TENS ani versije stymulacji TENS, wyłączając urządzenie<br>VS dojdzie do wyładowania, należy wyłącz<br>ktować się z lekarzem prowadzącym pacji<br>impulsów podczas stosowania stymulacji<br>mać następujące czynności:<br>rapy (Terapia) w ustawieniu Versinande expirată. A propriedinte de ANCISTAN A Nu Strandau Contra a provincia de ANUS CONTRA A NU STRANDER EXPIRATION NUMBER EXPIRATION NUMBER EXPIRATION NUMBER EXPIRATION NUMBER EXPIRATION NUMBER EXPIRATION NUMBER EXPI Exastar Accepts and States and States and States and States and States and States and States and States and States and States and States and States and States and States and States and States and States and States and Stat Ekarzem prowadzącym pacjenta. W celu Tastaran innut version. Använde mprowadzącym pacjenta. W celu o "<br>stosowania stymulacji TENS za pomocą<br>nności:<br>awieniu Off (Wyk.)<br>awieniu Off (Wyk.)<br>2.12 xilinui 2.13 xilinui 13<br>2.12 xilinui 2.13 xilinui 13
	- 1. Zaprogramować tryb Therapy (Terapia) w ustawieniu Off (Wył.) generatora impulsów.

2. Obserwować w czasie rzeczywistym elektrogram podskórny (S-ECG) przy zaleconych ustawieniach wyjściowych stymulacji TENS, zwracając uwagę, kiedy następuje prawidłowe wyczuwanie, a kiedy zakłócenia.

program generatora impulsów na tryb Therapy (Terapia) w ustawieniu On (Wł.).

3. Po zakończeniu stymulacji wyłączyć urządzenie do stymulacji TENS i przestawić<br>Program generatora impulsów na tryb Therapy (Terapia) w ustawieniu Orașul Należy także wykonać dokładną ocenę następczą generatore<br>Się, że fu Należy także wykonać dokładną ocenę następczą generatora impulsów po TENS, aby upewnić się, że funkcja urządzenia nie została naruszona (zobacz "Kontrola generatora impulsów po terapii" na stronie 16). Aby otrzymać dodatkowe informacje, należy skontaktować się z firmą Boston Scientific, korzystając z informacji podanych na tylnej okładce. PROGRAMAT<br>
2. Obserwować w czas<br>
ustawieniach wyjści<br>
cprawidłowe wyczuw<br>
23. Po zakończeniu styr<br>
program generatorzy<br>
10. Należy także wykonać dokła<br>
10. Należy także wykonać dokła<br>
10. Należy także wykonać dokła<br>
10. Na Prawidłow<br>
Pozakońc<br>
Pozakońc<br>
Pozakońc<br>
Pozakońc<br>
Pozakońc<br>
Pozakońc<br>
Pozakońc<br>
Pozakońc<br>
Pozakońc<br>
Pozakońc<br>
Pozakońc<br>
Pozakońc<br>
Pozakońc<br>
Pozakońc<br>
Pozakońc<br>
Pozakońc<br>
Pozakońc<br>
Pozakońc<br>
Pozakońc<br>
Pozakońc<br>
Pozakońc<br>
P

 $\sim$  **Elektroniczne systemy przeciwkradzieżowe** (ang. Electronic Article Surveillance, EAS) **i systemy bezpieczeństwa** Należy poinformować pacjentów o tym, w jaki sposób powinni unikać wpływu na działanie urządzenia kardiologicznego urządzeń antykradzieżowych i bramek zabezpieczających, dezaktywatorów i czytników znaczników zawierających sprzęt do identyfikacji radiowej (RFID). Takie systemy są spotykane przy wejściach i wyjściach ze sklepów, kasach, w bibliotekach publicznych i w systemach kontroli dostępu. Pacjenci powinni unikać dłuższego przebywania w pobliżu urządzeń antykradzieżowych i bramek zabezpieczających lub czytników znaczników. Poza tym pacjenci powinni unikać przebywania w pobliżu kas lub przenośnych systemów dezaktywacji znaczników. Wpływ bramek antykradzieżowych, bramek bezpieczeństwa oraz systemów kontroli dostępu na działanie urządzenia kardiologicznego jest mało prawdopodobny, jeśli pacjenci przechodzą przez nie w normalnym tempie. Jeśli pacjent znajduje się w pobliżu elektronicznego systemu antykradzieżowego lub systemu kontroli dostępu i zauważy jakieś objawy, powinien odejść od sprzętu i powiadomić lekarza. Elektroniczne systemy przeciwości (1990)<br>State wykonać dokładną<br>State wykonać dokładną<br>State wykonać dokładną<br>State wykonać dokładną<br>State izmumi (1991)<br>State anii "na stronie 16). Aby otrzyr<br>State izmumi (1992)<br>State wyko Prawidłowe wyczuwanie, a<br>
23. Pozakończeniu stymulacji<br>
Program generatora impul<br>
Należy także wykonać dokładną oc<br>
się, że funkcja urządzenia nie został<br>
terapii" na stronie 16). Aby otrzyma<br>
Boston Scientific, korzystają According to the action of the contract of the contract of the contract of the contract of the contract of the contract of the contract of the contract of the contract of the contract of the contract of the contract of the 193. Pozakończeniu stymulacji wyłączyć úraz program generatora impulsów na tryberedenty<br>
193. Mależy także wykonać dokładną ocenę następcz<br>
193. Się, że funkcja urządzenia nie została naruszona<br>
1947. Się, że funkcja urzą Boston Scientific, korzystając z inform<br>
Elektroniczne systemy przeciwkra<br>
Systemy bezpieczeństwa. Należy<br>
Unikać wpływu na działanie urządze<br>
Unikać wpływu na działanie urządze<br>
Unikać wpływu na działanie urządze<br>
Unikać Elektroniczne systemy przeciwkradzieżowe<br>
i systemy bezpieczeństwa. Należy poinformo<br>
unikać wpływu na działanie urządzenia kardio<br>
i bramek zabezpieczających, dezaktywatorów<br>
sprzęt do identyfikacji radiowej (RFID). Takie apii" na stronie 16). Aby otrzymać dodatkowe informacje, naleston Scientific, korzystając z informacji podanych na tylnej ok<br>staro Scientific, korzystając z informacji podanych na tylnej okładzienie systemy przeciwkradzież nci powinni unikać dłuższego przebywania w pobliżu<br>nek zabezpieczających lub czytników znaczników. Poz<br>ywania w pobliżu kas lub przenośnych systemów dez<br>ek antykradzieżowych, bramek bezpieczeństwa oraz<br>nie urządzenia kardi identyfikacji radiowej (RFID). Takie systemy są sp<br>h że sklepów, kasach, w bibliotekach publicznych<br>owinni unikać dłuższego przebywania w pobliżi<br>zabezpieczających lub czytników znaczników. Po<br>nia w pobliżu kas lub przenoś pobliżu kas lub przenośnych systemów deza<br>dzieżowych, bramek bezpieczeństwa oraz sy<br>enia kardiologicznego jest mało prawdopod<br>nalnym tempie. Jeśli pacjent znajduje się w p<br>dzieżowego lub systemu kontroli dostępu i z<br>dzieżo kasach, w bibliotekach publicznych i w systemach kontroli dost<br>
ś dłuższego przebywania w pobliżu urządzeń antykradzieżowycych lub czytników znaczników. Poza tym pacjenci powinni uni<br>
kas lub przenośnych systemów dezaktywa

• **Podwyższone ciśnienie** Międzynarodowa Organizacja Normalizacyjna (ang. International Standards Organization, ISO) nie zatwierdziła znormalizowanego testu ciśnieniowego dla wszczepialnych generatorów impulsów w przypadku stosowania hiperbarycznej terapii tlenowej (ang. hyperbaric oxygen therapy, HBOT). Podwyższone ciśnienie wynikające ze stosowania terapii HBOT może uszkodzić generator impulsów. Przed rozpoczęciem programu terapii HBOT należy skonsultować się z kardiologiem lub elektrofizjologiem sprawującym opiekę nad pacjentem w celu pełnego zapoznania się z możliwymi konsekwencjami w odniesieniu do konkretnego stanu pacjenta. W przypadku terapii HBOT zasadne może być częstsze dokonywanie kontroli urządzenia. Po ekspozycji na wysokie ciśnienie należy ocenić pracę generatora impulsów (zobacz "Kontrola generatora impulsów po terapii" na [stronie 16\)](#page-23-1). Zakres, czas i częstotliwość takiej oceny w odniesieniu do narażenia na wysokie ciśnienie zależą od aktualnego stanu zdrowia pacjenta i powinny być określane przez prowadzącego kardiologa lub elektrofizjologa. Dodatkowe informacje a kardiologicznego jest mało prawdopoc<br>nym tempie. Jeśli pacjent znajduje się w<br>eżowego lub systemu kontroli dostępu i<br>sprzętu i powiadomić lekarza.<br>ienie. Międzynarodowa Organizacja Nor<br>ienie. Międzynarodowa Organizacja N Utdatert version.<br>Impie. Jeśli pacjent znajduje się w pobliżu elektron<br>go lub systemu kontroli dostępu i zauważy jakieś<br>u i powiadomić lekarza.<br>Utiędzynarodowa Organizacja Normalizacyjna (an<br>O) nie zatwierdziła znormalizow gicznego jest mało prawdopodobny, jeśli pacjenci przetecht (alektronicznego dub systemu kontroli dostępu i zauważy jakieś objawy,<br>powiadomić lekarza.<br>powiadomić lekarza.<br>dzynarodowa Organizacja Normalizacyjna (ang. Interna zatwierdziła znormalizowanego testu cisr<br>pulsów w przypadku stosowania hiperbar<br>a therapy, HBOT). Podwyższone ciśnienie<br>e uszkodzić generator impulsów. Przed roz<br>onsultować się z kardiologiem lub elektro<br>tem w celu pełnego wierdziła znormalizowanego testu ciśnienioweg<br>tów w przypadku stosowania hiperbarycznej terapy, HBOT). Podwyższone ciśnienie wynikając<br>zkodzić generator impulsów. Przed rozpoczęcier<br>sultować się z kardiologiem lub elektrof py, HBO1). Podwyższone ciśnienie wynikające<br>dzić generator impulsów. Przed rozpoczęciem<br>ować się z kardiologiem lub elektrofizjologiem<br>celu pełnego zapoznania się z możliwymi<br>stretnego stanu pacjenta. W przypadku terapii<br>y Vanhego zapoznania się z możliwymi<br>Jo stanu pacjenta. W przypadku terapii<br>Jo stanu pacjenta. W przypadku terapii<br>Jora impulsów (zobacz "Kontrola generatora<br>Asi częstotliwość takiej oceny w odniesieniu<br>Kualnego stanu zdrowi Stand pasjema. Nije je pravad četapa.<br>
Introli urządzenia. Po ekspozycji na kimpulsów (zobacz, Kontrola generatora)<br>
Exestotliwość takiej oceny w odniesieniu.<br>
Ilnego stanu zdrowia pacjenta i powinny<br>
Delektrofizjologa. Do Expozitania się z możliwymi<br>
u pacjenta. W przypadku terapii<br>
roli urządzenia. Po ekspozycji na expozitoria (zobacz "Kontrola generatora<br>
stotliwość takiej oceny w odniesieniu<br>
go stanu zdrowia pacjenta i powinny<br>
ektrofiz na temat wyników testów wysokiego ciśnienia dla danego urządzenia znajdują się w podręczniku odpowiedniego generatora impulsów. W przypadku dodatkowych pytań należy skontaktować się z firmą Boston Scientific, korzystając z informacji podanych na<br>tylnej okładce.<br>a kontrolne tylnej okładce.

#### *Badania kontrolne*

- <span id="page-22-0"></span>• **Niska impedancja wyładowania** Odnotowana wartość impedancji dostarczonego wyładowania mniejsza niż 25 omów może wskazywać na awarię urządzenia. Dostarczone wyładowanie mogło zostać zakłócone i/lub każda kolejna terapia dostarczana przez urządzenie może zostać zakłócona. Jeśli obserwuje się, że wartość odnotowanej impedancji wyładowania jest mniejsza niż 25 omów, należy zweryfikować prawidłowe funkcjonowanie urządzenia. PROGRAMAT<br>
ma temat wyników testów v<br>
w podręczniku odpowiedni<br>
mależy skontaktować się z fi<br>
tylnej okładce.<br>
Badania kontrolne<br>
e vyładowania mniejsza niż<br>
wyładowania mniejsza niż<br>
Wyładowania mniejsza niż<br>
Wyładowania mależyskontaktoryjnej okłądce.<br>
Egd*ania kontrolne*<br>
Egd*ania kontrolne*<br>
Wyładowania mn<br>
Wyładowania mn<br>
Wyładowania mn<br>
Wyładowania jest<br>
Wyładowania jest<br>
Wyładowania jest<br>
Wyładowania jest<br>
Zastarala (Processor)<br>
Testo ma temat wynikow testow wysol<br>
w podręczniku odpowiedniego<br>
należy skontaktować się z firmą<br>
tylnej okłądce.<br> **Badania kontrolne**<br> **CANGER VERTA VERTA VERTA VERTA VERTA VERTA VERTA VERTA VERTA VERTA VERTA VERTA VERTA VERTA** mależyskontaktować się z firmą Bortylnej okładce.<br> **Bodania kontrolne**<br>
Wiska i**mpedancja wyładowania**<br>
wyładowania mniejsza niż 25 omó<br>
wyładowania mniejsza niż 25 omó<br>
wyładowania jest mniejsza niż 25 omó<br>
wyładowania je Badania kontrolne<br>
Aliska impedancja wyładowania.<br>
Aliska impedancja wyładowania.<br>
Aliska impedancja wyładowania.<br>
Aliska impedancja wyładowania miejsza niż 25 omów<br>
Miska wyładowanie mogło zostać zakłócona.<br>
Aliska wyłado
	- • **Testowanie konwersji** Powodzenie konwersji migotania komór (VF) lub częstoskurczu komorowego (VT) podczas testowania konwersji arytmii nie stanowi gwarancji osiągnięcia podobnego wyniku w okresie pooperacyjnym. Należy mieć świadomość, że zmiany stanu zdrowia pacjenta, schematu podawania leków i innych czynników mogą wpłynąć na zmianę wartości progu defibrylacji (DFT), co może skutkować brakiem konwersji arytmii w okresie pooperacyjnym. Za pomocą testu konwersji należy potwierdzić, że zaburzenia rytmu serca mogą być wykryte i przerwane przez system generatora impulsów w przypadku, gdy stan pacjenta się zmienił lub parametry urządzenia zostały przeprogramowane. Example in the the the the theorem is a bottomatic include the the theorem is a bottomatic include the theorem is a bottomatic example of the the theorem is a bottomatic include the theorem is a bottomatic technicists of Outzarenie może zostać zakłócona.<br>
	Surządzenie może zostać zakłócona.<br>
	Wyładowania jest mniejsza niż 25 on<br>
	Curządzenia.<br> **Testowanie konwersji.** Powodzenie<br>
	Komorowego (VT) podczas testowar<br>
	podobnego wyniku w okresie poo wyładowania jest mniejsza niż 25 omów, należ<br>
	Vrządzenia.<br>
	Testowanie konwersji. Powodzenie konwersji<br>
	komorowego (VT) podczas testowania konwersji<br>
	podobnego wyniku w okresie pooperacyjnym<br>
	zdrowia pacjenta, schematu poda Madowania minejsza niz 23 omow może wskażywać na awari<br>Madowanie mogło zostać zakłócone i/lub każda kolejna terap<br>Zadzenie może zostać zakłócone. Jeśli obserwuje się, że wart<br>Madowania jest mniejsza niż 25 omów, należy zwe
		- • **Uwagi dotyczące kontroli pacjentów opuszczających kraj** W przypadku pacjentów, którzy po wszczepieniu generatora impulsów planują zagraniczną podróż lub przeprowadzkę do innego kraju, należy odpowiednio wcześniej rozważyć kwestię kontroli urządzenia. Status prawny urządzeń i związanych z nimi konfiguracji oprogramowania programatora może różnić się między krajami; w niektórych krajach określone produkty nie są zatwierdzone do użytku i dalsze postępowanie związane z nimi nie jest możliwe. Aby uzyskać pomoc w ustaleniu, jakie są możliwości kontroli urządzenia w docelowym kraju pacjenta, należy skontaktować się z firmą Boston Scientific, korzystając z informacji<br>podanych na tylnej stronie okładki<br>htacja i utylizacia podanych na tylnej stronie okładki.<br>
		a zacja i utylizacja konstrukcja i utylizacja konstrukcja konstrukcja konstrukcja konstrukcja konstrukcja kon sci progu defibrylacji (DFT), co moż<br>eracyjnym. Za pomocą testu konwe<br>hyć wykryte i przerwane przez syst<br>nta się zmienił lub parametry urząd:<br>**i dotyczące kontroli pacjentów o**<br>po wszczepieniu generatora impu<br>rowadzkę do i vego (v1) pouczas testowania konwersji arythmi<br>go wyniku w okresie pooperacyjnym. Należy mie<br>acjenta, schematu podawania leków i innych czy<br>progu defibrylacji (DFT), co może skutkować bral<br>syjnym. Za pomocą testu konwersji enia, schematu podawania lekow minych czy<br>gu defibrylacji (DFT), co może skutkować brak<br>ym. Za pomocą testu konwersji należy potwie<br>kryte i przerwane przez system generatora in<br>zmienił lub parametry urządzenia zostały prze La pornocą testu konwersji nareży potwietu<br>te i przerwane przez system generatora imp<br>enił lub parametry urządzenia zostały przepi<br>ce **kontroli pacjentów opuszczających kra**<br>epieniu generatora impulsów planują zagrar<br>do in France parametry drządzenia zostały przeprogramowane.<br> **controli pacjentów opuszczających kraj.** W przypadku<br>
		elainego kraju, należy odpowiednio wcześniej rozważyć k<br>
		prawny urządzeń i związanych z nimi konfiguracji oprogi matu podawania leków i innych czynników mogą wpłynąćna z<br>iłacji (DET), co może skutkować brakiem konwersji arytmii w okretocza zastacji (DET), co może skutkować brakiem konwersji arytmii w okretoczą testuckonwersji należy neta przetermi zostały przeprogramowane.<br>
		Acjentów opuszczających kraj. W przypadku pacjentó<br>
		atora impulsów planują zagraniczną podróż lub<br>
		aju, należy odpowiednio wcześniej rozważyć kwestię ko<br>
		ządzeń i związanych z nimi Versier Malais en postepowanie związane z nimi nie jest możlin jakie są możliwości kontroli urządzenia w docelowy<br>Vac się z firmą Boston Scientific, korzystając z informacji<br>Wikipedia A nu se utilizacjąc z informacja z kon

#### *Eksplantacja i utylizacja*

- • **Obsługa podczas eksplantacji** Przed eksplantacją, czyszczeniem lub przesyłką urządzenia należy wykonać poniższe czynności, aby zapobiec niepożądanym wyładowaniom, nadpisaniu ważnych danych dotyczących terapii oraz emisji słyszalnych dźwięków: Mile Boston Scientific Rozzystając z Informacji.<br>Plantacją, czyszczeniem lub przesyłką urządzen<br>poblec niepożądanym wyładowaniom,<br>erapii oraz emisji słyszalnych dźwięków;<br>a) w ustawieniu Off (Wył.) generatora impulsow<br>ili Alacija, czyszczeniem lub przesyłką urządzenia<br>hec niepożądanym wyładowaniom,<br>pii oraz emisji słyszalnych dźwięków;<br>w ustawieniu Off (Wył.) generatora impulsów.<br>st dostępny; För de använd version använd en staten version använd en staten version använd en staten version använd en sta<br>drad version of the staten version.<br>The step is the staten of the step in the step is the step in the step in t Experience of the present of the survey of the survey of the survey of the survey of the survey of the survey of the survey of the survey of the survey of the survey of the survey of the survey of the survey of the survey
	- » Zaprogramować tryb Therapy (Terapia) w ustawieniu Off (Wył.) generatora impulsów.<br>
	Wyłączyć sygnalizator dźwiękowy, jeśli jest dostępny. Zastaraná verzia.
	- » Wyłączyć sygnalizator dźwiękowy, jeśli jest dostępny.

» Należy czyścić i dezynfekować urządzenie, stosując standardowe techniki obchodzenia się z materiałami stanowiącymi zagrożenie biologiczne.

#### *Dodatkowe środki ostrożności*

<span id="page-23-0"></span>• **Kontrola generatora impulsów po terapii** Po każdym zabiegu lub procedurze medycznej mogącej wpłynąć na działanie generatora impulsów należy przeprowadzić gruntowną kontrolę, która może obejmować: PROGRAMAT<br>
WALES EXPERIENCE SAN AREA<br>
WALES EXPERIENCE SAN AREA<br>
Dodatkowe srodki ostrozności<br>
Dodatkowe srodki ostrozności<br>
Montrola generatora impu<br>
Montrole, która może obejm<br>
Rozenie danych<br>
Przeglądanie zapisany<br>
Prze Dodatkowe srodki ostroz<br>
Kontrola genera<br>
Montrole, która m<br>
Rontrole, która m<br>
Rontrole, która m<br>
Sprawdzeni<br>
Sprawdzeni<br>
Sprawdzeni<br>
Sprawdzeni<br>
Sprawdzeni<br>
Sprawdzeni<br>
Sprawdzeni<br>
Sprawdzeni<br>
Sprawdzeni<br>
Sprawdzeni<br>
Spr France Controller Sprawdzenie danych generatore<br>
Sprawdzenie danych generatore<br>
Malezy Czyscic Tdezynieko<br>
Sprawdzenie danych generatore<br>
Malezy Czyscic Tdezynieko<br>
Modatkowe środki ostrożności<br>
Modatkowe środki ostrożnośc Dodatkowe srodki ostrożności<br>
Wartola generatora impulsów progacej wpłynąć na działanie ger<br>
Kontrolę, która może obejmować:<br>
Sprawdzenie danych generatora<br>
Przeglądanie zapisanych zda<br>
Nicht verwenden.<br>
Nicht verwenden.<br> Access of the Contract of the Contract of the Contract of the Contract of the Contract of the Contract of the Contract of the Contract of the Contract of the Contract of the Contract of the Contract of the Contract of the Dodatkowe środki ostrożności<br>
Montrola generatora impulsów po terapii. Prodatkowe środki ostrożna działanie generatora impulsów<br>
Montrole, która może obejmować:<br>
Montrole, która może obejmować:<br>
Montrole, która może obejmo

<span id="page-23-1"></span>» Sprawdzenie danych generatora impulsów za pomocą programatora

» Przeglądanie zapisanych zdarzeń, kodów błędów i elektrogramów podskórnych (S-ECG) w czasie rzeczywistym przed zapisaniem wszystkich danych pacjenta

» Testowanie impedancji elektrody podskórnej

» Sprawdzenie stanu baterii

» Wydrukowanie wszystkich niezbędnych raportów

» Sprawdzenie, czy ostateczne programowanie jest właściwe przed opuszczeniem kliniki przez pacjenta DO MOZIIWE zdarzenia niepożądane Napoleoniem z Moziliczanych ze wszczepieniem systemu S-ICD należą m.in.: Przeglądanie zapisanych zdarze<br>
(S-ECG) w czasie rzeczywistym<br>
C not use impedancji elektro<br>
Sprawdzenie stanu baterii<br>
Wydrukowanie wszystkich nież<br>
Drzez pacjenta<br>
Drzez pacjenta<br>
C zakończenie sesij<br>
C zakończenie sesij Versich w czasie rzeczywistym przed zap<br>
Versich w czasie rzeczywistym przed zap<br>
Versich obsoleta.<br>
Versich w Sprawdzenie wszystkich niezbędnych<br>
Versich obsoleta.<br>
Versich périmée. Ne programow<br>
Versich zakonczenie sesji Sprawdzenie danych generatora impulsów za pomocą protestarela verzeglądanie zapisanych zdarzeń, kodów błędów jelektro<br>
2 (S-ECG) w czasie rzeczywistym przed zapisaniem wszystki<br>
Zestowanie impedancji elektrody podskórnej<br> Przez pacjenta.<br>Zakończenie sesji<br>**Zakończenie sesji votacji (1986)**<br>Przdarzeń niepoządanych związanych<br>diwości nawiązania komunikacji z głowości wykonania defibrylacji lub s Version en versionelle website and website the series of the series of the series of the series of the series of the series of the series of the series of the series of the series of the series of the series of the series November 2022<br>
September 2022<br>
September 2022<br>
September 2022<br>
September 2022<br>
September 2022<br>
Network and America Contract Contract Contract Contract Contract Contract Contract Contract Contract Contract<br>
September 2022<br> Of the distribution of the control of the control of the control of the control of the control of the control of the control of the control of the control of the control of the control of the control of the control of the We zdarzenia niepozadane (1990)<br>
Mozilwych zdarzenia niepozadanych zwiążanych ze wszczepieniem systemu S-100 Maleza m.in.:<br>
Brak możliwości mawiązania komunikacji z generatorem impulsowe (19 Maleza m.in.:<br>
Brak możliwości

Elartunut der Spanistikulanmayın.

» Zakończenie sesji

## **Możliwe zdarzenia niepożądane**

de sesija. Nenaudokite.<br>
Pasedane Nenaudokite.<br>
Pasedane Nenaudokite.<br>
Pasedane Nenaudokite.<br>
Pasedane Nenaudokite.<br>
Pasedane Sovetia.<br>
Pasedane Sovetia.<br>
Pasedane Sovetia.<br>
Pasedane Sovetia.<br>
Pasedane Sovetia.<br>
Pasedane S dane<br>
Soządanych związanych ze wszczepienie<br>
zania komunikacji z generatorem impuls<br>
ania defibrylacji lub stymulacji<br>
wizyjny lub wymiana systemu<br>
użenie gojenia naciecia<br>
waniu/stymulacji<br>
tu a Wersja procesor and the state of the state of the state of the state of the state of the state of the state of<br>Municipality of the state of the state of the state of the state of the state of the state of the state of the<br>

- • Brak możliwości nawiązania komunikacji z generatorem impulsów
- • Brak możliwości wykonania defibrylacji lub stymulacji
- • Chirurgiczny zabieg rewizyjny lub wymiana systemu
- • Dyskomfort lub przedłużenie gojenia nacięcia
- • Dyskomfort po wyładowaniu/stymulacji
- • Erozja/ekstruzja implantu
- • Gorączka
- • Krwawienie
- • Krwiak opłucnej
- • Krwiak/miejscowe nagromadzenie płynu surowiczego Vmiana systemu skal vanara. Inizionista. zastaraná verzian, surizm, kt.<br>2005 obecnia: Nepoužívatá, italia.<br>2006 obecniała, Nepoužívatá,<br>2006 etpitalia. Nepoužívatá.<br>2008 etpitalica. Nepon. Nijanok.<br>2008 etpitalica. Nepon. Nijanok. sterio. Aländer version.<br>Politika. Hender version.<br>Politika. Aländer van del.<br>Politika. Aländer van del.<br>Politika. Aländer van del.<br>Politika. Aländer van del. or siraldrad version. Använd ei.<br>Etgildring. De Hariand ei.<br>Shandalitica. Använd kull<br>arelatunut version. Surüm.
- • Losowe awarie elementów
- Migracja lub przemieszczenie implantu
- Niepowodzenie dostarczenia terapii PROGRAMAT<br>
Migracja lub przemieszczenie i<br>
Niepowodzenie dostarczenia t<br>
Nieprawidłowe podłączenie el<br>
Niewłaściwa stymulacja powy<br>
Niewłaściwa stymulacja powy<br>
Niewłaściwa stymulacja powy<br>
Obrażenia lub ból kończyny gó<br>
O For Powstawarie bliznowca
	- Nieprawidłowe podłączenie elektrody do generatora impulsów Nieprawidłowe podł<br>
	Niewłaściwa stymula<br>
	Niewłaściwa stymula<br>
	Niewłaściwa stymula<br>
	Obrażenia lub ból kc<br>
	Obrażenia lub ból kc<br>
	Obrażenia lub ból kc<br>
	Oproznione dostarcz
		- Niewłaściwa stymulacja po wyładowaniu
		- Niewłaściwe dostarczenie wyładowania
- • Obrażenia lub ból kończyny górnej, w tym obojczyka, barku i ramienia Version Experimental Upper<br>
Version under the USA of the USA of the USA of the USA of the USA of the USA of the USA of the USA of the USA of the USA of the USA of the USA of the USA of the USA of the USA of the USA of the Niewłaściwa stymulacja powyładowania<br>
Cyliniewłaściwe dostarczenie wyładowania<br>
Cyliniewłaściwe dostarczenie wyładowania<br>
Cyliniewłaściwa<br>
Cyliniewłaściwa<br>
Cyliniewłaściwa<br>
Cyliniewłaściwa<br>
Cyliniewłaściwa<br>
Cyliniewłaściwa
	- • Odma opłucnowa
	- <sub>√</sub>⊘Odma podskórna
	- • Omdlenie
	- • Opóźnione dostarczenie terapii
	- • Powstawanie bliznowca
	- • Przedwczesne wyczerpanie baterii
	- • Przyspieszenie/indukcja arytmii przedsionkowej lub komorowej mpodskórna<br>
	Apodskórna<br>
	enie<br>
	alemente dostarczenie terapii i vzn. za kontrologie<br>
	zawanie bliznowca<br>
	wczesne wyczerpanie baterii<br>
	wczesne wyczerpanie baterii<br>
	wczesne wyczerpanie baterii<br>
	wczesne wyczerpanie baterii<br>
	pies Explicit Development of the Contract of the Contract of the Contract of the Contract of the Contract of the Contract of the Contract of the Contract of the Contract of the Contract of the Contract of the Contract of the Co nalukcja arytmii przedsionkowej lub komorow<br>na/niepoządana na system lub lek<br>dana na testy indukcji<br>inia/nerwy<br>rbieli<br>niejielektrody<br>nie – podrażnienie, zdrętwienie lub martwica tkar
	- • Reakcja alergiczna/niepożądana na system lub lek - Niewłaściwa śtymulacja powyładowaniu<br>- Niewłaściwe dostarczenie wyładowania<br>- Obrażenia lub bół kończyny górne), w tym obojcz<br>- Odma opłuchowa<br>- Odma podskórna<br>- Orośznione dostarczenie terapii<br>- Opóźnione dostarczenie Odma podskórna<br>
	Omdlenie<br>
	Opóźnione dostarczenie terapii<br>
	Powstawanie bliznowca<br>
	Przyspieszenie/indukcja arytmii przedsi<br>
	Przyspieszenie/indukcja arytmii przedsi<br>
	Reakcja alergiczna/niepożądana na syst<br>
	Przyspieszenie/indu Omdlenie<br>
	Opóźnione dostarczenie terapii (111521)<br>
	Powstawanie bliznowca<br>
	Przedwczesne wyczerpanie baterii<br>
	Przyspieszenie/indukcja arytmii przedsionkoweji<br>
	Reakcja alergiczna/niepożądana na system lub lel<br>
	Reakcja niepożą Exenie/indukcja arytmii przedsionko<br>Ilergiczna/niepożądana na system li<br>Ilepożądana na testy indukcji<br>Ija mięśnia/herwu<br>Igu enie izolacji elektrody
		- • Reakcja niepożądana na testy indukcji
		- • Stymulacja mięśnia/nerwu
		- • Tworzenie się torbieli
		- Udar mózgú
		- • Uszkodzenie izolacji elektrody
		- • Uszkodzenie nerwu
		- • Zaczerwienienie, podrażnienie, zdrętwienie lub martwica tkanki diepozadana na system lub lek na vite.<br>Paramety indukcji<br>Pherwy.<br>Paramety indukcji<br>ielektrody si versija. Nenaudokite.<br>ielektrody si versija. Nenat vica tranking.<br>Paraznienie, zdrętwienie lub martwica tranking. Awy Metails, Ne haudenia.<br>Petrody: Jetsija. Jehaudenia. Let is een versier in die staat van die versier in die versier in die versier in die versier versie. Niet gebruiken.<br>Stylingtoken. Niet gebruiken. Niet gebruiken.<br>Die versie. Niet gebruiken. Niet gebruiken.<br>Die versie. Nie
		- • Zakażenie
		- • Zgon
		- • Złamanie przewodnika
		- • Zniekształcenie i/lub złamanie elektrody

W przypadku wystąpienia któregokolwiek zdarzenia niepożądanego konieczne może być przeprowadzenie inwazyjnych działań naprawczych i/lub modyfikacja albo usunięcie systemu S-ICD. utdatert version. Nie używać.<br>Spaletskie Neraudoudckie włykęs. Nydaterialne<br>Skal ikke brukes. Nie używać.<br>Skal ikke brukes. Nie używać.<br>Skal ikke brukes. Nie używać.<br>Nie używieniejub martwicą tkanki o używać.<br>Nie używać. N Rivenie lub martwica tkanki a na vilitze. Itiliza.<br>
Version obsoleta. Não utiliza.<br>
Version de Standardo koneczne może Blub martwica tkanki<br>Let's et nivel 150 uvo vzijulatie.<br>Let's et nivel 150 uvo vzijulatie.<br>Zania niepozadanégo konieczne może ulania različica.<br>Zastarela različica. Ne uporabite.<br>Zastarela rutury verzia. Xe ka. j. R. pouroignia. Pilatego konieczne może Na Waldanieczne może Ela runut ela upolitikarian sürüm.

U pacjentów leczonych za pomocą systemu S-ICD mogą wystąpić zaburzenia psychiczne, w tym m.in.: PRUGRAMAT Forældet version. Må ikke anvendes.

- • Depresja/lęk
- • Lęk przed nieprawidłowościami funkcjonowania urządzenia Depresja/lek<br>
Lek przed nieprawid<br>
Lek przed wyładowa<br>
Wyładowania fanton<br>
Wyładowania fanton<br>
Wyładowania fanton<br>
2011 12 Siloch Chile<br>
2011 12 Siloch Chile<br>
2011 12 Siloch Chile Depresia/lek bereichten. Nicht versichten der Statten der Statten der Statten der Statten der Statten der Statten der Statten der Statten der Statten der Statten der Statten der Statten der Statten der Statten der Statten Lek przed nieprawidłowościami funkcjo - Left przed mieprawidłówościami funkcjonowania
	- • Lęk przed wyładowaniami
	- • Wyładowania fantomowe Korek is on particular the senior of the transportation of the transportation of the transportation of the transportation of the transportation of the transportation of the transportation of the transportation of the trans

Versión dosoleta. No utilizar.

Version périntée. Ne pas utiliser.

Jrelt útgáfa. Netjarelsig.<br>A dosetimertija. Notið ekki.<br>Jon deta Jaka. Notið ekki.<br>A statistone opsi Jelsija.

2 startich de Castalia verzija. Nemotiolističnich de Castalia verzija. Nemotiolističnich de Castalia verzijal<br>2 staron, Nemotiolističnica. Nemotiolističnica.<br>2007. Nemotiolističnica. Nemotiolističnica.<br>2007. Nemotiolističn

Versione ivst version Nenasznalien

prince. Her in the handle version of the context of the context of the context of the context of the context o<br>else de procession de la procession de la procession de la procession de la procession de la procession de la<br>e

- Pasculturer, 2010 prostrative with the secret of the secret of the secret of the secret of the secret of the<br>Passaulture en le passage de prince it illise.<br>Distribute de passantino van distribution.<br>Nelsis po dos permino

Utdatert version. Skal ikke brukes.<br>Skylersion. Nerostative. Drukes.<br>Skylersion. Skal ikke bruke.<br>Skylersion. Skal ikke bruke.<br>Jitaatert version. New stille.<br>Liteatert predeta. Druke.

Verzione adaleriza, Ne verzió. Ne használja (1914)<br>Elault verzieradouaera ikke ortiliza.<br>Ditis een veralgerminanan tilize, viliza.<br>Ukazara ordeouara, Negouaera ikke.<br>Veralgermeadaleriza, Ne veralgermina.

Versão obsolutiva. Não vitilize.<br>Serversion. Não vitilize.<br>Serversion. Não vitilize.<br>Serversão obsolutiva. Não vi<br>Jersão obsolutativa. Não vi

Netsija Nenauolija, entikes, Matistalia przeterminowana. Nie używać.<br>Jetsija Nenasznałegiste prukes, Matistalia przeterminowana.<br>Jetsija Nenaetde Nikke pruke używać.<br>Sechuelogion. Nie używański.<br>Sechuelogion. Nie Nie Nikke

Versiune expirată. A nuturistă.<br>A nu stringular de litiliza.<br>A nu stringular de liturist.<br>A propolată. A provinția.<br>A propolată. A principală.<br>A propolată. A principală.<br>A propolată. A principală.

złośloń: index de languistica.<br>Jeta retrinoita produktylation.<br>20 decembrie: Nepoužívata.<br>20 decembrie: Nepoužívata.<br>20 decembrie: Nepolitica.<br>20 decembrie: Nepolitica.

razarela različica. Ne uporabite.<br>A strengta različica. Ne uporabita.<br>Dosortovača. Nepovrtvo različica.<br>Ne endromitičica. Ne uporabita.<br>A strengturuture. Ne uporabiturn.

isteriata. Alapolition istättelesta.<br>Peetkitä. Nepeupoikiata.<br>Peetkitä. Nepeupoikiata.<br>Paratelatalitutuersion. Knijm.<br>Astarelatunut version. Kirjim.

or siraldrad version. Använd ei.<br>etgildradition. Använd ei.<br>anavarition. Använd kull<br>arelartunut version. Surüm.

Elartunut der Spanistikulanmayın.

Dit is acer versien in daar internitie-<br>and it is each of the problem in the version of the version of the version of the village of the version of th<br>obsolets is a person of the prime village.<br>Sinus versie behaalde versie

#### **OBSŁUGA**

#### **Konfiguracja programatora**

#### **Opakowanie**

Elementy systemu programatora:

- • Programator model 3200 z fabrycznie zainstalowanym oprogramowaniem
- $\bullet$   $\blacksquare$  Sonda telemetryczna model 3203
- <span id="page-26-0"></span>• Zasilacz zewnętrzny model 3204 i przewód zasilania prądem przemiennym PROGRAMI<br>
OBSŁUGA<br>
Konfiguracja programatora<br>
Opakowanie<br>
Elementy systemu programatora<br>
Elementy systemu programatora<br>
Programator model 3200 z fab<br>
Sonda telemetryczna model 32<br>
A RON C Sonda telemetryczna model 32<br>
A RO

urządzenia w przypadku stwierdzenia oznak uszkodzenia. Konfiguracja programate UBSŁUGA<br>
Konfiguracja programatora<br>
Opakowanie<br>
Elementy systemů programatora:<br>
Elementy systemů programatora:<br>
Maxie uzkodzenia v przypadku stwierdzenia operatora:<br>
Mazie uszkodzenia zwrócić produkt dominatora:<br>
Mazie usz

Wzrokowo sprawdzić opakowanie, aby upewnić się, że jego zawartość jest kompletna. Nie używać<br>W wrządzenia w przypadku stwierdzenia oznak uszkodzenia.<br>W razie uszkodzenia zwrócić produkt do firmy Boston Scienti<sup>ce</sup>: W razie uszkodzenia zwrócić produkt do firmy Boston Scientific. W celu uzyskania opakowania potrzebnego do odesłania produktu i instrukcji należy skontaktować się firmą Boston Scientific, korzystając z informacji na tylnej okładce. Konfiguracja programatora<br>
Opakowanie<br>
Elementy systemu programatora;<br>
Programator model 3200 z fabrycznie<br>
Sonda telemetryczna model 3203<br>
Sonda telemetryczna model 3203<br>
Sonda telemetryczna model 3204 i prz<br>
Nicht verwen Opakowanie<br>
Elementy systemu programatora:<br>
Aegunator model 3200 z fabrycznie z<br>
Aegunator model 3200 z fabrycznie z<br>
Aegunator model 3203<br>
Aegunator model 3203<br>
Aegunator model 3204 i przew<br>
Aegunator przypadku stwierdzen **Opakowanie**<br>
Elementy systemu programatora:<br>
Elementy systemu programatora:<br>
Σορτα telemetry εzna model 3203 2<br>
Sonda telemetry εzna model 3203 2<br>
Sonda telemetry εzna model 3203 2<br>
Wzrokówo sprawdzić opakowanie, aby upe Sonda telemetryczna model 3203<br>
Czasilacz zewnętrzny model 3204 i przew<br>
Wzrokówo sprawdzić opakowanie, aby upew<br>
urządzenia w przypadku stwierdzenia oznak<br>
W razie uszkodzenia zwrócić produktu i instrukorzystając z inform Examples 2004 i przewc<br>Index Solar Przewc<br>Adzenia w przypadku stwierdzenia oznak<br>Azie uszkodzenia zwrócić produkt do firmy<br>Izebnego do odesłania produktu i instrukci<br>Zystającz informacji na tylnej okładce. Wrazie uszkodzenia zwrócić produktel nimy Boston Scientífic. W celu uzyskania opakowania<br>potrzebnego do odestanja produktu i instrukcji należy skóntaktować się firmą Boston Scientific<br>korzystając zinformącji na tylnej okła Exercise of the control of the control of the control of the control of the control of the control of the control of the control of the control of the control of the control of the control of the control of the control of informacji na tylhej okładce. Nij. miazwrócić produktdo firmy Boston Scientífic. Wederland produktu i instrukcji należy skontaktow<br>Modesłania produktu i instrukcji należy skontaktow<br>Imacji na tylnej okładce.<br>Joseph Joseph Joseph John Scientific.<br>2 (2 Modes) Novecolusi verzio. Nehard Nahidi Wersigner Paschalia. Nenative. Nenative. dukturingtrukcji należyskohtaktować się firmą Boston Spieńtifieren en okładce " Niet gebruike" (Niet gebruiken.<br>Die okładce " Niet gebruiken. Niet gebruiken. Niet gebruiken. Niet gebruiken. Niet gebruiken. Niet gebruiken.<br>

Elavuk verzió. Ne használja!

Utdatert version. Skal ikke brukes.<br>Skylersion. Nerostative. Drukes.<br>Skylersion. Skal ikke bruke.<br>Skylersion. Skal ikke bruke.<br>Jitaatert version. New stille.<br>Liteatert predeta. Druke.

Versão obsolutiva. Não vitilize.<br>Serversion. Não vitilize.<br>Serversion. Não vitilize.<br>Serversão obsolutiva. Não vi<br>Jersão obsolutativa. Não vi

Netsija Nenauolija, entikes, Matistalia przeterminowana. Nie używać.<br>Jetsija Nenasznałegiste prukes, Matistalia przeterminowana.<br>Jetsija Nenaetde Nikke pruke używać.<br>Sechuelogion. Nie używański.<br>Sechuelogion. Nie Nie Nikke

Versiune expirată. A nuturistă.<br>A nu stringular de litiliza.<br>A nu stringular de liturist.<br>A propolată. A provinția.<br>A propolată. A principală.<br>A propolată. A principală.<br>A propolată. A principală.

złośloń: index de languistica.<br>Jeta retrinoita produktylation.<br>20 decembrie: Nepoužívata.<br>20 decembrie: Nepoužívata.<br>20 decembrie: Nepolitica.<br>20 decembrie: Nepolitica.

razarela različica. Ne uporabite.<br>A strengta različica. Ne uporabita.<br>Dosortovača. Nepovrtvo različica.<br>Ne endromitičica. Ne uporabita.<br>A strengturuture. Ne uporabiturn.

<span id="page-27-0"></span>**Elementy sterowania i połączenia programatora gniazdo karty microSD™ Przycisk zasilania Sterowanie głośnością Port złącza sondy telemetrycznej Port zasilania zewnętrznego** Programator jest przeznaczony przede wszystkim do pracy zewnętrznym zasilaczem prądu<br>Programator jest przeznaczony przede wszystkim do pracy zewnętrznym zasilaczem prądu<br>Programator jest przeznaczony przede wszystkim do pr PROGRAMM Rastaralá verze la Portziacason Fiementy sterowania poraczenia prog Version werden Einerwenden Area Collins of the Collins of the Collins of the Collins of the Collins of the Collins of the Collins of the Collins of the Collins of the Collins of the Collins of the Collins of the Collins of the Collins of the Collins ROCINA. Port złączasondy Herenamie głośnością czes Outdated version. The state of the state of the state of the state of the state of the state of the state of the state of the state of the state of the state of the state of the state of the state of the state of the state Edition of the Contrastanta of the Contrast of the Contrast of the Contrast of the Contrast of the Contrast of the Contrast of the Contrast of the Contrast of the Contrast of the Contrast of the Contrast of the Contrast of Version per la single persistent Principal Contraction Contraction Contraction Contraction Contraction Contraction Contraction Contraction Contraction Contraction Contraction Contraction Contraction Contraction Contraction Contraction Contraction Contract

<span id="page-27-1"></span>**Ilustracja 1:**  *Elementy sterowania i połączenia zewnętrzne*

#### **Ładowanie programatora**

przemiennego, ale może pracować przy zasilaniu z baterii pod warunkiem odpowiedniego naładowania baterii wewnętrznej. Programator jest ładowany za każdym razem, gdy jest podłączony do zewnętrznego zasilacza prądu przemiennego. Gdy programator nie jest używany, zaleca się pozostawienie go podłączonego do zasilacza zewnętrznego w celu utrzymania stanu odpowiedniego naładowania baterii. Urelt útgáfa. November 1994<br>Austracia 1: Elementy sterowania i połączenia z<br>Moraczony przede wszystkim do pracy z zewnoże pracować przy zasilaniu z baterii pod war<br>Wewnętrznego zasilacza prądu przemiennego. Gdy<br>enie go podłączonego do z tracja 1: Elementy sterowania i połączenia zew<br>Aracja 1: Elementy sterowania i połączenia zew<br>Araczony przede wszystkim do pracy z zewnęt<br>e pracować przy zasilaniu z baterii pod waru<br>wnętrznej. Programator jest ładowany za Server Personsylver Personsylver Personsylver Personsylver Personsylver Companies Companies Companies Companies Companies Companies Companies Companies Companies Companies Companies Companies Companies Companies Companies gniazdo karty Example 2021<br>
Skal ikke brzy zasilaniu z baterii pod warunkiem odpowiedniego<br>
Experimentor jest fadowany za każdym razem, gdy jest<br>
lacza prądu przemiennego. Gdy programator nie jest używ<br>
czonego do zasilacza zewnętrznego Examinar Baten pod varamieni superiennego<br>amator jest ładowany za każdym razem, gdy jest<br>prądu przemiennego. Gdy programator nie jest użyt<br>go do zasilacza zewnętrznego w celu utrzymania straty<br>go do zasilacza zewnętrznego

*Uwaga: Jeśli programator nie jest podłączony do źródła zasilania prądem przemiennym, w przypadku 45 minut braku aktywności podczas aktywnej sesji telemetrii dane bieżącej sesji mogą zostać utracone.* zasilacza zewnętrznego wcelu utrzymania stanu<br>dezony doźródła zasilania prądem przemiennym,<br>ktywności podczas aktywnej sesji telemetrii dane<br>cone.<br>aterit wynosi 5 godzin. Jednak jeżeli programator<br>inże wymagać więcej czasu do zródła zasilania prądem przemiennym.<br>Sci podczas aktywnej sesji telemetrii dane<br>Wynosi 5 godzin. Jednak jeżeli programator<br>Winagać więcej czasu.<br>2 kalak kiercej czasu.<br>2 kalak kiercej czasu. Güncüm. Güncel olmayına

Typowy czas ładowania w pełni rozładowanej baterii wynosi 5 godzin. Jednak jeżeli programator jest używany podczas ładowania, operacja ta może wymagać więcej czasu. ost S godzin. Jednak jeżeli programator<br>Judać więcej czasu.<br>Använd karty version. Använd ej. Napoleon.<br>Använd version. Använd in Marshall. Wskaźnik stanu baterii znajdujący się w prawym górnym rogu ekranu prezentuje stan naładowania głównej baterii podczas pracy urządzenia:

- Podświetlone wszystkie cztery paski (na zielono) bateria jest naładowana w 100%
- Podświetlone trzy paski (na zielono) bateria jest naładowana w 75%
- Podświetlone dwa paski (na żółto) bateria jest naładowana w 50%
	- Podświetlony jeden pasek (na czerwono) bateria jest naładowana w 25%

W miarę stopniowego wyczerpywania się baterii na wyświetlaczu programatora wyświetlane będą następujące ekrany alarmowe. PROGRAMI<br>
Wskaźnik stanu baterii znajdujący s<br>
głównej baterii podczas pracy urzą<br>
• Podświetlone wszystkie cztery<br>
• Podświetlone dwa paski (na żó<br>
• Podświetlone dwa paski (na żó<br>
• Podświetlone dwa paski (na żó<br>
• Podśw staralá vili Ward Starting Starting Starting View of Kowiet Baterii podczas pracy urządzen<br>
Podświet Ione wszystkie cztery pask<br>
Podświet Ione dwa paski (na zielono<br>
Podświet Ione dwa paski (na zielono<br>
Podświet Ione dwa paski (na ziel Podświetlone wszystkie cztery paski<br>
Podświetlone trzy paski (na zielono)<br>
Podświetlone dwa paski (na zielono)<br>
Podświetlone dwa paski (na zielono)<br>
Podświetlony jeden pasek (na czerwo<br>
Podświetlony jeden pasek (na czerwo<br> Aeguitaria version alarmove Microsoft Charles and New York Charles Contractor and the mastepulace ekrany alarmove.<br>
Alexander Battery Cow (Niski stan battery Charles Contractor and the mastepulace ekrany alarmove.<br>
Alexand - Podświetlone trzy paski (na zielono) — bateria jes<br>- Nodświetlone dwa paski (na zielono) — bateria jest<br>- Nodświetlony jeden pasek (na czerwono) — bater<br>- M miarę stopniowego wyczerpywania się baterii na wy<br>- M miarę st

- Programmer Battery Low (Niski stan baterii programatora)
- 
- • Out Of Power (Brak zasilania)

e enterprise Battery Critical (Krytyczny stan baterii programatora)<br>
Sience Cout Of Power (Brak zasilania)<br>
J C Cout Aby naładować programatora) Aby naładować programator, należy wykonać następujące czynności:

- 1. Podłączyć do programatora kabel zasilacza zewnętrznego (zobacz [Ilustracja 1 na stronie](#page-27-1)  20). W miarę stopniowego wyczerpywania się ba<br>
następujące ekrany alarmowe.<br>
Programmer Bat[te](#page-27-1)ry Critical (Krytyczny)<br>
Out Of Power (Brak zasilania)<br>
Aby nałądować programator, należy wykona<br>
D. Podłączyć do programatora kabel z
	- 2. Włożyć wtyczkę kabla zasilacza zewnętrznego do gniazda zasilania **prądem przemiennym.**

*Przestroga: Programator może być stosowany wyłącznie z zasilaczem zewnętrznym dostarczonym w jednym opakowaniu z programatorem. Stosowanie innych zasilaczy może spowodować uszkodzenie programatora.* Versión obsoleta. No utilizar. Version périmée. Ne pas utiliser. Example Were alternation and the base of uscar<br>France Ekrany alarmowe.<br>
Ammer Battery Critical (Krytyczny stan baterii programatora)<br>
Ammer Battery Critical (Krytyczny stan baterii programatora)<br>
Frower (Brak zasilania)<br>
E aczyć do programatora kabel zasilacz<br>
2. Szkoczkę kabla zasilacza zewnętrz<br>
2. Programator może być stosowan<br>
2. Programator może być stosowan<br>
2. Zasilaczy może spowodować uszi<br>
2. Aby uniknąć ryzyka wyładowania<br>
2. Aby u Irlandski kapitalizar (zautarako hartenalarrako hartenalarrako hartenalarrako hartenalarrako hartenalarrako ha<br>Irlandski kapitalizare. Non urretxea zerretxea hartenalarrako hartenalarrako hartenalarrako hartenalarrako hart o programatora kabel zasilacza zewnętrznego<br>Czkę kabla zasilacza zewnętrznego do gniazda<br>Izemiennym.<br>Gramator może być stosowany wyłącznie z zasil<br>Itarczonym w jednym opakowaniu z programator<br>Ilaczy może spowodować uszkodz

*Przestroga: Aby uniknąć ryzyka wyładowania elektrycznego zasilacz zewnętrzny programatora można podłączać jedynie do uziemionego gniazda elektrycznego.*

· Aversion, Anvano Kullanma *Ostrzeżenie: Przewody zasilania służą do podłączania do sieci zasilającej prądem przemiennym o napięciu 230 V. Poza obszarem Ameryki Północnej*  należy używać dostarczonego przewodu zasilania dokładnie pasującego<br>do konkretnego gniazda zasilania prądem przemiennym.<br>aparte do technická przemiennym.<br>aparte do technická przemiennym. do konkretnego gniazda zasilania prądem przemiennym.<br>Adaptator (1990)<br>Adaptator (1990)<br>Adaptator (1990) Pasenta zasilacza zewnętrznego do gniazda z<br>miennym:<br>mator może być stosowany wyłącznie z zasilaczonym w jednym opakowaniu z programator<br>zy może spowodować uszkodzenie programat<br>iknąć ryzyka wyładowania elektrycznego zasil Elavym.<br>Elavym w jednym opakowany wyłącznie z zasila<br>Alavym w jednym opakowaniu z programator<br>noże spowodować uszkodzenie programator<br>noże spowodować uszkodzenie programator<br>dramator w jednycznali programatorza zasilania s valia za vykonać następujące czynności:<br>
valia za kabel zasilacza zewnętrznego (zobacz Ilustracja 1 ma strom)<br>
zasilacza zewnętrznego do gniazda zasilania<br>
vm.<br>
może być stosowany wykącznie zzasilaczem zewnętrznym<br>
wydatow ie być stosowany wyłącznie z zasilaczem zewnętrznym<br>
eiednym opakowaniu z programatorem. Stosowanie innych<br>
oowodować uszkodzenie programatora.<br>
ka wyładowania elektrycznego zasilacz zewnętrzny<br>
ożna podłączać jedynie do u Schafter Container Container Container Container Container Container Container Container Container Container Container Container Container Container Container Container Container Container Container Container Container Con Poza obszarem Ameryki Północnej<br>Poza obszarem Ameryki Północnej<br>przewodu zasilania dokładnie pasującego<br>nia prądem przemiennym.<br>21 przez przez različica. Ne uporabite.<br>20 przez przez različica. Na przez przez przez različi demprzemiennym. Jepowszośniech Feminism elocupation

#### **Używanie programatora**

#### **Włączanie programatora**

Przycisk zasilania programatora znajduje się we wgłębieniu znajdującym się z powyżej i z tyłu lewego rogu ekranu (Ilustracja 1). Należy nacisnąć ten przycisk i przytrzymać do czasu uaktywnienia ekranu.

<span id="page-29-0"></span>*Uwaga: Jeżeli nie można włączyć programatora podłączonego do zasilacza zewnętrznego prądu przemiennego, najpierw należy odłączyć od programatora przewód zasilacza zewnętrznego. Należy nacisnąć przycisk zasilania programatora i przytrzymać go do czasu uaktywnienia ekranu. Następnie można ponownie*  **PROGRAMATOR EMBLEM - S-TCD: OBSEOGA<br>** *Podzywanie programatora***<br>
Przycisk zasilania programatora<br>
Przycisk zasilania programatora<br>
iz tyfu lewego rogu ekranu (flustracja 1): Należy nacisnąć ten przycisk i przytrzymać d<br>
(** Poziom głośności dźwięków generowanych przyci dźwięta tymu dostacji do przyciska zasilania programatora<br>Poziom głośności programatora<br>Poziom głośności programatora<br>Poziom głośności dźwięków generowanych przez programator m Włączanie programatora<br>Przycisk zasilania prograf<br>i z tylu lewego rogu ekra<br>Liaktywnienia ekranu.<br>Liaktywnienia ekranu.<br>Liaktywnienia ekranu.<br>Przyki – zasilacz<br>Staralá verzec.<br>Staralá – zasilacz<br>Staralá – zasilacz<br>Staralá Uzywanie programatora<br>
Włączanie programatora<br>
Przycisk zasilania programatora znajduj<br>
i z tylu lewego rogu ekranu (flustracja 1)<br>
daktywnienia ekranu.<br>
Lexeli nie można włączy<br>
Przytrzymać go do czc<br>
Przytrzymać go do cz Włączanie programatora<br>
Przycisk zasilania programatora znajduje<br>
i z tylu lewego rogu ekranu (Ilustracia 1). Nicht ve[rwe](#page-27-1)nden.<br>
Uwaga: Jeżeli nie można włączyć programatora<br>
Nicht verwenden.<br>
Zmiana poziomu głośności progr Przycisk zasilania programatora znajduje się<br>
i z tylu lewego rogu ekranu (flustracja 1). Na<br>
uaktywnienia ekranu.<br>
Version. Zasilacza zewnętrznego, najpie<br>
zasilacza zewnętrznego. Na<br>
i przytrzymać go do czasu upodłączyć Przycisk zasilania programatora znajduje się we wgłęb<br>
i z tyłu lewego rogu ekranu (flustracja 1). Należy nacist<br>
Galiktywnienia ekranu.<br>
Przytrzymać go do czasu waktywnienia ekranu.<br>
Przytrzymać go do czasu waktywnienia p Outdated version. Napieral version. Napieral version. Napieral version. Napieral version. Napieral version. Napieral version. Napieral version. Napieral version. Napieral version. Napieral version. Napieral version. Napier zasila vezen nie można wiączyc programatora podrączonego o prądu przemiennego, najpierw należy odłączyć od prog<br>zasilacza zewnętrznego. Należy nacisnąć przycisk zasila<br>i przytrzymać go do czasu uaktywnienia ekranu. Następ<br>

#### **Zmiana poziomu głośności programatora**

przy użyciu elementu sterowania głośnością (zobacz Ilustracja 1 na stronie 20). Poziom głośności jest automatycznie resetowany po ponownym uruchomieniu programatora. version observation observations and positions of the produced are produced and positions of programatora<br>
Version observation observation of the programators of the program<br>
Version of the programator of the programator o Version programatora<br>
Versionescriptogramator<br>
Versionescriptogramator<br>
Versionescriptogramatora<br>
Versionescriptogramatora<br>
Versionescriptogramatora<br>
Versionescriptogramatora<br>
Versionescriptogramatora<br>
Versionescriptograma u sterowania głośnością (zobacz Ilustracja ) na<br>esetowany po ponownym uruchomieniu progradory<br>natora do trybu zawieszenia<br>posażony w tryb zawieszenia aktywowany aut<br>dzi w tryb zawieszenia w przypadku, gdy:<br>odzi w tryb zawi Experimental astronomismus and the version of the version of the version of the version of the version of the version of the version of the version of the version of the version of the version of the version of the version

#### **Przełączanie programatora do trybu zawieszenia**

Programator jest wyposażony w tryb zawieszenia aktywowany automatycznie w celu zmniejszenia<br>zużycia energii. Po włączeniu tego trybu wyświetlacz będzie wygaszony.<br>Programator przechodzi w tryb zawieszenia w newskiego przec zużycia energii. Po włączeniu tego trybu wyświetlacz będzie wygaszony. lementu sterowania głośnością (zok<br>vcznie resetowany po ponownym ur<br>**rogramatora do trybu zawieszeni**<br>jest wyposażony w tryb zawieszenia<br>jii. Po włączeniu tego trybu wyświet<br>przechodzi w tryb zawieszenia w pr<br>zasilania zos

Programator przechodzi w tryb zawieszenia w przypadku, gdy:

- Przycisk zasilania zostanie krótko naciśniety i zwolniony
- Programator nie jest podłączony do zasilacza zewnętrznego, nie komunikuje się aktywnie z generatorem impulsów S-ICD lub przez 15 minut użytkownik nie wykonał żadnego działania ora do trybu zawieszenia.<br>Azony w tryb zawieszenia aktywowany autor<br>Zeniu tego trybu wyświetlacz będzie wygasz<br>i w tryb zawieszenia w przypadku, gdy:<br>Stanie krótko naciśnięty i zwolniony<br>t podłączony do zasilacza zewnętrzn Elavult verzió.<br>Elavult verzió. Ne használja aktywowany auto<br>Sultego trybu wyświetlacz będzie wygasz<br>Elavult verzió. Ne használi verzypadku, gdy:<br>Ne savietlacz zewnętrznego, nie krótko naciśniety i zwolniony<br>Sulta zasilani EXERCIS SKAL INCREATION NEWSLETCHER WARRINGTON NEWSLETCHER WARRINGTON.<br>
Wieszenia w przypadku, gdy:<br>
Wieszenia w przypadku, gdy:<br>
Wieszenia w przypadku, gdy:<br>
Ako naciśnięty i zwolniony<br>
D lub przez 15 minut użytkownik nie Etshiety i zwolniony<br>
zasilacza zewnętrznego, nie komunikuje się aktywr<br>
przez 15 minut użytkownik nie wykonał zadnego dz<br>
powoduje przywrócenie normalnej pracy: 10<br>
2005<br>
2005<br>
2006 – 10 Miliones II Romunikuje się aktywr<br> 5 minutuzytkownik nie wykonałżadnego działania<br>ujeprzywrócenie normalnej pracy 1 Nepoleoniania<br>istoryte. Nepoleonia različica. Nepoleoniania<br>20 Ne estatela različica. Nepoleoniania<br>21 Astarela različica. Nepoleonianiania

or siraldrad version. Använd ei.<br>etgildradition. Använd ei.<br>anavarition. Använd kull<br>arelartunut version. Surüm.

Elartunut der Spanistikulanmayın.

Krótkie naciśnięcie przycisku zasilania spowoduje przywrócenie normalnej pracy. (1112)<br>Krótkie naciśnięcie przycisku zasilania spowoduje przywrócenie normalnej pracy. (1112)<br>Vykladziela przykładziela przykładziela pracy. ( isteriata. Alapooli käytä.<br>Vanhartikia. Helä käytä.<br>Peetkiria. Helä käytä.<br>Alapooli vanhartikue. Alapooli<br>Alapooli vanhartikin.<br>Alapooli vanhartikue.

#### **Wyłączanie programatora**

Programator można wyłączyć na dwa sposoby:

- <span id="page-30-0"></span>1. Nacisnąć przycisk zasilania programatora i przytrzymać go do czasu wyświetlenia menu zakończenia pracy systemu. Z menu podręcznego wybrać opcję Power off (Wyłącz) i potwierdzić operację, naciskając przycisk OK. PROGRAMI<br>
Wyłączanie programatora<br>
Programator można wyłączyć na dynamie Programator można wyłączyć na dynamie zakończenia pracy<br>
1. Nacisnąć przycisk zasilania<br>
menu zakończenia pracy<br>
(Wyłącz) i potwierdzić opcjania (Wył
	- 2. Na ekranie startowym programatora nacisnąć przycisk Power Off (Wyłącz), a następnie wybrać opcję OK podczas wyświetlania komunikatu z potwierdzeniem.

#### **Używanie dotykowego ekranu programatora**

Programator jest wyposażony w ekran dotykowy LCD. Za pomocą podpórki znajdującej się z tyłu programatora można ustawić ekran, uzyskując odpowiedni kąt widzenia. Programator obsługuje się, dotykając palcami odpowiednich miejsc na ekranie. Listy na ekranie można przewijać, przesuwając palcem w dół i w górę listy. Za każdym razem, gdy konieczne jest wprowadzanie tekstu, wyświetlana jest klawiatura ekranowa. Programator Hozna wyra a hacistnach przycis<br>
Macistnach przycis<br>
Macistnach zakońca<br>
2. Na ekranie starte<br>
2. Na ekranie starte<br>
2. Na ekranie starte<br>
2. Na ekranie starte<br>
2. Na ekranie starte<br>
2. Na ekranie starte<br>
2. Na Forgramator można wyłączyć na dwa spisoparameter wyklaczyć na dwa spisoparameter wyklacz wyklacz Manusch (Wyłącz i potwierdzić operacy system)<br>
Manusch anastępnie startowym programator anastępnie wybrać opcję OK<br>
Manusch a Programator można wyrączyc na dwa spo $1$ . Nacisnać przycisk zasilania programentu zakończenia pracy system<br>
(Wyłącz) i potwierdzić operacje<br>
(Wyłącz) i potwierdzić operacje<br>
(2. Na ekranie startowym programat<br>
a następnie Markváczenia pracy system (Wyłącz) i potwierdzić operację, r<br>
2. Na ekranie startowym programator<br>
a następnie wybrać opcję OK poc<br>
2. Na ekranie startowym programator<br>
a następnie wybrać opcję OK poc<br>
2. Na ekranie starto 1. Nacisnać przycisk zasilania programatora i prz<br>
(Wyłącz) i potwierdzić operację, naciskając<br>
2. Na ekranie startowym programatora nacisnać<br>
2. Na ekranie startowym programatora nacisnać<br>
2. Na ekranie startowym program Experimentation de la programator de la programator de la programator de la programator de la programator de l<br>Programator dest vyposazony w ekran dotyl<br>programator mozna ustawić ekran, uzyskuja<br>się, dotykając palcem w dół gramator jest wyposażony w ekran dotykowy LCD.<br>
gramatora można ustawić ekran, uzyskując odpowiedlalnie palcami odpowiedlalnich miejsc na ekranine<br>
stuwając palcami odpowiedlalnich miejsc na ekranine<br>
stuwając palcami w dó a następnie wybrać opcję OK podczas wyświetlania komunikacja<br>
Stykowego ekranu programatora<br>
tor jest wyposażony w ekran dotykowy LCD. Za pomocą pod<br>
tora można ustawić ekran, uzyskując odpowiedni kąt widzen<br>
jąc palcami o

**Ostrzeżenie:** Wyświetlacz programatora jest wykonany ze szkła lub akrylu<br>
i może pęknąć w przypadku upuszczenia lub silnego uderzeni<br>
urządzenia. Nie należy używać urządzenia, jeżeli ekran jest pę<br>
ub spękany, ponieważ mo *i może pęknąć w przypadku upuszczenia lub silnego uderzenia tego urządzenia. Nie należy używać urządzenia, jeżeli ekran jest pęknięty lub spękany, ponieważ może to prowadzić do obrażeń ciała.* verm w dół i w górę listy. Za każdym razem, gdy koreanie i czystała jest klawiatura ekranowa.<br>Wyświetlacz programatora jest wykonany ze szkła i może pęknąć w przypadku upuszczenia lub silneg urządzenia. Nie należy używać u świetlacz programatora jest wykonany ze szkła loże pęknąć w przypadku upuszczenia lub silnega<br>dzenia. Nie należy używać urządzenia, jeżeli ek<br>spękany, ponieważ może to prowadzić do obraż<br>spękany, ponieważ może to prowadzić pęknąć w przypadku upuszczenia lub silnego i<br>enia. Nie należy używać urządzenia, jeżeli ekra<br>kany, ponieważ może to prowadzić do obrażei<br>hada") umożliwia komunikację między tym pr<br>programatorem należy używać tylko sondy te Itura ekranowa.<br>
Sirogramatora jest wykonany ze szkła lub akrylu<br>
Ewpizypadku upuszczenia lub silnego uderzenia tego<br>
Le rależy używać urządzenia, jeżeli ekran jest peknięty<br>
onieważ może to prowadzić do obrażeń ciała.<br>
Si

#### **Używanie sondy**

Sonda model 3203 ("sonda") umożliwia komunikację między tym programatorem a generatorem impulsów. iy, poniewaz może to prowadzie do obraze<br>Charles William March Charles William March Charles William<br>Elavult verzió. Ne használi verzió. Ne starylizowa<br>Stalin verzió. Ne használi verzió. Ne használja verzió.<br>Ne használi ve

- *Ostrzeżenie: Wraz z programatorem należy używać tylko sondy telemetrycznej model 3203.*
- *Ostrzeżenie: Sonda jest urządzeniem niejałowym. Nie sterylizować sondy. Przed użyciem sondy w polu jałowym należy ją zamknąć wewnątrz bariery jałowej*
- *Ostrzeżenie: Programator nie jest jałowy i nie można go sterylizować. Musi pozostawać poza polem jałowym.*

Aby podłączyć sondę do programatora, należy nasunąć połączenie kabla sondy na port złącza komunikacyjnego znajdujący się na tylnej krawędzi programatora (zobacz Ilustracja 1 na [stronie 20](#page-27-1)). Eliwia komunikację między tym programatorem<br>Zliwia komunikację między tym programatorem<br>torem należy używać tylko sondy telemetrycznej model 3203.<br>Reniemniejałowym. Nie sterylizować sondy. Przed użyciem<br>wym należy ją zamkn należy używać tylko sondy telemetrycznej model 3203<br>niejałowym. Nie sterylizować sondy. Przed użyciem<br>ależy ją zamknąć wewnątrz bariery jałowej<br>wy i nie można go sterylizować<br>polem jałowym.<br>należy nasunąć połączenie kabla Wym. Nie sterylizować sondy. Przed użyciem<br>2 zamknąć wewnątrz bariery jakowej<br>2 emożna go sterylizować<br>2 dowym.<br>2 starkędzi programatora (zobacz Ilustracja 1 na 100 minutes)<br>2 starkędzi programatora (zobacz Ilustracja 1 na Reportervizowach ołączenie kabla sondy na port (2) Güncel olmayan sürüm. Karalanmayına sürüm. Aby odłączyć sondę, należy chwycić połączenie kabla sondy i delikatnie wyciągnąć je z portu złącza komunikacyjnego.

*Uwaga: Nie ciągnąć ani nie szarpać za kabel w celu odłączenia sondy od programatora. Takie postępowanie może spowodować ukryte uszkodzenie kabla. Uszkodzenie kabla może zmniejszać możliwości komunikacji bezprzewodowej i wymagać wymiany sondy.*

Optymalna telemetria zależy od umieszczenia sondy bezpośrednio nad wszczepionym generatorem impulsów. Chociaż może się wydawać, że programator komunikuje się z generatorem impulsów z większej odległości, programowanie należy zawsze wykonywać po umieszczeniu sondy bezpośrednio nad wszczepionym generatorem impulsów. *PROGRAMATOR EMBLEM* - S-TCD: OBSEOGA<br>
Aby odłączyć sondę należy chwycić połączenie kabla sondy i delikatnie wyciągnąć je z port<br>
komunikacyjnego:<br> *Dwaga:* Nie ciągnąć ani nie szarpać za kabel w celu odłączenia sondy od Uwaga: Niečiąg<br>Takie po<br>Zastaralá verze.<br>Optymalna telemetria za<br>Zastaralá verze.<br>Neposrednio nad wszcz<br>Zastaralá verzestroga: Obecno<br>Zastaralá verze.<br>Przestroga: Obecno<br>Zastaralá verze. Aby odaczyc sonde, należy chwycic postanie komunikacyjnego.<br> **Uwaga:** Nie ciągnąć ani nie szar<br>
Takie postępowanie mo<br>
Takie postępowanie mo<br>
Xabla może zmniejsząć<br>
(MA ikabla może zmniejsząć<br>
(MA ikabla może zmniejsząć<br>
( Uwaga: Nieciągnąć ani nie szarpa<br>
Takie postępowanie może<br>
kabla może zmniejsząć m<br>
Wymiany sondy.<br>
Coptymalna telemetria zależy od umieszcz<br>
(Coptymalna telemetria zależy od umieszcz<br>
(Coptymalna telemetria zależy od umie

*co programator (402–405 MHz w przypadku generatora impulsów i 2,4 GHz w przypadku drukarki) może zakłócać komunikację. Zakłócenia mogą wystąpić, nawet jeśli inny sprzęt jest zgodny z wymaganiami dotyczącymi emisji Specjalnej Międzynarodowej Komisji ds. Zakłóceń Radiowych (CISPR). Można zmniejszyć te zakłócenia o częstotliwości radiowej, zwiększając odległość między urządzeniem będącym ich źródłem a programatorem i generatorem impulsów lub drukarką. W przypadku dalszych problemów z komunikacją należy zapoznać się z częścią "Rozwiązywanie problemów" w tym podręczniku.* Action 2014<br>
Aegula może zmniejsząc moż<br>
Aegula może zmniejsząc może się wymiany sondy.<br>
Optymalna telemetria zależy od umieszczer<br>
deneratorem impulsów, Chociaż może się w<br>
impulsów z większej odległości, programow<br>
bezpo Takie postępowanie może spowodowanie kolonie zawielisząc możliwości konstrukcji w przestrowanie wymiany sondy.<br>
Optymalna telemetria zależy od umieszczenia sondy bylicznego w przestrom impulsow. Chociaż może się wydawać, generatorem impulsow. Chociaz moze się w<br>
impulsow z większej odległości, programow<br>
bezpośrednio nad wszczepionym generator<br> **Przestroga:** Obecność innych urządzeń r<br>
coprogramator (402–405 M<br>
przypadku drukarki) może z<br> version of the postedio nad wszczepionym generatorem impul<br>
Przestroga: Obecność innych urządzeń pracującyc<br>
co programator (402–405 MHz w przy<br>
przypadku drukarki) może zakłócać konduct jeśli inny sprzęt jest zgodny z wy<br> Expression in a verzija. Nemotivaration in the ministry of the program of the strength of the strength of the strength of the strength of the strength of the program of the program of the program of the program of the prog przypadku drakarki) może zakłocać komunikację, z<br>nawet jeśli inny sprzęt jest zgodny z wymaganiami<br>Międzynarodowej Komisji ds. Zakłóceń Radiowych<br>zakłócenia o częstotliwości radiowej, zwiększając c<br>będącym ich źródłem a pr

isteriata. Alapolition istich.<br>Poetbilata. Neppulatio.<br>Peetbilata. Metica. Alapolition<br>araportunut version. Anvim. Ku<br>araportunut version. Anvim.

or siraldrad version. Använd ei.<br>etgildradition. Använd ei.<br>anavarition. Använd kull<br>arelartunut version. Surüm.

Elartunut der Spanistikulanmayın.

W razie utraty sygnału telemetrii ekran wyświetlacza zmieni kolor na żółty i zostanie wyświetlony komunikat tekstowy "Communication Loss" (Utrata komunikacji), aby ostrzec użytkownika. Aby nawiązać komunikację, należy zmienić położenie sondy. Po znalezieniu generatora impulsów programator powróci do ekranu, który był aktywny przed utratą sygnału telemetrii. W tym momencie można kontynuować programowanie. Międzynarodowej Kormsji ds. Zakiocen Kidiowych<br>
zakłócenia o częstotliwóści radiowej, zwiększając o<br>
będącym ich źródłem a programatorem i generator<br>
W przypadku dalszych problemów z komunikacją n<br>
"Rozwiązywanie problemów mich złowem a programatorem ryeneratorem<br>padku dalszych problemów z komunikacją nalązywanie problemów" w tym podręczniku.<br>elemetrii ekran wyświetlacza zmieni kolor na<br>primunication Loss" (Utrata komunikacji), ab<br>ację, nale monthlow the matter is every the state of the state of the state of the state of the state of the state of the state of the state of the state of the state of the state of the state of the state of the state of the state o Extern wyświetlacza zmieni kolor nażółty i zostanie wyświet<br>tion Loss" (Utrata komunikacji), aby ostrzec użytkownika.<br>y zmienić położenie sondy. Po znalezieniu generatora imputeror wyświet<br>tory byłaktywny przed utratą sygn

Uwaga: Jeżeli nie udaje się ponownie nawiązać komunikacji, należy zakończyć<br>sesję i ponownie ją uruchomić poprzez skanowanie w celu znaleziemia<br>generatora impulsów.<br>existency de lateratora impulsów.<br>existency de lateratora sesję i ponownie ją uruchomić poprzez skanowanie w celu znalezienia<br>generatora impulsow.<br>Executive deleteration of the celebration of the celu znalezienia poprzez skanowanie w celu znalezienia *generatora impulsów.* Versiour etpirato. Nepouring iabite. mowanie.<br>
While nawidzać komunikacji, należy zakończyć<br>
Momić poprzez skanowanie w celuznalezienia<br>
2. CK Versi expirată. Năpelezienia<br>
2. CK Versi expirată. Năpelezienia<br>
2. CK Versi expirată. Napolezienia<br>
2. CK Versi ex Dassezskahowanie w celuzhalezienia Zastarela runuturering in this technology and the technology of the technology of the technology of the technology of the technology of the technology of the technology of the technology of the technology of the technology

#### **Nawigacja**

<span id="page-32-0"></span>Graficzny interfejs użytkownika (GUI) programatora ułatwia zarządzanie systemem S-ICD i jego kontrolowanie. Pasek nawigacji oraz ikony ekranowe na górze ekranu pozwalają użytkownikowi poruszać się po ekranach umożliwiających programowanie. Ponadto podczas komunikacji Online (aktywnej) z generatorem impulsów na dole ekranu w sposób ciągły wyświetlany jest elektrogram<br>podskórny (S-ECG).<br>agłówek ekranu podskórny (S-ECG). PROGRAMM Grandziny metriejs użytko<br>
kontrolowanie. Pasek nav<br>
poruszać się po ekranact<br>
(aktywnej) z generatoren<br>
podskórny (S-ECG).<br>
Magłówek ekranu<br>
Cody programator znajdu<br>
ekranu wyświetlany jest<br>
Podczas przeglądania Of Forance Control of the Enterprise Control of the Control of the Control of the Control of the Control of the Control of the Control of the Control of the Control of the Control of the Control of the Control of the Control Granczny interiejs użytkownika (GUI) programach umożliwiających (aktywnej) z generatorem impulsów na dopodskórny (S-ECG).<br>
Magłówek ekranu (S-CG).<br>
Magłówek ekranu (S-CG).<br>
Magłówek ekranu (S-CG).<br>
Magłówek ekranu (S-CG).<br> poruszać się po ekranach umożliwiających raktywnej) z generatorem impulsów na dole<br>podskórny (S-ECG).<br>**Nagłówek ekranu**<br>Gdy programator znajduje się w trybie Offline<br>ekranu wyświetlany jest wskaźnik stanu bat<br>Podczas przeg Kontrolowanie. Pasek Hawigacji oraz kony ekranowe n<br>
porusząć się po ekranach umożliwiających programov<br>
(aktywnej) z generatorem impulsów na dole ekranu w<br>
podskórny (S-ECG).<br>
(ady programator znajduje się w trybie Offli

#### **Nagłówek ekranu**

Gdy programator znajduje się w trybie Offline (przy nieaktywnej komunikacji), w górnej części ekranu wyświetlany jest wskaźnik stanu baterii. Gdy programator znajduje się w trybie Offline<br>Ekranu wyświetlany jest wskaźnik stanu bate<br>Podczas przeglądania Offline zapisanych ses<br>Elementy:<br>Włączenie/wyłączenie terapii<br>Coly programator znajduje się w trybie Online<br>Gdy

Podczas przeglądania Offline zapisanych sesji w nagłówku ekranu wyświetlane są następujące elementy:

- **Minię i nazwisko pacjenta**
- • Włączenie/wyłączenie terapii
- Wskaźnik stanu baterii

Gdy programator znajduje się w trybie Online (przy aktywnej komunikacji), w górnej części ekranu wyświetlane są następujące elementy: anu wyświetlany jest wskaźnik stanu baterii.<br>
Vezas przeglądania Offline zapisanych sesji w nagło<br>
Minię i nazwisko pacjenta<br>
Włączenie/wyłączenie terapii<br>
Wskaźnik stanu baterii<br>
Wskaźnik stanu baterii<br>
Wskaźnik stanu bat Example of the Windows of China verzija. New York New York New York New York New York New York New York New York New York New York New York New York New York New York New York New York New York New York New York New York N Extra vila Carlie Carlie Carlie Carlie Carlie Carlie Carlie Carlie Carlie Carlie Carlie Carlie Carlie Carlie Carlie Carlie Carlie Carlie Carlie Carlie Carlie Carlie Carlie Carlie Carlie Carlie Carlie Carlie Carlie Carlie C Skopacjenta.<br>
Włączenie terapii Nematerii Nematerii Nematerii Nematerii Nematerii Nematerii Nematerii Nematerii Nematerii Nematerii Nematerii Nematerii Nematerii Nematerii Nematerii Nematerii Nematerii Nematerii Nematerii Czenie terapii<br>
Daterii Carlie of Wales Chine (przy aktywnej kom<br>
Epujące elementy:<br>
Czenie terapii<br>
pacienta<br>
serca pacjenta<br>
telemetrii i baterii programatora<br>
telemetrii i baterii programatora wie się w trybie Online (przy aktywnej komuniater elementy:<br>Jace elementy:<br>Jenta<br>Jenta do Marchio Nenaudokite.<br>Annetrii i baterii programatora<br>Mytadowanie ratunkowe) point versier in der de versier in de versier de versier de versier de versier de versier de versier de versie<br>de versier de versier de versier de versier de versier de versier de versier de versier de versier de versier<br>d Wersja, Neratologia, Neratologia przez przez przez przez przez przez przez przez przez przez przez przez przez<br>Miletanikowa przez przez przez przez przez przez przez przez przez przez przez przez przez przez przez przez p<br>

- • Włączenie/wyłączenie terapii
- • Imię i nazwisko pacjenta
- • Częstość rytmu serca pacjenta
- • Wskaźnik stanu telemetrii i baterii programatora Elementy: 20. Ne have elementy: 20. Ne have elements. utdatert problem in the poor in the straight of the straight of the straight of the straight of the straight of the straight of the straight of the straight of the straight of the straight of the straight of the straight o
- • Tytuł ekranu
- • Ikona Rescue Shock (Wyładowanie ratunkowe) Versão obsolutaria. Não utilize.<br>Ser Yersion. Não utilize.<br>Ser Yersion. Não utilize.<br>Seria obsoleta. Não Não U Were the tailor that the time is the second that the second that the time is the second that the second that t<br>a second the second to the contract of the second that the second that the second that the second that the seco Zastaraná verzianá verzinálnak<br>Zastaraná verzia. Nepoužívata<br>20 decembrica. Nepoužívata<br>20 decembrica. Nepoužíva<br>20 decembrica. Nepoužívata

razarela različica. Ne uporabite.<br>A strengta različica. Ne uporabita.<br>Dosortovača. Nepovrtvo različica.<br>Ne endromitičica. Ne uporabita.<br>A strengturuture. Ne uporabiturn.

#### **Pasek nawigacji**

<span id="page-33-0"></span>Korzystanie z paska nawigacji jest główną metodą poruszania się po ekranach programatora w trybie Online. Pasek znajduje się wzdłuż górnej krawędzi ekranu programatora. Wybrany ekran jest wyświetlany z równoczesnym podświetleniem ikony wyboru tego ekranu. PROGRAMI<br>
Pasek nawigacji<br>
Korzystanie z paska nawigacji jest c<br>
w trybie Online. Pasek znajduje się<br>
jest wyświetlany z równoczesnym<br>
Tabela 1: Opisy, ikon na stronie 27 p<br>
Ronowne uruchamianie programat<br>
Ponowne uruchami

Tabela 1: Opisy ikon na stronie 27 przedstawiają wykaz ikon programatora wraz z ich korespondującymi opisami.

#### **Ponowne uruchamianie programatora**

System operacyjny programatora sam monitoruje swój stan i na ogół jest w stanie wykryć wiele błędów systemowych i w razie potrzeby automatycznie zainicjować sekwencję ponownego uruchomienia. Aby do końca przeprowadzić sekwencję ponownego uruchomienia zainicjowaną przez programator, należy postępować zgodnie z instrukcjami ekranowymi. Example 2 paska haw<br>
w trybie Online. Pasek zn<br>
jest wyświetlany z równo<br>
Tabela 1: Opisy ikon na st<br>
korespondującymi opisa<br>
Korespondującymi opisa<br>
Zastaralá verze. System operacyjny programator<br>
Zastaralá verze. Nepoten France version.<br>
Korzystanie z paska nawigacji jest głów<br>
w trybie Online. Pasek znajduje się wzdł<br>
jest wyświetlany z równoczesnym podś<br>
Tabela 1: Opisy ikon na stronie 27 przed<br>
Korespondującymi opisami.<br>
Rónowne urucham Korzystanie z paska nawigacji jest growną<br>
w trybie Online. Pasek znajduje się wzdłuż<br>
jest wyświetlany z równoczesnym podświ<br>
Tabela 1: Opisy ikon na stronie 27 przedsta<br>
Corespondującymi opisami.<br>
Ponowne uruchamianie pr jest wyświetlany z równoczesnym podświet<br>Tabela 1: Opisy ikon na stronie 27 przedstaw<br>korespondującymi opisami.<br>**Ponowne uruchamianie programatora.**<br>System operacyjny programatora sam moni<br>błędów systemowych i w razie potr W If youe Officer Pasek 2 hajdule się wzdłuż gornej krawiest wyświetlany z równoczesnym podświetleniem iko<br>Tabela 1: Opisy ikon na stronie 27 przedstawiają wykaz<br>Korespondującymi opisami.<br>**Ponowne uruchamianie programator** System operacyjny programatora<br>
System operacyjny programatora sam mohii<br>
błędów systemowych i w razie potrzeby auto<br>
błędów systemowych i w razie potrzeby auto<br>
przez programator, należy postępować zgoc<br>
Ręczne połowne ur ruchamianie programatora<br>
Peracyjny programatora Sam monitoruje swój stan i na ogół ji<br>
stemowych i w razie potrzeby automatycznie zainicjować se<br>
primator, należy postępować zgodnie z instrukcjami ekranov<br>
prownecuruchomi

Ręczne ponowne uruchomienie programatora może być konieczne, jeżeli:

- - System operacyjny przestaje reagować

• Nie można wyjść z danego ekranu<br>• System operacyjny przestaje reagować<br>• Można wykonać procedurę ręcznego ponowneg<br>• i przytrzymując go aż do wyświetlenia na ekranie<br>• podręcznego należy wybrać opcję Restart (Uruch<br>• prz Można wykonać procedurę ręcznego ponownego uruchomienia, naciskając przycisk zasilania i przytrzymując go aż do wyświetlenia na ekranie menu zakończenia pracy systemu. Z menu podręcznego należy wybrać opcję Restart (Uruchom ponownie) i potwierdzić operację, naciskając przycisk OK. tem operacyjny programatora sam monitoruje swo<br>dów systemowych i w razie potrzeby automatyczn<br>chomienia. Aby do końca przeprowadzić sekwenc<br>ez programator, należy postępować zgodnie z inst<br>zne ponowne uruchomienie programa Version procedure recznego ponownego uruchomienia<br>
versione observator może być koniecznego ponownego uruchomienia<br>
versione observator procedure recznego ponownego uruchomienia<br>
versione observator ponownego uruchomienia<br> Example of the strain of the strain of the strain of the strain of the strain of the strain of the strain of the strain of the strain of the strain of the strain of the strain of the strain of the strain of the strain of t Przestaje reagować<br>
lure ręcznego ponownego uruchomienia, na<br>
Swyświetlenia na ekranie menu zakończenia<br>
brać opcję Restart (Uruchom ponownie) i po<br>
cor nie odpowiada na proces ponownego uruchomienia<br>
cor nie odpowiada na Elavult verzion de la vuelle de la vuelle de la vuelle de la vuelle de la vuelle de la vuelle de la vuelle de ie programatora może być konieczne, jeżeli:<br>
ajęzeagować<br>
iestranu (Victorial Machinienia, naciskając przycisk zasilania<br>
iestenia na ekranie menu zakończenia pracy systemu. Z menu<br>
pcję Restart (Uruchom ponownie) i potwie Prestart (Vruchom ponownie) i potwierdzić oper<br>Prestart (Vruchom ponownie) i potwierdzić oper<br>Dowidda na proces ponownego uruchamiania, nala<br>Boston Scientific, korzystając zinformacji na tyl<br>Richard Charles Charlier, korzy a przekranie menu zakończenia pracy systemu. Z menu<br>Betart (Uruchom ponownie) i potwierdzić Gperacje, naci<br>Mada na proces ponownego uruchamiania, należy<br>Joston Scientific, korzystając zinformacji na tylnej okład<br>Joston Sci

3. Jeśli programator nie odpowiada na proces ponownego uruchamiania, należy<br>skontaktować się z firmą Boston Scientific, korzystając z informacji na tylnej<br>energy de churchamiania, należy<br>energy de churchamiania, należy<br>ene skontaktować się z firmą Boston Scientific, korzystając z informacji na tylnej okładce.<br>Skontaktować się z firmą Boston Scientific, korzystając z informacji na tylnej okładce. Versiume expirată. Nepoziține intrizion

Versão obsolutiva. Não vitilize.<br>Serversion. Não vitilize.<br>Serversion. Não vitilize.<br>Serversão obsolutiva. Não vi<br>Jersão obsolutativa. Não vi

złośloń: index de languistica.<br>Jeta retrinoita produktylation.<br>20 decembrie: Nepoužívata.<br>20 decembrie: Nepoužívata.<br>20 decembrie: Nepolitica.<br>20 decembrie: Nepolitica.

razarela različica. Ne uporabite.<br>A strengta različica. Ne uporabita.<br>Dosortovača. Nepovrtvo različica.<br>Ne endromitičica. Ne uporabita.<br>A strengturuture. Ne uporabiturn.

isteriata. Alapolition istich.<br>Poetbilata. Neppulatio.<br>Peetbilata. Metica. Alapolition<br>araportunut version. Anvim. Ku<br>araportunut version. Anvim.

or siraldrad version. Använd ei.<br>etgildradition. Använd ei.<br>anavarition. Använd kull<br>arelartunut version. Surüm.

Elartunut der Spanistikulanmayın.

## <span id="page-34-0"></span>**PROGRAMATOR EMBLEM™ S-ICD: OBSŁUGA**

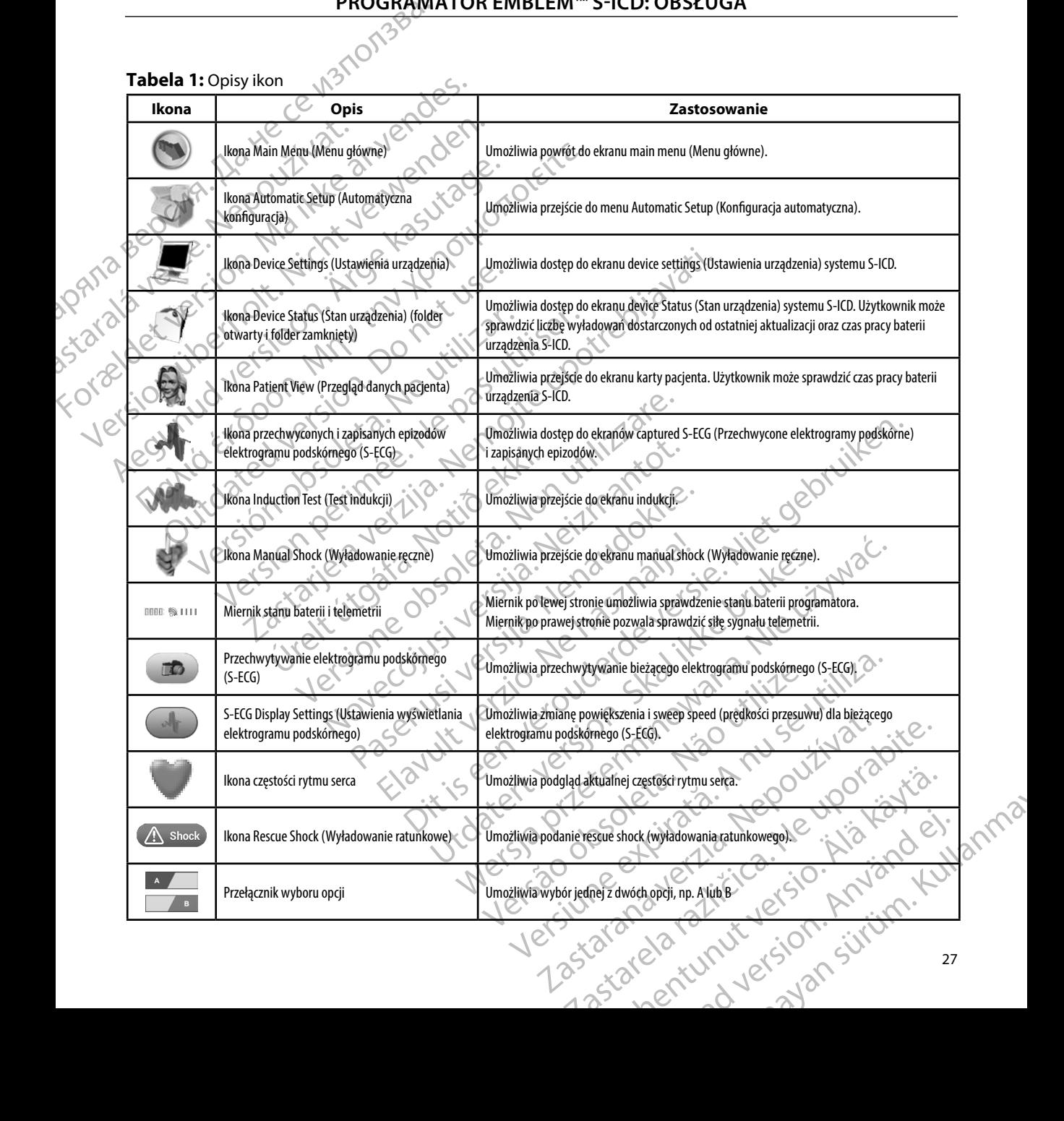

#### **Konfigurowanie programatora**

#### **Konfigurowanie ustawień programatora**

<span id="page-35-0"></span>Programator musi zostać skonfigurowany przed próbą komunikacji z generatorem impulsów. Obejmuje to ustawienie formatu daty i godziny, strefy czasowej, języka oraz drukarki. Po skonfigurowaniu tych ustawień w trakcie początkowej konfiguracji staną się one parametrami<br>domyślnymi i w normalnych warunkach nie będzie konieczna ich zmiana przy każdej sesji. domyślnymi i w normalnych warunkach nie będzie konieczna ich zmiana przy każdej sesji. FROGRAMATOR EMBLEM<sup>---</sup>S-TCD: OBSEOGA<br> **Konfigurowanie programatora**<br>
Programator mysi zostać skonfigurowany przed próbą komunikacji z generatorem im<br>
Obejmuje to ustawienie formatu daty i godziny, strety czasowej, języka Konfigurowanie ustawier<br>
Programator musi zostać<br>
Obejmuje to ustawienie<br>
Po skonfigurowaniu tych<br>
domyślnymi i w normaln<br>
W celu skonfigurowania<br>
W celu skonfigurowania<br>
Na ekranie starte<br>
2000 12 Na ekranie starte<br>
(Usta Konfigurowanie programatora<br>
For Analysis is a state of programator<br>
Programator music zostać skonfigurowania<br>
Obejmuje to ustawienie formatu daty i<br>
Po skonfigurowaniu tych ustawień w transportant<br>
Ma ekranie startowym pr Konfigurowanie ustawień programatora<br>
Programator musi zostać skonfigurowany<br>
Obejmuje to ustawienie formatu daty i go<br>
Po skonfigurowaniu tych ustawień w trakc<br>
Morte verwenden.<br>
Verwenden.<br>
Verwenden.<br>
Verwenden.<br>
2001.<br> Programator musi zostačskonfigurowany p<br>
Obejmuje to ustawienie formatu daty i goda<br>
Po skonfigurowaniu tych ustawien w trakcie<br>
domyślnymi w normalnych warunkach nie<br>
W celu skonfigurowania programmer settin<br>
następujące Programator musi zostać skonfigurowany przed próba<br>Obejmuje to ustawienie formatu daty i godziny, strefy<br>Po skonfigurowaniu tych ustawień w trakcie początko<br>domyślnymi i w normalnych warunkach nie będzie ko<br>W celu skonfigu

W celu skonfigurowania programmer settings (ustawień programatora) należy wykonać następujące czynności:

<span id="page-35-1"></span>(Ustawienia programatora) (Ilustracja 2 na stronie 28), aby wyświetlić ekran Programmer Settings (Ustawienia programatora) [\(Ilustracja 3 na stronie 29\)](#page-36-1).

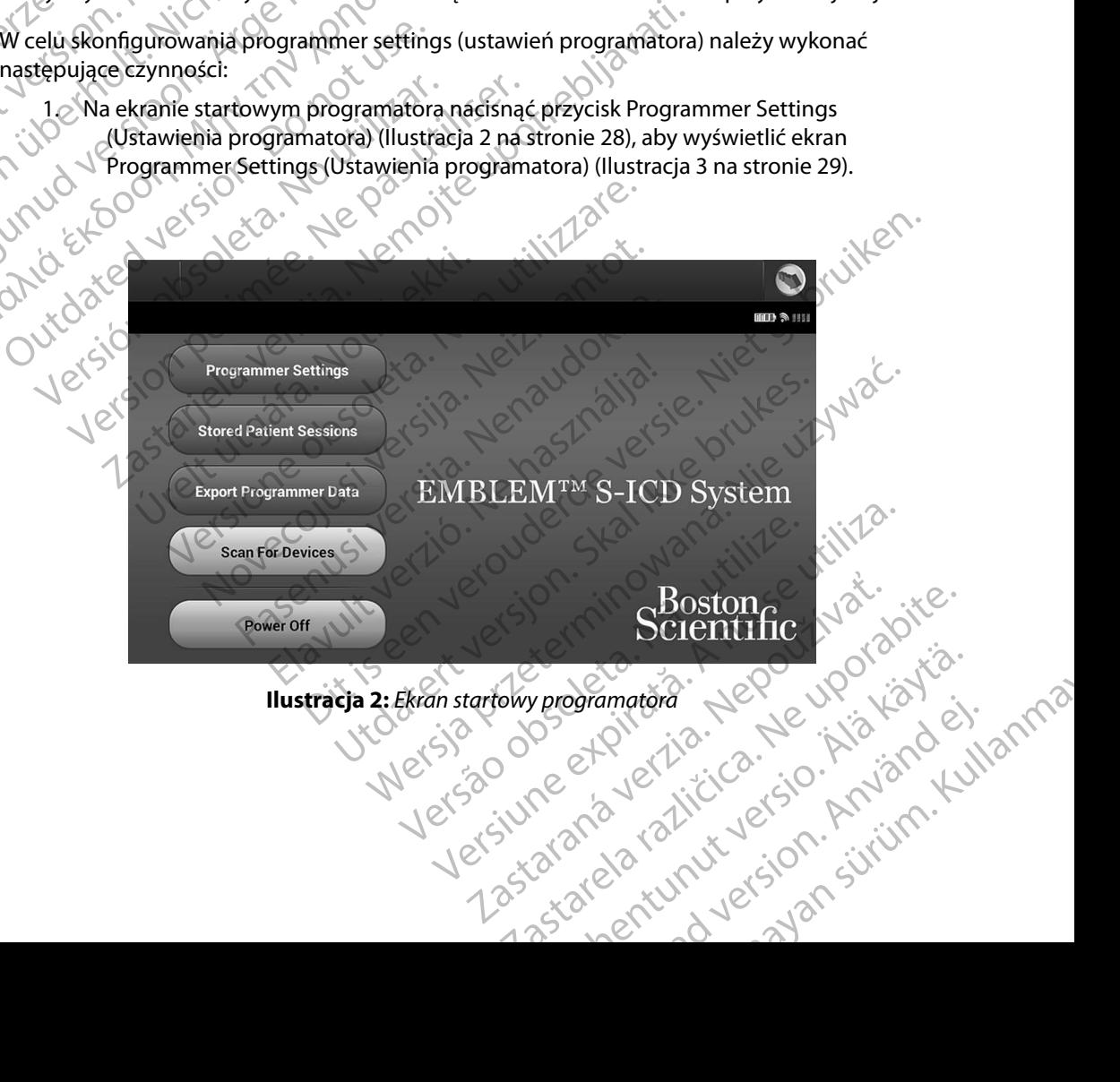
#### **PROGRAMATOR EMBLEM™ S-ICD: OBSŁUGA**

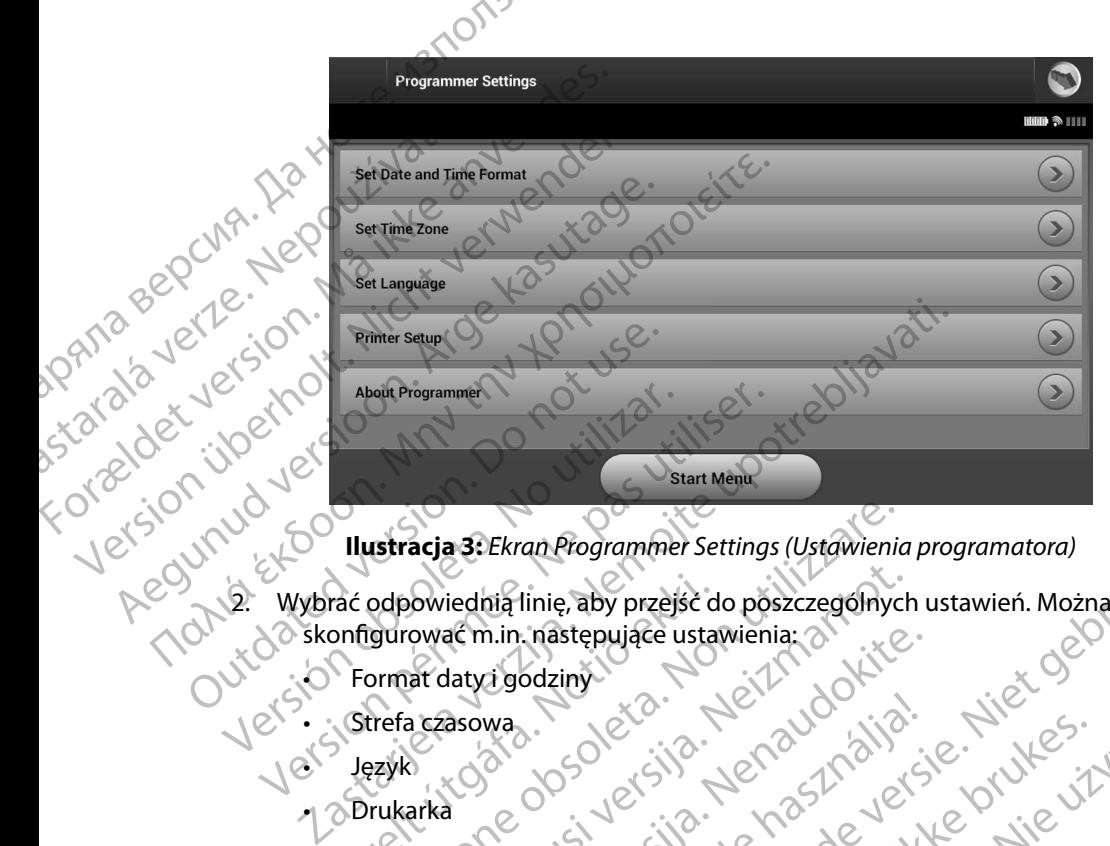

<span id="page-36-0"></span>**Ilustracja 3:** *Ekran Programmer Settings (Ustawienia programatora)*

- 2. Wybrać odpowiednią linię, aby przejść do poszczególnych ustawień. Można Frac odpowiednia linie, aby przejść donfigurować m.in. następujące usta Extracja 3: Ekran Programmer Settings (Ustawienia)<br>odpowiednią linię, aby przejść do poszczęgólnyc<br>gurować m.in. następujące ustawienia; a<br>ormat daty i godziny<br>ormat daty i godziny<br>rukarka<br>ziny sales daty bodziny polski ko Nowiednią linię, aby przejść do poszczególnych<br>ować m.in. następujące ustawienia:<br>ar datyż godziny<br>arka<br>arka<br>arka<br>conditive Format (Liter format datyt godziny, należy wykonać następujące cz
	- $\bullet$  Format daty i godziny
	- • Strefa czasowa
	- • Język
	- • Drukarka

Aby ustawić format daty i godziny, należy wykonać następujące czynności:

- **Format daty i godziny** 1. Wybrać opcję Set Date and Time Format (Ustaw format daty i godziny) na ekranie Programmer Settings (Ustawienia programatora) (Ilustracja 3 na stronie 29). Zostanie wyświetlony ekran Date and Time Settings (Ustawienia daty i godziny). action in The State of Basic Care and Time Format (Ustaw format daty<br>Pasowa<br>Pasowa<br>Pasowa<br>Pase Care is the Manufacture of the Manufacture<br>Paste and Time Format (Ustaw format daty<br>Settings (Ustawienia programatora) (Illustr wa. an Programmer Settings (Ustawienia programatora)<br>
linię, aby przejść do poszczególnych ustawień. Można Wecki<br>
Colziny<br>
Colziny<br>
Colziny<br>
Colziny<br>
Colziny<br>
Colziny<br>
Colziny<br>
Colziny<br>
Colziny<br>
Colziny<br>
Colziny<br>
Colziny<br>
Colz Utdatert version. Skal ikke brukes. Werst version. Skal ikke brukes. Werst version. Skal ikke brukes. Werst version.<br>Whalezy wykonać następujące czynności:<br>Whalezy wykonać następujące czynności:<br>Watawienia programatora) (I Ustaw format daty i godziny) na ekranie<br>
amatora) (Ilustracja 3 na stronie 29).<br>
ime Settings (Ustawienia daty i godziny).<br>
zmiany i powrócić do ekranu Programmer<br>
przycisk Cancel (Anuluj), aby powrócić do horoczycisk Canc
	- 2. Wybrać odpowiedni format daty.
	- 3. Nacisnąć przycisk Save (Zapisz), aby zapisać zmiany i powrócić do ekranu Programmer Settings (Ustawienia programatora), albo przycisk Cancel (Anuluj), aby powrócić do ekranu Programmer Settings (Ustawienia programatora) bez zapisywania zmian. Version of a national data is godziny in a ekranie<br>
	E Format (Ustaw format daty i godziny) na ekranie<br>
	enia programatora) (Ilustracja 3 na stronie 29).<br>
	Date and Time Settings (Ustawienia daty i godziny).<br>
	Version albo prz Burning, Columnia Programatora, duje Przyka Carlos (Milagyany Polsiciele) Vanhendeland versionen versionen versionen versionen versionen versionen versionen versionen versionen version<br>Any i powrócić do ekranu Programmer<br>Versik Cancel (Anuluj), aby powrócić do<br>Gramatora) bez zapisywania zmian.<br>2 i powrócić do ekranu Programmer<br>K Cancel (Anuluj), aby powrócić do Chili<br>matora) bez zapisywania zmiań.<br>Använd el. Använd emiań.<br>Använd do Chili gs (Ustawienia daty i godziny).<br>Swrócić do ekranu Programmer<br>Ancel (Anuluji), aby powrócić do Charles (Anuluji), aby powrócić do Charles (Anuluji), aby powrócić do Charles<br>Stara) bez zapisywania zmian.<br>Start Un Wels (Stara

#### **Strefa czasowa**

Ustawienie strefy czasowej steruje dwoma parametrami systemu S-ICD — jednym dla programatora (godzina wyświetlana na ekranach i drukowana na raportach), drugim dla generatorów impulsów (filtr elektroniczny przeznaczony do minimalizowania zakłóceń elektromagnetycznych (EMI)). PROGRAMI<br>
Strefa czasowa<br>
Ustawienie strefy czasowej steruje<br>
(godzina wyświetlana na ekranach<br>
(filtr elektroniczny przeznaczony do<br>
Wybranie prawidłowego ustawieni<br>
prawidłowej lokalnej częstotliwośc<br>
w generatorach impu Strena czasowa<br>
Ustawienie strefy czasowej steruje dwor<br>
(godzina wyświetlana na ekranachi dru<br>
(filtr elektroniczny przeznaczony do mir<br>
Wybranie prawidłowego ustawienia stre<br>
prawidłowej lokalnej częstotliwości nap<br>
w ge

Wybranie prawidłowego ustawienia strefy czasowej dla programatora spowoduje ustawienie prawidłowej lokalnej częstotliwości napięcia w sieci energetycznej dla filtrów elektronicznych w generatorach impulsów, z których pobierane są dane.

W szczególności, w zależności od ustawienia strefy czasowej pracującego programatora, filtr częstotliwości linii zasilającej generatora impulsów jest automatycznie programowany na UStawienie strety czasow<br>
(godzina wyświetlana na<br>
(filtr elektroniczny przezr<br>
Wybranie prawidłowego<br>
prawidłowej lokalnej czę<br>
w generatorach impulsó<br>
W szczególności, w zależ<br>
filtr częstotliwości linii za<br>
S & W szczeg Ustawienie strety czasowej steruje dwoma<br>
(godzina wyświetlana na ekranach i drukc<br>
(filtr elektroniczny przeznaczony do minin<br>
Wybranie prawidłowego ustawienia strefy<br>
Prawidłowej lokalnej częstotliwości napię<br>
w generato (filtr elektroniczny przeznaczony do minima)<br>
Wybranie prawidłowego ustawienia strefy<br>
Corawidłowej lokalnej częstotliwości napięcia<br>
Wygeneratorach impulsów, z których pobier<br>
W szczególności, w zależności od ustawienia<br> (godzina wyswietlania na ekranach drukowana na jap<br>
(filtr elektroniczny przeznaczony do minimalizowania a<br>
Wybranie prawidłowego ustawienia strefy czasowej dl<br>
prawidłowej lokalnej częstotliwości napięcia w sieci er<br>
w g W szczególności, w zależności od ustawienia<br>filtr częstotliwości linii zasilającej generatora<br>wartość 50 Hz lub 60 Hz.<br>Aby ustawić strefę czasową<br>2. Nacisnąć przycisk strefy czasowej od czasowej (Ilustracja 4 na stronie 3<br>

Aby ustawić strefę czasową

- 1. Nacisnąć przycisk Set Time Zone (Ustaw strefę czasową) na ekranie Programmer<br>2. Settings (Ustawienia programatora). Zostanie wyświetlony akroniczne<br>2. Czasowej (Ilustracia 4 na chress). Settings (Ustawienia programatora). Zostanie wyświetlony ekran wyboru strefy czasowej (Ilustracja 4 na stronie 31). orach impulsów, z których pobierane są dane.<br>
Jlności, w zależności od ustawienia strefy czasowej pracujące<br>
tliwości linii zasilającej generatora impulsów jest automatyc:<br>
142.lub 60 Hz.<br>
16 strefę czasową<br>
acisnąć przyci
	- 2. Nacisnąć przycisk strefy czasowej odpowiedni dla miejsca, gdzie będzie stosowany programator. W wybranym przycisku pojawi się zaznaczenie.
	- 3. Nacisnąć przycisk Save (Zapisz), aby zapisać zmiany i powrócić do ekranu Programmer Settings (Ustawienia programatora), albo przycisk Cancel (Anuluj), aby powrócić do ekranu Programmer Settings (Ustawienia programatora) bez zapisywania zmian. Częstotliwości linii zasilającej generatora impulsów<br>
	1666 50 Hz lub 60 Hz.<br>
	1666 50 Hz lub 60 Hz.<br>
	1678 Version périp[ée.](#page-38-0) Nacisnać przycisk Set Time Zone (Ustaw strefe.<br>
	1686 Settings (Ustawienia programatora). Zostaneczas asowej (Ilustracja 4 na stronie 31).<br>snać przycisk strefy czasowej odpov<br>ogramator. W wybranym przycisku<br>snać przycisk Save (Zapisz), aby zapi<br>ttings (Ustawienia programatora), a<br>ranu Programmer Settings (Ustawie<br>rzypadkac

W rzadkich przypadkach, kiedy w jednej strefie czasowej stosuje się różne częstotliwości napięcia linii energetycznej, dostępne są dwie opcje częstotliwości. Wybrać opcję częstotliwości właściwą dla regionu, w którym znajduje się programator. é przycisk Set Time Zone (Ustaw strefę czasową) r<br>gs (Ustawienia programatora). Zostanie wyświetl<br>wej (Ilustracja 4 na stronie 31).<br>2. przycisk strefy czasowej odpowiedni dla miejsca<br>mator. W wybranym przycisku pojawi się Ostavienia programatora). Zostame vysvieticame (Ilustracja 4 na stronie 31).<br>Zycisk strefy czasowej odpowiedni dla miejsca<br>tor. W wybranym przycisku pojawi się zaznacz<br>Zycisk Save (Zapisz), aby zapisać zmiany i powy<br>Ustawi isk strefy czasowej odpowiedni dla miejsca, c<br>W wybranym przycisku pojawi się zaznacze<br>isk Save (Zapisz), aby zapisać zmiany i powró<br>awienia programatora), albo przycisk Cancel<br>ammer Settings (Ustawienia programatora)<br>h, k

Ponieważ programator ustawi strefę czasową (oraz filtr częstotliwości napięcia) obsługiwanych generatorów impulsów na strefę czasową ustawioną w nim samym, należy pamiętać, że pacjenci podróżujący, których urządzenia będą pobierać dane w strefach czasowych lub krajach innych niż te, w których pacjenci mieszkają, mogą być po powrocie do domu zmuszeni do zresetowania strefy<br>czasowej ich generatora impulsów.<br>y czasowej ich generatora impulsów. czasowej ich generatora impulsów. Save (Zapisz), aby zapisać zmiany i powrć<br>enia programatora), albo przycisk Cance<br>mer Settings (Ustawienia programatora)<br>iedy w jednej strefie czasowej stosuje się<br>ne są dwie opcje częstotliwości. Wybrać c<br>się programator. a programatora). Zostanie wyświetlony ekran wyboru strefy<br>
4 na strónie 31).<br>
fy czasowej odpowiedni dla miejsca, gdzie będzie stosowany<br>
oranym przycisku pojawi się zaznaczenie.<br>
(Zapisz), aby zapisać zmiany i powrócić do religion. Skal in the protection of the protection of the protection of this is the protection of this is the<br>tellings (Ustawienia programatora) bez zapisywani<br>jednej strefie czasowej stosuje się różne częstotliw<br>wie opcje sz), aby zapisać zmiany i powrócić do ekranu Programm<br>
ramatora), albo przycisk Cancel (Anuluj), aby powrócić do<br>
ramatora), albo przycisk Cancel (Anuluj), aby powrócić do<br>
ramator (Vistawienia programatora) bez zapisywani Versão observer de la Sien Experimental conclusions where the transmission of the transmission of the transmission of the transmission of<br>the proportion of the transmission of the transmission of the transmission of the transmission of the transmiss Praz filtr częstotliwości napięcia) obsługiwar<br>
vioną w nim samym, należy pamiętać, że pa<br>
c dane w strefach czasowych lub krajach int<br>
powrocie do domu zmuszeni do zresetowa<br>
powrocie do domu zmuszeni do zresetowa<br>
powroc A stared ration of the stared ratio to the stared ratio of the stared ratio of the stared ratio of the stared ratio of the stared ratio of the stared ratio of the stared ratio of the stared ratio of the stared ratio of the Warelach czasowych lub Kiajach hillych niż<br>de do domu zmuszeni do zresetowania stref or siraldrad version. Använd ei.<br>etgildradition. Använd ei.<br>anavarition. Använd kull<br>arelarunut version. Surüm. Güncel olmayan sürüm. Kullanma

#### **PROGRAMATOR EMBLEM™ S-ICD: OBSŁUGA**

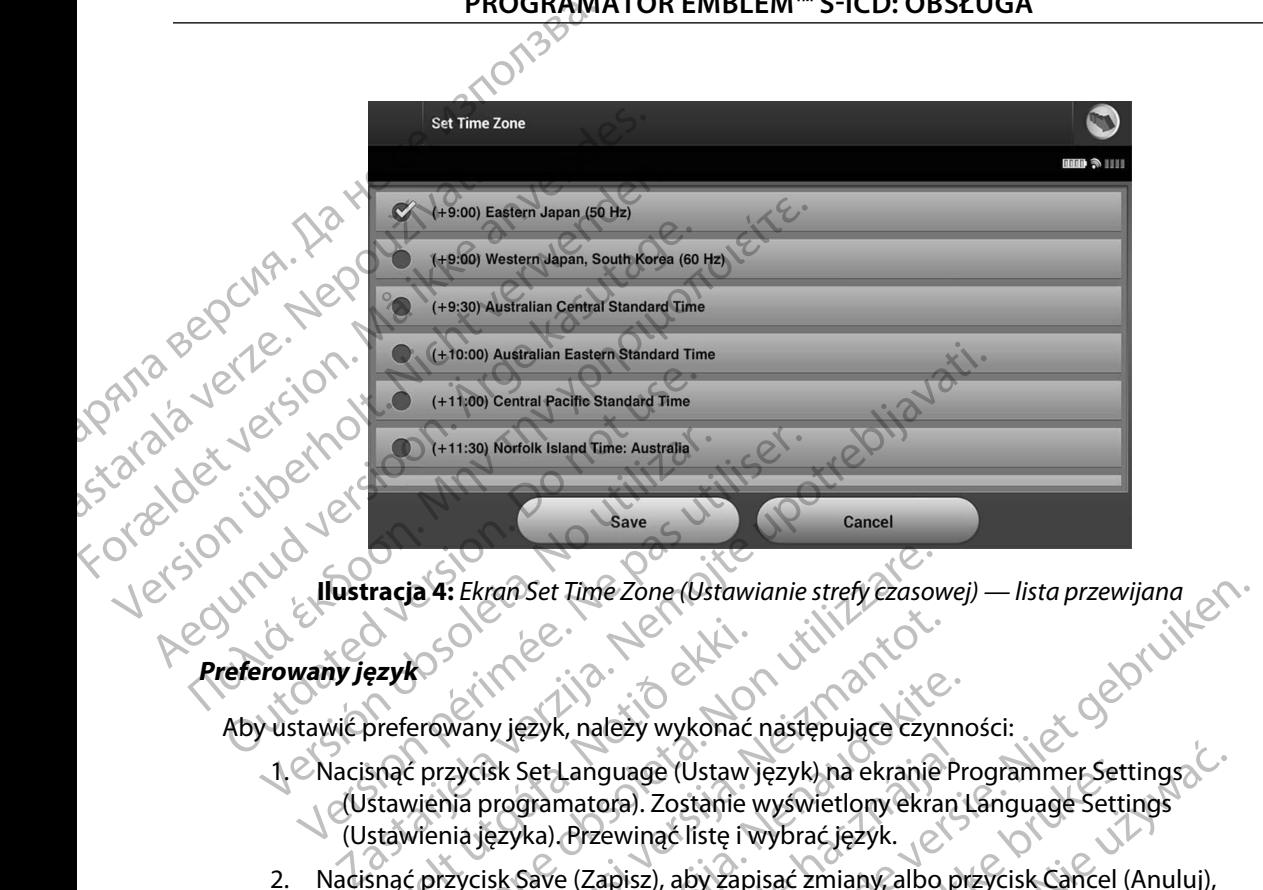

# **Preferowany język** Regunyd vers

Aby ustawić preferowany język, należy wykonać następujące czynności:

- 1. Nacisnąć przycisk Set Language (Ustaw język) na ekranie Programmer Settings (Ustawienia programatora). Zostanie wyświetlony ekran Language Settings (Ustawienia języka). Przewinąć listę i wybrać język. Ezyk<br>
Ezyk<br>
Speferowany język, należy wykonać<br>
Speferowany język, należy wykonać<br>
stawienia programatora). Zostanie<br>
stawienia języka). Przewinąć listę i v<br>
stawienia języka). Przewinąć listę i v<br>
speciek Save (Zapisz), ab
- 2. Nacisnąć przycisk Save (Zapisz), aby zapisać zmiany, albo przycisk Cancel (Anuluj), aby powrócić do ekranu Programmer Settings (Ustawienia programatora) bez zapisywania zmian. Jeżeli język zostanie zmieniony, programator automatycznie uruchomi się ponownie i zostanie wyświetlony ekran startowy. ja 4: Ekrañ Set Time Zone (Ustawianie strefy czasow<br>Prowany język, należy wykonać następujące czyr<br>C przycisk Set Language (Ustaw język), na ekranie<br>Vienia języka), Przewinąć listę i wybrać język.<br>C przycisk Save (Zapisz), Noveco Maria Victoria Victoria<br>
Nany język, należy wykonać następujące czyn<br>
zycisk Set Language (Ustaw język) na ekranie I<br>
ja programatora). Zostanie wyświetlony ekranie<br>
ia języka). Przewinąć listę i wybrać język.<br>
zyci ny język, należy wykonać następujące czynnosk Set Language (Ustaw język) na ekranie Programatora). Zostanie wyświetlony ekranie Programatora). Zostanie wyświetlony ekranie Programatora).<br>Externalisty. Newstatelec i wybrać Set Language (Ustaw język) na ekranie Pr<br>gramatora). Zostanie wyświetlony ekranie Pr<br>ka). Przewinąć listę i wybrać język.<br>Save (Zapisz), aby zapisać zmiany, albo pr<br>bekranie Programmer Settings (Ustawien<br>ian. Jeżeli język

<span id="page-38-0"></span>31 Dit is een verouderde versie. Niet gebruiken. Utdatert versjon. Skal ikke brukes. Wersja przeterminowana. Nie używa<sup>ć</sup>. Versão obsoleta. Não utilize. Versiune expirat<sup>ă</sup>. A nu se utiliza. Zastaraná verzia. Nepoužíva<sup>ť</sup>. Zastarela različica. Ne uporabite. Vanhentunut versio. Älä käytä. Föråldrad version. Använd ej. Güncel olmayan sürüm. Kullanmayın.

#### **Wybór drukarki**

Programator komunikuje się z drukarką dzięki technologii bezprzewodowej *Bluetooth*™. Z programatorem należy parować drukarki i używać wyłącznie drukarek zatwierdzonych przez firmę Boston Scientific. Aby wybrać drukarkę, która będzie parowana i używana z programatorem, należy wykonać następujące czynności: Wybór drukarki<br>
Programator komunikuje się z druk<br>
Z programatorem należy pałować<br>
firmę Boston Scientific. Aby wybrać<br>
należy wykonać następujące czynn<br>
Mydac następujące czynn<br>
Wydac następujące czynn<br>
Wydac następujące Wybor arukarki<br>
Programator komunikuje się z drukarką<br>
Z programatorem należy pałować drukarki<br>
firmę Boston Scientific. Aby wybrać drukarki<br>
mależy wykonać następujące czynności:<br>
Uwaga: Niektóre drukarki w<br>
Uwaga: Niektó Programator Komunikuje się z drukarką dzielarzy z programatorem należy parować drukarki<br>
firmę Boston Scientific. Aby wybrać drukarka<br>
mależy wykonać następujące czynności:<br>
Uwaga: Niektóre drukarki wyn<br>
drukarce. W takim

*Uwaga: Niektóre drukarki wymagają potwierdzenia parowania na programatorze i drukarce. W takim przypadku, więcej szczegółów zawiera dokumentacja wytwórcy drukarki.*

- 1. Upewnić się, że drukarka jest włączona oraz że w zależności od rodzaju drukarki funkcja komunikacji bezprzewodowej jest włączona lub adapter bezprzewodowy znajduje się w porcie USB drukarki.
- 2. Wybrać opcję Printer Setup (Konfiguracja drukarki) na ekranie Programmer Settings (Ustawienia programatora). Może zostać wyświetlony ekran Printer Setup (Konfiguracja drukarki) z poprzednio skonfigurowaną drukarką jako drukarką domyślną ([Ilustracja 5 na](#page-39-0)  stronie 32). Jeżeli drukarka domyślna nie została jeszcze wybrana iskonfigurowana, ekran będzie pusty, a programator przeskanuje dany obszar, aby zlokalizować drukarki bezprzewodowe. Zostanie wyświetlony pasek postępu skanowania informujący użytkownika, że programator aktualnie wyszukuje drukarki. 22 Mybracopcje Printer Setup (Konfiguracja drukarki)<br>22 Mehmić stę, że drukarka jest włączona oraz że w zależności od rodzaju drukarki<br>22 Mybracopcje Printer Setup (Konfiguracja drukarki)<br>22 Mybracopcje Printer Setup (Konf Firmę Boston Scientific. Aby wybrać drukarki<br>
należy wykonac następujące czynności:<br> **Uwaga:** Niektóre drukarki wyma<br>
Mukarce. W takim przy<br>
wytwórcy drukarki.<br>
Argentic się, że drukarka jest włącz<br>
funkcja komunikacji bez Σ programatorent malezy parowac drukarki r uzywac w<br>
firme Boston Scientific. Aby wybrac drukarke, która be<br>
należy wykonać następujące czynności:<br> **Uwaga:** Niektóre drukarki wymagają potwi<br> *Uwaga: Niektóre drukarki wyma* Wytwórcy drukarki.<br>
Ch. Upewnić się, że drukarka jest włącze<br>
funkcja komunikacji bezprzewod<br>
znajduje się w porcie USB drukark<br>
2. Wybrać opcję Printer Setup (Konfigur<br>
(Ustawienia programatora). Może ż<br>
drukarki) z poprz Version observation observation observation observation of the principal control of the passe of the passe of the passe of the passe of the passe of the passe of the passe of the passe of the passe of the passe of the pass Zastarjela verzija. Nemockov starih przypadku, więcej szczegółów z<br>zastaricz wytwórcy drukarki.<br>Zastaricz włączona oraz że w zależności os<br>funkcja komunikacji bezprzewodowej jest włączona lub ada<br>znajduje się w porcie USB

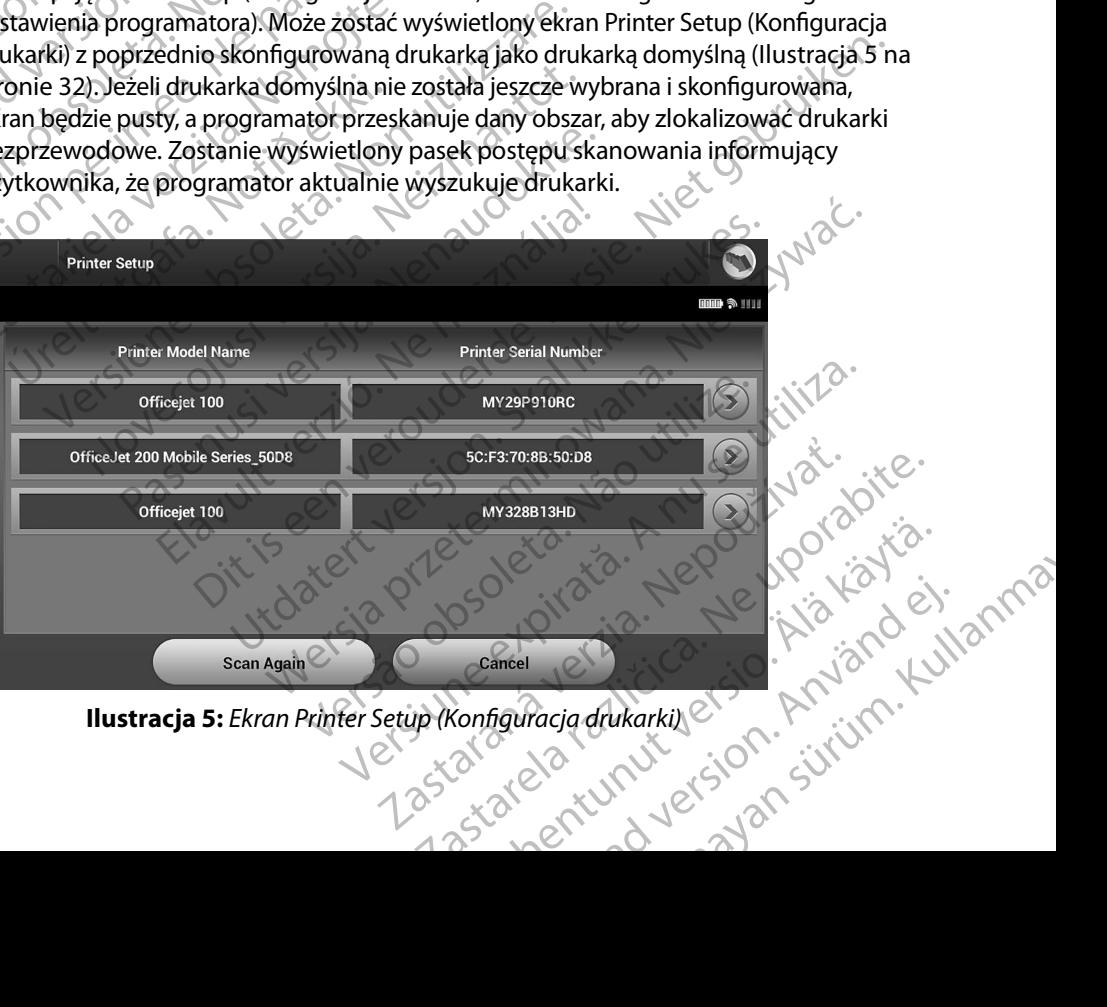

<span id="page-39-0"></span>

- 3. Wybrać drukarkę z listy znalezionych podczas skanowania. Jeżeli nie znaleziono żadnych drukarek, zostanie wyświetlone okno z komunikatem o braku drukarek.<br>Należy zeskanować ponownie lub wybrać przycisk Cancel (Anuluj), aby powrócić do Należy zeskanować ponownie lub wybrać przycisk Cancel (Anuluj), aby powrócić do ekranu Programmer Settings (Ustawienia programatora).
- 4. Opcjonalnie wybrać z listy drukarkę i zmienić jej nazwę za pomocą klawiatury ekranowej (maksymalnie 15 znaków). Przy wybranej drukarce pojawi się numer seryjny drukarki.
- 5. Nacisnąć przycisk Save (Zapisz), aby zapisać zmiany i powrócić do ekranu Programmer Settings (Ustawienia programatora), albo przycisk Cancel (Anuluj), aby powrócić do ekranu Programmer Settings (Ustawienia programatora) bez zapisywania zmian. Po zakończeniu konfigurowania drukarki zostanie wyświetlony ekran z potwierdzeniem. www.community.community.com PROGRAM<br>
MORTAL BROGRAM<br>
3. Wybrać drukarkę z listy zna<br>
zadnych drukarek, zosta<br>
Należy zeskanować pon<br>
ekranu Programmer Set<br>
(A. Opcjonalnie wybrać z listy<br>
(Maksymalnie 15 znaków)<br>
(A. Opcjonalnie wybrać z listy<br>
(Maks Nateży zeskan<br>
ekranu Progra<br>
ekranu Progra<br>
(A. Opcjonalnie wyk<br>
(Maksymalnie wyk<br>
(A. S. Nacisnąc przycis<br>
Strings (Usta<br>
do ekranu Pro<br>
Zak<br>
Za potwierdzer<br>
Strings (Usta<br>
Zak<br>
Za potwierdzer<br>
Zak<br>
Wwaga: Info S. Wybrac drukarkę z listy znalezice<br>
zadnych drukarek, zostanie v<br>
Należy zeskanować ponown<br>
ekranu Programmer Settings<br>
4. Opcjonalnie wybrać z listy druk<br>
(maksymalnie 15 znaków). Pr<br>
(MÅ ikke)<br>
S. Nacisnąc przycisk Sav Nateży zeskanować ponownie<br>
ekranu Programmer Settings (U<br>
A. Opcjonalnie wybrać z listy drukar<br>
(maksymalnie 15 znaków). Przy<br>
5. Macisnąć przycisk Save (Zapisz), a<br>
Settings (Ustawienia programa<br>
2006 – Settings (Ustawie 4. Opcjonalnie wybrać z listy drukarkę<br>
(maksymalnie 15 znaków). Przy w<br>
5. Nacismac przycisk Save (Zapisz), aby<br>
5. Nacismac przycisk Save (Zapisz), aby<br>
3. Settings (Ustawienia programator)<br>
2. Color 2. potwierdzeniem.<br> (A. Constant) Programmer Settings (Ustawienia produces)<br>
A. Consider in the World Z listy drukarke i zmienić i<br>
(Maksymalnie 15 znaków). Przy wybranej dr<br>
(5. Nacisnać przycisk Save (Zapisz), aby zapisać zr<br>
Settings (Ust CO do ekranu Programmer Settings (2019)<br>
Z potwierdzeniem.<br>
Z potwierdzeniem.<br>
Z potwierdzeniem.<br>
Z potwierdzeniem.<br>
Z potwierdzeniem.<br>
Z potwierdzeniem.<br>
Z potwierdzeniem.<br>
Z potwierdzeniem.<br>
Z potwierdzeniem.<br>
Z potwierd

*Uwaga: Informacje dotyczące problemów z drukarkami można znaleźć w części "Rozwiązywanie problemów".*

Aby sprawdzić wersję oprogramowania programatora, należy wykonać następujące czynności:

- 1. Wybrać opcję About Programmer (Informacje o programatorze) na ekranie Programmer Settings (Ustawienia programatora). Zostanie wyświetlony ekran informacyjny Programmer Software Version (Wersja oprogramowania programatora). Version observer de la marie de la marie de la marie de la marie de la marie de la marie de la marie de la marie de la marie de la marie de la marie de la marie de la marie de la marie de la marie de la marie de la marie d Settings (Ustawienia programatora), albo przycisk Cancel (A<br>
do ekranu Programmer Settings (Ustawienia programatora)<br>
zmian. Po zakończeniu konfigurowania drukarki zostanie w:<br>
z potwierdzeniem.<br>
z woraga: Informacje dotyc amowama programatora<br>1997 - Kreisje oprogramowania program<br>1997 - About Programmer (Information)<br>1997 - About Programmer Softvoran<br>1997 - Aranie informacyjnym Programmer<br>1997 - Aranie informacyjnym Programmer<br>1998 - Aranie wania programatora<br>
Sowania programatora<br>
ersję oprogramowania programatora, należy wykoneję About Programmer (Informacje o programatora).<br>
Moreję About Programmer (Informacje o programatora).<br>
About Programmer Software Ve nia programatora<br>
e oprogramowania programatora, należy wyk<br>
ję About Programmer (Informacje o programa<br>
ner Settings (Ustawienia programatora). Zosta<br>
programmer Software Version (Wer<br>
tora).<br>
nformacyjnym Programmer Soft programowania programatora, najezy wykor<br>
kbout Programmer (Informacje o programator)<br>
Settings (Ustawienia programatora). Zostani<br>
acyjny Programmer Software Version (Wersja.<br>
a).<br>
Programmer Software Version (V<br>
a) wyświ
- 2. Na ekranie informacyjnym Programmer Software Version (Wersja oprogramowania programatora) wyświetlana jest bieżąca wersja oprogramowania programatora. Należy nacisnąć przycisk Continue (Kontynuuj), aby powrócić do ekranu Programmer Settings (Ustawienia programatora). tings (Ustawienia programatora). Zostan<br>jńy Programmer Software Version (Wersj<br>ucyjnym Programmer Software Version (V<br>uyświetlana jest bieżąca wersja oprogram<br>przycisk Continue (Kontynuuj), aby pow<br>enia programatora).<br>opro Examples and program and a series of the series of the series of the series of the series of the series of the series of the series of the series of the series of the series of the series of the series of the series of the Utdatert version. Costanie wyświetlony<br>
Stawienia programatora). Zostanie wyświetlony<br>
Stawienia programowania<br>
Ilana jest bieżąca wersja oprogramowania programowania<br>
Isk Continue (Kontynuuj), aby powrócić do ekranu Progr version of the straight of the straight of the straight of the straight of the straight of the straight of the<br>A number of the straight of the straight of the straight of the straight of the straight of the straight of the

*Uwaga: Wersje oprogramowania programatora znajdują się też na wydrukowanych raportach.* where the control of the control of the control of the control of the control of the control of the control of the control of the control of the control of the control of the control of the control of the control of the co ogramátora znájdują siętez na se vyski.<br>Jest do soleto, táze, takie vyski.<br>20 do soleto, táze, takie vyski.<br>20 do soleto, táze, táze, táze, táze.<br>21 silvne en takie verzion. suri anatora znajdują sięteźna ski turatica.<br>Częścicka različica. Ne w porabitica.<br>Ne częścicka. Ne w porabitica.<br>Ne porabiterica. Ne w prianolica.<br>A astarela runuturersion. Surunn. K

#### **Eksportowanie danych z wykorzystaniem technologii Bluetooth™**

Programator można skonfigurować do bezprzewodowego eksportowania danych pacjenta do<br>komputera stacjonarnego lub przenośnego wyposażonego w technologię bezprzewodowa komputera stacjonarnego lub przenośnego wyposażonego w technologię bezprzewodową *Bluetooth™*. Aby używać funkcji bezprzewodowego eksportowania danych, programator należy sparować oddzielnie z każdym komputerem. Procedura parowania programatora z komputerem różni się od procedury używanej do parowania programatora z drukarką. PROGRAMIATOR EMBLEM "S-ICD: OBSEOGA<br>
Eksportowanie danych z wykorzystaniem technologii Bluetooth "<br>
Programator móżna skonfigurować do bezprzewodowego eksportowania danych pacji<br>
komputera stacjonarnego lub przemośnego wyp Programator mozna skoningurowac do bezprzewodowego eksportowania danych pacje<br>
komputera stacjonarnego lub przemośnego wybosażonego w technologie bezprzewodowego komputera danych, programator<br>
sparować oddzielnie z każdym Programator Hozna skor<br>
komputera stacjonarheg<br>
Bluetooth<sup>an</sup>. Aby używać<br>
sparować oddzielnie z ka<br>
różni się od procedury uż<br>
Verzenos<br> *Uwaga: Przenos*<br> *Werency Wprzyp*<br>
ARA ROZAS Procedury w przyp<br>
Dewnić się, że l<br>
P Exsportowanie danych z wykorzystanie<br>
Programator można skonfigurować do l<br>
komputera stacjonarnego lub przenośn<br>
Bluetooth<sup>an</sup>. Aby używać funkcji bezprze<br>
sparować oddzielnie z każdym komputer<br>
różni się od procedury uży Bluetooth<sup>116</sup>. Aby używać funkcji bezprzewo<br>sparować oddzielnie z każdym komputerem<br>różni się od procedury używanej do parowa<br>x aber kasutage. Przenoszenie danych jest ob<br>operacyjnym Windows. Fun<br>w przypadku tabletów ani Ruetooth<sup>®</sup>. Aby używać funkcji bezprzewodowego ek<br>sparować oddzielnie z każdym komputerem. Procedur<br>różni się od procedury używanej do parowania progra<br>C- **Uwaga:** Przenoszenie danych jest obsługiwane<br>operacyjnym Windows

- *Uwaga: Przenoszenie danych jest obsługiwane w przypadku komputerów z systemem operacyjnym Windows. Funkcja przesyłania danych nie jest dostępna w przypadku tabletów ani smartfonów.*
- 1. Upewnić się, że komputer do parowania jest widoczny, ponieważ programator

*Uwaga: Szczegółowe instrukcje dotyczące tego procesu można znaleźć w plikach pomocy systemu operacyjnego Microsoft Windows pod nagłówkiem* 

- 2. Gdy komputer docelowy będzie widoczny, nacisnąć przycisk Export Programmer Data (Eksportuj dane programatora) na ekranie startowym programatora. Zostanie wyświetlony ekran Export Programmer Data Over Bluetooth (Eksportuj dane programatora przez Bluetooth). Nacisnąć przycisk Set Up Authorized Computers (Konfiguruj autoryzowane komputery), aby skanować w poszukiwaniu komputerów w pobliżu i rozpocząć proces parowania. Operacyjnym winaows. Function.<br>
We przypadku tabletów ani si<br>
Połoczas procesu parowania wysz<br>
Do nodczas procesu parowania wysz<br>
Domocy systemu operac.<br>
Do not use wy komputer docelowy będzie wich<br>
Data (Eksportuj dane pr Version obsoleta. No utilizar a procesu paramatik a procesu paramatik a pomocy systemu operacyjnego Ministrukcje dotyczące internacyjnego Ministrukcje dotyczące internacyjnego Ministrukcje dotyczące internacyjnego Ministru zastari inicialnych w Karlo Baranie w Przypada horizonego w przypadku tabletów ani smartfonów.<br>
Pewnic się, że komputer do parowania jest widoczny, poniew podczas procesu parowania wyszukuje komputery znajdują<br> **Uwoga:** Sz komputer docelowy będzie widoczi<br>ta (Eksportuj dane programatora) n<br>swietlony ekran Export Programme<br>ogramatora przez Bluetooth). Nacisi<br>onfiguruj autoryzowane komputery<br>pobliżu i rozpocząć proces parowar<br>kończeniu skanowa *pomocy systemu operacyjnego Microsoft Wind*<br> *"Dlaczego nie mogę podłączyć urządzenia Blue*<br>
puter docelowy będzie widoczny, nacisnąć przy<br>
Eksportuj dane programatora) na ekranie startov<br>
ietlony ekran Export Programmer net docelowy będzie widoczny, nacisnąć przyczny<br>portuj dane programatora) na ekranie startow<br>portuj dane programatora) na ekranie startow<br>portugalizacji versija. Nacisnąć przycisk Set U<br>uj autoryzowane komputery), aby skan nie mogę podłączyć urządzenia Bluetooth do komputera?".<br>
wy będzie widoczny, nacisnąć przycisk Export Programmer<br>
e. programatora) na ekranie startowym programatora. Zostanie<br>
Export Programmer Data Over Bluetooth (Eksport
	- 3. Po ukończeniu skanowania na ekranie zostanie wyświetlona lista znalezionych komputerów (trzech o najsilniejszym sygnale *Bluetooth™*) pod nagłówkiem Unauthorized Computers Nearby (Nieautoryzowane komputery w pobliżu) ([Ilustracja 6 na stronie 35](#page-42-0)). Wybrać komputer, który ma być sparowany, i nacisnąć przycisk plusa obok niego, aby ukończyć proces parowania. ruj dane programatora) na ekranie startowyr<br>ekran Export Programmer Data Over Bluetoo<br>a przez Bluetooth). Nacisnąć przycisk Set Up<br>utoryzowane komputery), aby skanować w p<br>zpocząć proces parowania.<br>skanowania na ekranie zo rzez Bluetooth), Macistiąc przycisk set op<br>ryzowane komputery), aby skanować w<br>ocząć proces parowania.<br>nowania na ekranie zostanie wyświetłon<br>zech o najsilniejszym sygnale *Bluetooth* ™<br>pmputers Nearby (Nieautoryzowane kom ane komputery), aby skanować w poszukiwaniu k<br>proces parowania.<br>ia na ekranie zostanie wyświetłona lista znależior<br>majsilniejszym sygnale *Bluetooth* [\*) pod nagłówki<br>ers Nearby (Nieautoryzowane komputery w pobli<br>35). Wybr Bourg, Macistachiec przyciski set op Authonized Computers<br>
	komputery), aby skanować w poszukiwaniu komputeries<br>
	Ra ekranie zostanie wyświetlona lista znalezionych<br>
	silniejszym sygnale Bluetooth (\*) pod nagłówkiem<br>
	Nearby (
	- 4. Podczas procesu parowania na programatorze i komputerze zostaną wyświetlone te $\mathbb{C}^3$ same hasła numeryczne i użytkownik zostanie poproszony o potwierdzenie na obu urządzeniach, że liczby są identyczne. Hasło jest widoczne tylko podczas parowania. Używa się go w celu weryfikacji, że parowane są ze sobą odpowiednie urządzenia. Version of Microsoftera. Não version observante de visito de visito de visito de visito de visito de visito de<br>
	Version de visito de visito de visito de visito de visito de visito de visito de visito de visito de visito de Experience procedura.<br>
	Inatorze i komputerze zostaną wyświetlone<br>
	k zostanie poproszony o potwierdzenie na e.<br>
	e. Hasło jest widoczne tylko podczas parow<br>
	arowane są ze sobą odpowiednie urządzer<br>
	ia jest pojawienie się dan Example the propriet of the state of the state of the state of the state of the state is the state of the state of the state of the state of the state of the state of the state of the state of the state of the state of the
	- 5. Potwierdzeniem pomyślnego parowania jest pojawienie się danego komputera w kolumnie Authorized Computers (Komputery autoryzowane) zamiast w kolumnie Unauthorized Computers Nearby (Nieautoryzowane komputery w pobliżu). Diest widoczne tylko podczas parowania.<br>
	The saze soba odpowiednie urządzenia.<br>
	Pojawienie się danego komputera<br>
	University w pobliżu.<br>
	Widowane komputery w pobliżu.<br>
	Widowane komputery w pobliżu.<br>
	Alandarda Michael Santa State Source under State Source Inc. e soba odpowiednie urządzenia.<br>
	e soba odpowiednie urządzenia.<br>
	enie się danego komputera<br>
	utoryzowane) zamiast w kolumnie<br>
	ne komputery w pobliżu)<br>
	e komputery w pobliżu)<br>
	a komputery w pobliżu)<br>
	a komputery w pobliżu)<br>
	a

6. Nazwę na liście Authorized computers (Komputery autoryzowane) można zmienić w razie potrzeby. Nacisnąć nazwę komputera na liście i przytrzymać ją, aż zostanie wyświetlone okno podręczne Rename an Authorized Computer (Zmień nazwę<br>autoryzówanego komputera) autoryzowanego komputera).

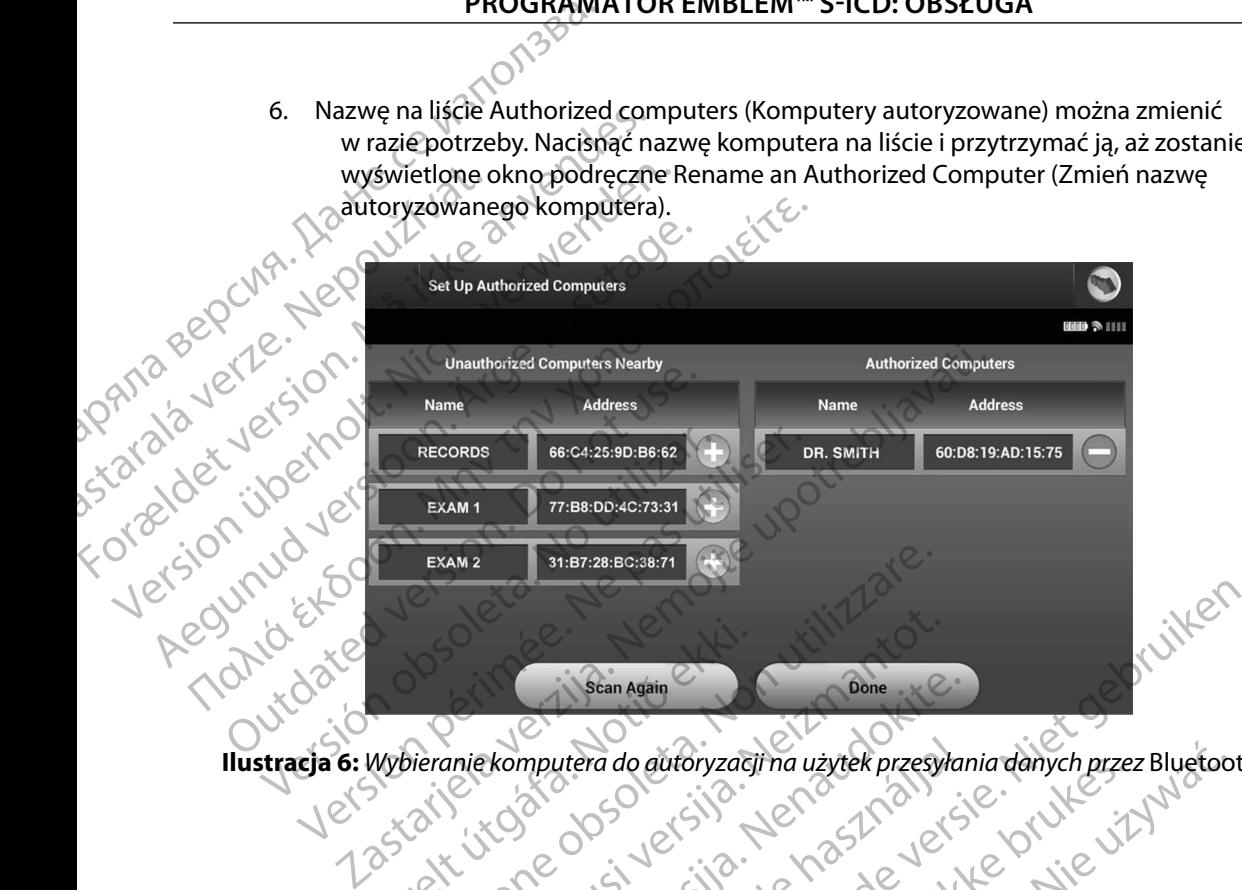

<span id="page-42-0"></span>**Ilustracja 6:** *Wybieranie komputera do autoryzacji na użytek przesyłania danych przez* Bluetooth™

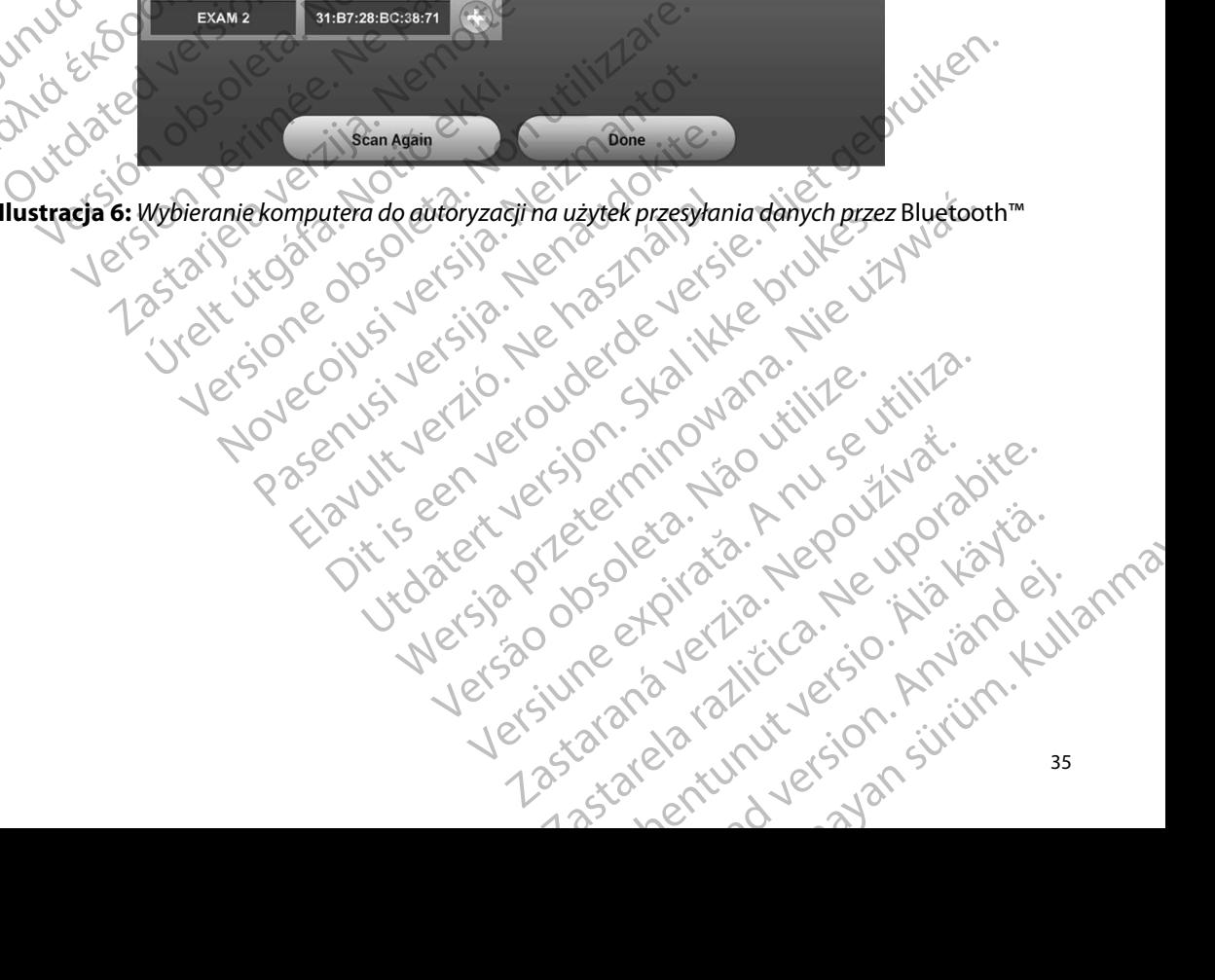

#### **Tryby pracy programatora**

#### **Działanie urządzenia w trybie Online**

Interfejs programatora różni się w zależności od tego, czy programator pracuje w trybie Online (przy aktywnej komunikacji), czy Offline (bez komunikacji) z wybranym generatorem impulsów.

Sesja Online rozpoczyna się, gdy programator nawiąże połączenie telemetryczne z konkretnym generatorem impulsów. Jeżeli podczas aktywnej komunikacji sygnał telemetryczny między programatorem a generatorem impulsów zaniknie na dłużej niż 5 sekund, wyświetlony zostanie żółty ekran alarmowy. Może do tego dojść, jeżeli sonda zostanie odsunięta poza zakres komunikacji telemetrycznej lub gdy szumy lub obiekty zakłócające wstrzymają komunikację. Do czasu ponownego nawiązania połączenia telemetrycznego nie będą dostępne polecenia programowania, w tym polecenia Rescue Shock (Wyładowanie ratunkowe). PROGRAMI<br>
Tryby pracy programatora<br>
Działanie urządzenia w trybie Onlin<br>
Interfejs programatora różni się w z<br>
(przy aktywnej komunikacji), czy O<br>
Sesja Online rozpoczyna się, gdy programatorem impulsów. Jeżeli pod<br>
progra Działanie urządzenia w tr<br>
Interfejs programatora re<br>
(przy aktywnej komunika<br>
generatorem impulsów.<br>
Programatorem a generatorem impulsów.<br>
Programatorem a generatorem a generatorem impulsów.<br>
Programatorem a generatorem Fryby pracy programatora<br>
Działanie urządzenia w trybie Online<br>
Interfejs programatora rozni się w zależ<br>
(przy aktywnej komunikacji), czy Offline<br>
Sesja Online rozpoczyna się, gdy progra<br>
generatorem impulsów. Jeżeli podc Działanie urządzenia w trybie Online<br>
Interfejs programatora różni się w zależno<br>
(przy aktywnej komunikacji), czy Offline (b<br>
Sesja Online rozpoczyna się, gdy program<br>
generatorem impulsów. Jeżeli podczas ak<br>
programatore Intertejs programatora rozni się w zalezności (przy aktywnej komunikacji), czy Offline (be<br>Sesja Online rozpoczyna się, gdy programat<br>generatorem impulsów. Jeżeli podczas akty<br>programatorem a generatorem impulsów z<br>zółty e Interfejs programatora różni się w zależności od tego, (przy aktywnej komunikacji), czy Offline (bez komunik<br>Sesja Online rozpoczyna się, gdy programator nawiąże<br>generatorem impulsów. Jeżeli podczas aktywnej komunicy<br>gener programatorem a generatorem impulsów za<br>żółty ekran alarmowy. Może do tego dojść, ji<br>telemetrycznej lub gdy szumy lub obiekty za<br>ponownego nawiązania połączenia telemetryc<br>w tym polecenia Rescue Shock (Wyładowan<br>Ponowne na em impuisow. Jezen podczas aktywnej komunikacji sygnał teorem a generatorem impulsów zaniknie na dłużej niż 5 seku<br>nalarmowy. Może do tego dojść, jeżeli sonda zostanie odsur<br>sznej lub gdy szumy lub obiekty zakłócające wstr

Ponowne nawiązanie połączenia telemetrycznego może nastąpić automatycznie, jeśli zlikwidowano powód utraty połączenia, np. przeniesiono sondę z powrotem do zasięgu generatora impulsów lub usunięto źródło zakłóceń bądź szumów. Jeśli połączenie telemetryczne nie pojawi się ponownie w ciągu jednej minuty, należy ponownie uruchomić sesję. Werstein Bub and the bolisty zakłócające<br>
Nownego nawiązania połączenia telemetrycznego<br>
Version polecenia Rescue Shock (Wyładowanie ratunkc<br>
Nowne nawiązanie połączenia telemetrycznego<br>
Mości utraty połączenia, np. przeni

*Uwaga: Gdy programator aktywnie komunikuje się z generatorem impulsów, emituje powiadomienie dźwiękowe wskazujące na przygotowywanie generatora impulsów do dostarczenia wyładowania zainicjowanego lub dostarczanego w odpowiedzi na wykrytą arytmię. Powiadomienie jest emitowane do czasu dostarczenia lub przerwania wyładowania.* Ho zakłóceń bądź szumów. Jeśli poł:<br>
ej minuty, należy ponownie uruchor<br>
a: Gdy programator aktywnie komi<br>
powiadomienie dźwiękowe wska<br>
impulsów do dostarczenia wyład<br>
wodpowiedzi na wykrytą arytmi<br>
dostarczenia lub przer ranie połączenia telemetrycznego może nastąpić<br>łączenia, np. przeniesiono sondę z powrotem do<br>zakłóceń bądź szumów. Jeśli połączenie telemetri<br>inuty, należy ponownie uruchomić sesję.<br>Gdy programator aktywnie komunikuje się óceń bądź szumów. Jeśli połączenie telemetry<br>ty, należy ponownie uruchomić sesję.<br>Nerogramator aktywnie komunikuje się z genero<br>wiadomienie dźwiękowe wskazujące na przygotrolskie do dostarczenia wyładowania zainicjowe<br>dpow ogramator aktywnie komunikuje się z generato<br>domienie dźwiękowe wskazujące na przygotov<br>ów do dostarczenia wyładowania zainicjowan<br>owiedzi na wykrytą arytmię. Powiadomienie je<br>zczenia lub przerwania wyładowania.<br>trybie Off prehiesione sonde z powrotem do zasięgu generatora impulsów<br>szumów. Jeśli połączenie telemetryczne nie pojawi się ponown<br>ponownie uruchomić sesję.<br>pror aktywnie komunikuje się z generatorem impulsów, emituje<br>ie dźwiękowe w Werschiedliche Staten und der Einer Manner der Antarcture<br>Staten arythmię. Powiadomienie jest emitowane do czasu<br>Prwania wyładówania.<br>Przechodzić do ustawień programatora oraz przegląc<br>Latal Staten USA (1993)<br>Latal Staten

isteriata. Alapolition istättelesta.<br>Peetkitä. Nepeupoikiata.<br>Peetkitä. Nepeupoikiata.<br>Paratelatalitutuersion. Knijm.<br>Astarelatunut version. Kirjim.

or siraldrad version. Använd ei.<br>etgildradition. Använd ei.<br>anavarition. Använd kull<br>arelarunut version. Surüm.

Elartunut der Spanistikulanmayın.

### **Działanie urządzenia w trybie Offline**

Programator pracuje w trybie Offline, gdy nie komunikuje się w aktywny sposób z generatorem<br>impulsów. Podczas sesji Offline można przechodzić do ustawień programatora oraz przeglądać<br>i/lub drukować zapisane sesje pacjenta. impulsów. Podczas sesji Offline można przechodzić do ustawień programatora oraz przeglądać i/lub drukować zapisane sesje pacjenta. $\heartsuit$ Relationship of the transformation of the transformation of the transformation of the transformation of the transformation of the transformation of the transformation of the transformation of the transformation of the tran tarczenia wyładowania zainicjowanego lub dostarc<br>wykrytą arytmię. Powiadomienie jest emitowane do<br>przerwania wyładowania.<br>Jine<br>ine, gdy nie komunikuje się w aktywny sposób z g<br>czna przechodzić do ustawień programatora oraz Versão obsolutivamentos observados de realidades de realidades de realidades de realidades de realidades de re<br>En versão de realidades de realidades de realidades de realidades de realidades de realidades de realidades de<br> iekomunikuje się waktywny sposób z generato<br>chodzić do ustawień programatora oraz przeglą złośloń: index de languistica.<br>Jeta retrinoita produktylation.<br>20 decembrie: Nepoužívata.<br>20 decembrie: Nepoužívata.<br>20 decembrie: Nepolitica.<br>20 decembrie: Nepolitica. razarela različica. Ne uporabite.<br>A strengta različica. Ne uporabita.<br>Dosortovača. Nepovrtvo različica.<br>Ne endromitičica. Ne uporabita.<br>A strengturuture. Ne uporabiturn.

#### **Zapisane sesje pacjenta**

Podczas wizyty kontrolnej pacjenta programator pobiera dane z pamięci generatora impulsów. Programator zachowa do 50 sesji pacjentów lub 90 dni danych z sesji pacjentów. Przy 51. sesji programator automatycznie zastępuje nowymi danymi najstarszą zapisaną sesję. Dodatkowo po<br>upływie 90go dnia od zapisania sesji pacjenta programator automatycznie usunie ją po swoim upływie 90go dnia od zapisania sesji pacjenta programator automatycznie usunie ją po swoim ponownym uruchomieniu. PROGRAMI<br>
Zapisane sesje pacjenta<br>
Podczas wizyty kontrolnej pacjenta<br>
Programator zachowa do 50 sesji p<br>
programator automatycznie zastęp<br>
upływie 90go dnia od zapisania ses<br>
ponownym uruchomieniu.<br>
Ponownym uruchomieniu. Zastaralá verze. Nepoužívat. Expirante sesje pacjenta<br>
Podczas wizyty kontrolnej pacjenta pro<br>
Programator zachowa do 50 sesji pacjer<br>
programator automatycznie zastępuje<br>
upływie 90go dnia od zapisania sesji pa<br>
ponownym uruchomieniu.<br>
Ponownym uruch Programator zachowa do 50 sesji pacjenta<br>Programator zachowa do 50 sesji pacjenta<br>programator automatycznie zastępuje no<br>upływie 90go dnia od zapisania sesji pacje<br>ponownym uruchomieniu.<br>Zapisana sesja zawiera następujące programator automatycznie zastępuje now upływie 90go dnia od zapisania sesji pacjen<br>donownym uruchomieniu.<br>Zapisana sesja zawiera następujące informator elektrog<br>podskórnych (S-ECG) z indukcją)<br>Aby przeglądać zapisane sesj Programator zachowa do Susesji pacjeritow ido Sudi<br>programator automatycznie zastępuje nowymi danym<br>upływie 90go dnia od zapisania sesji pacjerita program<br>ponownym uruchomieniu.<br>Zapisana sesja zawiera następujące informac

Zapisana sesja zawiera następujące informacje:

- , Aaporty o przechwyconych elektrogramach podskórnych (w tym elektrogramach podskórnych (S-ECG) z indukcją) Raporty o przechwyconych elektrog<br>
podskórnych (S-ECG) z indukcją)<br>
Dane pacjenta<br>
Dane pacjenta<br>
Dane pacjenta<br>
Dane pacjenta<br>
Dane pacjenta<br>
Dane pacjenta<br>
Dane sesie pacjenta, na C (Zapisane sesie pacjenta)<br>
D. Na ekran iesja zawiera następujące informacje:<br>porty o przechwyconych elektrogramach podskórnych (w ty<br>dskórnych (S-ECG) z indukcją)<br>storia epizodów (w tym wszelkie pobrane epizody)<br>programowane ustawienia urządzenia<br>programowane u
	- • Historia epizodów (w tym wszelkie pobrane epizody)
	- Dane pacjenta
	- • Zaprogramowane ustawienia urządzenia

#### **Aby przeglądać zapisane sesje pacjenta, należy wykonać następujące czynności:**

- 1. Na ekranie startowym programatora wybrać opcję Stored Patient Sessions (Zapisane sesje pacjenta). Version obsoleta.<br>
Version obsoleta.<br>
Version obsoleta.<br>
Version obsoleta. Na programowane ustawienia urządzenia<br>
Verzeglądać zapisane sesje pacjenta.<br>
Version programatora wybrąć<br>
Version periodicija sesię pacjenta.<br>
Vers Kranie startowym programatora wy<br>apisane sesje pacjenta.<br>Fać odpowiednia sesje pacjenta.<br>**pisane sesje pacjenta.**<br>anu startowego programatora nale.<br>zy wybrać przycisk Usuń wszystkie c<br>wi się okno dialogowe potwierdzen.
- 2. Wybrać odpowiednią sesję pacjenta.

#### **Aby usunąć zapisane sesje pacjenta:**

- 1. Z ekranu startowego programatora należy wybrać Zapisane sesje pacjenta.
- 2. Należy wybrać przycisk Usuń wszystkie dane.
- 3. Pojawi się okno dialogowe potwierdzenia. Należy wybrać OK, aby usunąć wszystkie zapisane dane sesji pacjenta. mowane usawienia aleguachia<br>
Apisane sesje pacjenta, należy wykonać następ<br>
ile startowym programatora wybrać opcję Storec<br>
ane sesje pacjenta.<br>
Modpowiednią sesję pacjenta.<br>
Principle pacjenta.<br>
Principle pacjenta.<br>
Princ Martowym programatora wybrać opcję Stored<br>
Sesie pacjenta.<br>
Sesie pacjenta.<br>
Sesie pacjenta.<br>
Nowiednią sesię pacjenta.<br>
Sesie pacjenta.<br>
Anto dialogowe potwierdzenia. Należy wybrać<br>
Kno dialogowe potwierdzenia. Należy wyb sie pacjenta.<br>
Ednia sesię pacjenta.<br>
Sie pacjenta.<br>
Wego programatora należy wybrać Zapisane<br>
przycisk Usuń wszystkie dane.<br>
Ednia wystkie dane.<br>
Ależy wybrać Okazania Należy wybrać Okazania.<br>
Ednia sesij pacjenta.<br>
Ednia Pacjenta:<br>Bo programatora należy wybrać Zapisana<br>Po programatora należy wybrać Zapisana<br>Rogowe potwierdzenia. Należy wybrać C<br>Biji pacjenta.<br>Pulsów pacjenta, mależy wykonać następujące czynności:<br>
programatora wybrać opcję stored Patient Sessions<br>
Sesię pacjenta.<br>
Sesię pacjenta.<br>
Menta, programatora należy wybrać Zapisane sesię pacjenta.<br>
Niet k Usuń wszystkie dane.<br> Utdatert versjon. Skal ikke brukes. Wersja przeterminowana. Nie używa<sup>ć</sup>. Verdzenia. Należy wybrać ok, aby usunać wszystkie

### **Tryby pracy generatora impulsów**

Generator impulsów ma następujące tryby pracy:

- • Tryb Shelf (Przechowywanie)
- • Tryb Therapy (Terapia) w ustawieniu On (Wł.)
- • Tryb Therapy (Terapia) w ustawieniu Off (Wył.)
- • Tryb MRI Protection Mode (Tryb ochrony w trakcie badań MRI) zh sjon, inovadouře verzia. sterio. Alapouroristia.<br>Osokinita. Nepouroristia.<br>Badammenticia. Alapoinistia. or siraunut version. Använd ei.<br>IdatoMRI) zličica. Använd ei.<br>Angelstunut version. Använd kull Elartunut Jersion, sürüm. Kullanma<br>Girata. Nepe ikia kardisinanma<br>Girata. Kicca. Nepesiand. Kullanma<br>Elartunut Jersion. Knjam. Kullanma

#### **Tryb Shelf (Przechowywanie)**

Tryb Shelf (Przechowywanie) to stan niskiego zużycia energii przeznaczony wyłącznie do przechowywania urządzenia. Gdy programator zaczyna pobierać dane z generatora impulsów znajdującego się w trybie przechowywania, generator wychodzi z tego trybu i przechodzi w domyślny tryb Therapy (Terapia) w ustawieniu Off (Wył.). Wykonywane jest przeformowanie kondensatora na pełną energię i generator impulsów jest przygotowywany do konfiguracji. Po wyjściu z trybu przechowywania nie można z powrotem zaprogramować tego trybu w generatorze impulsów. Tryb Therapy (Terapia) w ustawieniu Off (Wył) PROGRAMI<br>
Tryb Shelf (Przechowywanie)<br>
Tryb Shelf (Przechowywanie) to sta<br>
przechowywania urządzenia. Gdy t<br>
znajdującego się w trybie przechow<br>
domyślny tryb Therapy (Terapia) w<br>
kondensatora na pełną energię i ge<br>
Po wyj Tryb Shell (Przechowywa)<br>przechowywania urządze<br>znajdującego się w trybił<br>domyślny tryb Therapy (<br>kondensatora na pełną e<br>Po wyjściu z trybu przecł<br>w generatorze impulsów<br>SKO Tryb Therapy (Terapia) w<br>pozwalający na automat Fryb Shelf (Przechowywanie) to stan nis<br>przechowywania urządzenia. Gdy progr<br>znajdującego się w trybie przechowywa<br>domyślny tryb Therapy (Terapia) w usta<br>kondensatora na pełną energię i genera<br>Po wyjściu z trybu przechowyw znajdującego się w trybie przechowywania,<br>domyślny tryb Therapy (Terapia) w ustawier<br>kondensatora na pełną energię i generator i<br>e Po wyjściu z trybu przechowywania nie moż<br>w generatorze impulsów.<br>**A Tryb Therapy (Terapia)** przechowywania tirząużenia. Gdy programator zaczyn<br>znajdującego się w trybie przechowywania, generator<br>domyślny tryb Therapy (Terapia) w ustawieniu Off (Wy<br>kondensatora na pełną energię i generator impulsów<br>ν generatorze

**Tryb Therapy (Terapia) w ustawieniu On (Wł.)** Tryb Therapy (Terapia) w ustawieniu On (Wł.) to główny tryb pracy generatora impulsów pozwalający na automatyczną detekcję tachyarytmii komorowych oraz reagowanie na pozwalający na automatyczną detekcję tachyarytmii komorowych oraz reagowanie na pozwalający na automatyczną detekcję tachyarytmii komorowych o te tachyarytmie.

W trybie Therapy (Terapia) w ustawieniu Off (Wył.) automatyczne dostarczanie terapii jest wyłączone, jednak możliwa jest ręczna kontrola nad dostarczaniem wyładowań. Za pośrednictwem programatora można przeglądać i regulować programowalne parametry. W tym trybie można wyświetlać i drukować elektrogram podskórny (S-ECG). vb Therapy (Terapia) w ustawieniu On (W.<br>Tryb Therapy (Terapia) w ustawieniu On (W.<br>pozwalający na automatyczną detekcję tach<br>te tachyarytmie.<br>w Outor (Terapia) w ustawieniu Off (W.<br>W trybie Therapy (Terapia) w ustawieniu Enerapy (Terapia) w ustawieniu On (WI.)<br>
b Therapy (Terapia) w ustawieniu On (WI.) to główr<br>
walający na automatyczną detekcję tachyarytmii ł<br>
achyarytmie<br>
achyarytmie<br>
Therapy (Terapia) w ustawieniu Off (WyI.)<br>
rybie Ther orze impulsów<br>
Sy (Terapia) w ustawieniu On (Wł.)<br>
(Wł.)<br>
(DV) (Terapia) w ustawieniu On (Wł.)<br>
(My) to główny tryb pracy gency<br>
(Terapia) w ustawieniu Off (Wył.)<br>
(Terapia) w ustawieniu Off (Wył.)<br>
(Terapia) w ustawieniu Verapia) w ustawieniu Off (Wyldnak możliwa jest ręczna kontrola r<br>a można przeglądać i regulować produkować elektrogram podskórny (S<br>drukować elektrogram podskórny (S<br>rybu przechowywania generator intervieniu Off (Wył.).<br>a Sapia) w ustawieniu Off (Wył.)<br>
Versione of (Wył.)<br>
Versione obsoleta. Non ustawieniu Off (Wył.) automatyczne<br>
k możliwa jest ręczna kontrola nad dostarczanie<br>
czna przechowywania generator impulsów przechowieniu Off (Wył.

Po wyjściu z trybu przechowywania generator impulsów przechodzi w domyślny tryb Therapy (Terapia) w ustawieniu Off (Wył.).

*Uwaga: Terapia ręczna oraz terapia za pomocą wyładowań ratunkowych są dostępne, gdy urządzenie jest ustawione na tryb Therapy (Terapia) w ustawieniu On (Wł.) lub Therapy (Terapia) w ustawieniu Off (Wył.), a urządzenie aktywnie komunikuje się z generatorem impulsów, wyłącznie jednak po zakończeniu początkowego procesu*  konfiguracji. Zobacz Automatic Setup (Konfiguracja automatyczna) na stronie 47.<br>Klasicki w Rock Configuracja automatyczna) na stronie 47.<br>W Rick Solonie 21. prosince Configuracja automatyczna) na stronie 47. a) w ustawieniu Off (Wył.)<br>
A w ustawieniu Off (Wył.) automatyczne c<br>
hożliwa jest ręczna kontrola had dostarczanien<br>
a przeglądać i regulować programowalne para<br>
ać elektrogram podskórny (S-ECG).<br>
zechowywania generator i na) w ustawieniu Orr (wyn.) automatyczne do<br>liwa jest ręczna kontrola nad dostarczaniem<br>zeglądać i regulować programowalne paranelektrogram podskórny (S-ECG).<br>chowywania generator impulsów przechodzi<br>off (Wył.).<br>a ręczna o Jersiuneetpin ia New worldwijs.<br>Jersiuneetpin ia New worldwijs.<br>Jersiuneetpin ia New worldwijs. vieniu Off (Wył.)<br>stawieniu Off (Wył.) automatyczne dostarczanie terapii jest<br>treczna kontrola nad dostarczaniem wyładowań, Za pośrednict<br>lać i regulować programowalne parametry. W tym trybie można<br>gram podskórny (S-ECG).<br> m podskórny (S-ECG).<br>
Via generator impulsów przechodzi w domyślny traz terapia za pomocą wyładowań ratunkowych są otawieniu Originalista<br>
Czystawieniu Off (Wył.), a urządzenie aktywnie korpulsów, wyłącznie jednak po zakoń Metalanty (Terrapia) w astawieniu Of (White the Constant of the Constant of the Constant of the Constant of the Constant of the Constant of the Constant of the Constant of the Constant of the Constant of the Constant of th me na tryb Therapy (Terapia) w astawieniu C<br>Iwieniu Off (Wył.), a urządzenie aktywnie ko<br>w, wyłącznie jednak po zakończeniu początko<br>tomatic Setup (Konfiguracja gutomatyczna)<br>comatic Setup (Konfiguracja gutomatyczna)<br>comat Experience Material Material Control of the ANC Control of the ANC Control of the ANC Control of the ANC Control of the ANC Control of the ANC Control of the ANC Control of the ANC Control of the ANC Control of the ANC Con Zhie jednak po zakończeniu początkowego procesu<br>Setup (Konfiguracja automatyczna) na stronie 47.<br>2005 od estat dia različica. Nepolitica različica.<br>2005 od estat dia različica. Na politica.<br>2006 od estat dia različica. Na

isteriata. Alapolition istättelesta.<br>Peetkitä. Nepeupoikiata.<br>Peetkitä. Nepeupoikiata.<br>Paratelatalitutuersion. Knijm.<br>Astarelatunut version. Kirjim.

or siraldrad version. Använd ei.<br>etgildradition. Använd ei.<br>anavarition. Använd kull<br>arelarunut version. Surüm.

Elartunut der Spanistikulanmayın.

#### **Tryb MRI Protection Mode (Tryb ochrony w trakcie badań MRI)**

Tryb MRI Protection Mode (Tryb ochrony w trakcie badań MRI) jest dostępny w urządzeniach EMBLEM S-ICD.

Tryb MRI Protection Mode (Tryb ochrony w trakcie badań MRI) powoduje zmianę określonych funkcji generatora impulsów w celu zmniejszenia zagrożeń związanych z narażeniem systemu S-ICD na działanie środowiska obrazowania metodą rezonansu magnetycznego (MRI). Wybranie trybu MRI Protection Mode (Tryb ochrony w trakcie badań MRI) spowoduje otwarcie kolejnych ekranów umożliwiających określenie, czy u pacjenta możliwe jest wykonanie badania MRI zgodnie z warunkami dla urządzeń z etykietą "MR warunkowo", a także potwierdzenie gotowości do takiej procedury. Raport Summary Report (Raport sumaryczny) zawiera informacje, czy urządzenie<br>
Protection Mode (Tryb ochrony w trakcie badań MRI), wykaz urządzeń o statuniczne<br>
Cak również dodatkowe informacje dotate badań MRI), znajduje się w trybie MRI Protection Mode (Tryb ochrony w trakcie badań MRI). Pełny opis trybu MRI Protection Mode (Tryb ochrony w trakcie badań MRI), wykaz urządzeń o statusie "MR warunkowo", jak również dodatkowe informacje dotyczące systemu ImageReady S-ICD zamieszczono w Instrukcji obsługi technicznej dotyczącej badania MRI. PROGRAMI<br>
Tryb MRI Protection Mode (Tryb oc<br>
Tryb MRI Protection Mode (Tryb oc<br>
EMBLEM S-ICD.<br>
Tryb MRI Protection Mode (Tryb oc<br>
funkcji generatora impulsów w celu<br>
S-ICD na działanie środowiska obra<br>
trybu MRI Protection Tryb MRI Protection Model<br>
EMBLEM S-ICD.<br>
Tryb MRI Protection Model<br>
funkcji generatora impuls<br>
S-ICD na działanie środow<br>
trybu MRI Protection Model<br>
extranów umożliwiający<br>
z warunkami dla urządze<br>
procedury: Raport Summ Fryb MRI Protection Mode (Tryb ochron<br>EMBLEM S-ICD.<br>Tryb MRI Protection Mode (Tryb ochron<br>For EMBLEM S-ICD.<br>Tryb MRI Protection Mode (Tryb ochron<br>funkcji generatora impulsów w celu zm<br>S-ICD na działanie środowiska obrazowi Tryb MRI Protection Mode (Tryb ochrony verwenden)<br>Tryb MRI Protection Mode (Tryb ochrony verwenden.<br>Tryb MRI Protection Mode (Tryb ochrony verwenden.<br>S-ICD na działanie środowiska obrazowane<br>trybu MRI Protection Mode (Tryb Tryb MRI Protection Mode (Tryb ochrony w<br>funkcji generatora impulsów w celu zmniejs<br>S-ICD na działanie środowiska obrazowania<br>trybu MRI Protection Mode (Tryb ochrony w<br>ekranów umożliwiających określenie, czy u<br>z warunkami ITyb MRI Protection Mode (Tryb ochrony w trakcie backwise) Tryb MRI Protection Mode (Tryb ochrony w trakcie backwise S-ICD na działanie środowiska obrazowania metodą re<br>
trybu MRI Protection Mode (Tryb ochrony w trakcie b ekranów umożliwiających określenie, czy u proceduły. Raport Summary Report (Raport Znajduje się w trybie MRI Protection Mode (<br>Protection Mode (Tryb ochrony w trakcie bajak również dodatkowe informacje dotyczący<br>obsługi te cedury. Raport Summary Report (Raport sumarycz<br>jduje się w trybie MRI Protection Mode (Tryb ochre<br>tection Mode (Tryb ochrony w trakcie badań MRI),<br>również dodatkowe informacje dotyczące systemu<br>y tiechnicznej dotyczącej ba Protection Mode (Tryb ochrony w trakcie badań MRI) spowo<br>imożliwiających określenie, czy u pacjenta możliwe jest wyko<br>mi dla urządzeń z etykietą "MR warunkowo", a także potwiera<br>r. Raport Summary Report (Raport sumaryczny)

Przed wykonaniem skanowania MRI u pacjenta należy koniecznie zaprogramować system<br>
ImageReady S-ICD do trybu MRI Protection Mode (Tryb ochrony w trakcie badania MRI) za<br>
programatora. W trybie MRI Protection Mode (Tryb och ImageReady S-ICD do trybu MRI Protection Mode (Tryb ochrony w trakcie badania MRI) za pomocą programatora. W trybie MRI Protection Mode (Tryb ochrony w trakcie badania MRI):

- Terapia dotycząca tachykardii została zawieszona
- Nominalnym ustawieniem funkcji Time-out (Limit czasu) jest 6 godzin z możliwością zastosowania programowalnych wartości: 6, 9, 12 godzin i 24 godziny
- Następuje wyłączenie sygnalizatora dźwiękowego

Działanie trybu MRI Protection Mode (Tryb ochrony w trakcie badań MRI) jest kończone ręcznie lub automatycznie poprzez skonfigurowane przez użytkownika wartości ustawienia limitu czasu ochrony w trakcie badań MRI (wytyczne dotyczące programowania zamieszczono w Instrukcji obsługi technicznej dotyczącej badania MRI). Wyładowanie ratunkowe także kończy działanie trybu MRI Protection Mode (Tryb ochrony w trakcie badań MRI). Po wyjściu z trybu MRI Protection Mode (Tryb ochrony w trakcie badania MRI) wszystkie parametry (z wyjątkiem sygnalizatora dźwiękowego) powracają do wcześniej zaprogramowanych ustawień. Information MRI II pacjenta. Napjeh ministeria.<br>Nepresidenti protection MRI II pacjenta należy koniecznie<br>D do trybu MRI Protection Mode (Tryb ochrony v<br>trybie MRI Protection Mode (Tryb ochrony w tra<br>cząca tachykardii zost kanowania MRI u pacjenta należy koniecznie :<br>o trybu MRI Protection Mode (Tryb ochrony w<br>bie MRI Protection Mode (Tryb ochrony w trak<br>ca tachykardii została zawieszona<br>tawieniem funkcji Time-out (Limit czasu) jest 6<br>ogramo MRI Protection Mode (Tryb ochrony w trakci<br>achykardii została zawieszona<br>ieniem funkcji Time-out (Limit czasu) jest 6 c<br>amowalnych wartości: 6, 9, 12 godzin i 24 go<br>nie sygnalizatora dźwiękowego<br>tection Mode (Tryb ochrony iem funkcji Time-out (Limit czasu) jest 6<br>owalnych wartości: 6, 9, 12 godzin i 24 g<br>sygnalizatora dźwiekowego<br>ion Mode (Tryb ochrony w trakcje badań<br>skonfigurowane przez użytkownika war<br>RI (wytyczne dotyczące programowania a MRI u pacjenta należy koniecznie zaprogramować system<br>RI Protection Mode (Tryb ochrony w trakcie badania MRI) za porotection Mode (Tryb ochrony w trakcie badania MRI):<br>rdii została zawieszona<br>funkcji Time-out (Limit czas nkcji Time-out (Limit czasu) jest 6 godzin z możliw<br>vch wartości: 6, 9, 12 godzin i 24 godziny<br>zatora dźwiękowego<br>ode (Tryb ochrony w trakcie badań MRI) jest kończ<br>gurowane przez użytkownika wartości ustawieni<br>wyzne dotycz iji Time-out (Limit czasu) jest 6 godzin z możliwością<br>
wartości: 6, 9, 12 godzin i 24 godziny<br>
ora dźwiekowego<br>
(Tryb ochrony w trakcie badań MRI) jest kończone recz<br>
rowane przez użytkownika wartości ustawienia limitu c<br> ane przez uzytkownika wartosci ustawien<br>dotyczące programowania zamieszczono<br>MRI). Wyładowanie ratunkowe także końca<br>w w trakcie badań MRI). Po wyjściu z trybu<br>RI) wszystkie parametry (z wyjątkiem syg<br>caprogramowanych usta Expirate the proprietor and the process of the proprietor of the proprietor of the proprietor of the proprietor<br>
Version of the proprietor of the proprietor of the proprietor of the proprietor with the proprietor with the<br> Władowanie ratunkowe także kończy działa<br>kcie badań MRI). Po wyjściu z trybu MRI Pro<br>zystkie parametry (z wyjątkiem sygnalizato)<br>ramowaných ustawień.<br>zostać ponownie wyłączony po wyjściu z trybu<br>w trakcie badania MRI).<br>zos e badań MRI). Powyjściu z trybu MRI Protection<br>kie parametry (z wyjątkiem sygnalizatora<br>lowanych ustawień.<br>cać ponownie wyłączony po wyjściu z trybu MRI<br>rakcie badania MRI).<br>caście cańskie badania MRI).<br>x x x x x x x x x x

**Uwaga:** Sygnalizator dźwiękowy może zostać ponownie wyłączony po wyjściu z trybu MRI<br>Protection Mode (Tryb ochrony w trakcie badania MRI)<br>I City Martin Charles MARI I City MARI I City MARI I City MARI I City MARI I City M Protection Mode (Tryb ochrony w trakcie badania MRI).<br> **Protection Mode** (Tryb ochrony w trakcie badania MRI). anych ustawień.<br>Ponownie wyłączony po wyjściu z trybu MRI<br>Clebadania MRIA.<br>Clebadania MRIA.<br>Clebadania MRIA.<br>Stariela Kaytaka (Silingia) ownie wyłączony po wyjscia z trybu MRI ustawień. K<br>nie wyłączony po wyjściu z trybu MRI<br>ania MRI).<br>2 Jest Little version. Knjótn. Kullanma<br>2 Jest Unut Jersion. Surijm.<br>2 Jest Unut Jersion. Surijm.

### **Nawiązywanie komunikacji z generatorem impulsów S-ICD i przerywanie połączenia**

W tej części przedstawiono informacje niezbędne do wybrania generatora impulsów, nawiązania z nim komunikacji i przerwania połączenia.

*Ostrzeżenie: Do komunikacji z generatorem impulsów S-ICD i programowania tego generatora należy używać wyłącznie przeznaczonego do tego programatora S-ICD firmy Boston Scientific oraz właściwego oprogramowania.* PROGRAMI<br>
Nawiązywanie komunikacji z gen<br>
W tej części przedstawiono informacje<br>
komunikacji i przerwania połączenia.<br>
Ostrzężenie: Do komunikacji z g<br>
Połowanie w poszukiwaniu generatora należy<br>
S-ICD firmy Boston<br>
Skanow

- Skanowanie w poszukiwaniu generatora impulsów<br>
Nacisnąć przycisk Scan for Devices (Skanuj u Charles Vanderator)<br>
Skanowanie w poszukiwaniu generatora impulsów<br>
(flustracja 2). Podczas procesu skanowanie<br>
A Można naci 1. Nacisnąć przycisk Scan for Devices (Skanuj urządzenia) na ekranie startowym programatora (Ilustracja 2). Podczas procesu skanowania jest wyświetlany pasek postępu skanowania, a następnie pojawia się ekran Device List (Lista urządzeń). W dowolnym momencie można nacisnąć przycisk Cancel (Anuluj), aby zakończyć proces skanowania. komunikacji i przerwania pół<br> **Ostrzezenie:** Do kom<br> *generat*<br> *Skanowanie w poszukiwa*<br> *Skanowanie w poszukiwa*<br>
<sup>22</sup> Naciśnąć przycis<br>
A PA Naciśnąć przycis<br>
a następnie po Nawiązywanie komunikacji z generat<br>
W tej części przedstawiono informacje niezk<br>
komunikacji i przerwania połączenia.<br>
Ostrzezenie: Do komunikacji z gener<br>
generatora należy używ<br>
S-ICD firmy Boston Science<br>
S-ICD firmy Bo Version Einstein Einstein über der Strategien und der Strategien und der Strategien und der Strategien und der Strategien und der Strategien und der Strategien und der Strategien und der Strategien und der Strategien und d
	- 2. Po ukończeniu procesu skanowania na ekranie Device List (Lista urządzeń) zostanie wyświetlony wykaz wszystkich wykrytych generatorów impulsów (maksymalnie 16) (Ilustracja 7). Urządzenia będące w trybie Shelf (Przechowywanie) będą wyświetlane z oznaczeniem "Not Implanted" (Niewszczepione). Każde urządzenie, które wcześniej wyprowadzono z tego trybu, jest wyświetlane z oznaczeniem "Implanted" (Wszczepione) lub z podaniem zapisanego nazwiska pacjenta. Ostrzezenie: Do komunikacji z generator<br>
	generatora należy używać v<br>
	S-ICD firmy Boston Scientific<br>
	S-ICD firmy Boston Scientific<br>
	S-ICD firmy Boston Scientific<br>
	Aegusti z Nacismac przycisk Scan for Devices<br>
	(Hustracja 2). Ostrzezenie: Do komunikacji z generatorem impulsor<br>
	generatora należy używać wyłącznie p<br>
	S-ICD firmy Boston Scientific oraz właśc<br>
	Skanowanie w poszukiwaniu generatora impulsów<br>
	(1. Nacismać przycisk Scan for Devices (Sk Contraction of the analysis of the Machine of the American Contractor of the American Contractor of the Contractor of the Contractor of the Contractor of the Contractor of the Contractor of the Contractor of the Contractor Version obsoleta. Not major and the periodic or periodic service is the periodic or periodic service is the periodic service of the periodic service of the periodic service of the periodic service of the periodic service o **Example 18 Started Verzier Maria Verzier Maria Verzier Nemotion Maria Verzier Nemotion Nemotion Nemotion Nemotion Nemotion Nemotion Nemotion Nemotion Nemotion Nemotion Nemotion Nemotion Nemotion Nemotion News Accept UPO N**

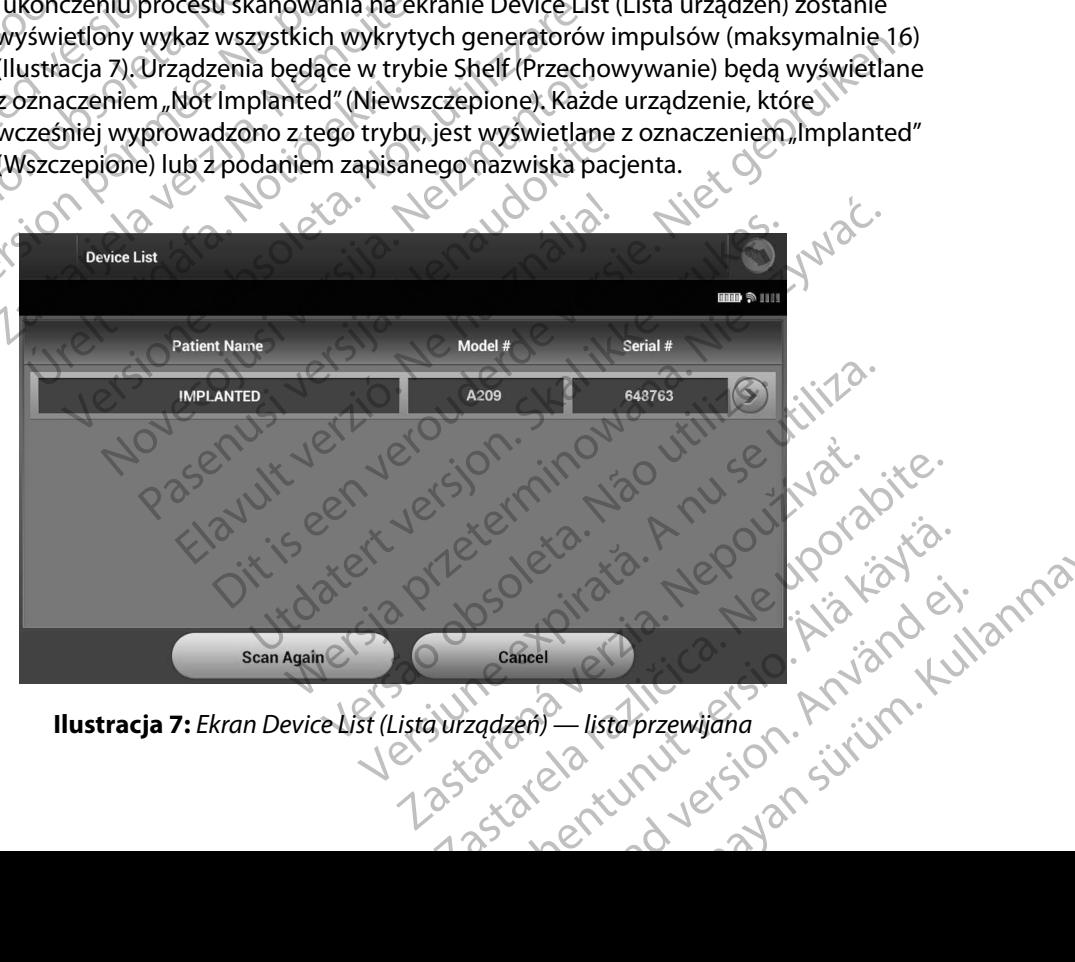

<span id="page-47-0"></span>**Ilustracja 7:** *Ekran Device List (Lista urządzeń) — lista przewijana*

3. Jeżeli na liście nie ma danego generatora impulsów, należy nacisnąć przycisk Scan Again (Skanuj ponownie), aby ponownie rozpocząć proces skanowania. Nacisnąć przycisk Cancel (Anuluj), aby powrócić do ekranu początkowego programatora. PROGRAMI)<br>
3. Jeżeli na liścienie ma dane<br>
(Skanuj ponownie), aby<br>
Cancel (Anuluj), aby pow<br>
Cancel (Anuluj), aby pow<br>
Vwaga: Dalszą pomoci<br>
Komunikacji z gene<br>
Komunikacji z gene<br>
Wybrać odpowiedni generator imp<br>
aby zain

*Uwaga: Dalszą pomoc można uzyskać w części [Brak możliwości nawiązania](#page-95-0)  komunikacji z generatorem impulsów sekcji Rozwiązywanie problemów.*

### **Nawiązywanie komunikacji z generatorem impulsów**

Wybrać odpowiedni generator impulsów na ekranie Device List (Lista urządzeń) [\(Ilustracja 7\),](#page-47-0) aby zainicjować sesję komunikacji. Cancel (Anulu<br>
Uwaga: Dals<br>
Kom<br>
Wybrać odpowiedni gen<br>
Wybrać odpowiedni gen<br>
Also aby zainicjować sesię kor<br>
Wwaga: Bez wzg<br>
Kanow<br>
Caby roz

*Uwaga: Bez względu na to, ile generatorów impulsów zostanie wykrytych w trakcie skanowania, użytkownik musi wybrać określony generator impulsów z listy, aby rozpocząć aktywną komunikację.* S. Jezen na liscie nie ma danego.g<br>
(Skapuj ponownie), aby powróci<br>
Cancel (Anuluj), aby powróci<br>
Cancel (Anuluj), aby powróci<br>
Cancel (Anuluj), aby powróci<br>
Cancel (Anuluj), aby powróci<br>
Cancel (Anuluj), aby powróci<br>
Canc Cancel (Anuluj), aby powrócić c<br>
Uwaga: Dalszą pomoc można<br>
Komunikacji z generatore<br>
Komunikacji z generatore<br>
Wybrać odpowiedni generator impulsów<br>
aby zainicjować sesię komunikacji.<br>
Uwaga: Bez względu nato, ile generat Version. Komunikacji z generatorem.<br>
Webrać odpowiedni generator impulsów na aby zainicjować sesię komunikacji.<br>
Webrać odpowiedni generator impulsów na aby zainicjować sesię komunikacji.<br>
Webrać Skanowania, użytkownik mod Nawiązywanie komunikacji z generatorem impulsowych wybrać odpowiedni generator impulsow na ekranie D<br>
Alexandro School in generator impulsow na ekranie D<br>
Alexandro School in generator impulsow na ekranie D<br>
aby zainicjow Wybrać odpowiedni generator impulsów na<br>aby zainicjować sesię komunikacji.<br> **Uwaga:** Bez względu na to, ile generator<br>
skanowania, użytkownik m<br>
aby rozpocząć aktywną kom<br>
Włazywanie komunikacji z generatorem<br>
1. Po wybran Versige Bez względu na to, ile generatorów im<br>skanowania, użytkownik musi wybrać<br>aby rozpocząć aktywną komunikację.<br>azywanie komunikacji z generatorem impulsóv<br>jest okno wskazujące na trwający proces łą<br>2. Po nawiązaniu ko

#### **Nawiązywanie komunikacji z generatorem impulsów w trybie przechowywania**

- 1. Po wybraniu generatora impulsów programator nawiąże połączenie. Wyświetlane jest okno wskazujące na trwający proces łączenia.
- 2. Po nawiązaniu komunikacji z generatorem impulsów wyświetlany jest ekran Device Identification (Identyfikacja urządzenia).

*Uwaga: Ekran Device Identification (Identyfikacja urządzenia) jest widoczny jedynie podczas nawiązywania połączenia z generatorem impulsów w trybie Shelf (Przechowywanie).* Apowiedni generator impulsów na ekranie Device List (Lista i<br>jewiać sesię komunikacji.<br>**Apostor delay verzija. Newtonator impulsów** zostanie v<br>skanowania, użytkownik musi wybrać określony generator skanowania, użytkownik m Whraniu generatora impulsów programiu speciesta.<br>
Urbaniu komunikacji z generatore<br>
Urbanizaniu komunikacji z generatore<br>
Urbanizaniu komunikacji z generatore<br>
Urbanizacji z jedynie podczas nawiązywan<br>
Urbanizacji podczas munikacji z generatorem impulsów w trybie p<br>aniu generatora impulsów programator nawiąże<br>spoleta. Non utilizare na trwający proces łączenia.<br>azaniu komunikacji z generatorem impulsów wyś<br>e Identification (Identyfikacja urz

3. Podczas procesu początkowego skanowania jest automatycznie pozyskiwany i wyświetlany numer modelu urządzenia oraz numer seryjny. Należy nacisnąć przycisk Continue (Kontynuuj), aby wyprowadzić urządzenie z trybu przechowywania i przygotować je do wszczepienia, albo przycisk Cancel (Anuluj), aby powrócić do ekranu Device List (Lista urządzeń). Jeśli wszczepiony generator impulsów zostanie wybranie Device List (Lista urządzeń),<br>Jeśli wszczepienie podczas nawiązywania połączenia z generatorem impulsów<br>Wysiętlany numer modelu urządzenia oraz numer seryjny. Należy n dczas procesu początkowego skanowania jest automatycznie pozyskiwany<br>
i wyświetlany numer modelu urządzenia oraz numer seryjny. Należy nacjsnąć<br>
przycisk Continue (Kontynuuj), aby wyprowadzić urządzenie z trybu przechowy<br> Sumeratora impulsów programator nawiąże<br>
Novecha impulsów programator nawiąże<br>
Nu komunikacji z generatorem impulsów wyś<br>
entification (Identyfikacja urządzenia).<br>
Ekran Device Identification (Identyfikacja urządzenia)<br>
je Razujące na trwający proces łączenia.<br>
Romunikacji z generatorem impulsów wyświ<br>
ification (Identyfikacja urządzenia).<br>
Jan Device Identification (Identyfikacja urządze<br>
vnie podczas nawiązywania połączenia z generybie She Tion (Identyfikacja urządzenia).<br>Device Identification (Identyfikacja urządze<br>Poodczas nawiązywania połączenia z genie Shelf (Przechowywanie).<br>Oczątkowego skanowania jest automaty<br>Imer modelu urządzenia oraz numer sery<br>Je ra impulsów w trybie przechowywania.<br>
Fra impulsów programator nawiąże połączenie. Wyświetlane<br>
e na trwający proces łączenia.<br>
ikacji z generatorem impulsów wyświetlany jest ekran<br>
ikacji z generatorem impulsów wyświetlan Bo przycisk Cancel (Anuluj), aby powrócić<br>Abo przycisk Cancel (Anuluj), aby powrócić<br>Metapowy<br>Powróció verzia.<br>Bramator nawiąże połączenie. Wyświetlane<br>oces łączenia.<br>Metapowiaże połączenie. Wyświetlane

### **Nawiązywanie komunikacji z wszczepionym generatorem impulsów**

wystąpi następująca sekwencja połączenia: przycisk Cancel (Anuluj), aby powrócić<br>
Przycisk Cancel (Anuluj), aby powrócić<br>
Przycisk Cancel Radio<br>
Przyciski carelica.<br>
Mator nawiąze połączenie Wyświetlane<br>
Przyciski carelica.<br>
Przyciski carelica.<br>
Przyciski carelica Commitmours of the Commitmour of the Ward Commitmour of the Ward Committee of the Committee of the Committee of the Committee of the Committee of the Committee of the Committee of the Committee of the Committee of the Comm ma ekranie Device List (Lista urządzeň), impulsow<br>Ekranie Device List (Lista urządzeń)<br>Viaze połączenie Wyświetlane<br>212 Munut Silon Suri Inn.<br>212 Munut Silon Suri Inn.

1. Po wybraniu generatora impulsów programator nawiąże połączenie. Wyświetlane

2. Po nawiązaniu komunikacji z generatorem impulsów jest wyświetlany ekran Device Status (Stan urządzenia) [\(Ilustracja 16\).](#page-64-0)

#### **Kończenie sesji pacjenta**

Aby zakończyć sesję pacjenta Online i powrócić do pracy programatora w trybie Offline, należy wykonać następujące czynności: PROGRAMI<br>
2. Po nawiązaniu komunikacj<br>
Device Status (Stan urżą<br>
Kończenie sesji pacjenta<br>
Aby zakończyć sesję pacjenta Onlin<br>
należy wykonać następujące czymn<br>
Aby zakończyć sesję pacjenta Onlin<br>
należy wykonać następując Kończenie sesji pacjenta<br>Aby zakończyć sesję pacj<br>Mależy wykonać następu<br>Mależy wykonać ikonę M<br>Racisnąć przycis<br>Staralá verzech do Mależycki

- 1. Wybrać ikonę Main Menu (Menu główne) na pasku nawigacji. Zostanie wyświetlony ekran Main Menu (Menu główne).
- 2. Nacisnąć przycisk End Session (Zakończ sesję) (Ilustracja 8).

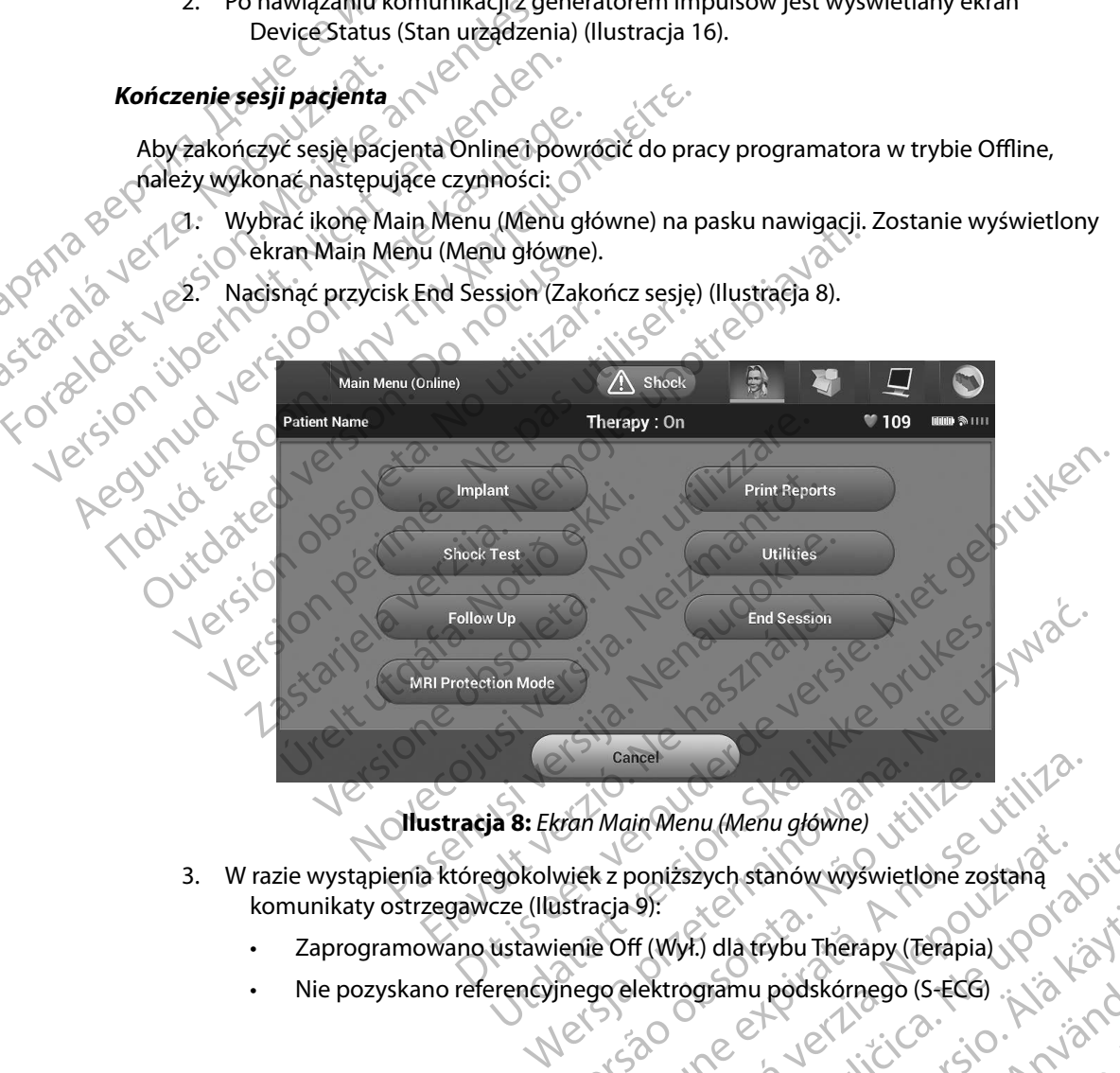

<span id="page-49-0"></span>**Ilustracja 8:** *Ekran Main Menu (Menu główne)*

- 3. W razie wystąpienia któregokolwiek z poniższych stanów wyświetlone zostaną komunikaty ostrzegawcze (Ilustracja 9): Example of the UNITED of the United States of the United States of the United States of the United States of the United States of the United States of the United States of the United States of the United States of the Unit minieria mieria growne, wyswietlone zostaną<br>2015: Catalów wyswietlone zostaną<br>21. Mył.) dla trybu Therapy (Terapia)<br>21. Minieria. Nepozycja različica. Nepozycja različica.<br>22. Nepozycja različica. Nepozycja različica.<br>21.
	- • Zaprogramowano ustawienie Off (Wył.) dla trybu Therapy (Terapia)
	- • Nie pozyskano referencyjnego elektrogramu podskórnego (S-ECG) Valatiybu Therapy (Terapia) 10 (16 Kö. mu podskámego (s-EGG) : Lia Karlo ej. Güncel olmayan sürüm. Kullanmayın.
- • Nie ukończono procesu konfiguracji automatycznej lub ręcznej
- • Nie ukończono optymalizacji. Komunikat ten jest wyświetlany, gdy nie przeprowadzono procedury Setup Optimization (Optymalizacja konfiguracji) podczas procesu Automatic Setup (Konfiguracja automatyczna).

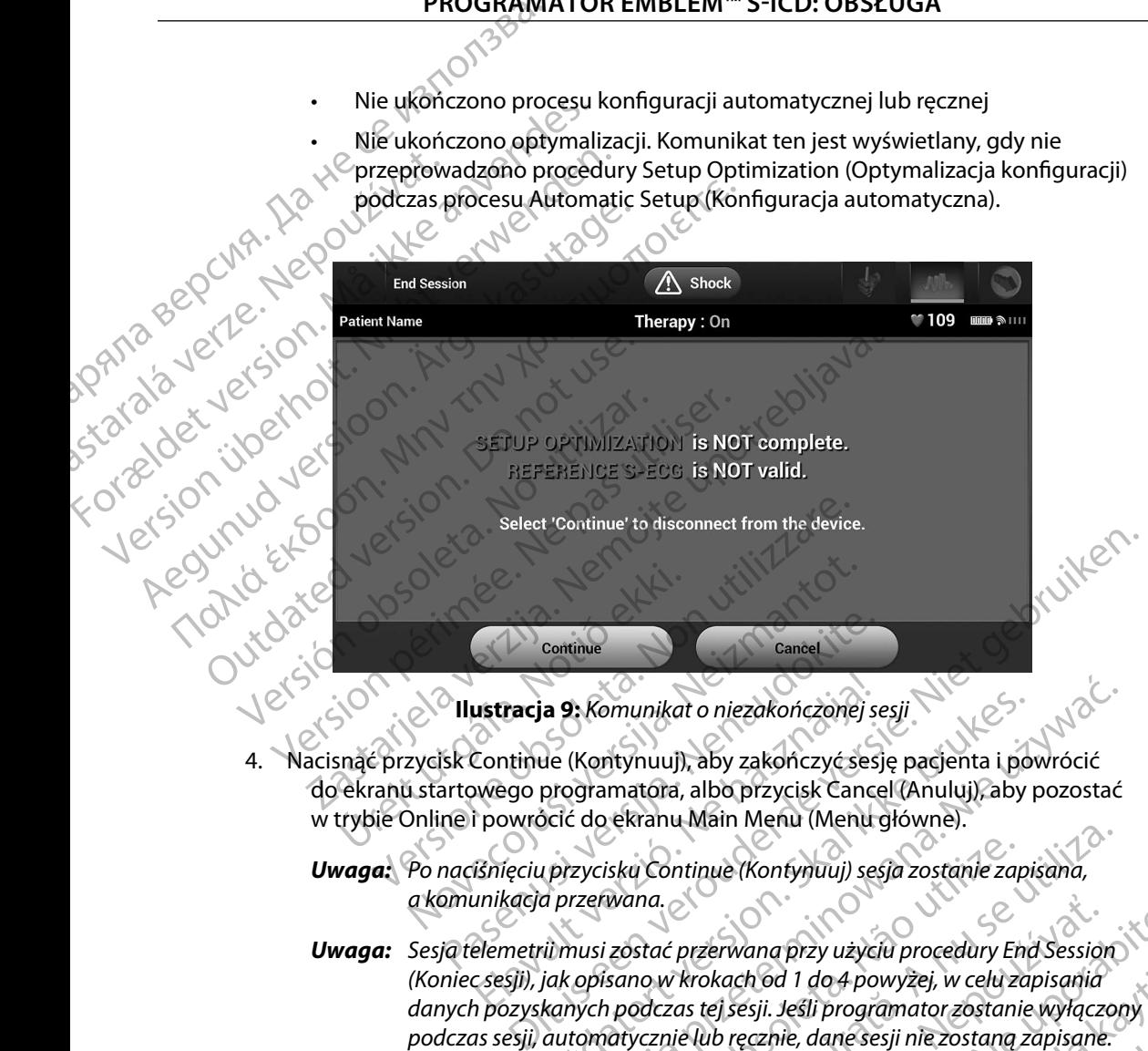

<span id="page-50-0"></span>**Ilustracja 9:** *Komunikat o niezakończonej sesji*

- 4. Nacisnąć przycisk Continue (Kontynuuj), aby zakończyć sesję pacjenta i powrócić do ekranu startowego programatora, albo przycisk Cancel (Anuluj), aby pozostać w trybie Online i powrócić do ekranu Main Menu (Menu główne). Continue<br> **Parence Cancel**<br> **Pasence de Continue (Kontynuuj), aby zakończonej sestiertowego programatora, albo przycisk Cance<br>
re i powrócić do ekranu Main Menu (Menu g<br>
maciśnięciu przycisku Continue (Kontynuuj) ses<br>
muni ustracja 9:** Komunikat o niezakończonej s<br> **Zontinue (Kontynuuj), aby zakończyć ses**<br>
i powrócić do ekranu Main Menu (Menu<br>
i powrócić do ekranu Main Menu (Menu<br>
i Binęciu przycisku Continue (Kontynuuj) se<br>
inikacja przer
	- *Uwaga: Po naciśnięciu przycisku Continue (Kontynuuj) sesja zostanie zapisana, a komunikacja przerwana.*
	- *Uwaga: Sesja telemetrii musi zostać przerwana przy użyciu procedury End Session (Koniec sesji), jak opisano w krokach od 1 do 4 powyżej, w celu zapisania danych pozyskanych podczas tej sesji. Jeśli programator zostanie wyłączony podczas sesji, automatycznie lub ręcznie, dane sesji nie zostaną zapisane.* a 9: Komunikat o niezakończonej sesji<br>
	Ne (Kontynuuj), aby zakończyć sesję pacjenta i powrócić<br>
	programatora, albo przycisk Cancel (Anuluj), aby pozostać<br>
	scić do ekranu Main Menu (Menu główne).<br>
	u przycisku Continue (Kont isku Continue (Kontynuuj) sesja zostanie zapisana,<br>vana.<br>20stać przerwana przy użyciu procedury End Session<br>sano w krokach od 1 do 4 powyżej, w celu zapisania<br>in podczas tej sesji. Jeśli programator zostanie wyłączo<br>atyczn przerwana przy użyciu procedury End Session<br>
	krokach od 1 do 4 powyżej, w celu zapisania<br>
	as tej sesji. Jeśli programator zostanie wyłączony<br>
	ie lub ręcznie, dane sesji nie zostaną zapisane.<br>
	czeniu dla trybu Therapy (Tera
	- *Uwaga: Aby potwierdzić, że po rozłączeniu dla trybu Therapy (Terapia) zaprogramowane jest ustawienie On (Wł.), należy zawsze stosować procedurę End Session (Zakończ sesję) i przejrzeć wszystkie wyświetlane komunikaty z ostrzeżeniami.* thod 1 do 4 powyżej, w cełu zapisania<br>
	esji. Jeśli programator zostanie wyłączony<br>
	ecznie, dane sesji nie zostaną zapisane.<br>
	dla trybu Therapy (Terapia)<br>
	Dn (Wł.), należy zawsze stosować<br>
	się) i przejrzeć wszystkie wyświet För dane sesji nie zostang zapisane.<br>Förbu Therapy (Terapia)<br>Wł.), należy zawsze stosować<br>i przejrzeć wszystkie wyświetlane<br>Angel China (1999) do 4 powyżej, w celu zapisania<br>li programator zostanie wyłączony<br>dane sesji nie zostaną zapisane.<br>bu Therapy (Terapia)<br>2. programator zapisane.<br>zejtyczystkie wyświetlane<br>2. programator zapisane.<br>2. programator zapisane.<br>2.

### **Programowanie generatora impulsów przy wszczepianiu**

W tej części przedstawiono informacje niezbędne do zaprogramowania generatora impulsów w trakcie zabiegu wszczepiania. Programowanie generatora impu Programowanie generatora impulsow<br>
W tej części przedstawiono informacje niezk<br>
zabiegu wszczepiania.<br>
Ostrzeżenie: Wraz z programatorem<br>
Ostrzeżenie: Sonda jest urządzenien<br>
Sondy w polu jąłowym<br>
Ostrzeżenie: Programator

*Ostrzeżenie: Wraz z programatorem należy używać tylko sondy telemetrycznej model 3203.*

*Ostrzeżenie: Sonda jest urządzeniem niejałowym. Nie sterylizować sondy. Przed użyciem sondy w polu jałowym należy ją zamknąć wewnątrz bariery jałowej.*

*Ostrzeżenie: Programator nie jest jałowy i nie można go sterylizować. Musi pozostawać poza polem jałowym.* zabiegu wszczepiania.<br>
Ostrzezenie: Wraz z postrzezenie: Sonda ju<br>
Ostrzezenie: Sonda ju<br>
Ostrzezenie: Program<br>
Musi postrzezenie: Należy postrzezenie: Należy postrzezenie: Należy postrzezenie: Należy postrzezenie: Należy<br> Version under de la Contration de la Contration de la Contration de la Contration de la Contration de la Contration de la Contration de la Contration de la Contration de la Contration de la Contration de la Contration de l

*Ostrzeżenie: Należy potwierdzić, że programator nawiązał komunikację z odpowiednim wszczepionym generatorem impulsów S-ICD.*

#### **Wprowadzanie informacji o elektrodzie**

Programator przechowuje informacje o wszczepionej elektrodzie. Aby zapisać informacje dotyczące nowej elektrody pacjenta lub elektrody zastępczej, należy wykonać następujące czynności: Ostrzeżenie: Wraz z programatorem nale<br>
Ostrzeżenie: Sonda jest urządzeniem nie<br>
Sondy w polu jałowym nale<br>
Sondy w polu jałowym nale<br>
Actrzeżenie: Programator nie jest jałowy<br>
Musi pozostawać poza pole<br>
Ostrzeżenie: Należ Ostrzeżenie: Wraz z programatorem należy używać<br>
Ostrzeżenie: Sonda jest urządzeniem niejałowym. Napostrzeżenie: Sonda jest urządzeniem niejałowym. Napostrzeżenie: Programator nie jest jałowy i nie możnikus (Ostrzeżenie: P Musi pozostawać poza polei<br>
Ostrzeżenie: Należy potwierdzić, że program<br>
Programator przechowuje informacji o zodpowiednim wszczepion.<br>
Programator przechowuje informacje o wszy<br>
Programator przechowuje informacje o wszy<br>

- 1. Nacisnąć ikonę Main Menu (Menu główne).
- 2. Nacisnąć przycisk Implant.
- 3. Nacisnąć ikonę automatycznej konfiguracji na pasku nawigacji. Zostanie wyświetlony ekran Automatic Setup (Konfiguracja automatyczna) (Ilustracja 12).<br>Acisinac przycisk Set Electrode ID (Ustawidentyfikator elektrody).<br>Acisinac Contribution and Control in the Control of Control of Control in the Control of Suzezeme: Malezy powiedzic, ze programator<br>
Versión obsoleta.<br>
Versión obsoleta.<br>
Versión obsoleta.<br>
Versión obsoleta.<br>
Versión obsoleta.<br>
Versión obsoleta.<br>
Versión obsoleta.<br>
Versión obsoleta.<br>
Versión obsoleta.<br>
Versión Sezenie: Naiezy powierazic ze programator na<br>
Z odpowiednim wszczepionym genera<br>
dzanie informacji o elektrodzie<br>
mator przechowuje informacje o wszczepionej<br>
elektrody pacjenta lub elektrody zastępczej, na<br>
Nacisnąć przyc enie: Programator nie jest jałowy i nie można go sterylizować<br>
Musi pozostawać poza polem jałowym.<br>
enie: Należy potwierdzić, że programator nawiązął komunika<br>
z odpowiednim wszczepionym generatorem impulsów :<br>
x odpowiedn Urelt útgáfa. Notið samar í Karl Störra samar þræði var sina Cikone automatyeznej konfigurasia.<br>Snac przycisk Implant.<br>Snac Notið ekki. Notið samar var hutomatic Setup (Konfiguracja.<br>Snac przycisk Set Electrode ID (Usta) echowuje Informacje o wszczepionej elektrodzie.<br>pacjenta lub elektrody zastępczej, należy wykona<br>sikonę Main Menu (Menu główne).<br>c przycisk Implant.<br>c przycisk Implant.<br>c przycisk Set Electrode ID (Ustawidentyfikator elect Jerusal version and the state of the state of the state of the state of the state of the state of the state of<br>the automatycznej konfiguracji na pasku nawi<br>comatic Setup (Konfiguracja automatyczna) (III)<br>zycisk Set Electro Six Implant.<br>
automatycznej konfiguracji na pasku nawigia.<br>
Six Set Electrode ID (Ustawidentyfikator elek<br>
Six Set Electrode ID (Ustawidentyfikator elek<br>
CONCERNISTIC NERO SKATIK Elavult verzió. Ne használja a szlován a szlován a szlován a szlován a szlován a szlován a szlován a szlován a<br>Elavult verzió. Ne használja a szlován a szlován a szlován a szlován a szlován a szlován a szlován a szlován a<br> macje o wszczepionej elektrodzie. Aby zapisac informacje doty<br>lektrody zastępczej, nalęży wykonać następujące czynności:<br>Menu (Menu główne).<br>Jant.<br>Jant.<br>Jant.<br>Jant. atycznej konfiguracji na pasku nawigacji. Zostanie wyświe eznej konfiguracji na pasku nawigacji zostanie wyświętlor<br>(Konfiguracja automatyczna) (flustracja 12)25 .<br>Ctrode ID (Ustawidentyfikator elektrody).<br>Gi Jer Gijó, Jer Gijó, Skal ikke Gijiji 12,<br>Gi Jer Gijó, Jer Gijó, Skal ik

Versão obsolutiva. Não vitilize.<br>Serversion. Não vitilize.<br>Serversion. Não vitilize.<br>Serversão obsolutiva. Não vi<br>Jersão obsolutativa. Não vi

Versiune expirată. A nuturistă.<br>A nu stringular de litiliza.<br>A nu stringular de liturist.<br>A propolată. A provinția.<br>A propolată. A principală.<br>A propolată. A principală.<br>A propolată. A principală.

złośloń: index de languistica.<br>Jeta retrinoita produktylation.<br>20 decembrie: Nepoužívata.<br>20 decembrie: Nepoužívata.<br>20 decembrie: Nepolitica.<br>20 decembrie: Nepolitica.

razarela različica. Ne uporabite.<br>A strengta različica. Ne uporabita.<br>Dosortovača. Nepovrtvo različica.<br>Ne endromitičica. Ne uporabita.<br>A strengturuture. Ne uporabiturn.

isteriata. Alapolition istättelesta.<br>Peetkitä. Nepeupoikiata.<br>Peetkitä. Nepeupoikiata.<br>Paratelatalitutuersion. Knijm.<br>Astarelatunut version. Kirjim.

or siraldrad version. Använd ei.<br>etgildradition. Använd ei.<br>anavarition. Använd kull<br>arelartunut version. Surüm.

Elartunut der Spanistikulanmayın.

4. Nacisnąć przycisk Set Electrode ID (Ustaw identyfikator elektrody).

#### **PROGRAMATOR EMBLEM™ S-ICD: OBSŁUGA**

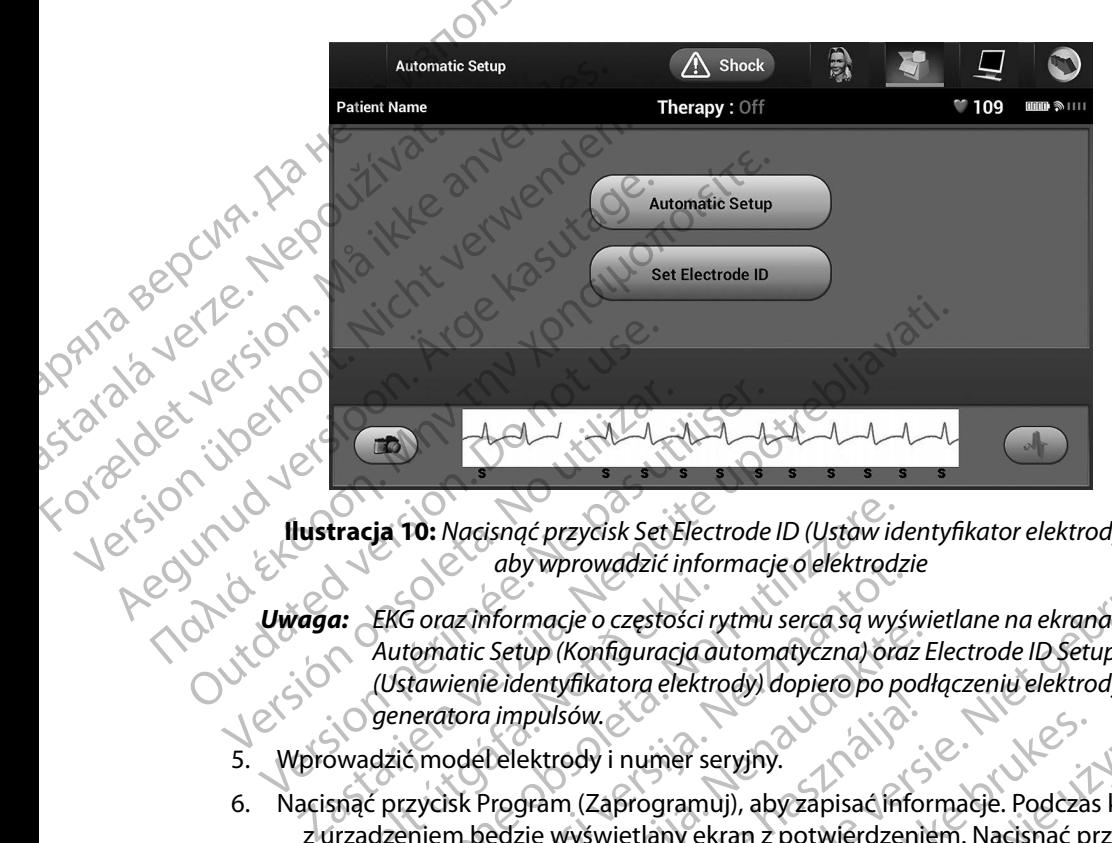

**Ilustracja 10:** *Nacisnąć przycisk Set Electrode ID (Ustaw identyfikator elektrody), aby wprowadzić informacje o elektrodzie*

- *Uwaga: EKG oraz informacje o częstości rytmu serca są wyświetlane na ekranach Automatic Setup (Konfiguracja automatyczna) oraz Electrode ID Setup (Ustawienie identyfikatora elektrody) dopiero po podłączeniu elektrody do generatora impulsów.* Swaga: Automatic Setup (Konfiguracja automatic Setup (Konfiguracja automatic Multipus)<br>(Ustawienie identyfikatora elektrody) c<br>5. Wprowadzić model elektrody i numer seryjny Version obsoleta. No utiliser and the United States of the United States of the United States of the United States of the United States of the United States of the United States of the United States of the United States of a: EKG oraz informacje o częstości r<br>Automatic Setup (Konfiguracja a<br>Ustawienie identyfikatora elektro<br>Swadzić model elektrody i numer se<br>Swadzić model elektrody i numer se<br>Smąć przycisk Program (Zaprogramu<br>irządzeniem będ via 10: Nacisnąć przycisk Set Electrode ID (Ustaw id<br>aby wprowadzić informacje o elektrodz<br>EKG oraz informacje o częstości rytmu serca są wyś<br>Automatic Setup (Konfiguracja automatyczna) ora<br>(Ustawienie identyfikatora elekt Maria China China China China China China China China China China China China China China China China China China China China China China China China China China China China China China China China China China China China
	-
	- 6. Nacisnąć przycisk Program (Zaprogramuj), aby zapisać informacje. Podczas komunikacji z urządzeniem będzie wyświetlany ekran z potwierdzeniem. Nacisnąć przycisk Cancel (Anuluj), aby anulować zapis informacji i powrócić do ekranu Automatic Setup (Konfiguracja automatyczna). Alternative Częstosch film sected sq wystratic Setup (Konfiguracja automatyczna) oraz E<br>vienie identyfikatora elektrody) dopiero po poditora impulsów.<br>Odel elektrody i numer seryjny.<br>Sk Program (Zaprogramuj), aby zapisać i

45 Elavult verzió. Ne használja! Dit is een verouderde versie. Niet gebruiken. Utdatert versjon. Skal ikke brukes. Wersja przeterminowana. Nie używa<sup>ć</sup>. Versão obsoleta. Não utilize. Versiune expirat<sup>ă</sup>. A nu se utiliza. Zastaraná verzia. Nepoužíva<sup>ť</sup>. Zastarela različica. Ne uporabite. Vanhentunut versio. Älä käytä. Föråldrad version. Använd ej. Güncel olmayan sürüm. Kullanmayın.

#### **Tworzenie karty pacjenta**

Ta karta zawiera dane referencyjne dotyczące pacjenta. Aby skonfigurować kartę pacjenta, należy wykonać następujące czynności:

- 1. Wybrać ikonę Main Menu (Menu główne) na pasku nawigacji.
- 2. Nacisnąć przycisk Implant.
- 3. Wybrać ikonę Patient View (Przegląd danych pacjenta), aby przejść do ekranu Patient View (Przegląd danych pacjenta) (Ilustracja 11).
- 4. W pierwszej linii karty wyświetlany jest numer modelu generatora impulsów oraz jego numer seryjny. W drugiej linii karty wyświetlany jest numer modelu elektrody oraz jej numer seryjny. Dane implantu są wyświetlane w trzeciej linii karty. Za pomocą klawiatury ekranowej należy wprowadzić następujące dane pacjenta: PROGRAMI<br>
Tworzenie karty pacjenta<br>
Ta karta zawiera dane referencyjne<br>
wykonać następujące czynności:<br>
1. Wybrać ikone Main Menu<br>
2. Nacisnać przyciski mplant:<br>
2. Wybrać ikone Patient View<br>
View (Przegląd danych r<br>
View Example 18 And 24 Alexander California verze.<br>
2. Nacisnać przycis<br>
2. Nacisnać przycis<br>
2. Wybrać ikonę Pa<br>
2. Wybrać ikonę Pa<br>
2. Wybrać ikonę Pa<br>
2. Wybrać ikonę Pa<br>
2. W pierwszej linii<br>
1. Wybrać ikonę Pa<br>
2. W pierws For Kart Harty Pacienta<br>
Ta karta zawiera dane referencyjne doty<br>
wykonać następujące czynności:<br>
1. Wybrać ikonę Main Menu (Men<br>
2. Nacisnać przyciski mplant<br>
2. Wybrać ikonę Patient View (Prze<br>
2. Wybrać ikonę Patient Vi Ia Karta zawera dane rererencyjne dotycz<br>
wykonać następujące czynności:<br>
1. Wybrać ikonę Main Menu (Menu<br>
2. Macisnać przyciski mplant.<br>
3. Wybrać ikonę Patient View (Przeg<br>
2. Wybrać ikonę Patient View (Przeg<br>
2. Wybrać 1. Wybrać ikone Main Menu (Menu gł.<br>
2. Nacisnać przyciski mplant.<br>
2. Wybrać ikonę Patient View (Przeglą<br>
1. Wybrać ikonę Patient View (Przeglą<br>
1. Wybrać ikonę Patient View (Przeglą<br>
2. W pierwszej linii karty wyświetlan

• Patient Name (Imię i nazwisko pacjenta): w @ ° maks. 25 znaków • Doctor Name (Imię i nazwisko lekarza):  $\sim$  Maks. 25 znaków • Doctor Info (Informacje o lekarzu): www.maks. 25 znaków • Notes (Uwagi):  $\bigcirc$  and  $\bigcirc$  and  $\bigcirc$  and  $\bigcirc$  maks. 100 znaków Wykonac hastępujące czynnosci:<br>
1. Wybrać ikone Main Menu (Menu główne) na p<br>
2. Nacisnać przyciski mplant.<br>
2. Wybrać ikone Patient View (Przegląd danych picienta) (Ilustracja<br>
2. W pierwszej linii karty wyświetlany jest OUTCONNOISE CONSIDERATION Version obsoletar and the patient View Therapy on View (Przegląd danych pacjenta) (Illustracja 11).<br>
V pierwszej linii karty wyświetlany jest numer modelu genera<br>
numer seryjny. W drugiej linii karty wyświetlany jest numer<br>
Jej numer seryjny. Dane implantu są wyświetlany

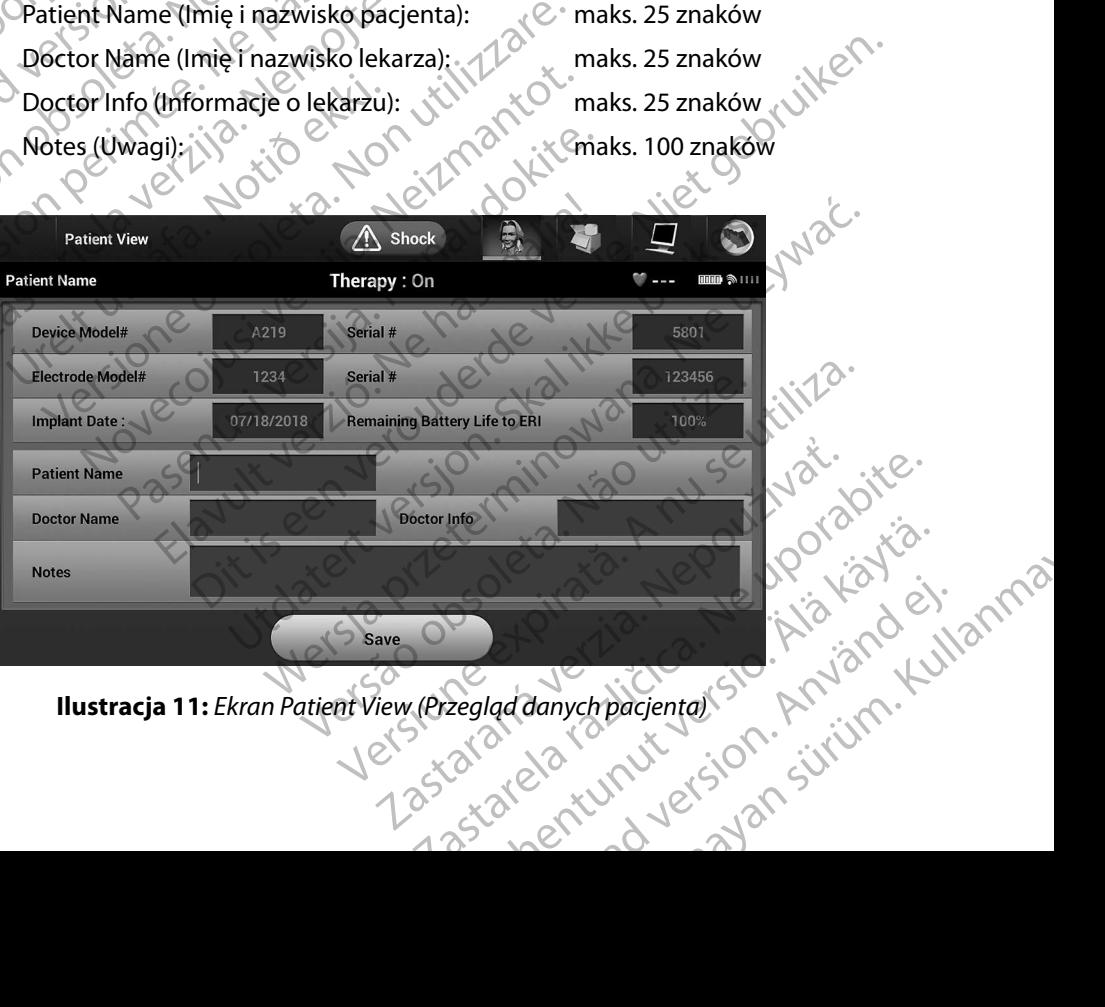

<span id="page-53-0"></span>**Ilustracja 11:** *Ekran Patient View (Przegląd danych pacjenta)*

*Uwaga: Tekst w polu Notes (Uwagi) będzie automatycznie zawijany, jeżeli między dowolnymi znakami w pierwszym wierszu znajdzie się spacja.*

5. Nacisnąć przycisk Save (Zapisz), aby zaktualizować dane pacjenta w generatorze impulsów.

*Uwaga: Niepowodzenie zapisu nowych danych pacjenta spowoduje utratę wprowadzonych danych.* **Automatic Setup (Konfiguracja automatyczna)**<br>Automatic Setup (Konfiguracja automatyczna)<br>Automatic Setup (Konfiguracja automatyczna)

Zanim będzie można aktywować urządzenie S-ICD, musi ono przejść w trakcie wszczepiania procedurę Automatic Setup (Konfiguracja automatyczna). PROGRAMI<br>
Uwaga: Tekst w polu Ne<br>
dowolnymi zne<br>
5. Nacismać przycisk Save (Za<br>
W generatorze impulsów<br>
W generatorze impulsów<br>
W generatorze impulsów<br>
W generatorze impulsów<br>
W generatorze impulsów<br>
w prowadzonyc<br>
W prowa S. Nacismać przycis<br>
2 Christopada: Niepowski<br>
2 Christopada: Niepowski<br>
2 Christopada: Niepowski<br>
2 Zanim będzie można akt<br>
2 Procedure Automatic Set<br>
2 Procedure Automatic Set Example 1988<br>
For Procedure Automatic Setup (Konfiguracia automatic Setup (Konfiguracia automatic Setup (Konfiguracia automatic Setup (Konfiguracia automatic Setup (Konfiguracia automatic Setup (Konfiguracia automatic Setu 5. Nacisnać przycisk Save (Zapisz), a<br>
w generatorze impulsów.<br>
w generatorze impulsów.<br>
W generatorze impulsów.<br>
W generatorze impulsów.<br>
W prowadzonych dany<br>
w prowadzonych dany<br>
w prowadzonych dany<br>
X acisnać ikonfigura Maga: Wiepowodzenie zapisu n<br>
Waga: Wiepowodzenie zapisu n<br>
Waga: Wiepowodzenie zapisu n<br>
Wprowadzonych danych<br>
Zafilm będzie można aktywować urządzenie<br>
Procedure Automatic Setup (Konfiguracja a<br>
Procedure Automatic Setup

<span id="page-54-0"></span>Procedura Automatic Setup (Konfiguracja automatyczna) jest uruchamiana w następujący sposób:

- 1. Nacisnąć ikonę Main Menu (Menu główne).
- 2. Nacisnąć przycisk Implant.
- 3. Nacisnąć ikonę Automatic Setup (Konfiguracja automatyczna) na pasku nawigacji. Zostanie wyświetlony ekran Automatic Setup (Konfiguracja automatyczna). Nacisnąć przycisk Automatic Setup (Konfiguracja automatyczna) na tym ekranie, aby przejść do www.wisk.automaticse.com<br>
Al-Wales Constanting Males Constanting Se Malay Microsoft (Manuel Setup (Konfiguracja automatic Setup (Konfiguracja automatyczna)<br> **Automatic Setup (Konfiguracja automatyczna)**<br> **Automatic Setup (Konfiguracja automatyczna)**<br> **Automatic Setup (Konfiguracja automat** Maria Setup (Konfiguracja automatycz<br>Zanim będzie można aktywować urządzenie<br>procedure Automatic Setup (Konfiguracja au<br>Procedura Automatic Setup (Konfiguracja au<br>Procedura Automatic Setup (Konfiguracja au<br>2. Macisnać ikon Version obsoleta. Nacisnac irządzenie S-ICD, m<br>
Vedurę Automatic Setup (Konfiguracja automatycz<br>
Cedura Automatic Setup (Konfiguracja automatycz<br>
1. Nacisnac ikonę Main Menu (Menu główne).<br>
2. Nacisnac ikonę Automatic Setu Setup (Konfiguracja automatyczna)<br>Zae można aktywować urządzenie S-ICD, musi ono przejść w<br>Automatic Setup (Konfiguracja automatyczna)<br>Automatic Setup (Konfiguracja automatyczna)<br>Automatic Setup (Konfiguracja automatyczna) snać ikonę Automatic Setup (Konfig<br>stanie wyświetlony ekran Automatic<br>zycisk Automatic Setup (Konfigurac<br>stepnego ekranu.<br>ży wybrać Kontynuuj, jeżeli tętno pa<br>bbacz: na stronie 81). W przypadku r<br>cisnąć przycisk Cancel (An E przycisk Implant.<br>
E przycisk Implant.<br>
E przycisk Implant.<br>
E ikonę Automatic Setup (Konfiguracja automaty<br>
die wyświetlony ekran Automatic Setup (Konfiguracja automatyczna)<br>
Sk Automatic Setup (Konfiguracja automatyczn Sydskilliplant.<br>
Shekaratic Setup (Konfiguracja automatyc<br>
Myświetlony ekran Automatic Setup (Konfiguracja)<br>
Automatic Setup (Konfiguracja automatyczna)<br>
go ekranu.<br>
Fac Kontynuuj, jeżeli tętno pacjenta jest niższe<br>
ha str Hant.<br>
Satura Setup (Konfiguracja automatyczna) na pasku nawigacji.<br>
Setup (Konfiguracja automatyczna) na pasku nawigacji.<br>
Setup (Konfiguracja automatyczna) na tym ekranie, aby przejść<br>
Setup (Konfiguracja automatyczna) n
	- 4. Należy wybrać Kontynuuj, jeżeli tętno pacjenta jest niższe niż 130 uderzeń na minutę (zobacz: na stronie 81). W przypadku rytmów szybszych niż 130 bpm należy<br>nacisnąć przycisk Cancel (Ahuluj) i zapoznać się z częścią Manual Setup (Kon<br>reczna) na stronie 77.<br>New Stronie 130 bpm należy<br>New York 100 bpm należ nacisnąć przycisk Cancel (Anuluj) i zapoznać się z częścią Manual Setup (Konfiguracja<br>reczna) na stronie 77.<br>1903 control de la de la de la de la de la de la de la de la de la de la de la de la de la de la de la de la de l [ręczna\)](#page-84-0) na stronie 77. Wietlony ekran Automatic Setup (Konfigurach matic Setup (Konfiguracja automatyczna) ni<br>
	ekranu.<br>
	Ekranu.<br>
	Kontynuuj, jeżeli tętno pacjenta jest hiższe n<br>
	tronie 81). W przypadku rytmów szybszych r<br>
	prie 77. JSP – John Mati Alama Király verzió. Ne használja a kontrol verzió. Ne használja a kontrol verzió. Ne használja a kontrol verzi<br>Alama Kancel (Abuluj) izapoznačsię z częścią<br>Ie 77. John Ne használia z częścią<br>Elaborat Verzió. Ne használia Like Brand Door Cheronic Conduction zeli tętno pacjenta jest hizsze niż 130 uderzeń na minut<br>przypadku rytmów szybszych niż 130 bpm należy<br>Abuluj) izapoznaćsię z częścią Manual Setup (Konfigura<br>Abuluj) izapoznaćsię z częścią Manual Setup (Konfigura<br>Abuluj) i Versiune expirată. A nuturistă.<br>A nu stringular de litiliza.<br>A nu stringular de liturist.<br>A propolată. A provinția.<br>A propolată. A principală.<br>A propolată. A principală.<br>A propolată. A principală.

Versão obsolutiva. Não vitilize.<br>Serversion. Não vitilize.<br>Serversion. Não vitilize.<br>Serversão obsolutiva. Não vi<br>Jersão obsolutativa. Não vi

złośloń: index de languistica.<br>Jeta retrinoita produktylation.<br>20 decembrie: Nepoužívata.<br>20 decembrie: Nepoužívata.<br>20 decembrie: Nepolitica.<br>20 decembrie: Nepolitica.

razarela različica. Ne uporabite.<br>A strengta različica. Ne uporabita.<br>Dosortovača. Nepovrtvo različica.<br>Ne endromitičica. Ne uporabita.<br>A strengturuture. Ne uporabiturn.

isteriata. Alapolition istich.<br>Poetbilata. Nepplijärja.<br>Poetbilata. Nepplijärja.<br>Astarata. Alapolition. Anijan. Ki<br>astaratunut version. Kirjim.

or siraldrad version. Använd ei.<br>Letaldriche ison Använd kull<br>anavaratick version. Använd kull<br>arearcunut version. Surüm.

in version. Använd et anmä

Elartunut der Spanistikulanmayın.

#### **PROGRAMATOR EMBLEM™ S-ICD: OBSŁUGA**

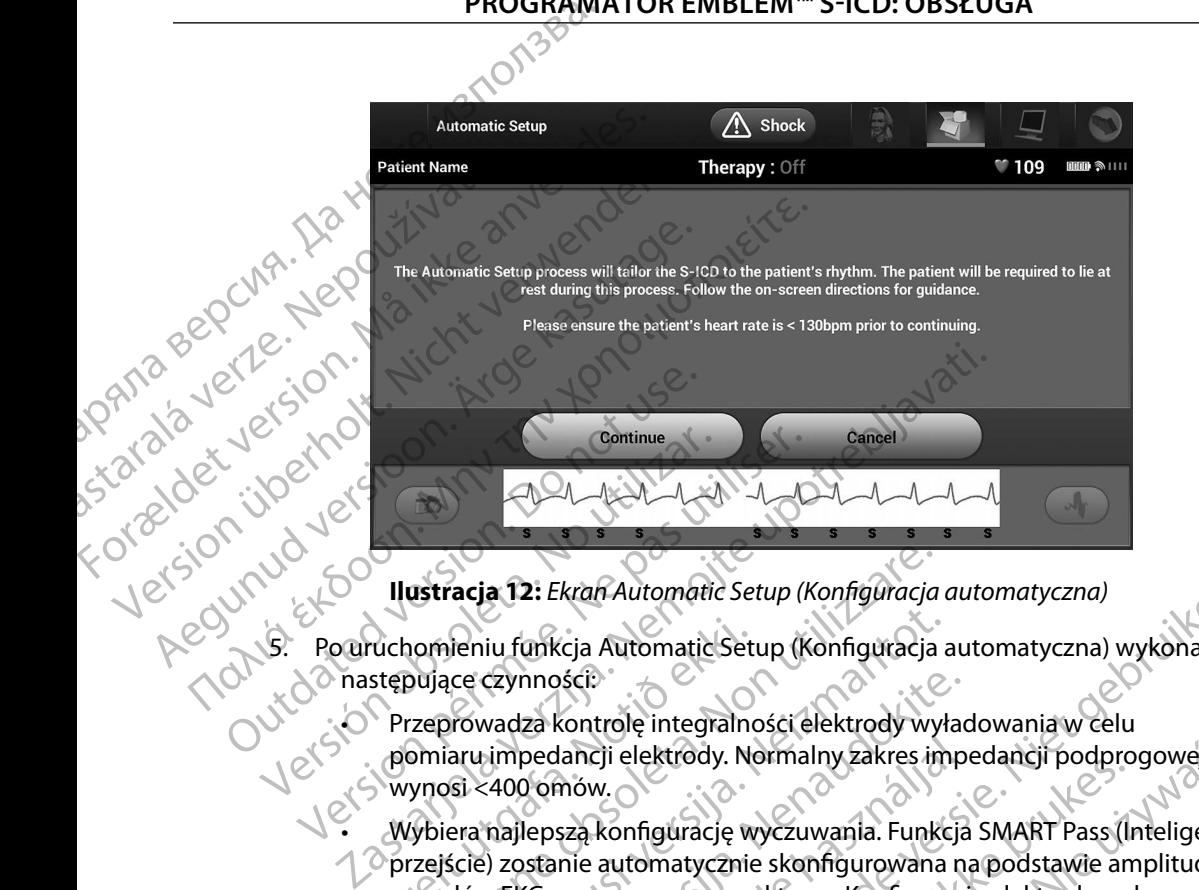

<span id="page-55-0"></span>**Ilustracja 12:** *Ekran Automatic Setup (Konfiguracja automatyczna)*

- następujące czynności:
	- Przeprowadza kontrolę integralności elektrody wyładowania w celu pomiaru impedancji elektrody. Normalny zakres impedancji podprogowej wynosi <400 omów.
- • Wybiera najlepszą konfigurację wyczuwania. Funkcja SMART Pass (Inteligentne przejście) zostanie automatycznie skonfigurowana na podstawie amplitudy sygnałów EKG w zaznaczonym wektorze. Konfiguracja elektrody wykrywającej jest zamieszczana w drukowanym raporcie oraz można ją przeglądać poprzez procedurę Manual Setup (Konfiguracja ręczna). Stan funkcji SMART Pass (Inteligentne przejście) (On (Wł.)/Off (Wył.)) jest wyświetlany na ekranie SMART Settings (Ustawienia funkcji SMART) programatora i w raporcie Summary Report (Raport sumaryczny) (aby uzyskać więcej informacji na temat funkcji SMART Charge (Inteligentne ładowanie) i SMART Pass (Inteligentne przejście), zobacz opis ekranu SMART Settings (Ustawienia funkcji SMART), strona 79). ruchomieniu funkcja Automatic Set<br>stępujące czynności:<br>Przeprowadza kontrolę integralno<br>pomiaru impedancji elektrody. No<br>wynosi <400 omów.<br>Wybiera najlepszą konfigurację w<br>przejście) zostanie automatycznie<br>sygnałów EKG w z ustracja 12: Ekran Automatic Setup (Konfiguracja<br>
nomieniu funkcja Automatic Setup (Konfiguracja<br>
oujące czynności:<br>
vzeprowadza kontrolę integralności elektrody wy<br>
voniaru impedancji elektrody. Normalny zakres in<br>
vnosi Neniu funkcja Automatic Setup (Konfiguracja<br>Ace czynności:<br>Ace czynności:<br>Ace czynności:<br>Ace czynności:<br>Ace czynności:<br>Ace czynności:<br>Ace ciektrody wykazuwania.<br>Funkci:<br>Ace czynności:<br>Ace czynnostop.<br>Ace czynnostop.<br>Ace cz czynności:<br>Vadza kontrolę integralności elektrody wyłac<br>impedancji elektrody. Normalny zakres impedancji elektrody. Normalny zakres impedancji elektrody.<br>Actor integral (Apple Sales)<br>Paster integral (Apple Sales)<br>Versija. pedancji elektrody. Normalny zakres imp<br>2 omów.<br>lepszą konfigurację wyczuwania. Funkcja<br>ustanie automatycznie skonfigurowana n<br>KG w zaznaczonym wektorze. Konfigurac<br>na w drukowanym raporcie oraz można ja<br>10 (Konfiguracja r kran Automatic Setup (Konfiguracja automatyczna)<br>
Sicia Automatic Setup (Konfiguracja automatyczna)<br>
Sicia<br>
Kontrolę integralności elektrody wyładowania w Celu<br>
Sicia<br>
Mancji elektrody. Normalny zakres impedancji podprogow Ci elektrody. Normalny zakres impedancji podprogowej<br>
W.<br>
Konfiguracje wyczuwania. Funkcja SMART Pass (Inteligentr<br>
automatycznie skonfigurowana na podstawie amplitudy<br>
aznaczonym wektorze. Konfiguracja elektrody wykrywają Imym raporcie oraz można ją przeglądać poprzez procia reczna). Stan funkcji SMART Pass (Inteligentne prosistiany na ekranie SMART Pass (Inteligentne prosistiany macji na temat funkcji SMART Charge (Inteligentne macji na te tlany na ekranie SMART Settings (Ustawienia<br>
w raporcie Summary Report (Raport sumaryczny)<br>
la temat funkcji SMART Charge (Inteligentne<br>
lentne przejście), zobacz opis ekranu SMART Settin<br>
ma 79).<br>
Mia wzmocnienia. Wybrane
	- • Wybór odpowiedniego ustawienia wzmocnienia. Wybrane wzmocnienie wyczuwania jest odnotowane w drukowanym raporcie oraz można je przeglądać poprzez procedurę Manual Setup (Konfiguracja ręczna). Przejście), zobacz opisekranu SMART Setting<br>Przejście), zobacz opisekranu SMART Setting<br>Mocnienia. Wybrane wzmocnienie<br>wanym raporcie oraz można je przeglądać<br>figuracja ręczna) rienia. Wybrane wzmocnienie Red, zobacz opis ekranu SMART Settings<br>Ania. Wybrane wzmocnienie<br>Ania. Wybrane wzmocnienie<br>Ania. Kullandmazmożna je przeglądać<br>Standardmart SMART Sultan Martin<br>Standardmart SMART Sultan Martin

#### **PROGRAMATOR EMBLEM™ S-ICD: OBSŁUGA**

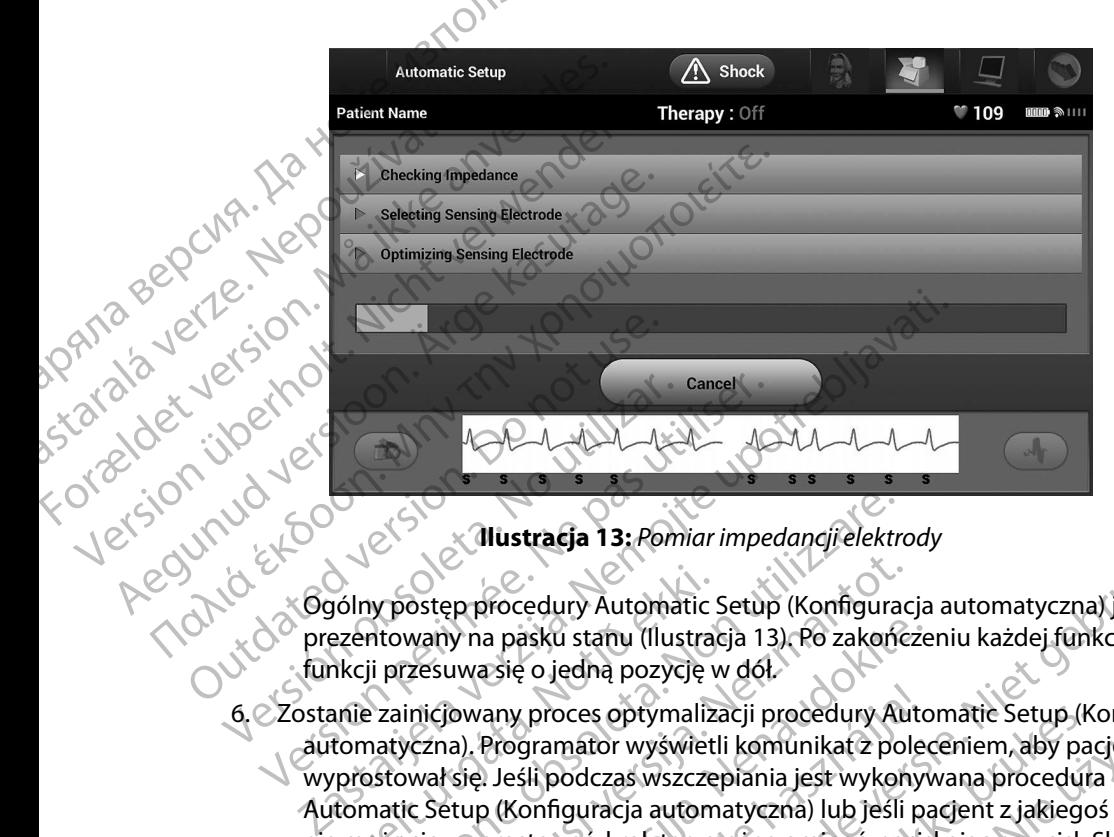

<span id="page-56-0"></span>**Ilustracja 13:** *Pomiar impedancji elektrody*

Ogólny postęp procedury Automatic Setup (Konfiguracja automatyczna) jest prezentowany na pasku stanu (Ilustracja 13). Po zakończeniu każdej funkcji strzałka przy funkcji przesuwa się o jedną pozycję w dół.

- 6. Zostanie zainicjowany proces optymalizacji procedury Automatic Setup (Konfiguracja automatyczna). Programator wyświetli komunikat z poleceniem, aby pacjent wyprostował się. Jeśli podczas wszczepiania jest wykonywana procedura Automatic Setup (Konfiguracja automatyczna) lub jeśli pacjent z jakiegoś powodu nie może się wyprostować, krok ten można ominąć, naciskając przycisk Skip (Pomiń). W razie potrzeby można powtórzyć procedurę Automatic Setup (Konfiguracja automatyczna) podczas sesji kontrolnej w celu uwzględnienia kroku optymalizacji. vólny postęp procedury Automatic<br>
ezentowany na pasku stanu (Ilustra<br>
nkcji przesuwa się o jedną pozycję<br>
nale zainicjowany proces optymaliz<br>
tomatyczna). Programator wyświet<br>
ryrostował się. Jeśli podczas wszcze<br>
tomatic Versione obsoleta. Noninci impedancji elektrovy postęp procedury Automatic Setup (Konfigurantowany na pasku stanu (Ilustracja 13). Po zakońce<br>i przesuwa się o jedną pozycję w dół.<br>Przesuwa się o jedną pozycję w dół.<br>Przesu ostęp procedury Automatic Setup (Konfigurac<br>vany na pasku stanu (Ilustracja 13) (Po zakończesuwa się o jedną pozycję w dół.<br>nicjowany proces optymalizacji procedury Automaticzna). Programator wyświetli komunikat z pol<br>wał iy na pasku stanu (Ilustracja 13). Po zakończe<br>uwa się o jedną pozycję w dół.<br>jowany proces optymalizacji procedury Auto<br>a). Programator wyświetli komunikat z polec<br>się. Jeśli podczas wszczepiania jest wykony<br>etup (Konfigu any proces optymalizacji procedury Autor<br>Programator wyświetli komunikat z pole<br>Jeśli podczas wszczepiania jest wykony<br>2. (Konfiguracja automatyczna) lub jeśli prostować, krokten można ominąć, nacis<br>7. można powtórzyć proc itracja 13: *Pomiar impedancji elektrody*<br>Ledury Automatic Setup (Konfiguracja automatyczna) jest<br>skú stanu (Ilustracja 13). Po zakończeniu każdej funkcji strzałka<br>2. jedną pozycję w dół.<br>Proces optymalizacji procedury Aut oces optymalizacji procedury Automatic Setup (K<br>mator wyświetli komunikat z poleceniem, aby pa<br>oodczas wszczepiania jest wykonywana procedura<br>iguracja automatyczna) lub jeśli pacjent z jakiego<br>wać, krokten można ominąć, na s optymalizacji procedury Automatic Setup (Konfigurator wyświetli komunikat z poleceniem, aby pacjent<br>cząs wszczepiania jest wykonywana procedura<br>hacja automatyczna) lub jeśli pacjent z jakiegoś powodu<br>i, krokten można omi
- 7. Nacisnąć przycisk Continue (Kontynuuj), aby zakończyć procedurę Automatic Setup (Konfiguracja automatyczna). Po zakończeniu procedury Automatic Setup (Konfiguracja automatyczna) zostanie wyświetlony ekran z potwierdzeniem.
- 8. Po opcjonalnym procesie optymalizacji wyświetlany jest ekran Acquire Reference S-ECG (Uzyskaj referencyjny elektrogram podskórny). Należy nacisnąć przycisk Continue<br>(Kontynuuj), aby uzyskać referencyjny elektrogram podskórny (S-ECG).<br>(C) a CONTINUE (C) a CONTINUE (C) a CONTINUE (C) a CONTINUE (C) a CONTINU (Kontynuuj), aby uzyskać referencyjny elektrogram podskórny (S-ECG).<br>Alexander Contynuuj), aby uzyskać referencyjny elektrogram podskórny (S-ECG). tórzyć procedurę Automatic Setup (Konfig<br>kontrolnej w celu uwzględnienia kroku op<br>ntynuuj), aby zakończyć procedurę Autom<br>yczna). Po zakończeniu procedury Automa<br>zostanie wyświetlony ekran z potwierdzen<br>alizacji wyświetlan Experimental Setup (Konfiguracja)<br>
Itrolnej w celu tiwzględnienia krokú optymalizac<br>
Itrolnej w celu tiwzględnienia krokú optymalizac<br>
19. Po zakończeniu procedury Automatic<br>
19. Po zakończeniu procedury Automatic<br>
19. Po aby zakończyć procedurę Automatic<br>
Po zakończeniu procedury Automatic<br>
Red wyświetlony ekran z potwierdzeniem<br>
i wyświetlany jest ekran Acquire Reference<br>
odskórny). Należy nacisnąć przycisk Continu<br>
Skotlany de March Cont by zakończych procedurę Automatic<br>
zakończeniu procedury Automatic<br>
szakończeniu procedury Automatic<br>
Szwietlany jest ekran Acquire Reference S-ECG<br>
kórny). Należy macisnąc przycisk Continue<br>
lektrogram podskórny (S-ECG).<br> wietlony ekran z potwierdzeniem. Mależy nacisnąc przycisk Continue Werland Additional Control of the State of the State of the State of the State of the State of the State of the State of the State of the State of the State of the State of the State of the State of the State of the State

9. Po rozpoczęciu procesu uzyskiwania referencyjnego elektrogramu podskórnego (S-ECG) wyświetlany jest ekran stanu. Proces ten może zająć maksymalnie jedną minutę. W tym czasie pacjent powinien pozostać nieruchomy. W trakcie tego procesu w generatorze impulsów zapisywany jest szablon wyjściowego zespołu QRS u pacjenta. Aby zakończyć pozyskiwanie referencyjnego elektrogramu podskórnego (S-ECG), wystarczy w dowolnym momencie nacisnąć przycisk Cancel (Anuluj). Po zakończeniu pozyskiwania elektrogramu należy nacisnąć przycisk Continue (Kontynuuj). PROGRAMI Czasie pacjent<br>
impulsów zap<br>
zakończyć po<br>
zakończyć w dopozyskiwania<br>
Programowanie paramet<br>
Programowanie paramet<br>
Programowanie paramet<br>
Programowanie paramet<br>
Aby ustawić parametry to Forozpoczęciu procesu uzyski<br>
wyświetlany jest ekran stanu<br>
czasie pacjent powinien pozity<br>
impulsów zapisywany jest sz<br>
zakończyć pozyskiwanie refe<br>
wystarczy w dowolnym mon<br>
pozyskiwania elektrogramu<br>
Programowanie param CZARIE Pacjent powinien pozosis<br>
impulsów zapisywany jest szab<br>
zakończyć pozyskiwanie refere<br>
wystarczy w dowolnym mome<br>
pozyskiwania elektrogramu na<br>
Programowanie parametrow terapii<br>
Pozakończeniu procedury Automatic Se Xakończyć pozyskiwanie reference<br>
Mystarczy w dowolnym momence<br>
Programowanie parametrow terapii<br>
Pozakończeniu procedury Automatic Setup<br>
Terapii w generatorze impulsów<br>
Aby ustawić parametry terapii, należy wyko<br>
Aby ust (MAL) impulsów zapisywany jest szablon wyjściow<br>
zakończyć pozyskiwanie referencyjnego ele<br>
wystarczy w dowolnym momencie nacisną<br>
pozyskiwania elektrogramu należy nacisną<br>
Programowanie parametrów terapii<br>
Pozakończeniu

#### **Programowanie parametrów terapii**

po zakończeniu procedury Automatic Setup (Konfiguracja automatyczna) można wybrać parametry Outdated version.<br>
Po zakończeniu procedury Automatic Setup<br>
terapii w generatorze impulsów.<br>
Aby ustawić parametry terapii, należy wykor<br>
1. Wybrać ikonę Main Menu (Menu gły<br>
2. Macisnać ikonę Device Settings (Ust<br>
2. Mac

Aby ustawić parametry terapii, należy wykonać następujące czynności:

- 1. Wybrać ikonę Main Menu (Menu główne) na pasku nawigacji.
- 
- 2. Nacisnąć przycisk Implant. 3. Nacisnąć ikonę Device Settings (Ustawienia urządzenia) na pasku nawigacji, aby wyświetlić ekran Device Settings (Ustawienia urządzenia) (Ilustracja 14).

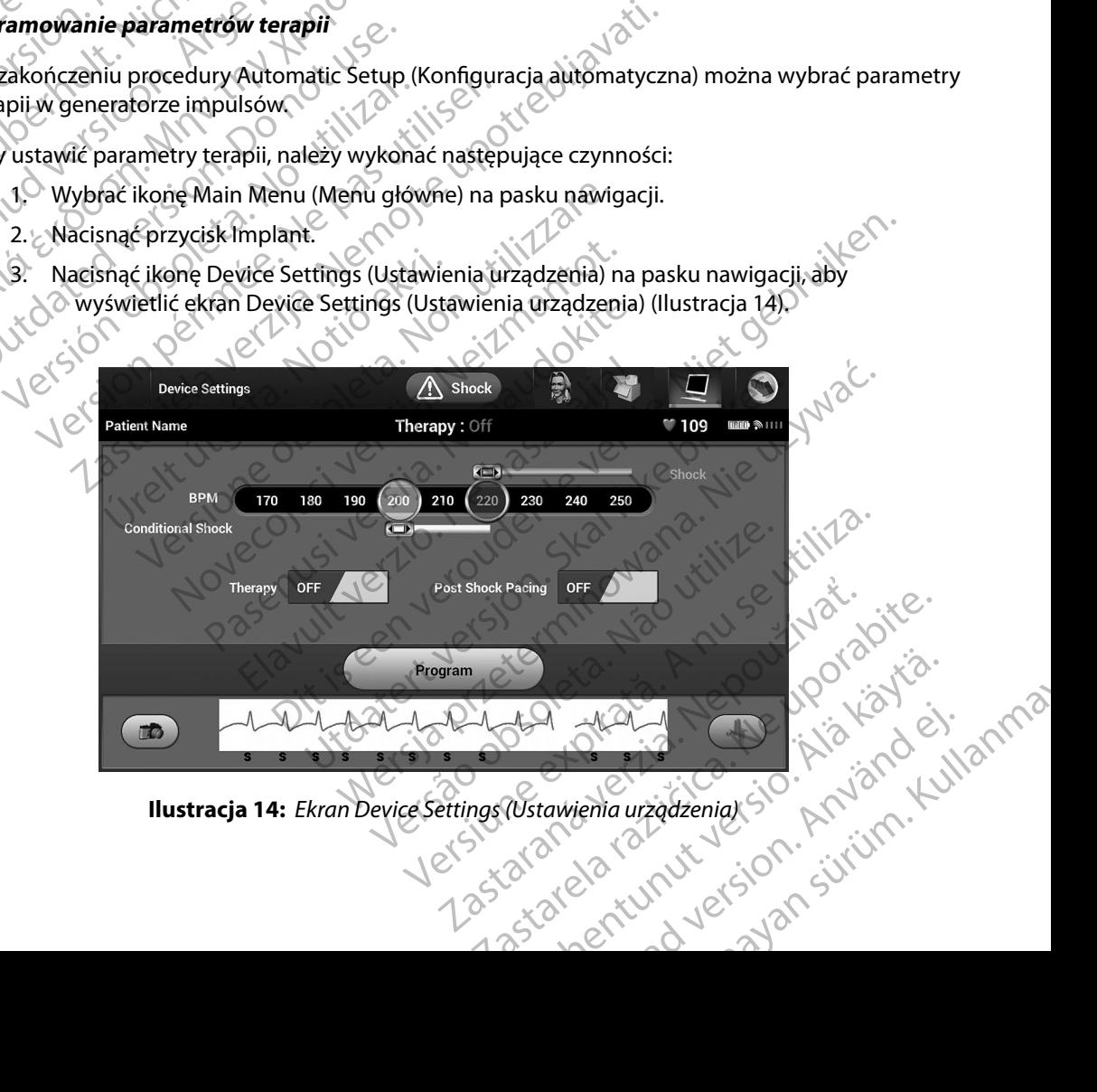

<span id="page-57-0"></span>**Ilustracja 14:** *Ekran Device Settings (Ustawienia urządzenia)*

- 4. Wybrać odpowiedni tryb terapii, ustawiając przełącznik Therapy (Terapia) w pozycję On (WD lub Off (Wył.).
- 5. Wybrać i przeciągnąć żółty suwak strefy Conditional Shock (Wyładowanie warunkowe) oraz czerwony suwak strefy Shock (Wyładowanie), aby ustawić odpowiednią konfigurację strefy. PROGRAMI<br>
4. Wybrać odpowiedni tryb to<br>
On (WE) lub Off (Wyt.)<br>
5. Wybrać i przeciągnąć żółty<br>
2011<br>
2011<br>
2011<br>
2011<br>
2011<br>
2012<br>
2012<br>
2012<br>
2012<br>
2012<br>
2012<br>
2012<br>
2012<br>
2012<br>
2012<br>
2012<br>
2012<br>
2012<br>
2012<br>
2012<br>
2012<br>
2 5. Wybrać i przecią<br>
Coraz rzerwony<br>
konfigurację s<br>
konfigurację s<br>
Wiklinic<br>
Carl Coraz Miklinic<br>
Skock (Let Coraz Shock (Let Coraz)<br>
2011/12 Michael Shock (Let Coraz)<br>
2012 - Caprogram 4. Wybrac depowedni tryb terapide<br>
On (WE) lub Off (WyE)<br>
5. Wybrac i przeciągnąć żółty suw<br>
oraz tzerwony suwak strefy<br>
konfigurację strefy,<br>
konfigurację strefy,<br>
wkinicznych testach sy<br>
ograniczenie nieodpow<br>
ograniczen
	- *ograniczenie nieodpowiednich terapii w przypadku aktywacji strefy Conditional Shock (Wyładowanie warunkowe) przed wypisaniem pacjenta ze szpitala.1*
		- • Opcję Shock Zone (Strefa wyładowania) można zaprogramować w zakresie od 170 do 250 bpm, co 10 bpm.
	- **Uwaga:** W klinicznych testach systemu S-ICD pierwszej generacji wykazano znaczące ograniczenie fileodpowiednich terapii w przypadku aktywacji strefy Conditional<br>
	Shock (Wyladowanie warunkowe) przed wypisaniem pacjenta ze •  $\sim$  Opcję Conditional Shock Zone (Strefa wyładowania warunkowego) można zaprogramować w zakresie od 170 do 240 bpm, co 10 bpm. Po zaprogramowaniu opcji Conditional Shock Zone (Strefa wyładowania warunkowego) automatycznie włączane są rozszerzone kryteria detekcji. 5. Wybrać i przeciągnąć żółty suwak<br>
	konfigurację strefy.<br>
	konfigurację strefy.<br>
	Willinicznych testach systema.<br>
	Willinicznych testach systema.<br>
	Shock (Wyładowanie war<br>
	Shock (Wyładowanie war<br>
	Shock Zone (Strefa)<br>
	Christia Version Wiklinicznych testach system<br>
	2001 - Wiklinicznych testach system<br>
	2001 - Wiklinicznych testach system<br>
	2001 - Shock (Wyładowanie warur<br>
	2001 - Colorid Shock Zone (Strefa wy<br>
	2001 - Colorid Shock Zone (Strefa wy<br>
	2 (Manual street von Stuwak street Shock (Wyładow)<br>
	2011 - Wandan: Wikinicznych testach systemu S-ICD pi<br>
	2011 - Shock (Wyładowanie warunkowe) prze<br>
	2012 - Shock (Wyładowanie warunkowe) prze<br>
	2012 - Opcję Shock Zone (Strefa
		- • Przy programowaniu obu opcji: Shock Zone (Strefa wyładowania) i Conditional Shock Zone (Strefa wyładowania warunkowego), należy zachować różnicę między obiema strefami wynoszącą co najmniej 10 bpm. Jeżeli żółty suwak strefy Conditional Shock (Wyładowanie warunkowe) zostanie przeciągnięty na czerwony suwak strefy Shock (Wyładowanie), oba suwaki połączą się, tworząc pojedynczą strefę wyładowania. Opcję Shock Zone (Strefa wy Version of the Macroscope Conditional Shock Zone (Strefa. 2010)<br>
		Version opcji Conditional Shock Zone (Strefa. 2010)<br>
		Version opcji Conditional Shock Zone (Strefa. 2010)<br>
		Version opcji: Conditional Shock Zone (Strefa. 2010 Shock (Wyładowanie warunkowe) przed wypisaniem procesus aprocesus aproduces aproduces aproduces apropriate upotrebly apply apply apply the conditional Shock Zone (Strefa wyładowania warunkowej).<br>
		22 Capcific Conditional Sh Peji conditional shock zone (streta wyiadowania<br>łączane są rozszerzone kryteria detekcji.<br>zzy programowaniu obu opcji: Shock Zone (Strefa<br>one (Strefa wyładowania warunkowego), należy za<br>refami wynoszącą co najmniej 10 bpm. Szerzore Myeria detencji.<br>
		Maniu obu opcji: Shock Zone (Strefa wyładowania) i Conditional Sladowania warunkowego), należy zachować różnicę między obie<br>
		zącą co najmniej 10 bpm, Jeżeli żółty suwak strefy Conditional Shortun
			- 6. Jeżeli potrzebna jest stymulacja po wyładowaniu, należy przesunąć przełącznik Post Shock Pacing (Stymulacja po wyładowaniu) w pozycję On (Wł.). (Stymulacja w przypadku bradykardii po wyładowaniu odbywa się w rytmie 50 bpm bez możliwości przeprogramowania przez okres do 30 sekund. Stymulacja jest hamowana, jeżeli rytm własny przekracza 50 bpm). Frzy programowaniu obu opcji; sr<br>Zone (Strefa wyładowania warunk<br>strefami wynoszącą co najmniej 10<br>(Wyładowanie, oba suwaki połącz<br>i potrzebna jest stymulacja po wyła<br>st Shock Pacing (Stymulacja po wyła<br>przypadku bradykard orogramowaniu obu opcji: Shock Zone (Strefa v Cstrefa wyładowania warunkowego), należy za<br>mi wynoszącą co najmniej 10 bpm. Jeżeli żółty<br>adowanie warunkowe) zostanie przeciągnięty n<br>dowanie), oba suwaki połączą się, tworząc wynoszącą co najmniej 10 bpm. Jeżeli żółty si<br>wanie warunkowe) zostanie przeciągnięty na<br>wanie), oba suwaki połączą się, tworząc pojed<br>a jest stymulacja po wyładowaniu, należy pr<br>acing (Stymulacja po wyładowaniu) w pozyc<br>b nie), oba suwaki połączą się, tworząc pojec<br>st stymulacja po wyładowaniu, należy pr<br>ng (Stymulacja po wyładowaniu) w pozyc<br>adykardii po wyładowaniu odbywa się w<br>programowania przez okres do 30 sekun<br>li rytm własny przekrac nulacja po wyładowaniu, należy przesunąć przełą<br>mulacja po wyładowaniu, należy przesunąć przełą<br>mulacja po wyładowaniu odbywa się w rytmie 50 bpm<br>mowania przez okres do 30 sekund. Stymulacja je<br>własny przekracza 50 bpm).<br>m waki połączą się, tworząc pojedynczą strefę wyładowanie<br>acja po wyładowaniu, należy przesunąć przełącznik<br>lacja po wyładowaniu) w pozycję On (Wł.). (Stymulacja<br>bo wyładowaniu odbywa się w rytmie 50-bpm bez<br>wania przez okre
				- 7. Nacisnąć przycisk Program (Zaprogramuj), aby zastosować zmiany i zaprogramować generator impulsów. Zostanie wyświetlony komunikat potwierdzający pomyślne zaprogramowanie ustawień generatora impulsów. Należy nacisnąć przycisk Continue (Kontynuuj), aby powrócić do ekranu Device Settings (Ustawienia urządzenia). V przekracza su opnii).<br>
				vegramuj), aby zastosować zmiany i zapro<br>
				versávietlony komunikat potwierdzający<br>
				versávietlony komunikat potwierdzający<br>
				vekranu Device Settings (Ustawienia urząd<br>
				kceptuje zaprogramowanych ustawi versitet a 50 bpm).<br>
				Versitetlony komunikat potwierdzający pomyślne<br>
				véwietlony komunikat potwierdzający pomyślne<br>
				véwietlony komunikat potwierdzający pomyślne<br>
				versitetlony komunikat<br>
				dzenia) zostanie wyświetlony komunika The Contract Contract of the Children<br>
				The Vice Settings (Ustawienia urządzenia)<br>
				Zastrogramówanych ustawien, na ekranie<br>
				Zastarie wyświetlony komunikat<br>
				Cij nacisnąć przycisk Continue (Kontynuuj).<br>
				Zastare definition. Cir
				- 8. Jeżeli generator impulsów nie akceptuje zaprogramowanych ustawień, na ekranie<br>Device Settings (Ustawienia urządzenia) zostanie wyświetlony komunikat<br>z instrukcjami. Po wykonaniu instrukcji nacisnąć przycisk Continue *Ik* Device Settings (Ustawienia urządzenia) zostanie wyświetlony komunikat z instrukcjami. Po wykonaniu instrukcji nacisnąć przycisk Continue (Kontynuuj). Esettings (Ustawienia uzguzenia). Suranych ustawien, na ekranie<br>
				Wyświetlony komunikat<br>
				Explosive Continue (Kontynuui).<br>
				Circulation. 2013;128:944-953.<br>
				Circulation. 2013;128:944-953.<br>
				Surang Safety<br>
				Surang Safety<br>
				Surang Safety<br>
				Surang Safety<br>
				Surang Safe

<sup>1</sup> Weiss R, Knight BP, Gold MR, Leon AR, Herre JM, Hood M, Rashtian M, Kremers M, Crozier I, Lee Kl, Smith W, Burke MC. Safety and efficacy of a totally subcutaneous implantable-cardioverter defibrillator. Circulation. 2013;128:944–953 Red version. And the world with the state of the state of the state of the state of the state of the state of the state of the state of the state of the state of the state of the state of the state of the state of the stat

*Przestroga: Obecność innych urządzeń pracujących w tym samym zakresie częstotliwości co programator (402–405 MHz w przypadku generatora impulsów i 2,4 GHz w przypadku drukarki) może zakłócać komunikację. Zakłócenia mogą wystąpić, nawet jeśli inny sprzęt jest zgodny z wymaganiami dotyczącymi emisji Specjalnej Międzynarodowej Komisji ds. Zakłóceń Radiowych (CISPR). Można zmniejszyć te zakłócenia o częstotliwości radiowej, zwiększając odległość między urządzeniem będącym ich źródłem a programatorem i generatorem impulsów lub drukarką. W przypadku dalszych problemów z komunikacją należy zapoznać się z częścią "Rozwiązywanie problemów" w tym podręczniku.* Остаряла версия. Да не се използва. Listaralá verze. Nepo Frzestroga: Obecnost Imlych uzgua<br>
co programator (402–4<br>
przypadku drukarki) mo<br>
nawet jeśli imly sprzet ji<br>Międzynarodowej Kom<br>
zakłócenia o częstotliw<br>
będącym ich źródłem a<br>
Wprzypadku dalszych<br>
Różwiązywanie proble<br>
R Przypadku drukarki) może<br>
Międzynarodowej Komisji<br>
Międzynarodowej Komisji<br>
Międzynarodowej Komisji<br>
Międzynarodowej Komisji<br>
Międzynarodowej Komisji<br>
Międzynarodowej Komisji<br>
Międzynarodowej Komisji<br>
Międzynarodowej Komis Międzynarodowej Komisji dzakłócenia o częstofliwości w przypadku dalszych problem o w przypadku dalszych problem o w przypadku dalszych problem o w przejść do kolejnej operacji.<br>
Alexander Michael States (Argentine Problem The Microsofter in the CNA (Microsofter in the Analysis of the Microsofter in the Analysis of the Microsofter<br>
Microsofter in the Analysis of the Analysis of the Microsofter in the Analysis of the Microsofter in the Micro

9. Po potwierdzeniu zaprogramowania należy nacisnąć przycisk Continue (Kontynuuj), aby przejść do kolejnej operacji.

*Uwaga: Jeśli zmiany dokonane w ustawieniach generatora impulsów na ekranie Device Settings (Ustawienia urządzenia) nie zostały prawidłowo zastosowane w generatorze impulsów, zostanie wyświetlony ekran Pending Program Changes (Oczekujące zmiany programu). Nacisnąć przycisk Cancel (Anuluj), aby powrócić do ekranu Device Settings (Ustawienia urządzenia) i zapisać wszystkie zmiany w ustawieniach, lub przycisk Continue (Kontynuuj), aby porzucić zmiany ustawień generatora impulsów.* Multiple Content Content Content Content Content Content Content Content Content Content Content Content Content Content Content Content Content Content Content Content Content Content Content Content Content Content Conte Vaby przejść do kolejnej operacji.<br>
Uwaga: Veśli zmiany dokonane w ustawien<br>
ekranie Device Settings (Ustawieni<br>
Zastosowane w generatorze impul.<br>
Program Changes (Oczekujące zm.<br>
(Anuluj), aby powrócić do ekranu L.<br>
(Kont Zastarjela verzija. Nemotivaria verzija. Nemotivaria verzija.<br>Zastarjela verzija. Nemotivaria verzija.<br>Zastarjela verzija.<br>Zastosowane w generatorze impulsów, zostanie vystaria verzija.<br>Zastosowane w generatorze impulsów,

### **Testowanie defibrylacji**

Po wszczepieniu generatora impulsów i zaprogramowaniu ustawienia On (Wł.) dla opcji trybu Therapy (Terapia) można przeprowadzić testowanie defibrylacji. Przed wykonaniem indukcji arytmii w trakcie zabiegu implantacji następujące wskazania dotyczące ułożenia ramienia są rekomendowane w celu ograniczenia ryzyka uszkodzeń obojczyka, ramienia lub barku w przypadku wystąpienia silnych skurczy mięśni. (Anuluj), aby powrócić do ekr<br>
1 zapisać wszystkie zmiany w<br>
(Kontynuuj), aby porzucić zm<br>
fibrylacji<br>
niu generatora impulsów i zaprograpia)<br>
można przeprowadzić testowa<br>
cie zabiegu implantacji następując<br>
ane w celu ogr Subsolvane w generatorze impulsów, zostanie<br>
Program Changes (Oczekujące zmiany program<br>
(Anuluj), aby powrócić do ekranu Device Setting<br>
Trapisać wszystkie zmiany w ustawieniach, lub<br>
(Kontynuuj), aby porzucić zmiany usta (Anuluj), aby powrócić do ekranu Device Setting<br>
1 zapisać wszystkie zmiany w ustawieniach, lub<br>
(Kontynuuj), aby porzucić zmiany ustawień gen<br>
(Kontynuuj), aby porzucić zmiany ustawień gen<br>
eratora impulsów i zaprogramowa ntynuuj), aby porzucić zmiany ustawien gener<br>
tora impulsow i zaprogramowaniu ustawien<br>
a przeprowadzić testowanie defibrylacji. Prze<br>
u implantacji następujące wskazania dotycz<br>
verzy mięśni.<br>
rczy mięśni.<br>
ego mocowania a impulsów i zaprogramowaniu ustawier<br>Zeprowadzić testowanie defibrylacji. Prz<br>nplantacji następujące wskazania dotycz<br>raniczenia ryzyka uszkodzeń obojczyka,<br>mięśni.<br>p. mocowania kończyny do podpórki ram<br>p. podpórki klinow i hanges (Oczekujące zmiany programu). Nacisnąć przycisk Cancel<br>by powrócić do ekranu Device Settings (Ustawienia urządzenia)<br>szystkie zmiany w ustawieniach, lub przycisk Continue<br>ii), aby porzucić zmiany ustawieniach, lub Isów i zaprogramowaniu ustawienia On (Wł.) dla<br>wadzić testowanie defibrylacji. Przed wykonanienacji następujące wskazania dotyczące ułożenia ra<br>enia ryzyka uszkodzeń obojczyka, ramienia lub ba<br>wania kończyny do podpórki ra WERS WARD MARK WARD ON WARD AND NEW YORK CHARGED IN THE VERTICLE SERVING INTERNATION IN THE VERTILE IN THE VALUE CHARGED IN THE VALUE CHARGED IN THE VALUE CHARGED IN THE VALUE CHARGED IN THE VALUE CHARGED IN THE VALUE CHAR

- Należy unikać ciasnego mocowania kończyny do podpórki ramienia oraz rozważyć poluzowanie zapięcia.
- • Należy usunąć wszelkie podpórki klinowe poniżej tułowia, jeśli były używane w trakcie zabiegu implantacji, dbając o zachowanie jałowości pola zabiegowego.
- • Należy utworzyć mniejszy kąt odwiedzenia ręki od tułowia poprzez przywiedzenie jej do tułowia na tyle, na ile to możliwe, dbając o zachowanie jałowości pola zabiegowego. Chwilowo należy umieścić dłoń w pozycji neutralnej, w czasie gdy ramię jest w bardziej przywiedzionej pozycji, i odwrócić ją do pozycji supinacyjnej, jeśli ramię ma zostać ponownie odwiedzione.<br>A pozycji ramię pozycji supinacyjnej, jeśli ramię ma zostać ponownie odwiedzione. version obsoleta. A namienia lub barku w principaliza.<br>
Version obsoleta. Namienia oraz rozważyć<br>
Versium promincipalizacji były używane w trakcie:<br>
Versium promincipalizacji były używane w trakcie:<br>
Versium promincipaliza Why do podpórki ramienia oraz rozważyć<br>Domiżej tułowia, jeśli były używane w trakcie<br>i pola zabiegowego.<br>2 reki od tułowia poprzez przywiedzenie jej<br>zachowanie jałowości pola zabiegowego.<br>2 w Czasie gdy ramię jest w bardzi Example 18 and 2011 March 2013<br>23 and 24 and 24 and 24 and 24 and 24 and 24 and 24 and 24 and 24 and 26 and 26 and 26 and 26 and 26 and 26 and 26 and 26 and 26 and 26 and 26 and 26 and 26 and 26 and 26 and 26 and 26 and 26 Turowia, jesli były używane w trakcie zabiego<br>zabiegowego.<br>d tułowia poprzez przywiedzenie jej do<br>wanie jałowości pola zabiegowego. Chwilowo<br>ie gdy ramię jest w bardziej przywiedzionej<br>tramię ma zostać ponownie odwiedzione Howia poprzez przywiedzenie jej do<br>ie jałowości pola zabiegowego. Chwilowo<br>dy ramie jest w bardziej przywiedzionej.<br>mie ma zostać ponownie odwiedzione.<br>Använd version. .eo.

*Przestroga: Podczas indukcji arytmii prąd indukcyjny i następujące po nim wyładowanie może spowodować silny skurcz mięśnia piersiowego większego, który może bardzo silnie oddziaływać na staw ramienny, jak również na obojczyk. Zdarzenie takie w połączeniu z mocno przytrzymanym ramieniem może spowodować uszkodzenia obojczyka, barku oraz ramienia, włączając zwichnięcie i złamanie.* PROGRAMIT<br>
PROGRAMIT<br>
Przestroga: Podczas indukcji a<br>
może spowodowa<br>
bardzo silnie oddzi<br>
takie w połączenia<br>
do sprzętu do defit<br>
przeszkolonego w<br>
Przeszkolonego w<br>
do sprzętu do defit<br>
przeszkolonego w<br>
zakończona w od David Bardzo verze. Przestroga: Podczas Inaukcji arytm.<br>
może spowodować silnie oddziaływ<br>
takie w połączeniu z może spowodować silnie oddziaływ<br>
takie w połączeniu z może wszczepiania c<br>
W ikke analystyka analystyka przeszkolonego wzakre<br>
Pr

*Przestroga: Podczas wszczepiania oraz w czasie testów kontrolnych należy zapewnić dostęp do sprzętu do defibrylacji zewnętrznej oraz obecność personelu medycznego przeszkolonego w zakresie resuscytacji krążeniowo-oddechowej. Wzbudzona tachyarytmia komorowa może spowodować zgon pacjenta, jeśli nie zostanie zakończona w odpowiednim czasie.*

*Ostrzeżenie: Powodzenie konwersji migotania komór (VF) lub częstoskurczu komorowego (VT) podczas testowania konwersji arytmii nie stanowi gwarancji osiągnięcia podobnego wyniku w okresie pooperacyjnym. Należy mieć świadomość, że zmiany stanu zdrowia pacjenta, schematu podawania leków i innych czynników mogą wpłynąć na zmianę wartości progu defibrylacji (DFT), co może skutkować brakiem konwersji arytmii w okresie pooperacyjnym. Za pomocą testu konwersji należy potwierdzić, że zaburzenia rytmu serca mogą być wykryte i przerwane przez system generatora impulsów w przypadku, gdy stan pacjenta się zmienił lub parametry urządzenia zostały przeprogramowane. Uwaga: Zaleca się przeprowadzenie testowania defibrylacji podczas wszczepiania*  Version uszkodzenia organization internet komzetteki elementeki alatottak elementeki alatottak elementeki alatottak alatottak alatottak alatottak alatottak alatottak alatottak alatottak alatottak alatottak alatottak alatot Vuszkodzenia obojczyka, bar<br>
Vuszkodzenia obojczyka, bar<br>
Acestroga: Podczas wszczepiania oraz<br>
Acestroga: Podczas testovania komorowa m<br>
zakończona w odpowiednia<br>
Acestrzezenie: Powodzenie konwersji nigo<br>
(VTI)podczas tes (*Alexanta épidicipal épidicipal épidicipal épidicipal épidicipal épidicipal épidicipal épidicipal épidicipal épidicipal épidicipal épidicipal épidicipal épidicipal épidicipal épidicipal épidicipal épidicipal épidicipal é* Maria Barangar, Powodzenie istoriczona w odpowiednin<br>
Ostrzeżenie: Powodzenie konwersji migo<br>
OUT) podczas testowania koncept<br>
(VT) podczas testowania koncept<br>
(VT) podczas testowania koncept<br>
version. Do not userski konwe Version obstrzeżenie: Powodzenie konwersji migotania kom<br>
(VTI podczas testowania konwersji ary<br>
podobnego wyniku w okresie poopera<br>
ze zmiany stanu zdrowia pacjenta, scł<br>
czynników mogą wpłynąć na zmianę<br>
skutkować brakie przeszkolonego w zakresie resuscytacji krążeniowo-oda<br>
tachyarytmia komorowa może spowodować zgon pacje<br>
zakończona w odpowiednim czasie.<br>
enie: Powodzenie konwersji migotania komór (VF) lub często.<br>
(VT) podczas testowani Skukowuc vidkielil konwersji útgáfa.<br>
testu konwersji należy potwierdzi<br>
wykryte i przerwane przez system<br>
pacjenta się zmienił lub parameti<br>
a: Zaleca się przeprowadzenie testo<br>
urządzenia, wymiany lub wszcze<br>
potwierdzić że zmiany stanu zdrowia pacjenta, schematu podczynników mogą wpłynąć na zmianę wartości proskutkować brakiem konwersji arytmii w okresie po<br>testu konwersji należy potwierdzić, że zaburzenia r<br>wykryte i przerwane przez syst

*urządzenia, wymiany lub wszczepiania urządzeń towarzyszących, aby potwierdzić zdolność systemu S-ICD do wyczuwania i konwersji migotania komór.*

*Uwaga: Po naciśnięciu przycisku Hold to Induce (Przytrzymaj, aby wywołać indukcję) podczas testowania defibrylacji programator zaczyna przechwytywać dane epizodu wygenerowane podczas testu. Dane te można wyświetlać i drukować (zobacz Przechwytywanie i przeglądanie zapisów elektrogramu podskórnego (S-ECG) na stronie 69 i Captured S-ECG Report (Raport o przechwyconym [elektrogramie podskórnym\) na stronie 63\)](#page-70-0).* tkować brakiem konwersji arytmii w okresie pootukować brakiem konwersji arytmii w okresie pootukowały<br>kryte i przerwane przez system generatora impulajenta się zmienił lub parametry urządzenia zosti<br>eca się przeprowadzenie e i przerwane przez system generatora impulso<br>ta się zmienił lub parametry urządzenia został;<br>się przeprowadzenie testowania defibrylacji po<br>enia, wymiany lub wszczepiania urządzen tow<br>rdzić zdolność systemu S-ICD do wyczu przeprowadzenie testowania defibrylacji podczas wszczepiania<br>
2. wymiany lub wszczepiania urządzen towarzyszących, aby<br>
ić zdolność systému S-ICD do wyczuwania i konwersji migotania konce<br>
ecłu przycisku Hold to Induce (Pr by the methods is extended [ver](#page-70-0)tex in the versies and the product of the property of the property in alleay pot<br>view provider and the property in the property in the property of the property in the property in the property podezas testu. Dane te można wyświetlać i drukować<br>
ie 1 przeglądanie zapisów elektrogramu podskórnego<br>
aptured S-ECG Report (Raport o przechwyconym)<br>
ym) na stronie 63).<br>
(WA) Na stronie 63).<br>
(WA) Na stronie 63).<br>
(WA) N

Aby wywołać migotanie komór i przetestować system S-ICD, należy wykonać następujące czynności:

- 1. Nacisnąć ikonę Main Menu (Menu główne) na pasku nawigacji, aby przejść do ekranu Main Menu (Menu główne). Zastaraná verzia. Nepoužíva<sup>ť</sup>. Prie 63). Malporto Bizermiconyme.<br>
Remis-ICD, należy wykonać o Villa različica.<br>
23 Malporto Bizermiconyme.<br>
23 Malporto Bizermiconyme.<br>
23 Malporto Bizermiconyme.<br>
23 Malporto Bizermiconyme.<br>
23 Malporto Bizermiconyme. Vanhezy wykonać od przejść do kiela kazaku przejść do kiela kazaku przejść do kiela kiela kazaku przejść do kie<br>Apasku nawigacji, aby przejść do kiela kazaku kazaku przejść do kiela kazaku kazaku kazaku kazaku kazaku kazak skunawigacji, aby przejść doja karalistacji Ela Kunut olmayan sürüm.
- 2. Wybierz przycisk Test wyładowania, aby ustawić test indukcji (Ilustracja 15).
- 3. Wybrać biegunowość standardową (STD (Standardowa)) lub odwrotną (REV (Odwrotna)).
- 4. Wybrać i przeciągnąć czerwony znacznik, aby ustawić odpowiednią energię wyładowania dla pierwszego dostarczanego wyładowania. Energię wyładowania można zaprogramować w zakresie od 10 do 80 J. Przy testach defibrylacji zaleca się zastosowanie marginesu bezpieczeństwa wynoszącego 15 J. PROGRAMM

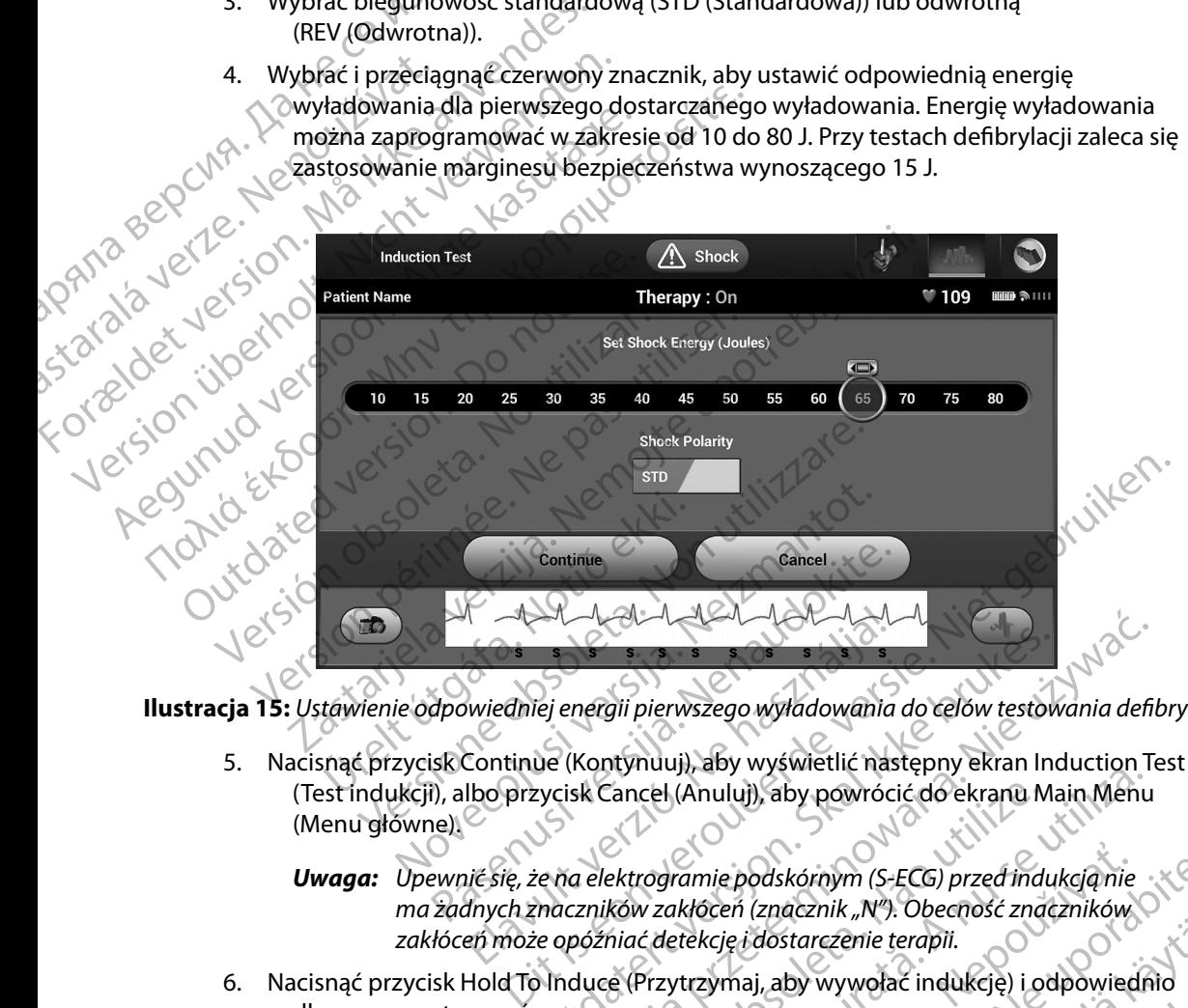

**Ilustracja 15:** *Ustawienie odpowiedniej energii pierwszego wyładowania do celów testowania defibrylacji*

(Test indukcji), albo przycisk Cancel (Anuluj), aby powrócić do ekranu Main Menu (Menu główne). Manuel Manuel VIII.<br>
1994 – Manuel VIII pierwszego wyładowania<br>
2011 – Manuel VIII pierwszego wyładowania<br>
2011 – Manuel VIII aby wyświetlić nas<br>
2016 przycisk Cancel (Anuluj), aby powróc<br>
2016 – Manuel VIII aby powróc<br>
20 ej energii pierwszego wyładowania do celów testow<br>ue (Kontynuuj), aby wyświetlić następny ekran Incycisk Cancel (Anuluj), aby powrócić do ekranu Ma<br>e na elektrogramie podskórnym (S-ECG) przed indu<br>maczników zakłóceń (znacz nergii pierwszego wyładowania do celów testowania defil<br>Kontynuuj), aby wyświetlić następny ekran Induction Tosk<br>Cancel (Anuluj), aby powrócić do ekranu Main Menu<br>a elektrogramie podskórnym (S-ECG) przed indukcją nie<br>znikó

<span id="page-61-0"></span>*Uwaga: Upewnić się, że na elektrogramie podskórnym (S-ECG) przed indukcją nie ma żadnych znaczników zakłóceń (znacznik "N"). Obecność znaczników zakłóceń może opóźniać detekcję i dostarczenie terapii.* rady, aby powrócić do ekrana Main Mehu amie podskórnym (S-ECG) przed indukcją nie<br>kłóceń (znacznik "N"). Obecność znaczników<br>tekcję i dostarczenie terapii.<br>trzymaj, aby wywołać indukcję) i odpowied<br>pujące funkcje:<br>exponential indukcję i odpowied ie podskórnym (S-ECG) przed indukcją nie<br>Zeń (znacznik "N"). Obecność znaczników OX<br>Cję i dostarczenie terapii.<br>Zastarela različica. Ne uporabite. Na podstarela različica.<br>Acce funkcje:<br>Zastarela različica. Ne uporabite. N

6. Nacisnąć przycisk Hold To Induce (Przytrzymaj, aby wywołać indukcję) i odpowiednio długo go przytrzymać. Version of the unit of dostarczenie terapii.<br>I. aby wywołać indukcję) i odpowiednio by wywołać indukcje) jodpowiednia<br>ikcje: elitorica indukcje i biolowiednia<br>anabarazhitik version. Använd ej. Güncel olmayın sürüm. Kullanma

Podczas testu uruchamiane są następujące funkcje:

System S-ICD indukuje migotanie komór za pomocą prądu przemiennego (AC) o natężeniu 200 mA przy częstotliwości 50 Hz. Indukcja trwa do czasu zwolnienia przycisku Hold To Induce (Przytrzymaj, aby wywołać indukcję), ale nie dłużej niż

*Uwaga: W razie potrzeby procedurę indukcji można przerwać, odłączając sondę od programatora.*

przez 10 sekund na jedną próbę.<br>
Uwaga: Wrazie potrzeby proces<br>
Sondę od program<br>
State Na Jet Jet Sonde Contration – podskórne  $\boldsymbol{\cdot}$   $\boldsymbol{\triangledown}$  Podczas indukcji wstrzymane są funkcje detekcji arytmii i bieżącego elektrogramu podskórnego (S-ECG). Po zwolnieniu przycisku Hold to Induce (Przytrzymaj, aby wywołać indukcję) na wyświetlaczu programatora ukaże się częstość rytmu pacjenta. PROGRAMM<br>
PROGRAMM<br>
PROGRAMM<br>
PROGRAMM ON SURGERING ON PRESENT HOLD Induk<br>
PRESENT PORTER IS ON PROGRAMM ON SURGERING ON SURGERING ON SURGERING ON PRESENT ON PORTER<br>
PORTER IS NOW WYWORE IN SOME OCTABLE PORTER IS NOT THE P Primi particular landské verze. Nepoužívatel verze. System S-ICD maukuje.net<br>
o natężeniu 200 mA przy<br>
o natężeniu 200 mA przy<br>
przez 10 sekund najedn<br>
przez 10 sekund najedn<br>
przez 10 sekund najedn<br> *Maga: Wrazie potrzez*<br> *Maga: Wrazie potrzez*<br> *Maga: Wrazie potrzez*<br> *M* Przycisku Hold To Induce (1)<br>
Przez 10 sekund na jedną i<br>
Wwaga: Wrazie potrzeb<br>
Sonde od program<br>
Nicht verwenden.<br>
Podczas indukcji wstrzyma<br>
Podczas indukcji wstrzyma<br>
Podczas indukcji wstrzyma<br>
Podczas indukcji wstrzym Wedda Wrazie potrzeby Land V. Charles Company (Sonde od program<br>
Accession. Accession. Accession. Accessible company of the aby wywołać indukcję na występujące.<br>
Accessible company of the aby wywołać indukcję na występując Przez 10 sekund na jedna próbę.<br>
2016.<br>
2016. Mazie potrzeby procedurę in Sonde od programatora.<br>
2016. – Podczas indukcji wstrżymane są funkcji<br>
2016. – Podczas indukcji wstrżymane są funkcji<br>
2016. – Podczas wykadowanie

• NPo detekcji i potwierdzeniu wywołanej arytmii system S-ICD automatycznie dostarcza wyładowanie o zaprogramowanej wartości energii wyjściowej i biegunowości.

*Uwaga: Gdy programator aktywnie komunikuje się z generatorem impulsów, emituje powiadomienie dźwiękowe wskazujące na przygotowywanie generatora impulsów do dostarczenia wyładowania zainicjowanego lub dostarczanego w odpowiedzi na wykrytą arytmię. Powiadomienie jest emitowane do czasu dostarczenia lub przerwania wyładowania.* • W przypadku niepowodzenia konwersji arytmii po wyładowaniu, następuje Podskornego (S-EGG): Pozwo<br>
aby wywołać indukcję) na występuje w podstarcza wyładowanie o zaprowierdzeniu w dostarcza wyładowanie o zaprowierdzeniu w podstarcza wyładowanie o zaprowierdzeniu w podstarcza wyładowanie o zapr Version obstance and the program of the control of the control of the control of the control of the control of the control of the control of the control of the control of the control of the control of the control of the co podskórnego (S-EG). Po zwolnieniu przycisku Hold to<br>
verzy aby wywołać indukcję) na wyświetlaczu programatora<br>
rytmu pacjenta.<br>
Czystary wywołac indukcję) na wyświetlaczu programatora<br>
rytmu pacjenta.<br>
Czystary wywołanej a Sand przygotowywanie governá przygotowywanie governá przygotowywanie wykładowania zainicjowych wykładowania zainicjowych wykładowania zainicjowych wykładowania zainicja<br>
Matematik i dostarczenia kongonowna detekcja i dosta Versione obsoleta.<br>
Versione observator and przygotowywanie komunikuje impulsów, emituje powiadomienie dźwię<br>
Materialne obsoleta. Non utilizzare observator przypadku niepowodzenia konwersji arytmii po<br>
Przypadku niepowodz impulsów, emituje powiadomienie dźwię<br>
ma przygotowywanie generatora impulsó<br>
wyładowania zainicjowanego lub dostarc<br>
na wykrytą arytmię. Powiadomienie jest e<br>
dostarczenia lub przerwania wyładowani<br>
zypadku niepowodzenia

ponowna detekcja i dostarczane są kolejne wyładowania przy maksymalnej wartości energii wyjściowej dla generatora impulsów (80 J).

*Uwaga: Należy ocenić znaczniki wyczuwania podczas rytmu indukowanego po zwolnieniu przycisku Hold To Induce (Przytrzymaj, aby wywołać indukcję). System S-ICD stosuje wydłużony okres detekcji rytmu. Zgodne znaczniki "T" trybu Tachy wskazują na istniejącą detekcję tachyarytmii oraz na bliskie ładowanie kondensatora. Jeżeli podczas arytmii zostanie odnotowany wysoki stopień zmienności amplitudy,<br>można oczekiwać nieznacznego opóźnienia przed naładowaniem<br>kondensatora lub dostarczeniem wyładowania.*<br>Generator impulsów może dostarczyć mokarczyci przed *można oczekiwać nieznacznego opóźnienia przed naładowaniem kondensatora lub dostarczeniem wyładowania.* wyładowania zainicjowanego lub dostarczi<br>ma wykrytą arytmię. Powiadomienie jest en<br>dostarczenia lub przerwania wyładowania.<br>adku niepowodzenia konwersji arytmii po w<br>a detekcja i dostarczane są kolejne wyładow<br>wyjściowej d dostarczenia lub przerwania wyładowania<br>10 niepowodzenia konwersji arytmii po w<br>etekcja i dostarczane są kolejne wyładow<br>ciowej dla generatora impulsów (80 J).<br>Należy ocenić znaczniki wyczuwania podcz<br>20 zwolnieniu przycis programator aktywnie komunikuje się z generatorem<br>ulsów, emituje powiadomienie dźwiękowe wskazujące<br>vrzygotowywanie generatora impulsów do dostarczenia<br>adowania zainicjowanego lub dostarczanego w odpowiedzi<br>vykrytą arytmię zenia lub przetwania wyładowania.<br>
Skal i dostarczane są kolejne wyładowania przy maksymalnej v<br>
1 dostarczane są kolejne wyładowania przy maksymalnej v<br>
dla generatora impulsów (80 J).<br>
Ocenicznaczniki wyczuwania podczas znaczniki wyczuwania podczas rytmu indukowanego<br>przycisku Hold To Induce (Przytrzymaj, aby wywołać<br>em S-ICD stosuje wydłużony okres detekcji rytmu.<br>niki "T" trybu Tachy wskazują na istniejącą detekcję<br>praz na bliskie ładow D stosuje wydłużony okres detekcji rytmu.<br>
trybu Tachy wskazują na istniejącą detekcję<br>
bliskie ładowanie kondensatora. Jeżeli podczas<br>
powany wysoki stopień zmienności amplitudy.<br>
znacznego opóźnienia przed naładowaniem<br>

*Uwaga: Generator impulsów może dostarczyć maksymalnie pięć wyładowań w jednym epizodzie. Przed dostarczeniem terapii w dowolnym momencie można dostarczyć wyładowanie ratunkowe o energii 80 J, naciskając ikonę Rescue Shock (Wyładowanie ratunkowe).* V wysoki stopień zmienności amplitudy,<br>vywysoki stopień zmienności amplitudy,<br>ego opóźnienia przed naładowaniem<br>niem wyładowania.<br>ostarczeniem terapii w dowolnym<br>ostarczeniem terapii w dowolnym<br>estnock (Wyładowanie ratunko Experimental precedulation.<br>
In wyładowania.<br>
Intezyć maksymalnie pięć wyładowań<br>
Vładowanie ratunkowe o energii<br>
Jock (Wyładowanie ratunkowe).<br>
State Christian College Christian Christian Christian Christian Christian Chr ki stopień zmienności amplitudy,<br>hożnienia przed naładowaniem<br>władowania.<br>wć maksymalnie pięć wyładowań<br>eniem terapii w dowolnym<br>dowanie ratunkowe).<br>(Wyładowanie ratunkowe).<br>55

Po naciśnięciu przycisku Hold to Induce (Przytrzymaj, aby wywołać indukcję) programator rozpocznie przechwytywanie danych elektrogramu podskórnego (S-ECG). Przechwycony zapis elektrogramu podskórnego (S-ECG) obejmuje okres zaczynający się 6 sekund przed naciśnięciem przycisku i kończący się 102 sekund później, co daje łączny czas 108 sekund. Elektrogramy podskórne z indukcją oznaczone jako "Induction S-ECG" (Elektrogram podskórny z indukcją) można przejrzeć i wydrukować z ekranu Captured S-ECG (Przechwycony elektrogram podskórny). PROGRAM<br>
PROGRAM<br>
PROGRAM<br>
PROGRAM<br>
PROGRAM<br>
PROGRAM<br>
PROGRAM<br>
PROGRAM<br>
PROGRAM<br>
PROGRAM<br>
PROGRAM<br>
PROGRAM<br>
PROGRAM<br>
PROGRAM<br>
PROGRAM<br>
PROGRAM<br>
PROGRAM<br>
PROGRAM<br>
PROGRAM<br>
PROGRAM<br>
PROGRAM<br>
PROGRAM<br>
PROGRAM<br>
PROGRAM<br>
PROGRA ERAS VERZA VERZA VERZA VERZA VERZA VERZA VERZA VERZA VERZA VERZA VERZA VERZA VERZA VERZA VERZA VERZA VERZA VERZA VERZA VERZA VERZA VERZA VERZA VERZA VERZA VERZA VERZA VERZA VERZA VERZA VERZA VERZA VERZA VERZA VERZA VERZA V For alcs he concerned and the state of the concerned version of the concerned and the concerned and the concerned and the concerned and the concerned and the concerned and the concerned and the concerned and the concerned Version Eindukcja oznaczonejsko<br>
Macista Zimdukcja oznaczonejsko<br>
Macista przejrzeć i wydrukcja oznaczonejsko<br>
Macista przejrzeć i wydrukcja<br>
Zaprogramowanej energii, nacista zaprogramowanej energii, nacista Zaprogramowane 102 sekund później, co daje.<br>
2 indukcją oznaczonejako "Indukcja oznaczonejako "Indukcja oznaczonejako "Indukcja oznaczonejako "Indukcja oznaczonejako "Indukcja oznaczonejako "Indukcja oznaczonejako"<br>
2 indukcja oznaczonej Solves zaczynający się 6 sekund przed naturalista.<br>
102 sekund później, co daje łączny czas<br>
2 z indukcją oznaczonejako "Induction S<br>
2 z indukcją oznaczonejako "Induction S<br>
2 z indukcją oznaczonejako "Induction S<br>
2 z i

- 7. W dowolnym momencie przed dostarczeniem terapii można przerwać dostarczenie zaprogramowanej energii, naciskając czerwony przycisk Abort (Przerwij).
- 8. Nacisnąć przycisk Exit (Wyjdź), aby powrócić do ekranu Main Menu (Menu główne).

#### **Wykonywanie badań kontrolnych**

#### **Procedury Sensing Configuration (Konfiguracja wyczuwania) i Automatic Setup (Konfiguracja automatyczna)**

Nie jest konieczne przeprowadzanie procedury Automatic Setup (Konfiguracja automatyczna) przy każdej wizycie kontrolnej. Jeśli procedurę optymalizacji wyczuwania pominięto podczas pierwszej konfiguracji przy wszczepianiu, można ją wykonać podczas wizyty kontrolnej. T. W dowolnym momencie przed dost<br>
zaprogramowanej energii, nacisk<br>
8. Nacisnac przycisk Exit (Wyjdź), aby<br> **conywanie badań kontrolnych<br>
ocedury Sensing Configuration (Konfigur<br>
onfiguracja automatyczna)<br>
Nie jest koniecz** 8. Nacisnać przycisk Exit (Wyjdź), aby powrócić<br>
V**ersión obsoleta. No utilizarea.**<br>
Version obsoleta. No utilizarea automatyczna)<br>
Jest konieczne przeprowadzanie procedury Automatyczna<br>
Versica automatyczna (Jeśli procedu

Wyczuwanie należy ocenić ponownie, jeśli przeprowadzona procedura Automatic Setup (Konfiguracja automatyczna) spowodowała zmianę wektora. Po zakończeniu konfigurowania należy ocenić strumieniowe przesyłanie elektrogramu podskórnego (S-ECG) podczas wysiłku obejmującego mięśnie piersiowe. Można też ocenić wydajność wyczuwania podczas wysiłku powodującego wysoką częstość rytmu serca. Wyczuwanie o dopuszczalnej jakości spowoduje umieszczenie znaczników "S" w sposób synchroniczny ze wszystkimi zespołami QRS. Jeżeli wystąpią inne znaczniki, należy ocenić inne konfiguracje wyczuwania za pomocą procedury Manual Setup (Konfiguracja ręczna). Example and the procedure optymalizacji wyczuwania zaprogramowanej energii, naciskając czerwony przycisk Ab<br>acisna Eprzycisk Exit (Wyjdź), aby powrócić do ekranu Main I<br>acisna Eprzycisk Exit (Wyjdź), aby powrócić do ekranu automatyczna)<br>Ezne przeprowadzanie procedury A<br>Azycie kontrolnej. Jeśli procedurę op<br>figuracji przy wszczepianiu, można<br>należy ocenić ponownie, jeśli przep<br>automatyczna) spowodowała zmia<br>strumieniowe przesyłanie elektrog<br>o g Configuration (Konfiguracja wyczuwania) i Apmatyczna)<br>
e przeprowadzanie procedury Automatic Setup (ie kontrolnej Jeśli procedury Automatic Setup (ie kontrolnej Jeśli procedury Automatic Setup (ieśli przeprowadzona proce atyczna)<br>
Ezeprowadzanie procedury Automatic Setup (I<br>
Kontrolnej: Jeśli procedurę optymalizacji wycz<br>
Eji przy wszczepianiu, można ją wykonać podc<br>
Secenić ponownie, jeśli przeprowadzona proce<br>
atyczna) spowodowała zmianę prowadzanie procedury Automatic Setup (Kcharachier)<br>Province i Procedure optymalizacji wyczuwy<br>Trzy wszczepianiu, można ją wykonać podcza<br>nić ponownie, jeśli przeprowadzona procedurzna)<br>spowodowała zmianę wektora. Po zako<br> wszczepianiu, można ją wykonać podcza<br>ponownie, jeśli przeprowadzona proced<br>a) spowodowała zmianę wektora. Po zak<br>e przesyłanie elektrogramu podskórnego<br>siowe. Można też ocenić wydajność wyc<br>stość rytmu serca Wyczuwanie o ion (Konfiguracja wyczuwania) i Automatic Setup<br>Izanie procedury Automatic Setup (Konfiguracja automatyczna)<br>Jeśli procedurę optymalizacji wyczuwania pominięto podczas<br>zczepianiu, można ją wykonać podczas wiżyty kontrolnej iepianių, mozna ją wykonac podczas wizyty kontrolnej.<br>
unie, jeśli przeprowadzona procedura Automatic Setup<br>
wodowała zmianę wektora. Po zakończeniu konfigurowania<br>
yłanie elektrogramu podskórnego (S-ECG) podczas wysiłku<br> erca. Wyczuwanie o dopuszczalnej jakości spowodu<br>ynchroniczny ze wszystkimi zespołami QRS. Jeżeli wynacje wyczuwania za pomocą procedury Manual S<br>y sprawdzić, czy wyczuwanie jest prowidłowe.<br>wano procedure Manual Setup (Ko

## *Ostrzeżenie: Po wyregulowaniu parametru wyczuwania oraz po każdej modyfikacji elektrody podskórnej zawsze należy sprawdzić, czy wyczuwanie jest prawidłowe. Uwaga: Jeżeli wcześniej zastosowano procedurę Manual Setup (Konfiguracja ręczna)*  wyczuwania za pomocą procedury Manual Setup<br>wyczuwania oraz po każdej modyfikacji elektrody<br>wdzić, czy wyczuwanie jest prawidłowe.<br>rocedure Manual Setup (Konfiguracja ręczna)<br>zastarania, należy dokładnie przemyślectwybór<br>m vania oraz po każdej modyfikacji elektrody<br>czy wyczuwanie jest prawidłowe<br>re Manual Setup (Konfiguracja reczna)<br>ila, należy dokładnie przemyślecwybór<br>acja automatyczna)<br>acja automatyczna)<br>acja automatyczna) Uwaga: Jeżeli wcześniej zastosowano procedurę Manual Setup (Konfiguracja reczna)<br>do zastąpienia konfiguracji wyczuwania, należy dokładnie przemyślec wybór (Charles procedury Automatic Setup (Konfiguracja automatyczna)

*do zastąpienia konfiguracji wyczuwania, należy dokładnie przemyśleć wybór procedury Automatic Setup (Konfiguracja automatyczna).* Manual Setup (Konfiguracja reczna)

Jeżeli konieczna jest aktualizacja referencyjnego elektrogramu podskórnego (S-ECG) ze względu na zmianę spoczynkowego EKG u pacjenta, należy postępować zgodnie z instrukcją Acquire Reference S-ECG (Uzyskiwanie referencyjnego elektrogramu podskórnego). PROGRAMI<br>
Jeżeli konieczna jest aktualizacja re<br>
zmianę spoczynkówego EKG u pac<br>
S-ECG (Uzyskiwanie referencyjnego<br>
Wyświetlanie stanu generatora imp<br>
Po hawiązaniu komunikacji prograi<br>
Ro hawiązaniu komunikacji prograi<br>
K Second Jesuardanizacja releferences.<br>
Second Second Second Second Second Second Second Second Second Second Second Second Second Second Version.<br>
With the start of the program at the start of the second version of the seco

#### **Wyświetlanie stanu generatora impulsów**

Po nawiązaniu komunikacji programator wyświetla ekran Device Status (Stan urządzenia), który zawiera informacje dotyczące aktualnych epizodów oraz stanu baterii generatora impulsów. S-ECG (Uzyskiwanie refer<br>
Wyświetlanie stanu gene<br>
Po hawiązaniu komunika<br>
Po hawiązaniu komunika<br>
Który zawiera informacje<br>
Aby przejść do tego ekra<br>
2. Nacisnąć ikonę I<br>
2. Nacisnąć przycis<br>
3. Nacisnąć ikonę I S-ECG (Uzyskiwanie referencyjnego elektr<br>
Wyświetlanie stanu generatora impulsów<br>
Po nawiązaniu komunikacji programator<br>
Po nawiązaniu komunikacji programator<br>
Po nawiązaniu komunikacji programator<br>
Verwendencji programato Wyświetlanie stanu generatora impulsów<br>
Po hawiązaniu komunikacji programatorwy<br>
który zawiera informacje dotyczące aktualny<br>
Aby przejść do tego ekranu z innej lokalizac<br>
Aby przejść do tego ekranu z innej lokalizac<br>
2. N Wyświetlanie stanu generatora impulsów<br>
Po nawiązaniu komunikacji programator wyświetla ek<br>
który zawiera informacje dotyczące aktualnych epizod<br>
Aby przejść do tego ekranu z innej lokalizacji:<br>
1. Nacisnać ikonę Main Menu

Aby przejść do tego ekranu z innej lokalizacji:

- 1. Nacisnąć ikonę Main Menu (Menu główne).
- 2. Nacisnąć przycisk Follow Up (Badania kontrolne).
- 3. Nacisnąć ikonę Device Status (Stan urządzenia) na pasku nawigacji, aby wyświetlić ekran Device Status (Stan urządzenia).
- 4. Zostanie wyświetlony ekran Device Status (Stan urządzenia) z przeglądem całej Aby przejść do tego ekranu z innej lokalizacj<br>
2. Nacisnąć ikonę Main Menu (Menu g<br>
2. Nacisnąć przycisk Follow Up (Badan<br>
3. Nacisnąć ikonę Device Status (Stan<br>
ekran Device Status (Stan urządze<br>
1. Zostanie wyświetlony e

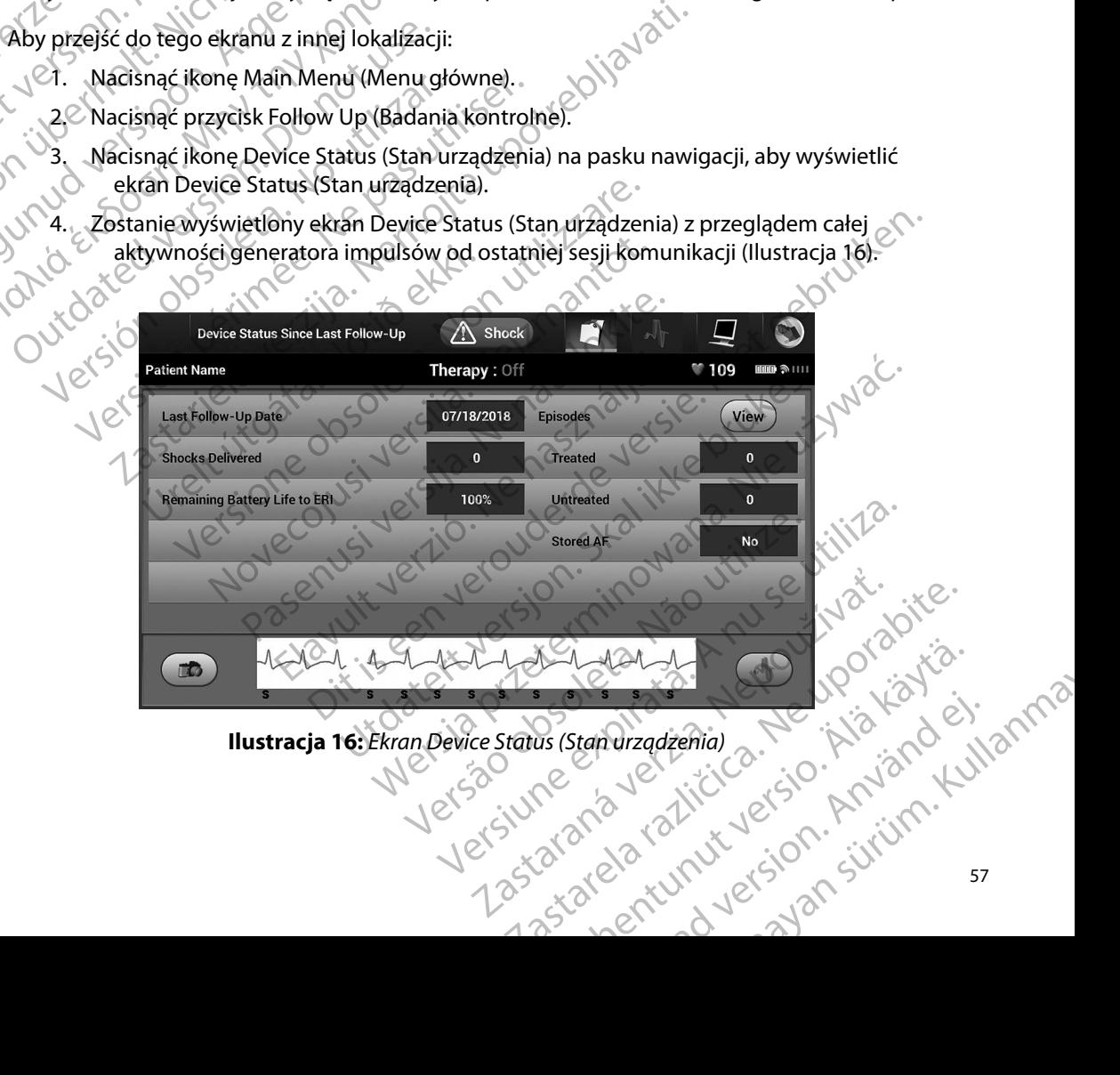

<span id="page-64-0"></span>

Przegląd na ekranie Device Status (Stan urządzenia) zawiera następujące dane:

- Data ostatniej sesji kontrolnej
- Całkowita liczba wyładowań dostarczonych od ostatniej sesji kontrolnej
- Całkowita liczba epizodów leczonych od ostatniej sesji kontrolnej
- • Całkowita liczba epizodów nieleczonych od ostatniej sesji kontrolnej
- • Całkowita liczba zapisanych epizodów migotania przedsionków od ostatniej sesji kontrolnej dostępnych do przeglądu PROGRAMI<br>
Przegląd na ekranie Device Status (<br>
• Data ostatniej sesji kontrolnej<br>
• Całkowita liczba epizodów lecz<br>
• Całkowita liczba epizodów lecz<br>
• Całkowita liczba epizodów niel<br>
• Całkowita liczba zapisanych epizodów Całkowita liczba wył<br>
Całkowita liczba epiz<br>
Całkowita liczba epiz<br>
Całkowita liczba zap<br>
Całkowita liczba zap<br>
Całkowita liczba zap<br>
Całkowita liczba zap<br>
Całkowita liczba zap<br>
Całkowita liczba zap<br>
Całkowita liczba zap<br> Przegląd na ekranie pevice status (stan<br>
Lata ostatniej sesji kontrolnej<br>
Całkowita liczba epizodów leczony<br>
Całkowita liczba epizodów nieleczony<br>
Całkowita liczba epizodów nieleczony<br>
Całkowita liczba epizodów nieleczo<br>
C Całkowita liczba wyładowań dostarcz<br>
Całkowita liczba epizodów leczonych<br>
Całkowita liczba epizodów nieleczony<br>
Całkowita liczba epizodów nieleczony<br>
Całkowita liczba zapisanych epizodów<br>
Costepnych do przejście bezpośredn
	- *Uwaga: Wybranie przycisku View (Widok) w wierszu Episodes (Epizody) umożliwia przejście bezpośrednio do listy zapisanych epizodów [\(Ilustracja 17\)](#page-66-0).*
	- • Pozostały czas pracy baterii generatora impulsów

#### **Przeglądanie zapisanych epizodów**

Generator impulsów zapisuje epizody, które można przeglądać podczas sesji badania kontrolnego pacjenta. Generatory impulsów EMBLEM S-ICD (model A209) i Cameron Health (model 1010)<br>
zapisują maksymalnie 25 leczonych i 20 nieleczonych epizodów tachykardii. Generatory impulsíwa EMBLEM MRIS-ICD (model A219) zapisują el zapisują maksymalnie 25 leczonych i 20 nieleczonych epizodów tachykardii. Generatory impulsów EMBLEM MRI S-ICD (model A219) zapisują elektrogramy podskórne (S-ECG) maksymalnie 20 leczonych i 15 nieleczonych epizodów tachykardii, a także maksymalnie 7 epizodów migotania przedsionków. Po osiągnięciu maksymalnej liczby epizodów najnowszy epizod zastąpi najstarszy zapisany epizod tego samego typu. Pierwszy leczony epizod nigdy nie jest nadpisywany. Całkowita liczba epizodów nieleczonych<br>
Całkowita liczba epizodów nieleczonych<br>
Całkowita liczba zapisanych epizodów<br>
Całkowita liczba zapisanych epizodów<br>
Całkowita liczba zapisanych epizodów<br>
Całkowita liczba zapisanych - Całkowita liczba wyładowali dostarczonych od ostatniej<br>- Całkowita liczba epizodów nieleczonych od ostatniej<br>- Całkowita liczba epizodów nieleczonych od ostatniej<br>- Całkowita liczba zapisanych epizodów migotania<br>- Całko Uwaga: Wybranie przycisku View (Wider)<br>Uwaga: Wybranie przycisku View (Wider)<br>Pozostały czas pracy baterii generatora.<br>Teglądanie zapisanych epizodów<br>Generator impulsów zapisuje epizody, które<br>pacjenta. Generatory impulsów przejście bezpośrednio do listy zapisany<br>Pozostały czas pracy baterii generatora impulsów<br>**Ilądanie zapisanych epizodów**<br>Nerator impulsów zapisuje epizody, które można pi<br>Jenta. Generatory impulsów EMBLEM S-ICD (mode<br>Isują phych do przeglądu<br>
23. Wybranie przycisku View (Widok) w wierszu Episodes (Episodes III)<br>
przejście bezpośrednio do listy zapisanych epizodów (Ilust<br>
tały czas pracy baterii generatora impulsów<br>
ie **zapisanych epizodów**<br> Sanych epizodów<br>Sów zapisuje epizody, które można przeglądać po<br>tory impulsów EMBLEM S-ICD (model A209) i Car<br>alnie 25 leczonych i 20 nieleczonych epizodów t<br>CD (model A219) zapisują elektrogramy podskórr<br>nieleczonych epiz zapisuje epizody, które można przeglądać po<br>kimpulsów EMBLEM S-ICD (model A209) i Can<br>ie 25 leczonych i 20 nieleczonych epizodów ta<br>model A219) zapisują elektrogramy podskórni<br>leczonych epizodów tachykardii, a także makiag S ieczonych i zo nieleczonych epizodow tach<br>del A219) zapisują elektrogramy podskórne (<br>zonych epizodów tachykardii, a także maksy<br>nieciu maksymalnej liczby epizodów najnow<br>mego typu. Pierwszy leczony epizod nigdy r<br>y samo yeri epizodow tachykardı, a takze maksy<br>ciu maksymalnej liczby epizodów najnow<br>go typu. Pierwszy leczony epizod nigdy<br>imoistne, które występują podczas komuni<br>atorem, nie będą zapisywane.<br>oizody, należy wykonać następujące epizody, które można przeglądać podczas sesji badania kontroln<br>
W EMBLEM S-ICD (model A209) i Cameron Health (model 1010)<br>
Inych i 20 nieleczonych epizodów tachykardii. Generatory impul<br>
19) zapisują elektrogramy podskórne Example iliczby epizodów najnowszy epizod zastąpi najstach iliczby epizodów najnowszy epizod zastąpi najstach iliczby epizod nigdy nie jest nadpisywany.<br>
Wersterminowana werstępują podczas komunikacji generatora impulsów.<br>

*Uwaga: Epizody samoistne, które występują podczas komunikacji generatora impulsów z programatorem, nie będą zapisywane.*

Aby przeglądać zapisane epizody, należy wykonać następujące czynności:

- 1. Nacisnąć ikonę Main Menu (Menu główne).
- 2. Nacisnąć przycisk Follow Up (Badania kontrolne).
- 3. Wybrać ikonę Captured and Stored Episodes S-ECG (Przechwycone i zapisane epizody elektrogramu podskórnego) z paska nawigacji. Version of the state of the state of the state of the state of the state of the state of the state of the state of the state of the state of the state of the state of the state of the state of the state of the state of the xontrolne).<br>
Sodes S-ECG (Przechwycone i zapisane epizody.<br>
nawigacji. Katedra w Episodes (Epizody)<br>
przejść do ekranu Episodes (Epizody)<br>
Zastanie pobrany z generatora impulsów i al.<br>
Zastanie pobrany z generatora impulsó Güncüm. Kullanma
- 4. Wybrać opcję Episodes (Epizody), aby przejść do ekranu Episodes (Epizody) [\(Ilustracja 17\)](#page-66-0).
- 5. Wybrać epizod z listy. Wybrany epizod zostanie pobrany z generatora impulsów i wyświetlony. S-ECG (Przechwycone i zapisane epizody.) Rikranu Episodes (Epizody)<br>Föranyz generatora impulsówian (21)

*Uwaga: Aby epizod był dostępny do wydruku, musi najpierw zostać indywidualnie wybrany z ekranu Episodes (Epizody) i wyświetlony.*

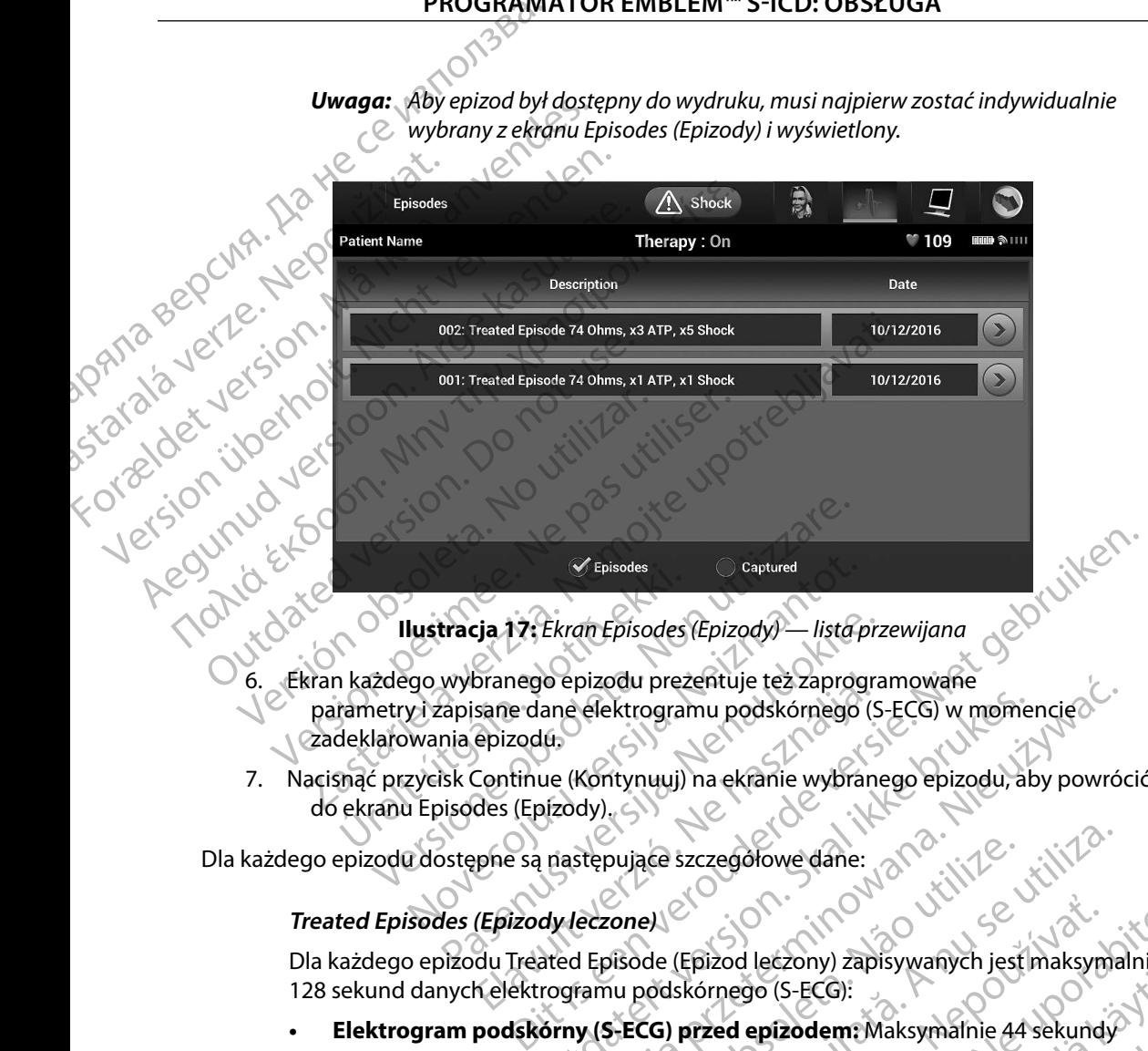

<span id="page-66-0"></span>**Ilustracja 17:** *Ekran Episodes (Epizody) — lista przewijana*

- 17: Ekran Episodes (Epizody) lista przewijana<br>6. Ekran każdego wybranego epizodu prezentuje też zaprogramowane<br>parametry i zapisane dane elektrogramu podskórnego (S-ECS) w p parametry i zapisane dane elektrogramu podskórnego (S-ECG) w momencie zadeklarowania epizodu. Episodes<br>
Ilustracja 12: Ekran Episodes<br>
Itazdego wybranego epizodu prez<br>
Itametry i zapisane dane elektrograf<br>
deklarowania epizodu,<br>
snąć przycisk Continue (Kontynuuj)<br>
ekranu Episodes (Epizody), Episodes<br>
Ustracja 17: Ekran Episodes (Epizody) — lista p<br>
190 wybranego epizodu prezentuje też zaprog<br>
190 wybranego epizodu prezentuje też zaprog<br>
190 wania epizodu,<br>
190 wania epizodu,<br>
190 wania epizodu,<br>
190 wania epi tracja. 17: Ekran Episodes (Epizody) — lista prz<br>wybranego epizodu prezentuje też zaprogra<br>apisane dane elektrogramu podskórnego (S<br>nia epizodu.<br>isk Continue (Kontynuuj) na ekranie wybrane<br>isodes (Epizody).<br>stepne są nastę branego epizodu prezentuje też zaprografia<br>Sane dane elektrogramu podskórnego (Sepizodu,<br>Continue (Kontynuuj) na ekranie wybran<br>des (Epizody),<br>pne są następujące szczegołowe dane:<br>(Epizody leczone)<br>du Treated Episode (Epiz pizodu prezentuje też zaprogramowane<br>
elektrogramu podskórnego (S-ECG) w momencie<br>
Kontynuuj) na ekranie wybranego epizodu, aby powródy<br>
stępujące szczegółowe dane:<br>
stępujące szczegółowe dane:<br>
eczone)<br>
Elepisode (Epizod
	- 7. Nacisnąć przycisk Continue (Kontynuuj) na ekranie wybranego epizodu, aby powrócić do ekranu Episodes (Epizody). • Pierwsze wyładowanie: Maksymalnie 24 sekundy elektrogramu podskórnego (S-ECG) w momencie<br>• Racismac przycisk Continue (Kontynuuj) na ekranie wybranego epizodu, aby powrócić<br>• do ekranu Episodes (Epizody)<br>• **Pierwsze wyła**

#### Dla każdego epizodu dostępne są następujące szczegółowe dane:

#### **Treated Episodes (Epizody leczone)**

Dla każdego epizodu Treated Episode (Epizod leczony) zapisywanych jest maksymalnie 128 sekund danych elektrogramu podskórnego (S-ECG): pujace szczegółowe dane:<br>
versőode (Epizod leczony) zapisywanych jest<br>
visode (Epizod leczony) zapisywanych jest<br>
versőode (Epizod epizodem: Maksymalnie 44<br>
laksymalnie 24 sekundy elektrogramu poc<br>
symalnie 12 sekund S-ECG a de szczegółowe dane:<br>
el Szczegółowe dane:<br>
de (Epizod leczony) zapisywanych jest maksyma<br>
podskórnego (S-ECG):<br>
CG) przed epizodem: Maksymalnie 44 sekundy<br>
wmalnie 24 sekundy elektrogramu podskórnego<br>
malnie 12 sekund S

- **• Elektrogram podskórny (S-ECG) przed epizodem:** Maksymalnie 44 sekundy
- przed wyładowaniem i maksymalnie 12 sekund S-ECG po wyładowaniu Epizod lećzony) zapisywanych jest maksymalnie<br>Skórnego (S-ECG):<br>**przed epizodem:** Maksymalnie 44 sekundy<br>alnie 24 sekundy elektrogramu podskórnego (S-EC<br>ie 12 sekund S-ECG po wyładowaniu<br>elektrogramu podskórnego (S-ECG) pr Vanhentunut versio. Älä käytä. Eddem: Maksymalnie 44 sekundy<br>
kundy elektrogramu podskórnego (S-ECG)<br>
Ind S-ECG po wyładowaniu<br>
mu podskórnego (S-ECG) przed<br>
waniu<br>
Maniu (S-AM) EGI:<br>
dem: Maksymalnie 44 sekundy<br>
ady elektrogramu podskórnego (S-ECG)<br>
S-ECG po wyładowaniu<br>
podskórnego (S-ECG) przed<br>
ily<br>
ily<br>
ady v C silopisco ily<br>
59<br>
ady elektrogramu podskórnego (S-ECG)<br>
59<br>
59
- **Kolejne wyładowania:** 6 sekund elektrogramu podskórnego (S-ECG) przed<br>wyładowaniem i 6 sekund S-ECG po wyładowaniu<br>wyładowaniem i 6 sekund S-ECG po wyładowaniu wyładowaniem i 6 sekund S-ECG po wyładowaniu

#### **Untreated Episodes (Epizody nieleczone)**

Untreated Episode (Epizod nieleczony) to każdy epizod o wysokiej częstości rytmu serca samoistnie ustępujący w trakcie procesu ładowania, przed dostarczeniem wyładowania.

Dla każdego epizodu Untreated Episode (Epizod nieleczony) zapisywanych jest PROGRAMI) samoistnie ustęp<br>Dla każdego epi<br>maksymalnie 12<br>Elektrograne – Maksymalnie 12<br>podskorneg<br>ARAS – Journal – Maksymalnie raportów 2 Untreated Episodes (Epizod niel<br>samoistnie ustępujący w trakci<br>Samoistnie ustępujący w trakci<br>Må ikke anaksymalnie 128 sekund dany<br>Elektrogram podskórny (Blacke and Samon Maria Baradistany)<br>Second Control of Samon podskórn samoistnie ustępujący w trakcie processors in the make you be a make you be a make you be a make you be a make you be a make you be a make you be a make you be a make you be a make you be a second that we also the control

maksymalnie 128 sekund danych elektrogramu podskórnego (S-ECG):<br>
Elektrogram podskórnego (S-ECG) przed epizodem: 44 sekundy e<br>
Podskórnego (S-ECG) przed epizodem<br>
Elektrogram podskórny (S-ECG) 11-<br>
S-ECG dotyczących taxi **• Elektrogram podskórny (S-ECG) przed epizodem:** 44 sekundy elektrogramu podskórnego (S-ECG) przed epizodem

**• Elektrogram podskórny (S-ECG) dla epizodu:** Maksymalnie 84 sekundy danych S-ECG dotyczących tachykardii

#### **Drukowanie raportów z programatora**

#### **Drukowanie raportów**

Raporty dotyczące pacjenta mogą zostać wydrukowane przed zakończeniem sesji pacjenta lub po jej zakończeniu. Zaleca się wydrukować ostateczny raport bezpośrednio po zabiegu wszczepienia. Dostępne są trzy rodzaje raportów pacjenta: Dla każdego epizodu Untreated Epizodu Version.<br>
Maksymalnie 128 sekund danych e<br>
Elektrogram podskórnego (S-ECG) przed epizodu<br>
Alektrogram podskórnego (S-ECG) przed epizodu<br>
Alektrogram podskórny (S-ECG) przed epizodu<br>
Al (M) Dia każdego epizodu Untreated Episode (Epizode)<br>
maksymalnie 128 sekund danych elektrogram<br> **Elektrogram podskórny (S-ECG) przed**<br>
Podskórnego (S-ECG) przed epizodem<br> **Elektrogram podskórny (S-ECG) przed**<br>
Podskórnego Elektrogram podskórny (S-EC<br>
S-ECG dotyczących tachykardii<br>
Kowanie raportów<br>
Z programatora<br>
Tukowanie raportów<br>
Raporty dotyczące pacjenta mogą zostać wy<br>
Jej zakończeniu. Zaleca się wydrukować osta<br>
Dostępne są trzy rod Wanie raportów z programatora<br>
Ewanie raportów<br>
Sowanie raportów<br>
No porty dotyczące pacjenta mogą zostać wydrukowa<br>
Aktoriczeniu. Zaleca się wydrukować ostateczny rap<br>
stępne są trzy rodzaje raportów pacjenta:<br>
Summary Re Podskornego (S-ECG) przed epizodem<br>
Elektrogram podskorny (S-ECG) dla epizodu; Maksyma<br>
S-ECG dotyczących tachykardii<br>
Traportów z programatora<br>
Traportów z programatora<br>
Elektrogramatora<br>
Elektrogramatora<br>
Elektrogramator czące pacjenta mogą zostac wydruk<br>iu. Zaleca się wydrukować ostatecz<br>trzy rodzaje raportów pacjenta:<br>Summary Report (Raport sumaryczı<br>Captured S-ECG Report (Raport o pr<br>Episode Reports (Raporty o epizoda<br>wać raporty pacjen rtów<br>
Szaleca się wydrukować ostacczny raport bezpoś<br>
Zaleca się wydrukować ostacczny raport bezpoś<br>
Podzaje raportów pacjenta:<br>
Non utilizzare. Naport sumaryczny (Non utilizzare.<br>
Traporty pacjenta z poziomu sesji Online acjenta mogą zostać wydrukowane przed zak<br>
eca się wydrukować ostateczny raport bezpośr<br>
Izaje raportów pacjenta:<br>
Izy Report (Raport sumaryczny)<br>
Pacjenta z poziomu sesji Online lub Offli<br>
Sorty pacjenta z poziomu sesji O ogą zostać wydrukowane przedzakończeniem sesji pacjenta lufukować ostateczny raport bęzpośrednio po zabiegu wszczepie<br>
(Raport sumaryczny)<br>
(Raport Kaport o przechwyconym elektrogramie podskórnym)<br>
Raporty o epizodach<br>
Pen

- 
- Summary Report (Raport sumaryczny) • Captured S-ECG Report (Raport o przechwyconym elektrogramie podskórnym)

Episode Reports (Raporty o epizodach)

Aby wydrukować raporty pacjenta z poziomu sesji Online lub Offline, należy wykonać następujące czynności: e raportów pacjenta:<br>Report (Raport sumaryczny)<br>PECG Report (Raport o przechwyconym elek<br>ports (Raporty o epizodach)<br>ty pacjenta z poziomu sesji Online lub Offline<br>Main Menu (Menu główne), aby wyswietlić e<br>ne).<br>eports (Dru Elaport (Raport o przechwyconym elektrogramie pod.<br>
The Report (Raport o epizodach)<br>
Acjenta z poziomu sesji Online lub Offline, należy wykor<br>
In Menu (Menu główne), aby wyświetlić ekran Main Menu<br>
In Menu (Menu główne), a

- 1. Nacisnąć ikonę Main Menu (Menu główne), aby wyświetlić ekran Main Menu (Menu główne). nu główne) aby wyswietlić ekran Main Me
- 2. Przycisk Print Reports (Drukuj raporty) umożliwia wyświetlenie ekranu Print Reports (Drukuj raporty) (Ilustracja 18). Raporto przechwyconym elektrogramie podskórnym)<br>by o epizodach?<br>poziomu sesji Online lub Offline, mależy wykonać<br>Menu główne), aby wyswietlić ekran Main Menu.<br>18 march 19 umożliwia wyswietlenie ekranu Print Reports<br>18 marc Version of Society of Society of Society of Society of Society of Society of Society of Society of Society of<br>A numerical strategy of Society of Society of Society of Society<br>1975 - A numerical strategy of Society of Socie umożliwia wyświetlenie ekranú Print Reportskich isteriata. Alapolition istättelesta.<br>Peetkitä. Nepeupoikiata.<br>Peetkitä. Nepeupoikiata.<br>Paratelatalitutuersion. Knijm.<br>Astarelatunut version. Kirjim. Elartunut der Spanistikulanmayın.

or siraldrad version. Använd ei.<br>etgildradition. Använd ei.<br>anavarition. Använd kull<br>arelartunut version. Surüm.

#### **PROGRAMATOR EMBLEM™ S-ICD: OBSŁUGA**

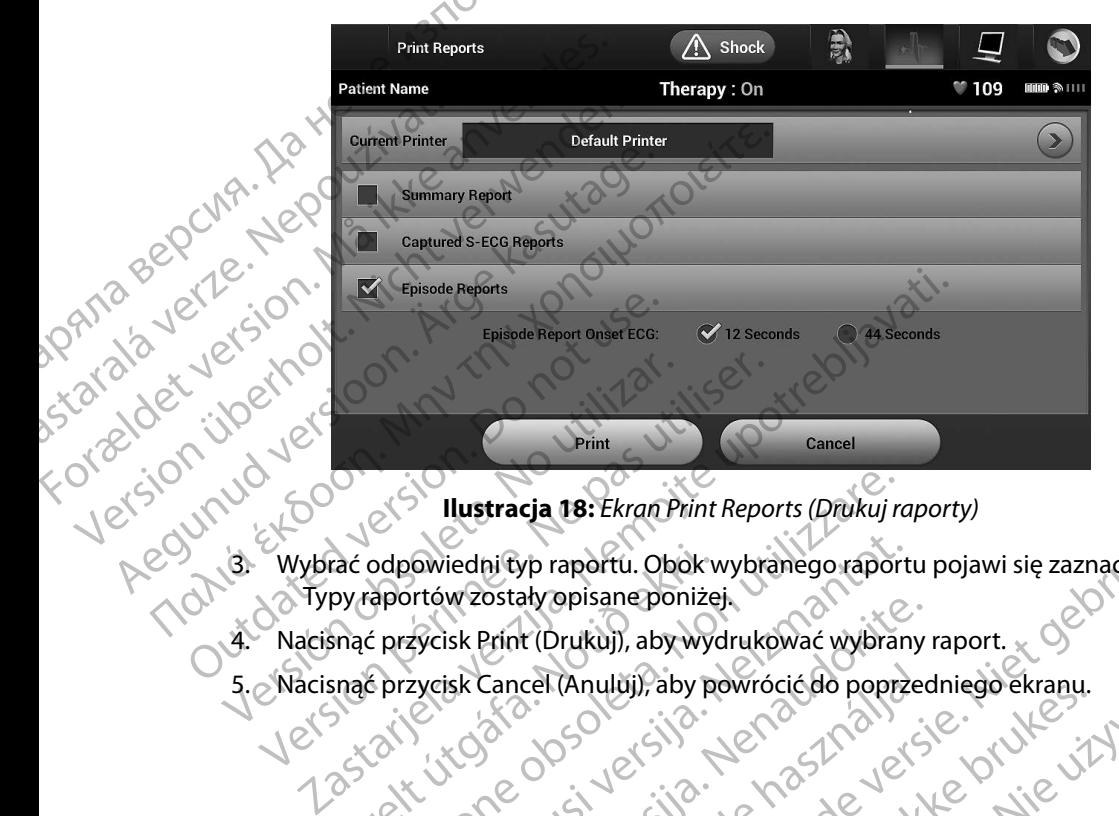

3. Wybrać odpowiedni typ raportu. Obok wybranego raportu pojawi się zaznaczenie. Typy raportów zostały opisane poniżej. 4. Nacisnąć przycisk Print (Drukuj), aby wydrukować wybrany raport. ac odpowiedni typ raportu. Obok v<br>py raportów zostały opisane poniże<br>snąć przycisk Print (Drukuj), aby wyc<br>snąć przycisk Cancel (Anuluj), aby po<br>asteroide (Anuluj), aby po Ilustracja 18: Ekran Print Reports (Drukuj radiometrično deporte obsoleta. Non utilizzare. ANOVECTUS VERTICAL Parametric Obstrant Heporis (Didiku) raporty, approximation of the state of the version of the version of the version of the version of the version of the version of the version of the version of the version of the version

Versão obsolutiva. Não vitilize.<br>Serversion. Não vitilize.<br>Serversion. Não vitilize.<br>Serversão obsolutiva. Não vi<br>Jersão obsolutativa. Não vi

<span id="page-68-0"></span>Versiune expirată. A nuturistă.<br>A nu stringular de litiliza.<br>A nu stringular de liturist.<br>A propolată. A provinția.<br>A propolată. A principală.<br>A propolată. A principală.<br>A propolată. A principală.

złośloń: index de languistica.<br>Jeta retrinoita produktylatica.<br>20 decembrie: Nepoužívata.<br>20 decembrie: Nepoužívata.<br>20 decembrie: Nepolitica.<br>20 decembrie: Nepolitica.

razarela različica. Ne uporabite.<br>A strengta različica. Ne uporabita.<br>Dosortovača. Nepovrtvo različica.<br>Ne endromitičica. Ne uporabita.<br>A strengturuture. Ne uporabiturn.

- 
- 5. Nacisnąć przycisk Cancel (Anuluj), aby powrócić do poprzedniego ekranu. Raskin version ist version in the Elavult verzió. Ne használja.<br>Produst verzió. Ne használja:<br>Produst verzió. Ne használja.<br>Produt verzió. Ne használja.<br>Produt verzió. Ne használja. Utdatert versjon. Skal ikke brute utilizal<br>Utdatert versjon. Skal ikke brute utilizal<br>Wersja of de olefanisal har e utilizal<br>Wersja oksokie stal is in Neooutilizal Wersia powiecięch przezedniego ekrany. Natalie w Napoleonia przezednie w Napoleonia przezednie w Napoleonia pr<br>Ne cija przez de la internacjicki przez<br>Ne przez de la internacjicki przez w Napoleonia przez de la internacjic

#### **Summary Report (Raport sumaryczny)**

Aby wydrukować raport sumaryczny, należy wybrać opcję Summary Report (Raport sumaryczny) na ekranie Print Reports (Drukuj raporty) i nacisnąć przycisk Print (Drukuj). Zostanie wydrukowany raport dla bieżącej sesji aktywnej (jeśli programator jest w trybie Online) lub wybranej sesji zapisanej (jeśli programator jest w trybie Offline). PROGRAMM<br>
Summary Report (Raport sumaryczn<br>
Aby wydrukować raport sumaryczn<br>
na ekranie Print Reports (Drukuj raport dla bieżącej sesji aktywnej (j<br>
zapisanej (jeśli programator jest w<br>
Summary Report (Raport sumarycz<br>
Sum Aby wydrukować raport<br>
na ekranie Print Reports<br>
raport dla bieżącej sesji z<br>
zapisanej (jeśli programa<br>
zapisanej (jeśli programa<br>
Summary Report (Raport<br>
Data wydruku rapo<br>
Wersja oprogramov<br>
Wersja oprogramov<br>
Wersja op Summary Report (Raport sumaryczny, Raport Sumaryczny, Raport Sumaryczny, Raport dla bieżącej sesji aktywnej (jeśli zapisanej (jeśli programator jest w trybi zapisanej (jeśli programator jest w trybi Summary Report (Raport Aby wydrukować raport sumaryczny, nale<br>
na ekranie Print Reports (Drukuj raporty) i<br>
raport dla bieżącej sesji aktywnej (jeśli pro<br>
zapisanej (jeśli programator jest w trybie c<br>
zapisanej (jeśli programator jest w trybie c raport dla bieżącej sesji aktywnej (jeśli programatoriest w trybie Of<br>Zapisanej (jeśli programatoriest w trybie Of<br>Summary Report (Raport sumaryczny) zawie<br>Wersja oprogramowania programatoriest<br>Wersja oprogramowania genera Internation of the best activity of the Model Allen is a Model Allen in Model Allen in Model Allen is a Model Allen in Model Allen is a Model Allen is a Model Allen is a Model Allen is a Model Allen is a Model Allen is a

Summary Report (Raport sumaryczny) zawiera następujące informacje:<br>
Data wydruku raportu<br>
Wersja oprogramowania programatora<br>
Wersja oprogramowania generatora<br>
Chine i nazwisko pari

- Data wydruku raportu
- Wersja oprogramowania programatora
- eneratora impulsów<br>1999 Wersja oprogramowania generatora impulsów<br>1999 Jata ostatniego badania kontrole<br>1999 Jata ostatniego badania kontrole Mersja oprogramowania programatora<br>
Wersja oprogramowania generatora in<br>
Data ostatniego badania kontrolnego<br>
Data bieżącego badania kontrolnego<br>
Data wszczepienia<br>
Model/numer seryjny generatora impl
	- • Imię i nazwisko pacjenta
	- • Data ostatniego badania kontrolnego
	- • Data bieżącego badania kontrolnego
	-
	- external Data bieżącego badania kontrolnego<br>
	Extrema wszczepienia<br>
	Model/numer seryjny generatora implication • Model/numer seryjny generatora impulsów
		- Model/numer seryjny elektrody
		- • Parametry terapii
- • Opóźnienie funkcji SMART Charge (Inteligentne ładowanie) Wersja oprogramowania generatora impulsow<br>
Mie i nazwisko pacjenta<br>
Data ostatniego badania kontrolnego<br>
Data wszczepienia<br>
Model/numer seryjny generatora impulsow<br>
Model/numer seryjny generatora impulsow<br>
Model/numer sery
- • Stan funkcji SMART Pass (Inteligentne przejście) (On (Wł.)/Off (Wył.)) Wydruku raportu<br>
Elia oprogramowania programatora<br>
Ja oprogramowania generatora impulsow<br>
Linazwisko pacjenta<br>
Statniego badania kontrolnego<br>
Statniego badania kontrolnego<br>
Mezzacego badania kontrolnego<br>
Mezzacego badania zczepienia<br>
numer seryjny generatora impulsów<br>
numer seryjny elektrody<br>
try terapii<br>
enie funkcji SMART Charge (Intelige<br>
ikcji SMART Pass (Inteligentne przej<br>
amowane ustawienia wzmocnienia<br>
a integral pości generatora im Ego badania kontrolnego<br>
Ego badania kontrolnego<br>
Perienia<br>
Ner seryjny generatora impulsów<br>
Verseryjny elektrody<br>
Perapii<br>
Cerapii<br>
Cerapii<br>
Cerapii<br>
SMART Pass (Inteligentne przejście) (On (Wł.) (Or<br>
Cerapii)<br>
Cerapii<br>
C Ania<br>
Seryjny generatora impulsów<br>
Seryjny elektrody<br>
Seryjny elektrody<br>
NART Charge (Inteligentne fadowanie)<br>
NART Pass (Inteligentne przejście) (On (Wł.)/Off<br>
ART Pass (Inteligentne przejście) (On (Wł.)/Off<br>
ART Pass (In Viny elektrody.<br>
Viny elektrody.<br>
Pass (Inteligentne przejście) (On (Wł.)/Off (Viny elektrody.<br>
T Pass (Inteligentne przejście) (On (Wł.)/Off (Viny elektrody.<br>
USART Charge (Inteligentne fadowania)<br>
USART Charge (Inteligen MART Charge (Inteligentne fadowanie)<br>Sass (Inteligentne przejście) (On (Wł.)/Off (<br>awienia wzmocnienia i konfiguracja wyc<br>i generatora impulsów, o ile ma to zastos<br>sicja biegunowości wyładowania<br>igotaniem przedsionków<br>nego
	- • Zaprogramowane ustawienia wzmocnienia i konfiguracja wyczuwania Rentroinegeon<br>
	Netrody<br>
	Netrody<br>
	Rentroinegeon versies (André Control de Ville Control de Ville Control de Ville Control<br>
	T. Charge (Inteligentne Fadowanie)<br>
	Inteligentne przejście) (On (WI.)/Off (WY.))<br>
	T. Charge (Intelig
	- • Kontrola integralności generatora impulsów, o ile ma to zastosowanie
	- • Początkowa konfiguracja biegunowości wyładowania
	- • Dni ze zmierzonym migotaniem przedsionków
	- • Oszacowanie zmierzonego migotania przedsionków
	- • Stan sygnalizatora dźwiękowego (jeśli jest wyłączony)
	- • Informacje o badaniach MRI
	- • Podsumowanie danych o epizodach: od ostatniego badania kontrolnego oraz od początkowego wszczepienia Harge (Inteligentne ładowanie)<br>
	eligentne przejście) (On (Wł.)/Off (Wył.))<br>
	a wzmocnienia i konfiguracja wyczuwania<br>
	a wzmocnienia i konfiguracja wyczuwania<br>
	a wzmocnienia i konfiguracja wyczuwania<br>
	a morzedsionków<br>
	ego (j mpulsów, o ile ma to zastosowanie.<br>
	vości wyładowania<br>
	zedsionków<br>
	zedsionków<br>
	a przedsionków<br>
	eślijest wyłączony z tamen w spiratury w spiratów<br>
	eślijest wyłączony z tamen w spiratów<br>
	kierod ostatniego badania kontrolnego Macowania (110) 30 UC SE Worki-Aire. Kein Kantalien version. Alander<br>Vanhentunut version. Alander<br>Started rations (Alander) Stadanja kontrolnego oraz od vánd ej. Ka Ka Nepo yon Katalian
	- • Stan baterii

62

• Pomiar impedancji elektrody

#### <span id="page-70-0"></span>**Captured S-ECG Report (Raport o przechwyconym elektrogramie podskórnym)**

Aby wydrukować raport o przechwyconym elektrogramie podskórnym, należy wykonać następujące czynności:

- 1. Wybrać opcję Captured S-ECG Reports (Raporty o przechwyconych elektrogramach podskórnych) na ekranie Print Reports (Drukuj raporty).
- 2. Zostanie wyświetlona lista przewijana zawierająca zapisy przechwyconych elektrogramów podskórnych oraz elektrogramów podskórnych z indukcją (Ilustracja 19). Należy wybrać odpowiednie elektrogramy podskórne (S-ECG), które mają być wydrukowane, umieszczając obok symbol zaznaczenia. PROGRAMM<br>
Captured S-ECG Report (Raport o production)<br>
Aby wydrukować raport o przechw<br>
następujące czynności:<br>
1. Wybrać opcję Captured S-I<br>
2. Zostanie wyświetlona lista<br>
2. Zostanie wyświetlona lista<br>
elektrogramów pods Aby Wydrukować raport<br>
następujące czynności:<br>
1. Wybrać opcję Cz<br>
podskórnych)<br>
2. Zostanie wyświe<br>
elektrogramó<br>
elektrogramó<br>
(Ilustracja 19)<br>
Które mają by Captured S-ECG Report (Raport o przechwycor<br>
Aby wydrukować raport o przechwycor<br>
mastępujące czynności:<br>
1. Wybrać opcję Captured S-ECG podskórnych) na ekranie Prir<br>
2. Zostanie wyświetlona lista prze<br>
elektrogramów podsk Aby wydrukować raport o przechwyconym<br>
następujące czynności:<br>
1. Wybrać opcję Captured S-ECG Re<br>
podskórnych) na ekranie Print I<br>
2. Zostanie wyświetlona lista przew<br>
elektrogramów podskórnych o<br>
(Ilustracja 19), Należy w

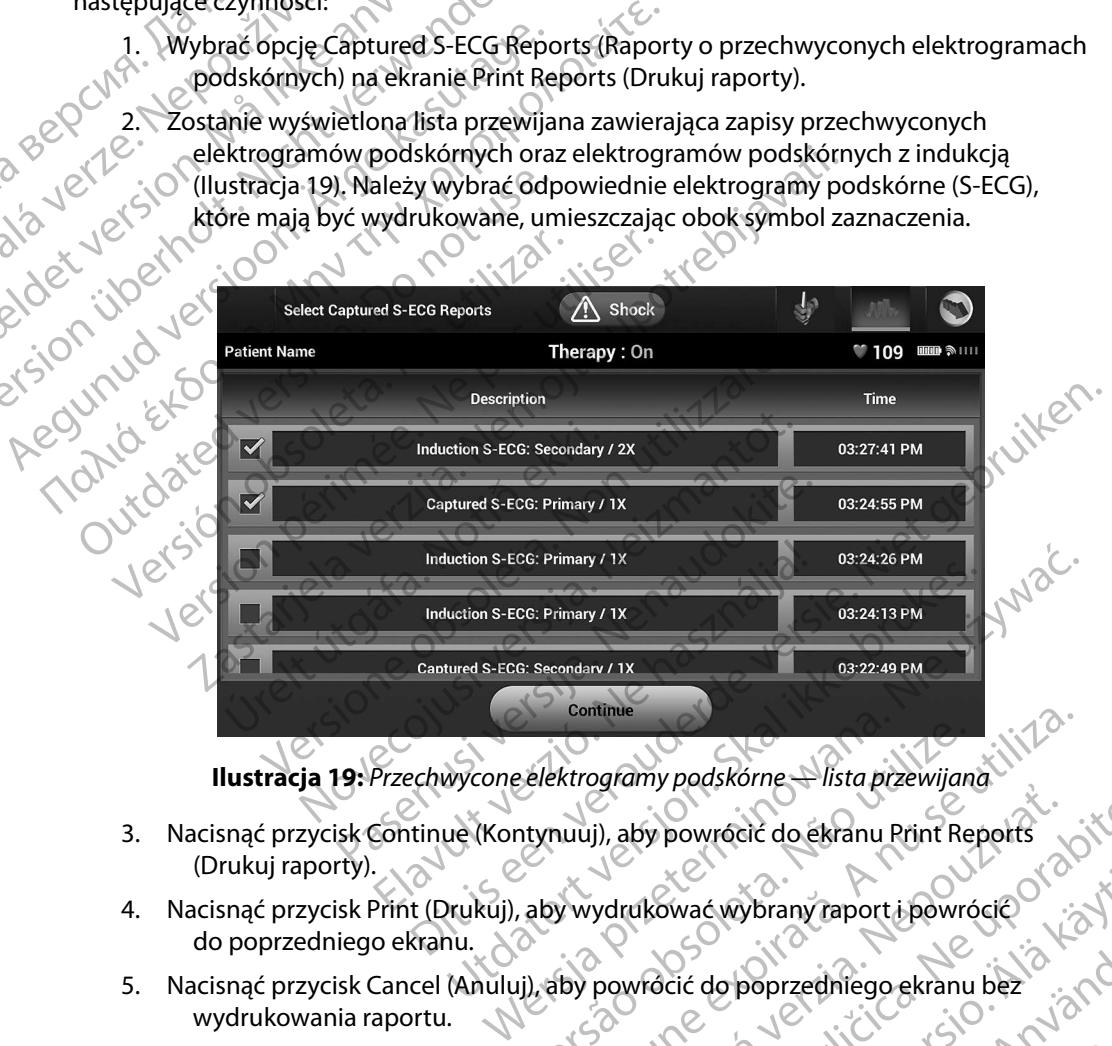

<span id="page-70-1"></span>**Ilustracja 19:** *Przechwycone elektrogramy podskórne — lista przewijana*

- 3. Nacisnąć przycisk Continue (Kontynuuj), aby powrócić do ekranu Print Reports (Drukuj raporty). Elektrogramy podskorne – lista przewijana (1172)<br>Mynuuj), aby powrócić do ekranu Print Reports<br>Laby wydrukować wybrany raport i powrócić<br>II, aby powrócić do poprzedniego ekranu bez<br>Versiun Carlo Versiune – lista przewijana Starty Pechnomy mapartizing and the points of a bit of the points of a bit of the points of the start of the points of the points of the points of the points of the points of the points of the points of the points of the p
- 4. Nacisnąć przycisk Print (Drukuj), aby wydrukować wybrany raport i powrócić do poprzedniego ekranu.
- 5. Nacisnąć przycisk Cancel (Anuluj), aby powrócić do poprzedniego ekranu bez wydrukowania raportu. WackWhrany raport i powrócie or a kia. Jersteignald versiegeeklanubeta kall-Sprany raport bowrócie (1170)

### **Episode Reports (Raporty o epizodach)**

Aby wydrukować raport o epizodach, należy wykonać następujące czynności:

1. Wybrać opcję Episode Reports (Raporty o epizodach) na ekranie Print Reports (Drukuj raporty).

2. Zostanie wyświetlony ekran Select Episode Reports (Wybór raportów o epizodach) z listą zapisanych epizodów (Ilustracja 20). Wybrać epizody, które mają być wydrukowane. Obok wybranego epizodu pojawi się symbol zaznaczenia. PROGRAMM<br>
Episode Reports (Raporty o epizod<br>
Aby wydrukować raport o epizoda<br>
1. Wybrać opcję Episode Rep<br>
(Drukuj raporty).<br>
2. Zostanie wyświetlony ekra<br>
z listą zapisanych epizod<br>
2. Zostanie wyświetlony ekra<br>
z listą z Aby Wydrukować aport Episode Reports (Raporty o epizodach, n.<br>
1. Wybrać opcję Episode Reports<br>
(Druktij raporty).<br>
2. Zostanie wyświetłony ekran Se<br>
z listą zapisanych epizodów<br>
wydrukowane. Obok wybran<br>
2. Zostanie wyświetłony ekran Se<br>
z li

*Uwaga: Aby epizod był dostępny do wydruku, musi najpierw zostać indywidualnie wybrany z ekranu Episodes (Epizody) i wyświetlony [\(Ilustracja 17\)](#page-66-0).*

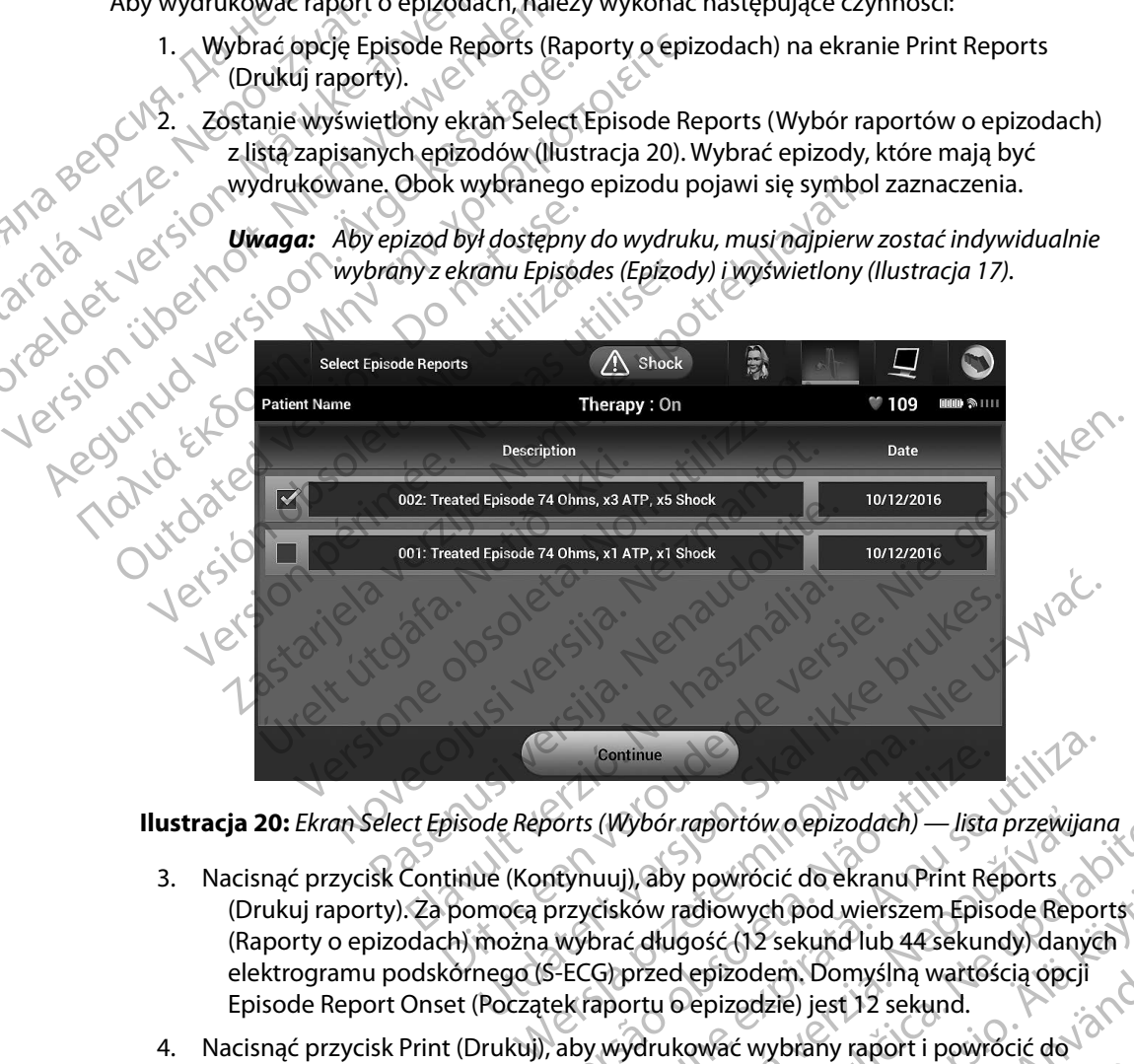

**Ilustracja 20:** *Ekran Select Episode Reports (Wybór raportów o epizodach) — lista przewijana*

- <span id="page-71-0"></span>3. Nacisnąć przycisk Continue (Kontynuuj), aby powrócić do ekranu Print Reports<br>
(Drukuj raporty). Za pomocą przycisków radiowych pod wierszem Episode Reports<br>
(Raporty o epizodach) można wybrać długość (12 sekund lub 44 s (Drukuj raporty). Za pomocą przycisków radiowych pod wierszem Episode Reports<br>(Raporty o epizodach) można wybrać długość (12 sekund lub 44 sekundy) danych (Raporty o epizodach) można wybrać długość (12 sekund lub 44 sekundy) danych elektrogramu podskórnego (S-ECG) przed epizodem. Domyślną wartością opcji Episode Report Onset (Początek raportu o epizodzie) jest 12 sekund. Eontinue<br>Vorts (Wybór raportów o epizodach) — lista przewijan<br>Atynuuj), aby powrócić do ekranu Print Reports<br>przycisków radiowych pod wierszem Episode Report<br>wybrać długość (12 sekund lub 44 sekundy) danyc<br>EECG) przed epiz Wbór raportów o epizodach) — lista przewijana<br>
2. J. aby powrócić do ekranu Print Reports<br>
ków radiowych pod wierszem Episode Reports<br>
2. Calugość (12 sekund lub 44 sekundy) danych<br>
przed epizodem, Domyślną wartością opcji Bewock de Childrent Reports<br>diowych pod wierszem Episode Reports<br>ość (12 sekund lub 44 sekundy) danych<br>epizodem. Domyślną wartością opcji<br>epizodzie) jest 12 sekund.<br>epizodzie) jest 12 sekund.<br>epizodzie) jest 12 sekund.<br>epi Free Sekundrad 44 sekundy, dangen En pod wierszem Episode Reports<br>
Sekund lub 44 sekundy) danych<br>
Sem. Domyślną wartością opcji<br>
Zie) jest 12 sekund.<br>
Vbrany raport i powrócić do jan Muhamy raport i powrócić do jan Muhamy raport i powrócić do jan Muhamy.<br>
- 4. Nacisnąć przycisk Print (Drukuj), aby wydrukować wybrany raport i powrócić do poprzedniego ekranu.
5. Nacisnąć przycisk Cancel (Anuluj), aby powrócić do poprzedniego ekranu bez wydrukowania raportu.

### **Eksportowanie danych pacjenta**

Dane pacjenta zapisane w programatorze można wyeksportować do komputera stacjonarnego lub przenośnego za pomocą dwóch metod: bezprzewodowo, poprzez skonfigurowane parowanie *Bluetooth*™, lub za pomocą karty pamięci microSD™ model 3205. Aby uzyskać informacje na temat parowania *Bluetooth*™ pomiędzy programatorem a komputerem stacjonarnym lub laptopem, zobacz Eksport danych *Bluetooth*™ na stronie 92. i dany komputer odbiorczy znajdują się w promieniu 10 metrów (33 stóp) od siebie.<br>
For a computer of the state with a spinned of the state with prace and the prace of the state with property.<br>
Dane pacjenta zapisane w pro PROGRAMI<br>
5. Nacisnąć przycisk Cancel (wydrukowania raportu)<br>
Eksportowanie danych pacjenta<br>
Dane pacjenta zapisane w program<br>
Ub przenośnego za pomocą dwód<br>
Bluetooth™, lub za pomocą karty pachowania Bluetooth™ pomiędzy p Eksportowanie danych p<br>
Dane pacjenta zapisane<br>
Uub przenośnego za pomo<br>
Bluetooth™, lub za pomo<br>
parowania Bluetooth™ po<br>
zobacz Eksport danych B<br>
Zobacz Eksportowanie przy użyc<br>
Przed próbą bezprzewog Eksportowanie danych pacjenta<br>
Dane pacjenta zapisane w programatorze<br>
(ub przenośnego za pomocą dwóch meto<br> *Bluetooth*<sup>m</sup>, lub za pomocą karty pamięci<br>
parowania *Bluetooth*<sup>m</sup> pomiędzy program<br>
You zobacz Eksport danych Dane pacjenta zapisane w programatorze m<br>
dub przenośnego za pomocą dwóch metod:<br> *Bluetooth™*, lub za pomocą karty pamięci m<br>
parowania *Bluetooth™* pomiędzy programat<br>
Zobacz Eksport danych *Bluetooth™* na stroni<br> **Eksp** ksportowanie danych pacjenta<br>
Dane pacjenta zapisane w programatorze można wyel<br>
dub przenośnego za pomocą dwóch metod: bezprzew<br> *Bluetooth*<sup>m</sup>, lub za pomocą karty pamięci microSD<sup>m</sup> m<br>
parowania *Bluetooth*<sup>m</sup> pomiędzy

## **Eksportowanie przy użyciu technologii bezprzewodowej Bluetooth™**

Przed próbą bezprzewodowego przesłania danych *Bluetooth*™ należy upewnić się, że programator

- 1. Nacisnąć przycisk Export Programmer Data (Eksportuj dane programatora) na ekranie startowym programatora. Zostanie wyświetlony ekran Export Programmer Data Over Bluetooth (Eksportuj dane programatora przez Bluetooth). politika blackour politiczy programacy<br>zobacz Eksport danych Bluetooth<sup>m</sup> na stronicz<br>sportowanie przy użyciu technologii bez<br>Przed próbą bezprzewodowego przesłania c<br>i dany komputer odbiorczy znajdują się w pr<br>1. Macisnac
- 2. Wybrać jedną z trzech opcji eksportowania: Export Today's Data, Export Last Seven Days, Export All (Eksportuj dzisiejsze dane, Eksportuj dane z ostatnich siedmiu dni, Eksportuj wszystko). Zostanie wyświetlone okno podręczne "Select a receiving computer" (Wybór komputera odbiorczego). Ortowanie przy użyciu technologii bezprzewod<br>A próbą bezprzewodowego przesłania danych Bluny komputer odbiorczy znajdują się w promieniu<br>1. Macisnac przycisk Export Programmer Data (B<br>1. Macisnac przycisk Export Programmer *Rluetooth*<sup>m</sup> pomiędzy programatorem a komputerem stacjosport danych *Bluetooth*<sup>m</sup> na stronie 92.<br> **Aluetooth**<sup>m</sup> na stronie 92.<br> **Aluetooth**<sup>m</sup> na stronie 92.<br> **Aluetooth**<sup>m</sup> na stronie 92.<br> **Aluetooth**<sup>m</sup> należy upotre e startowym programatora. Zostanie<br>ta Over Bluetooth (Eksportuj dane j<br>rać jedną z trzech opcji eksportowa<br>iys, Export All (Eksportuj dzisiejsze c<br>sportuj wszystko), Zostanie wyświer<br>mputer" (Wybór komputera odbiorry<br>**vaga** odbiorczy znajdują się w promieniu 10 metrów (<br>
f przycisk Export Programmer Data (Eksportuj da<br>
artowym programatora. Zostanie wyświetlony ek<br>
Dver Bluetooth (Eksportuj dane programatora prz<br>
jedną z trzech opcji eksporto wym programatora. Zostanie wyświetlony ekr<br>
P Bluetooth (Eksportuj dane programatora prz<br>
Na z trzech opcji eksportowania: Export Today<br>
Ort All (Eksportuj dzisiejsze dane, Eksportuj da<br>
Wszystko). Zostanie wyświetlone okn trzech opcji eksportowania: Export Today's I<br>All (Eksportuj dzisiejsze dane, Eksportuj dane<br>zystko). Zostanie wyświetlone okno podręcz<br>Vybór komputera odbiorczego).<br>ces wywoływany przez opcje Export Today's Done) i Export ort Programmer Data (Eksportuj dane programatora) na ekra<br>
ramatora. Zostanie wyświetlony ekran Export Programmer<br>
h (Eksportuj dane programatora przez Bluetooth).<br>
opcji eksportowania: Export Today's Data, Export Last Sev

*Uwaga: Proces wywoływany przez opcje Export Today's Data (Eksportuj dzisiejsze dane) i Export Last Seven Days (Eksportuj dane z ostatnich siedmiu dni) zazwyczaj kończy się szybciej niż przez opcję Export All (Eksportuj wszystko).* (Eksportuj uzisiejsze dane, Eksportuj dant<br>Ko), Zostanie wyświetlone okno podręcz<br>Cor komputera odbiorczego).<br>Wywoływany przez opcje Export Today's D<br>Export Last Seven Days (Eksportuj dane z czaj kończy się szybciej niż pr

- 3. Okno podręczne zawiera listę przewijaną ze wszystkimi komputerami, z którymi został sparowany programator. Wybrać z listy odpowiedni komputer odbiorczy, aby rozpocząć przesyłanie.
- *Uwaga: Mimo że na liście w przewijanym polu znajduje się każdy sparowany komputer, tylko te znajdujące się w promieniu 10 metrów (33 stóp) od programatora mogą brać udział w przesyłaniu plików. Po wybraniu jednej z trzech opcji eksportowania programator przygotuje pakiet plików do przesłania i spróbuje przesłać go bezprzewodowo. Jeśli przesyłania nie będzie można ukończyć, zostanie wyświetlony komunikat o błędzie. W takim przypadku należy przysunąć*  programator do 10 metrów od danego komputera odbiorczego lub wybrać inny programator do 10 metrów od danego komputera odbiorczego lub wybrać inny programator do 10 metros.<br>Alichard a barchard a barchard a barchard a barcha ostanie wyświetlone okno podręczne "Select a recepture"<br>Aputera odbiorczego).<br>Wwany przez opcje Export Today's Data (Eksportuj d.<br>Last Seven Days (Eksportuj dane z ostatnich siedmi<br>Aczy się szybciej niż przez opcję Export Nasiejsze ualie, Eksportuj ualie z ostatnich siedlinu dnie wyświetlone okno podręczne "Select a receiving"<br>The wyświetlone okno podręczne "Select a receiving"<br>The addiorczego.<br>The przez opcje Export Today's Data (Eksportuj e szybciej niż przez opcję export Ali (Eksporti)<br>rzewijaną ze wszystkimi komputerami, z k<br>fr. Wybrać z listy odpowiedni komputer od<br>rzewijanym polu znajduje się każdy sparowa<br>rzewijanym polu znajduje się każdy sparowa<br>prze vbciej niż przez opcję Export All (Eksportuj wszystkowijaną ze wszystkimi komputerami, z którymi<br>Vybrać z listy odpowiedni komputerami, z którymi<br>Vybrać z listy odpowiedni komputer odbiorczy,<br>Vybrać z listy odpowiedni komp Pač z listy odpowiedni komputer odbiorczy,<br>
mym polu znajduje się każdy sparowany komputer,<br>
mieniu 10 metrów (33 stóp) od programatora<br>
miu plików. Po wybraniu jednej z trzech opcji<br>
przygotuje pakiet plików do przesłania Vanhenduje się każdy sparowany komputer.<br>
10 metrów (33 stóp) od programatora<br>
tów. Po wybraniu jednej z trzech opcji<br>
otuje pakiet plików do przesłania i spróbuje<br>
rzesyłania nie będzie można ukończyć,<br>
version wybrać inn Po wybraniu jednej z trzech opcji<br>e pakiet plików do przesłania i spróbuje<br>yłania nie będzie można ukończyć<br>ie. W takim przypadku należy przysunąć<br>komputera odbiorczego lub wybrać inny<br>computera odbiorczego lub wybrać inny duje się kazdy sparowany komputer.<br>
rów (33 stóp) od programatora<br>
wybraniu jednej z trzech opcji<br>
wiet plików do przesłania i spróbuje<br>
nia nie będzie można ukończyć,<br>
M takim przypadku należy przysunąć<br>
putera odbiorczeg

*komputer znajdujący się w tym promieniu. Zrestartować proces eksportowania, wybierając jedną z trzech opcji eksportowania na ekranie Export Programmer Data Over Bluetooth (Eksportuj dane programatora przez Bluetooth).*

#### **Eksportowanie przy użyciu karty microSD™**

Dane można również eksportować przy użyciu karty microSD™. Ze względów bezpieczeństwa programator umożliwia eksportowanie danych tylko na karty pamięci microSD™ model 3205.<br>Uźycie innej karty microSD™ spowoduje wyświetlenie komunikatu o błędzie: invalid card Użycie innej karty microSD™ spowoduje wyświetlenie komunikatu o błędzie: invalid card (nieprawidłowa karta). PROGRAMIATOR EMBLEM "S-ICD: OBSEOGR<br>
Whierajac jeding z trzech opcji eksportowania na ekranie Export Progr<br>
Data Over Bluetooth (Eksportuji dane programatora przez Bluetooth).<br>
Eksportowanie przy użyćiu karty microSD™<br>
Och Eksportowanie przy użyćiu karty microSD™<br>
Dahe można również eksportować przy użyciu karty microSD™. Ze względów bezpiecz<br>
Programator umożliwia eksportowanie danych tylko na karty pamięci microSD™ mode<br> *Użycie innej kar* Bate<br>
Eksportowanie przy użyc<br>
Dane można również eks<br>
programator umożliwia<br>
Użycie innej karty micros<br>
Użycie innej karty micros<br>
(Citycie innej karty micros<br>
(Citycie innej karta)<br>
(Citycie innej karty micros<br>
(Dodatek Komputer Znajaując,<br>
Wybierając jedną z turkowybierając jedną z turkowybierając jedną z turkowybierając jedną z turkowybierając jedną z turkowybierając jedną z turkowybierając przy programatorumożliwia eksportowanie Użycie Bata OverBluetooth (B<br>
Eksportowanie przy użyciu karty microSI<br>
Dane można również eksportować przy u<br>
Verogramator umożliwia eksportowanie da<br>
Verogramator umożliwia eksportowanie da<br>
Verogramator umożliwia eksportowanie Eksportowanie przy użyciu karty microSD<sup>m</sup><br>
Dane można również eksportować przy użyciu karty m<br>
programator umożliwia eksportowanie danych tylko n<br>
Użycie innej karty microSD<sup>m</sup> spowoduje wyświetlenie<br>
(hieprawidłowa karta

- 1. Przejść do ekranu startowego programatora.
- *Dodatek A: Wkładanie i wyjmowanie karty microSD™*. Instrukcje te są także dołączone do karty pamięci microSD™ model 3205. Po prawidłowym włożeniu karty microSD™ i jej rozpoznaniu zostanie wyświetlony ekran Copy Data (Kopiowanie danych). Chieprawidłowa karta)<br>
(hieprawidłowa karta)<br>
1. Przejść do ekranu startowego progr<br>
2. Włożyć kartę do gniazda kart micro<br>
Dodatek A: Wkładanie i wyjmowe<br>
do karty pamięci microSD™ mode<br>
(jej rozpoznaniu zostanie wyświetl

*zostanie wyświetlony komunikat o błędzie informujący o nieprawidłowej karcie. Komunikat może również zostać wyświetlony, gdy programator nie rozpozna karty model 3205 po jej włożeniu. W takim przypadku należy wyjąć kartę i nacisnąć przycisk OK na ekranie błędu. Poczekać na ponowne wyświetlenie ekranu startowego programatora i ponownie włożyć kartę.* przycisk OK na ekranie błędu. Poczekać r والإيجاب المسجد المسجد المسجد المسجد المسجد المسجد المسجد المسجد المس<br>3. Nacisnąć przycisk Copy Data (Kopiuj dane) na tym i następnym ekranie. 1. Przejść do ekranu startowego programatora.<br>
2. Włożyć kartę do gniazda kart microSD™ zgod<br>
2. Dodatek A: Wkładanie i wyjmowanie karty<br>
do karty pamięci microSD™ model 3205. Po<br>
iej rozpoznaniu zostanie wyświetlony ekra ej karty microSD<sup>as</sup> spowoduje wyświetlenie komunikatych blowa karta)<br>Zejść do ekranu startowego programatora.<br>Vożyć kartę do gniazda kart microSD<sup>as</sup> zgodnie z instrukcjam<br>Dodatek A: Wkładanie i wyjmowanie karty microSD<sup>a</sup> Vaga: Wprzypadku włożenia innej korzypadku włożenia innej korzyczna karty model 3205 p<br>karcie. Komunikat może równ<br>Yozpozna karty model 3205 p<br>wyjąć kartę i nacisnąć przycis<br>wyświetlenie ekranu startowe<br>snąć przycisk Copy ry pamięci microsu – model 3205. Po prawiatow<br>zpoznaniu zostanie wyświetlony ekran Copy Dat<br>a: W przypadku włożenia innej karty pamięci mic.<br>zostanie wyświetlony komunikat o błędzie info<br>karcie. Komunikat może również zost W przypadku włożenia innej karty pamięci micrzostanie wyświetlony komunikat o błędzie informalista. Neizmantot<br>Karcie. Komunikat może również zostać wyświetlozpozna karty model 3205 po jej włożeniu. W towyjąć kartę i nacis tane wyswietony komanikał o oręaze mionin<br>cie. Komunikat może również zostać wyświetlo<br>pozna karty model 3205 po jej włożeniu. W tak<br>iąć kartę i nacisnąć przycisk OK na ekranie błęc<br>świetlenie ekranu startowego programato Marte i nacisnáč przycisk OK na ekranie błęczenie i karte i nacisnáć przycisk OK na ekranie błęczenie ekranu startowego programatora i<br>Copy Data (Kopiuj dane) na tym i następi<br>ocesu kopiowania zostanie wyświetlony<br>cisku OK Saine wyswietnony ekrain Copy Data (Kopiowanie danych).<br>
Aku włożenia innej karty pamięci micro5D™ niż model 3205<br>
Wświetlony komunikat o błędzie informujący o nieprawidłowej<br>
munikat może również zostać wyświetlony, gdy p macisnąć przycisk OK na ekranie błędu. Poczekać na ponowne<br>ekranu startowego programatora i ponownie włożyć kartę.<br>
ata (Kopiuj dane) na tými następnym ekranie.<br>
Webrowania zostanie wyświetlony ekraniz potwierdzeniem.<br>
Web

- 
- 4. Po zakończeniu procesu kopiowania zostanie wyświetlony ekran z potwierdzeniem. Naciśnięcie przycisku OK spowoduje powrót do ekranu startowego programatora.
- 

5. Wyjąć kartę microSD™ zgodnie z instrukcjami (Dodatek A).<br>
Uwaga: Wyjście z ekranu startowego i powrót do niego przy włożonej karcie microsowoduje ponowne rozpoczęcie procesu eksportowania.<br>
spowoduje ponowne rozpoczęcie Uwaga: *Wyjście z ekranu startowego i powrót do niego przy włożonej karcie microSD™*<br>spowoduje ponowne rozpoczęcie procesu eksportowania.<br>DNECSIONE CONSOLINGER DE CONSOLINGER DE CONSOLINGER DE CONSOLINGER DE CONSOLINGER D *spowoduje ponowne rozpoczęcie procesu eksportowania.* woduje powrót do ekranu startowego programator.<br>
z instrukcjami (Dodatek A).<br>
Vego upówrót do niegoprzy włożonej karcie microsp<br>
zpoczęcie procesu eksportowania.<br>
z instrukcjami (Dodatek A).<br>
z instrukcjami (Dodatek A).<br>
z awrót do niegoplzy włożonej karcie microspinia.

isteriata. Alapolition istättelesta.<br>Peetkitä. Nepeupoikiata.<br>Peetkitä. Nepeupoikiata.<br>Paratelatalitutuersion. Knijm.<br>Astarelatunut version. Kirjim.

or siraldrad version. Använd ei.<br>etgildradition. Använd ei.<br>anavarition. Använd kull<br>arelartunut version. Surüm.

Elartunut der Spanistikulanmayın.

#### **Funkcje elektrogramu podskórnego (S-ECG)**

Programator umożliwia przeglądanie, dostosowywanie i przechwytywanie strumieniowej transmisji elektrogramu podskórnego (S-ECG) z generatora impulsów.

#### <span id="page-74-0"></span>**Znaczniki na zapisie rytmu elektrogramu podskórnego (S-ECG)**

System zapewnia umieszczanie adnotacji pozwalających rozpoznać określone zdarzenia na elektrogramie podskórnym (S-ECG). Znaczniki te przedstawia [Znaczniki elektrogramu podskórnego](#page-74-0)  (S-ECG) na ekranach wyświetlacza programatora oraz w drukowanych raportach tabela (Tabela 2). PROGRAMI<br>
Funkcje elektrogramu podskórne<br>
Programator umożliwia przeglądar<br>
elektrogramu podskórnego (S-ECG<br>
Znaczniki na zapisie rytmu elektro<br>
Consultation (S-ECG)<br>
Consultation (S-ECG)<br>
Tabela 2: Znaczniki elektrogramu Programator umozuwat<br>
elektrogramu podskôrne<br> **Znaczniki na zapisie rytm<br>
Znaczniki na zapisie rytm<br>
Construction de Construction de Construction de Construction de Construction de Construction de Construction de Construct** Funkcje elektrogramu podskornego.<br>
Programator umożliwia przeglądanie, d<br>
elektrogramu podskornego (S-ECG) z ge<br>
Znaczniki na zapisie rytmu elektrogram<br>
Elektrogramie podskornym (S-ECG).<br>
System zapewnia umieszczanie adnot Programator umozilwia przeglądanie, dos<br>
elektrogramu podskórnego (S-ECG) z gen<br>
Znaczniki na zapisie rytmu elektrogramu<br>
elektrogramie podskórnym (S-ECG).<br>
C System zapewnia umieszczanie adnotacji<br>
elektrogramie podskórny Enaczniki na zapisie rytmu elektrogramu p

Ta**bela 2:** Znaczniki elektrogramu podskórnego (S-ECG) na ekranach wyświetlacza programatora oraz w drukowanych raportach

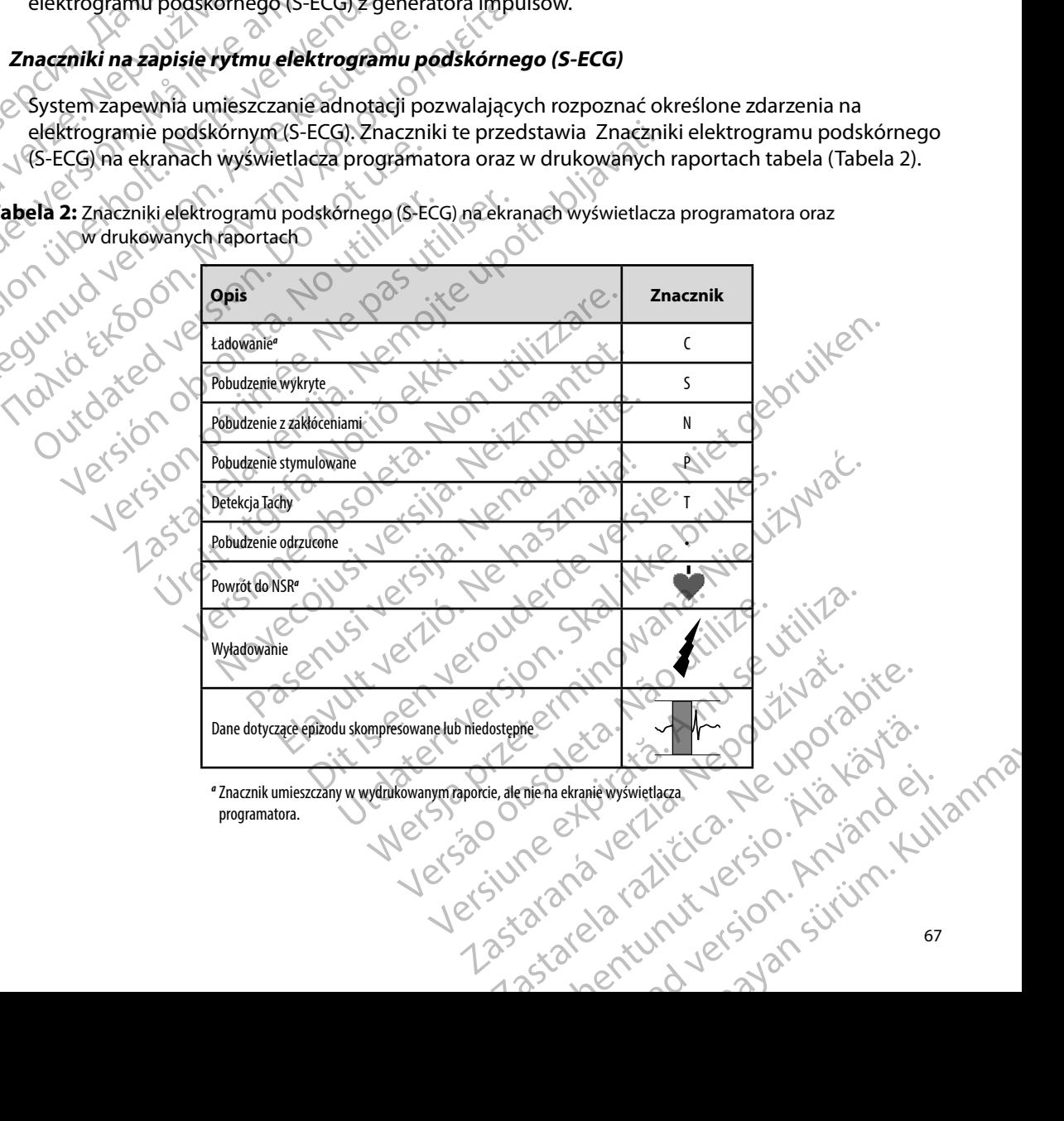

#### **Ustawienia skali elektrogramu podskórnego (S-ECG)**

Aby dostosować ustawienia amplitudy elektrogramu podskórnego (S-ECG) w czasie rzeczywistym oraz skali szybkości wyświetlania, należy wykonać następujące czynności:

- 1. Nacisnąć ikonę S-ECG Display Settings (Ustawienia wyświetlania elektrogramu podskórnego) po prawej stronie okna Live S-ECG (Bieżący elektrogram podskórny). Zostanie wyświetlony ekran S-ECG Settings (Ustawienia elektrogramu podskórnego).
- 2. Wybrać i przeciągnąć paski skali Gain (Wzmocnienie) i Sweep Speed (Prędkość przesuwu) zgodnie z potrzebami (Ilustracja 21). Skala elektrogramu podskórnego (S-ECG) ulegnie zmianie zgodnie z wybranym ustawieniem. Ustawienie wzmocnienia powoduje zmianę wzmocnienia widocznego zapisu. Programator domyślnie przyjmuje wartość Full Range (Pełen zakres) dla generatorów impulsów z ustawieniem wzmocnienia 1x oraz 1/2 Range (1/2 zakresu) dla generatorów impulsiane wzmocnienia 2x. Sukala elektrogramu<br>
www.elektrogramatorienia 2x. Suwak Sweep Speed (Szybkość przesuwu)<br>
Colonic Colonic Colonic Colonic Colonic Colonic Colonic Colonic Colonic Colonic Colonic Colonic Colonic Co reguluje szybkość przewijania wyświetlanego elektrogramu w oknie Live S-ECG ANY ARRENT STANDA SCRIPTION CONTROLL CONTROLL CONTROLL CONTROLL CONTROLL CONTROLL CONTROLL CONTROLL CONTROLL CONTROLL CONTROLL CONTROLL CONTROLL CONTROLL CONTROLL CONTROLL CONTROLL CONTROLL CONTROLL CONTROLL CONTROLL CONTR wzmocnienia powoduje zmianę wzmocnienia widocznego zapis<br>domyślnie przyjmuje wartość Full Range (Pełen zakres) dla gener<br>z ustawieniem wzmocnienia 1x oraz 1/2 Range (1/2 zakresu) dla<br>impulsów z ustawieniem wzmocnienia 2x. PROGRAMI<br>
Ustawienia skali elektrogramu pod<br>
Aby dostosować ustawienia amplit<br>
oraz skali szybkości wyświetlania, n<br>
1. Macisnać ikonę S-ECG Disp<br>
podskómego) po prawe<br>
Zostanie wyświetlony ek<br>
Zostanie wyświetlony ek<br>
(Pr Aby dostosować ustawie<br>
oraz skali szybkości wyśw<br>
1. Nacisnąć ikonę s<br>
2. Wybrać i przecią<br>
2. Wybrać i przecią<br>
2. Wybrać i przecią<br>
2. Wybrać i przecią<br>
2. Wybrać i przecią<br>
2. Wybrać i przecią<br>
2. Wybrać i przecią<br>
2. Stawlenia skali elektrogramu podskol<br>
Aby dostosować ustawienia amplitudy<br>
oraz skali szybkości wyświetlania, należ<br>
1. Macisnać ikonę S-ECG Display S<br>
podskórnego) po prawej strc<br>
Zosťanie wyświetlony ekran<br>
S CAN CAN CAN 1. Macisnać ikonę S-ECG Display Settir<br>
podskórnego) po prawej stronie<br>
2. Zostanie wyświetlony ekran S-ECC<br>
2. Wybrać i przeciągnąć paski skali Ga<br>
(Prędkość przesuwu) zgodnie z podskórnego (S-ECG) ulegnie zm<br>
wzmocnienia στας skari szybköszi wyswietiania, halezy wykoniaz has<br>1. Nacismać ikonę S-ECG Display Settings (Ustaw<br>1. Zostanie wyświetlony ekran S-ECG Settings (<br>2. Wybrać i przeciągnąć paski skali Gain (Wzmoc<br>1. (Prędkość przesuwu) Outdated version.<br>
Outdated version.<br>
Outdouble 2011<br>
Outdouble 2011<br>
Outdouble 2011<br>
Outdouble version.<br>
Outdouble 2012<br>
Outdouble version.<br>
Outdouble version.<br>
Outdouble version.<br>
Outdouble version.<br>
Outdouble version.<br> Vorać i przeciągnąć paski skali Gain (Wzmocnienie) i Sweep<br>
(Prędkość przesuwu) zgodnie z potrzebami (Ilustracja 21). S<br>
podskórnego (S-EGG) ulegnie zmianie zgodnie z wybranym<br>
wzmocnienia powoduje zmianę wzmocnienia widoc

*Uwaga: Ustawienia amplitudy i zmiany szybkości przewijania wyświetlanego elektrogramu podskórnego (S-ECG) w czasie rzeczywistym oraz przechwyconych elektrogramów podskórnych będą wpływały tylko na ustawienia wyświetlanego ekranu i nie będą miały żadnego wpływu na*  vaga: Ustawienia amplitudy zmiar<br>elektrogramu podskórnego (S<br>przechwyconych elektrogram<br>ustawienia generatora impul:<br>estawienia generatora impul: SOW 2 USE WISSON TO SAN A SWEET WERE CONSIDERED AND RESPONSION ON THE USE OF THE USE OF THE USE OF THE USE OF THE USE OF THE USE OF THE USE OF THE USE OF THE USE OF THE USE OF THE USE OF THE USE OF THE USE OF THE USE OF TH ENTREACTES Randon Maria School Charles National Charles National Charles National Charles National Charles National Charles National Charles National Charles National Charles National Charles National Charles National Charles Nationa enia wyświetlanego ekrańu i nie będą mia mpodskórny). Nominalna szybkość przesuwu to 25 mm/s.<br>
a amplitudy izmiany szybkość przesuwu to 25 mm/s.<br>
a amplitudy izmiany szybkość przewijania wyświetlanego<br>
mu podskórnego (s-ECG) w czasie rzeczywistym oraz<br>
conych ele Utdatert version. Skal ikke brukes. ietlanego ekranu i nie będą miały żądnego wpływu ndcharampulsów dotyczące wyczuwania. Let silon i przetywać.<br>atora impulsów dotyczące wyczuwania. Let silon barchitectural internety silon i przetywać.<br>Jet silon je skotycząc

Versão obsolutiva. Não vitilize.<br>Serversion. Não vitilize.<br>Serversion. Não vitilize.<br>Serversão obsolutiva. Não vi<br>Jersão obsolutativa. Não vi

Versiune expirată. A nuturistă.<br>A nu stringular de litiliza.<br>A nu stringular de liturist.<br>A propolată. A provinția.<br>A propolată. A principală.<br>A propolată. A principală.<br>A propolată. A principală.

złośloń: index de languistica.<br>Jeta retrinoita produktylation.<br>20 decembrie: Nepoužívata.<br>20 decembrie: Nepoužívata.<br>20 decembrie: Nepolitica.<br>20 decembrie: Nepolitica.

razarela različica. Ne uporabite.<br>A strengta različica. Ne uporabita.<br>Dosortovača. Nepovrtvo različica.<br>Ne endromitičica. Ne uporabita.<br>A strengturuture. Ne uporabiturn.

isteriata. Alapolition istättelesta.<br>Peetkitä. Nepeupoikiata.<br>Peetkitä. Nepeupoikiata.<br>Paratelatalitutuersion. Knijm.<br>Astarelatunut version. Kirjim.

or siraldrad version. Använd ei.<br>etgildradition. Använd ei.<br>anavarition. Använd kull<br>arelartunut version. Surüm.

Elartunut der Spanistikulanmayın.

#### **PROGRAMATOR EMBLEM™ S-ICD: OBSŁUGA**

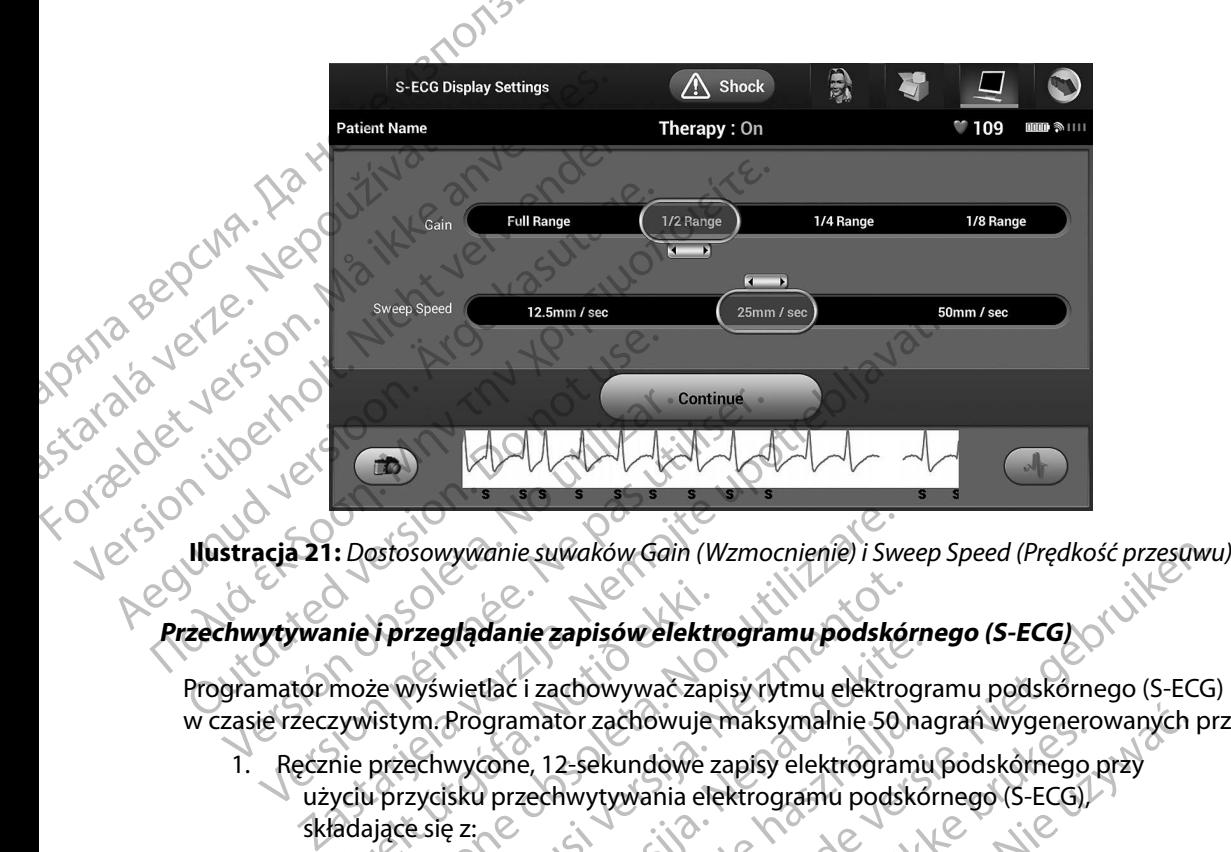

#### **Przechwytywanie i przeglądanie zapisów elektrogramu podskórnego (S-ECG)**

Programator może wyświetlać i zachowywać zapisy rytmu elektrogramu podskórnego (S-ECG) w czasie rzeczywistym. Programator zachowuje maksymalnie 50 nagrań wygenerowanych przez:

- <span id="page-76-0"></span>1. Ręcznie przechwycone, 12-sekundowe zapisy elektrogramu podskórnego przy użyciu przycisku przechwytywania elektrogramu podskórnego (S-ECG), składające się z: nie i przeglądanie zapisów elektr<br>może wyświetlać i zachowywać zap<br>zywistym. Programator zachowuje<br>nie przechwycone, 12-sekundowe z<br>yciu przycisku przechwytywania elektrologie<br>ladające się z: Stosowywanie suwaków Gain (Wzmocnienie) i Sw<br> **Przeglądanie zapisów elektrogramu podskó**<br>
że wyświetlać i zachowywać zapisy rytmu elektro<br>
vistym. Programator zachowuje maksymalnie 50<br>
przechwycone, 12-sekundowe zapisy ele Ezeglądanie zapisów elektrogramu podsków<br>Wświetlać i zachowywać zapisy rytmu elektrogram<br>Programator zachowuje maksymalnie 50<br>Pechwycone, 12-sekundowe zapisy elektrogram<br>Zycisku przechwytywania elektrogramu podsk<br>e się z:<br> plądanie zapisow elektrogramu podskom<br>
wietlać i zachowywać zapisy rytmu elektrogr<br>
Programator zachowuje maksymalnie 50 na<br>
wycone, 12-sekundowe zapisy elektrogramu<br>
sku przechwytywania elektrogramu podskó<br>
e z:<br>
nd przed gramator zachowuje maksymalnie 50 na<br>20 ne, 12-sekundowe zapisy elektrogramu<br>przechwytywania elektrogramu podskó<br>orzed aktywacja przycisku przechwytywania<br>10 (S-ECG)<br>nów podskórnych przechwycone ręcznie<br>ace się z: e suwaków Galin (Wzmocnienie) i Sweep Speed (Prędkość przesuwu<br>
ie zapisów elektrogramu podskórnego (S-ECG)<br>
i zachowywać zapisy rytmu elektrogramu podskórnego (S-ECG)<br>
mator zachowuje maksymalnie 50 nagrań wygenerowanych Terzachowuje maksymalnie 50 nagrań wygenerowanych<br>
2-sekundowe zapisy elektrogramu podskórnego przy<br>
Mwytywania elektrogramu podskórnego (S-ECG)<br>
Mytywacja przycisku przechwytywania elektrogramu<br>
160<br>
Wacji przycisku przec
	- 8,5 sekund przed aktywacją przycisku przechwytywania elektrogramu podskórnego (S-ECG)
	- 3,5 sekund po aktywacji przycisku przechwytywania elektrogramu podskórnego (S-ECG)
- 2. Zapisy elektrogramów podskórnych przechwycone ręcznie podczas testowania indukcji, składające się z:
	- • 6 sekund przed naciśnięciem przycisku indukcji
	- • maksymalnie 102 sekund po naciśnięciu przycisku indukcji

*Uwaga: Elektrogram podskórny wstrzymuje wykrywanie zdarzeń wyczuwanych*  Przez 1,6 sekundy po dostarczeniu wyładowania elektrogramu<br>
Vernego (S-ECG)<br>
Versie przechwytowania elektrogramu<br>
Versie podczas testowania<br>
Versie przez 1,6 sekundy po dostarczeniu wykrywanie zdarzeń wyczuwanych<br>
Przez 1, Ku przechwytywania elektrogramu<br>Zechwyche ręcznie podczas testowania a poraz<br>Zycisku indukcji<br>Zycisku indukcji<br>Zastarzeń wyczuwanych<br>Zastarzeń wykołowania. W wyniku tego zapis rytmu Version englische podczas testowania Bukcji<br>Izycisku indukcji<br>*krywanie zdarzeń wyczuwanych*<br>ddowania. W wyniku tego zapis rytmu<br>adowania. W wyniku tego zapis rytmu Güncel politics is den may be described to the surface *elektrogramu podskórnego nie będzie zawierać znaczników zdarzeń podczas tej 1,6 sekundy po wyładowaniu.* 

Jeżeli konieczne jest zarejestrowanie dodatkowego zapisu, nowy zapis spowoduje nadpisanie najstarszego wcześniejszego zapisu.

#### **Aby ręcznie przechwycić nowy zapis rytmu elektrogramu podskórnego (S-ECG), należy wykonać następujące czynności:**

1. Nacisnąć przycisk Capture S-ECG (Przechwyć elektrogram podskórny) znajdujący się po lewej stronie okna Live S-ECG (Bieżący elektrogram podskórny). Elektrogram podskórny (S-ECG) będzie przewijany na ekranie wyświetlacza. Pod zapisem rytmu przechwytywanego elektrogramu podskórnego (S-ECG) wyświetlane są wskaźniki zapisu. Każdy 12-sekundowy zapis jest uzupełniany o znacznik daty i godziny zgodnie z ustawieniem daty i godziny w programatorze. Polewej stronie okna Live S-ECG (Przechwyć elektrogram podskórny) znajdują<br>
2010 – Podskórny (S-ECG) będzie przewijany na ekranie wyświetlacza. Pod zapisem<br>
2010 – Podskórny (S-ECG) będzie przewijany na ekranie wyświetlacz PROGRAMI<br>
PROGRAMI<br>
Letektrogramu p<br>
Letektrogramu p<br>
Letektrogramu p<br>
Letektrogramu p<br>
Letektrogramu p<br>
Letektrogramu p<br>
Detektrogramu p<br>
Detektrogramu p<br>
Detektrogramu p<br>
Detektrogramu p<br>
Detektrogramu p<br>
Detektrogramu p Jeżeli konieczne jest zare<br>
najstarszego wcześniejsz<br> **Aby recznie przechwycić**<br> **Aby recznie przechwycić**<br> **Aby recznie przechwycić**<br> **Aby recznie przechwycić**<br> **Aby recznie przechwycić**<br> **Polewej stronogramu przechwycić** EVERTIDENTIER VERTIEFT AND VERTIES TO THE MANUFORT AND VERTIES AND VERTIES ON WARRANT AND VERTIES AND VERTIES AND VERTIES AND VERTIES AND VERTIES AND VERTIES AND VERTIES AND VERTIES AND VERTIES AND VERTIES AND VERTIES AND Jeżeli konieczne jest zarejestrowanie doda<br>
najstarszego wcześniejszego zapisu.<br>
Aby ręcznie przechwycić nowy zapis rytm<br>
mależy wykonać następujące czynności:<br>
Aby ręcznie przechwycić nowy zapis rytm<br>
mależy wykonać nastę najstarszego wcześniejszego zapisu.<br>
Aby recznie przechwycić nowy zapis rytmu<br>
mależy wykonać następujące czynności:<br>
1. Nacismać przycisk Capture S-ECG (P<br>
polewej stronie okna Live S-ECG (P<br>
polewej stronie okna Live S-E The Contract is performance of the contract is a performance of the contract is a performance of the contract is performance to pole we is trong of the control of the control of the control of the control of the control o The Macisina przycisk Capture S-ECG (Produced version.<br>
2009 - Podskórny (S-ECG) będzie przewi<br>
2009 - Wyskaźniki zapisu, Każdy 12-sekun<br>
2009 - Wyskaźniki zapisu, Każdy 12-sekun<br>
2009 - Dodziny zgodnie z ustawieniem<br>
2009 Podskórny (S-ECG) będzie przewijany na elitytmu przechwytywanego elektrogramu półskórne z indukcji podziny zgodnie z ustawieniem daty i godziny zgodnie z ustawieniem daty i godziny zgodnie z ustawieniem daty i godziny zgod acisnąć przycisk Capture S-ECG (Przechwyć elektrogram pod<br>po lewej stronie okna Live S-ECG (Bieżący elektrogram pods<br>podskórny (S-ECG) będzie przewijany na ekranie wyświetlac<br>rytmu przechwytywanego elektrogramu podskórnego

*podczas testu indukcji, bez dodatkowego udziału użytkownika.*

2. Wybrać i przesunąć wskaźniki wzdłuż zapisu elektrogramu podskórnego (S-ECG), aby zmierzyć potrzebne interwały.

3. Nacisnąć przycisk Continue (Kontynuuj), aby powrócić do poprzedniego ekranu.

Istnieje także możliwość przechwycenia elektrogramów podskórnych odpowiadających wszystkim trzem wektorom wyczuwania (Primary (głównego), Secondary (drugorzędowego) i Alternate (alternatywnego)) za pomocą przycisku Capture All Sense Vectors (Przechwyć wszystkie wektory wyczuwania) na ekranie Utilities (Narzędzia) (Ilustracja 22). podcząs testu indukcji, bez do<br>nać i przesunąć wskaźniki wzdłuż za<br>y zmierzyć potrzebne interwały.<br>Snać przycisk Continue (Kontynuui),<br>możliwość przechwycenia elektrog<br>om wyczuwania (Primary (główneg<br>ago)) za pomocą przyci a: Elektrogramy podskórne z indukcją są generow<br>podczas testu indukcji, bez dodatkowego udzia<br>i przesunąć wskaźniki wzdłuż zapisu elektrogram<br>nierzyć potrzebne interwały.<br>c przycisk Continue (Kontynuuj), aby powrócić do<br>zl podcząs testu indukcji, bez dodatkowego udział<br>desunąć wskaźniki wzdłuż zapisu elektrogramu<br>zycisk Continue (Kontynuuj), aby powrócić do<br>ość przechwycenia elektrogramów podskórniczuwania (Primary (głównego), Secondary (dru Participale interwaly.<br>
Si potrzebne interwaly.<br>
Si potrzebne interwaly.<br>
Si przechwycenia elektrogramów podskórnyc<br>
Chrzechwycenia elektrogramów podskórnyc<br>
Milities (Narzędzia) (Ilustracja 22).<br>
Przechwyconego elektrogra Continue (Kontynuuj), aby powrocic do p<br>zechwycenia elektrogramów podskórnyc<br>ia (Primary (głównego), Secondary (drug<br>idities (Narzędzia) (Ilustracja 22)<br>**echwyconego elektrogramu podskórn**<br>się w trybie Online:<br>się w trybie my podskórne z indukcją są generowane automatycznie<br>stu indukcji, bez dodatkowego udziału użytkownika.<br>skaźniki wzdłuż zapisu elektrogramu podskórnego (S-ECG),<br>shne interwały.<br>bene interwały.<br>bene interwały.<br>bene interwały Weenia elektrogramów podskórnych odpowiadających wsz<br>
Marzędzia) (Hugorzędowego) i Alternate<br>
Warzędzia) (Ilustracja 22)<br>
Warzędzia) (Ilustracja 22)<br>
Warzędzia) (Ilustracja 22)<br>
Warzędzia) (Ilustracja 22)<br>
Warzędzia) (Ilus

#### <span id="page-77-0"></span>**Przeglądanie wcześniej przechwyconego elektrogramu podskórnego (S-ECG)**

Gdy programator znajduje się w trybie Online:

- 1. Nacisnąć ikonę Main Menu (Menu główne).
- 2. Nacisnąć przycisk Follow Up (Badania kontrolne).
- 3. Nacisnąć ikonę Captured and Stored Episode S-ECG (Przechwycone i zapisane epizody elektrogramu podskórnego). Zostanie wyświetlony ekran Captured S-ECG (Przechwycone elektrogramy podskórne). Versão obsoleta. Não utilize. Versiune expirat<sup>ă</sup>. A nu se utiliza. 21 sjon nino zo utruse verzia. ne). Kennetung van de lagisland version. CG (Przechwycone i zapisane) Zastatela razlıcı - apturede Eggel elizanma
- 4. Wybrać z listy jeden przechwycony elektrogram podskórny lub Induction S-ECG (elektrogram podskórny z indukcją). Zostanie wyświetlony ekran szczegółów elektrogramu podskórnego. PROGRAMI<br>
4. Wybrać z listyjeden przecł<br>
(elektrogram podskórny<br>
elektrogramu podskórny<br>
5. Wybrać i przeciągnąć wska<br>
5. Wybrać i przeciągnąć wska<br>
6. Nacisnąć przycisk Continu<br>
(Przechwycony elektrog<br>
(Przechwycony elekt Formation. We are the stronger of the stronger of the stronger of the stronger of the stronger of the straining of the straining of the straining of the straining of the straining of the straining of the straining of the s
	- 5. Wybrać i przeciągnąć wskaźniki zapisu, aby przeglądać szczegóły.
	- 6. Nacisnąć przycisk Continue (Kontynuuj), aby powrócić do ekranu z listą Captured S-ECG (Przechwycony elektrogram podskórny). 3. Wybrać z listy jeden Captured S-ECG (przechwycony elektrogram podskórny).<br>
	3. Wybrać przycisk Continue (Kontynuyi), aby powrócić do ekranu z listą Captured S-EC<br>
	22. Wybrać odpowiednią zapisaną sesję pacjenta.<br>
	22. Wybr
		- Gdy programator znajduje się w trybie Offline:
			- 1. Na ekranie startowym programatora lub przez Main Menu (Menu główne) wybrać opcję Stored Patient Sessions (Zapisane sesje pacjenta).
			- 2. Wybrać odpowiednią zapisaną sesję pacjenta.
- Zostanie wyświetlony ekran Captured S-ECG Details (Szczegóły przechwyconego elektrogramu podskórnego). elektrogramu podskórnego.<br>
5. Wybrać i przeciągnąć wskażniki z<br>
6. Nacisnąć przycisk Continue (Kont<br>
Przechwycony elektrogram po<br>
Przechwycony elektrogram po<br>
Przechwycony elektrogram po<br>
2. Wybrać z listy jeden Captured S 3. Wybrać przycisk Continue (Kontynet)<br>
(6. Nacisnąć przycisk Continue (Kontynet)<br>
(Przechwycony elektrogram pod:<br>
(4. Na ekranie startowym programator<br>
(2. Wybrać odpowiednią zapisaną sesi)<br>
2. Wybrać z listy jeden Captur - S. Wybrać przeciągnąć wskażniki zapisu, aby politika (m. 1997)<br>
(β. Nacisnąć przycisk Continue (Kontynuuji), aby political (Przechwycony elektrogram podskórny).<br>
(del programator znajduje się w trybie Offline:<br>
(del pro
	- *Uwaga: Nie wszystkie zapisane sesje pacjenta zawierają przechwycone elektrogramy podskórne. W przypadku wystąpienia takiej sytuacji po otwarciu sesji pacjenta zostanie wyświetlony komunikat. W takim wypadku należy nacisnąć ikonę Main Menu (Menu główne), a następnie nacisnąć przycisk End Session (Koniec sesji). Powoduje to powrót do ekranu startowego programatora.* 4. California i przeciągnąć wskaźniki zapisu.<br>Koniec sesji). Powoduje to powrót do ekranu startowego.<br>4. Wybrać i przeciągnąć wskaźniki zapisu, aby przeglądać szczegóły. Menu Utilities (Narzędzia) programatora zapewnia dostęp do dodatkowych funkcji urządzenia.<br>
	Menu Utilities (Menu Utilities (Menu Utilities (Narzędzia) programatora zapewnia dostęp do dodatkowych funkcji urządzenia.<br>
	Menu U 1. Na ekranie startowym programator.<br>
	Opcję Stored Patient Sessions (Za<br>
	2. Wybrać odpowiednia zapisaną sesie.<br>
	3. Wybrać z listy jeden Captured S-ECC<br>
	Zostanie wyświetlony ekran Capt<br>
	elektrogramu podskórnego).<br>
	2. Wybrać Version obsoleta. Ne projecta.<br>
	2. Wybrać z listy jeden Captured S-ECG (przecho Zostanie wyświetlony ekran Captured S-EC<br>
	Celektrogramu podskórnego).<br>
	2. Wybrać z listy jeden Captured S-ECG (przecho zostanie wyświetlony ek a ekranie startowym programatora lub przez Main Menu (Me<br>
	opcję Stored Patient Sessions (Zapisane sesje pacjenta).<br>
	Vybrać odpowiednią zapisaną sesję pacjenta.<br>
	Vybrać odpowiednią zapisaną sesję pacjenta.<br>
	Vybrać z listy j Vaga: Nie wszystkie zapisane sesje podskórne. W przypadku wys<br>
	zostanie wyświetlóny komuni<br>
	Main Menu (Menu główne), a<br>
	Main Menu (Menu główne), a<br>
	(Koniec sesji). Powoduje to po<br>
	ac i przeciągnąc wskażniki zapisu, a<br>
	snąć nie wyswietiony ekran Captured S-ECG Details (S)<br>ogramu podskórnego).<br>
	a: Nie wszystkie zapisane sesje pacjenta zawierają<br>
	podskórne. W przypadku wystąpienia takiej syt<br>
	zostanie wyswietlóny komunikat. W takim wyp<br>
	Main Me Shorin: My Przypadka Występiematekieg sytual<br>tanie wyświetlony komunikat. W takim wypad<br>in Menu (Menu główne), a następnie nacisnąć<br>niec sesji). Powoduje to powrót do ekranu start<br>agnąć wskaźniki zapisu, aby przeglądać szc xie zapisane sesje pacjenta zawierają przechwycone elektrogramy<br>
	kie zapisane sesje pacjenta zawierają przechwycone elektrogramy<br>
	2. W przypadku wystąpienia takiej sytuacji po otwarciu sesji pacjentyświetlony komunikat. W
		-
		- 5. Nacisnąć przycisk Continue (Kontynuuj), aby powrócić do ekranu z listą Captured S-ECG<br>(Przechwycony elektrogram podskorny)<br>Itilities (Narzędzia) (Przechwycony elektrogram podskórny).

## **Menu Utilities (Narzędzia)**

Mogą to być m.in. opcje Acquire Reference S-ECG (Uzyskaj referencyjny elektrogram podskórny), Capture All Sense Vectors (Przechwyć wszystkie wektory wyczuwania), Beeper Control (Sterowanie sygnalizatorem dźwiękowym), Manual Setup (Konfiguracja ręczna), SMART Settings<br>(Ustawienia funkcji SMART) oraz AF Monitor.<br>(Canadia recipi), SMART Settings (Canadia recipi), SMART Settings (Canadia recipi), SMA (Ustawienia funkcji SMART) oraz AF Monitor. Elasiji. Powoduje to powrót do ekranu startowego programatora.<br>
Tack wskazniki zapisu, aby przeglądać szczegóły.<br>
Continue (Kontynuuji), aby powrócić do ekranu z listą Captured S-<br>
Elektrogram podskorny).<br>
Utdatert versió. Versão la Valitica. Não Version of the state of the state of the state of the state of the state of the state of the state of the state of the state of the state of the state of the state of the state of the state of the state of the state of the mia dostęp do dodatkowych funkcji urządzenia.<br>CG (Uzyskaj referencyjny elektrogram podskorny),<br>Ewektory wyczuwania), Beeper Control<br>nual Setup (Konfiguracja ręczna), SMART Settings.<br>2020: NA Ranger Control. Na politiciana of Wannian, Beeper Control (Computer Control) Föräldrad version. zuwania), Beeper Gontrol<br>Difiguracja reczna), SMART Settings.<br>Gunchi (Control of Anniam Kullanma)<br>212 Kulnut Jeksion. Knjam. Kullanma<br>212 Kulnut Jeksion. Surum. Aby przejść do menu Utilities (Narzędzia) w trakcie sesji Online, należy wykonać następujące czynności:

- 1. Nacisnąć ikonę Main Menu (Menu główne), aby wyświetlić ekran Main Menu (Menu główne).
- 2. Nacisnąć przycisk Utilities (Narzędzia). Zostanie wyświetlony ekran Utilities (Narzędzia) (Ilustracja 22).

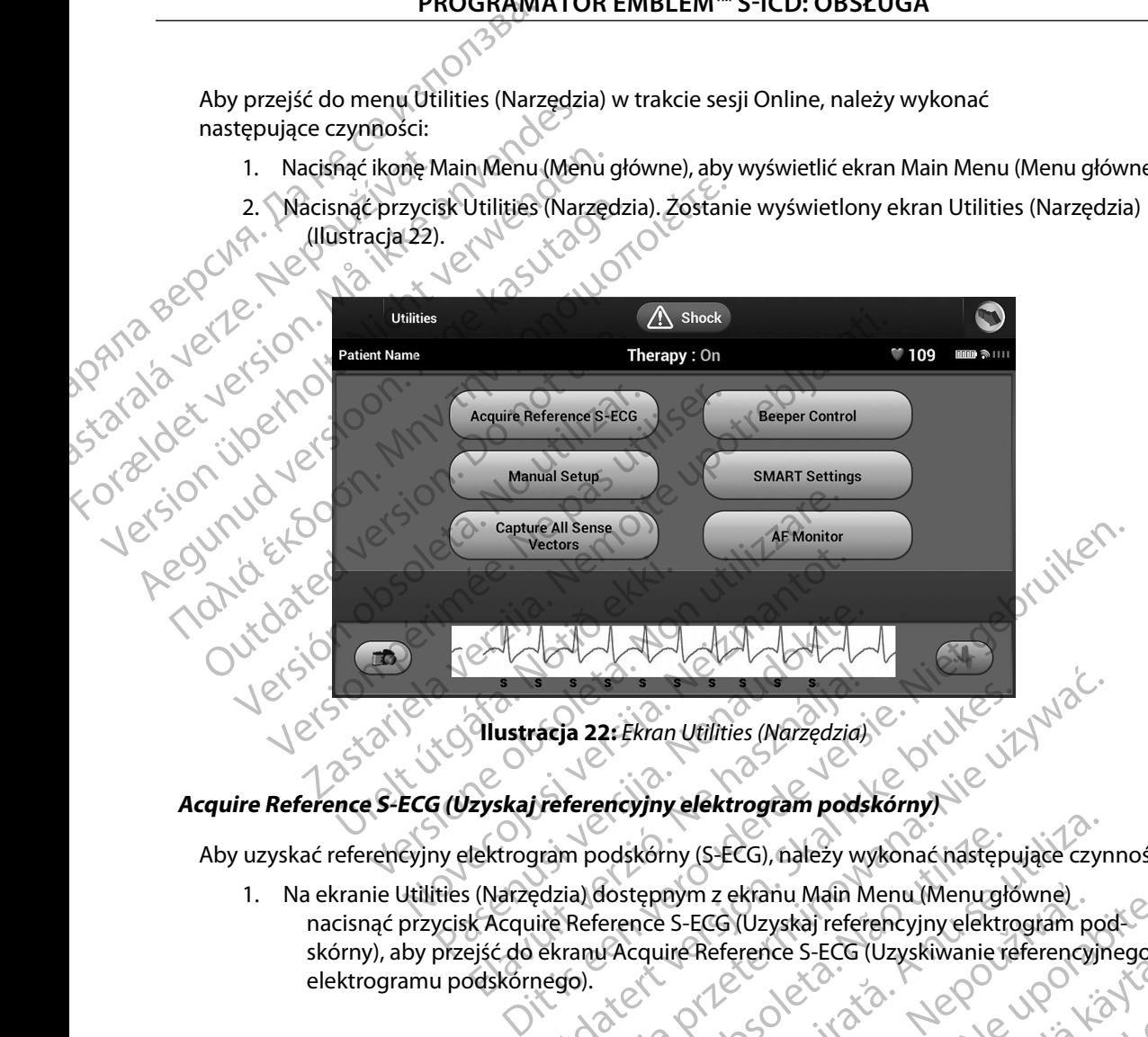

#### **Acquire Reference S-ECG (Uzyskaj referencyjny elektrogram podskórny)**

Aby uzyskać referencyjny elektrogram podskórny (S-ECG), należy wykonać następujące czynności:

1. Na ekranie Utilities (Narzędzia) dostępnym z ekranu Main Menu (Menu główne) nacisnąć przycisk Acquire Reference S-ECG (Uzyskaj referencyjny elektrogram pod-<br>skórny), aby przejść do ekranu Acquire Reference S-ECG (Uzyskiwanie referencyjne<br>elektrogramu podskórnego).<br>Aleksista Pologram podskórny), aby przejść do ekranu Acquire Reference S-ECG (Uzyskiwanie referencyjnego).<br>elektrogramu podskórnego).<br>w kich do biologicki kontrolicki kontrolicki kontrolicki kontrolicki kontrolicki kontrolicki kontrolicki kontr elektrogramu podskórnego). Flustracja 22: Ekran Utilities (Narzędzia)<br>Eyskaj referencyjny elektrogram pods<br>Lektrogram podskórny (S-ECG), należy w<br>Iektrogram podskórny (S-ECG), należy w<br>K Acquire Reference S-ECG (Uzyskaj reference S-ECG)<br>Joskórnego. acja 22: Ekran Utilities (Narzędzia)<br>
Contraction. Skal ikke brukes. Werstern version. Nie używać następujące<br>
Utdatert version. Nie używać następujące czyn<br>
Edzia) dostępnym z ekranu Main Menu (Menugłówne)<br>
Lite Reference ván versão de la Nego Werker (Starte), A nu se utiliza e starte de la propiedad de la propiedad de la propiedad de la propiedad de l<br>Espaym z ekranu Main Menu (Menuglówne)<br>Cronicle S-ECG (Uzyskaj referencyjny elektrogram po<br>Cronicle S-ECG (Uzys miz ekranu Main Menu (Menugrowne).<br>S-ECG (Uzyskaj referencyjny elektrogram podatare van die staan sirium. Güncel olmanmayın. Kullanmayın.

<span id="page-79-0"></span>or siraldrad version. Använd ei.<br>etgildradition. Använd ei.<br>anavarition. Använd kull<br>arelartunut version. Surüm.

- 2. Nacisnąć przycisk Continue (Kontynuuj), aby uzyskać referencyjny elektrogram<br>podskórny (S-ECG). Programator rozpocznie pozyskiwanie referencyjnego podskórny (S-ECG). Programator rozpocznie pozyskiwanie referencyjnego elektrogramu podskórnego (S-ECG). Zostanie wyświetlony komunikat z poleceniem, aby pacjent pozostawał nieruchomo. Szablon zespołu QRS referencyjnego elektrogramu podskórnego (S-ECG) jest rejestrowany i zapisywany w generatorze impulsów. **CAPT SERICALL SERICALL SERICALL SERICALL SERICALL SERICALL SERICALL SERICALL SERICALL SERICALL SERICALL SERICALL SERICALL SERICALL SERICALL SERICALL SERICALL SERICALL SERICALL SERICALL SERICALL SERICALL SERICALLY SERICALL** elektrogramu<br>
aby pacjent používately<br>
delektrogramu<br>
impulsów.<br>
3. Aby zakończyć pozycisk Continue all Sens<br>
Archive All Sense Vectors<br>
Przycisk Capture All Sense<br>
Przycisk Capture All Sense<br>
Przycisk Capture All Sense<br>
P EXAMPLE VERTING SURVEY SAND AND PRESSURE VERTING THE VERTING SURVEY OF THE VERTING OF THE VERTING OF THE VERTING OF THE VERTING OF THE VERTING OF THE VERTING OF THE VERTING OF THE VERTING OF THE VERTING OF THE VERTING OF T elektrogramu podskórnego (S-aby pacjent pozostawał nierucle elektrogramu podskórnego (S-impulsów,<br>
3. Aby zakończyć procedurę i powroprzycisk Continue (Kontynuuj).<br>
Aby zakończyć procedurę i powroprzycisk Continue (Kontynu
	- 3. Aby zakończyć procedurę i powrócić do ekranu Utilities (Narzędzia), należy nacisnąć przycisk Continue (Kontynuuj). W dowolnym momencie można użyć przycisku Cancel (Anuluj) do zakończenia pozyskiwania elektrogramu podskórnego (S-ECG) i powrotu do ekranu Utilities (Narzędzia).

Przycisk Capture All Sense Vectors (Przechwyć wszystkie wektory wyczuwania) na ekranie Utilities (Narzędzia) umożliwia konfigurację ustawień tymczasowych programatora i możliwość przechwycenia elektrogramów podskórnych generowanych z trzech wektorów wyczuwania (Primary (głównego), Secondary (drugorzędowego) i Alternate (alternatywnego)). Proces ten zajmuje około jednej minuty. Po przechwyceniu wszystkich elektrogramów podskórnych programator powraca do oryginalnych ustawień. National Capturing 12 Second S-ECG (Przechwytywanie 12 sekund alders armator powraca do oryginal nych ustawien)<br>The praechwycic trzy wektory wyczuwania:<br>T. National Capturing 12 Second S-ECG (Przechwytywanie 12 sekund maci Elektrogramu-podskornego (S-EC impulsów.<br>
2. Aby zakończyć procedurę i powróczenia (S-EC impulsów.<br>
2. Aby zakończeń (Kontynuuj). W Anuluj) do zakończenia pozyski<br>
2. Aby zakończeń (Kontynuuj). W Anuluj) do zakończenia poz (A) Maximum podskórnego (S-ECG) jest rejective elektrogramu podskórnego (S-ECG) jest rejective impulsów.<br>
2. Aby zakończyć procedurę i powrócić do ekranecy (Anuluj) do zakończenia pozyskiwania elektrogramu Utilities (Narz Computer in the sake of care and the sector of the sector of the sector of the sector of the sector of the sector of the przycisk Capture All Sense Vectors (Przechwyć wszys.<br>Przycisk Capture All Sense Vectors (Przechwyć ws ure All Sense Vectors (Przechwyć wszystkie wek<br>
ycisk Capture All Sense Vectors (Przechwyć wszystkie<br>
ycisk Capture All Sense Vectors (Przechwyć wszystkie<br>
echwycenia elektrogramów podskórnych generow<br>
mary (głównego), Sec przycisk Continue (Kontynuuj). W dowolnym momencie mo<br>
(Anuluj) do zakończenia pozyskiwania elektrogramu podsko<br>
do ekranu Utilities (Narzędzia).<br>
Sense Vectors (Przechwyć wszystkie wektory wyczuwania<br>
apture All Sense Vec ia) umożliwia konfigurację ustawień tymczasówy<br>lektrogramów podskórnych generowanych z trzego), Secondary (drugorzędowego) i Alternate (al<br>dnej minuty. Po przechwyceniu wszystkich elektroraca do oryginalnych ustawień.<br>trzy Christia. Secondary (drugorzędowego) i Alternate (alternate California)<br>
Secondary Po przechwyceniu wszystkich elektrory<br>
Christia. Newstrania.<br>
Stilities. (Narzędzia) dostępnym z ekranu Main<br>
przycisk Capture All Sense Ve v podskórných generowaných z trzech wektorów wyczuwania<br>
z drugorzędowego) i Alternate (alternatywnego)). Proces ten<br>
bo przechwyceniu wszystkich elektrogramów podskórnych<br>
inalnych ustawien.<br>
wyczuwania:<br>
wyczuwania:<br>
wyc

Aby przechwycić trzy wektory wyczuwania:

- 1. Na ekranie Utilities (Narzędzia) dostępnym z ekranu Main Menu (Menu główne) nacisnąć przycisk Capture All Sense Vectors (Przechwyć wszystkie wektory wyczuwania). Parama Senata Versich Christmas Senata Versich Christmas Senata Versich Christmas Senata Versich Christmas Christmas Christmas Christmas Christmas Christmas Christmas Christmas Christmas Christmas Christmas Christmas Chris
- elektrogramu podskórnego) z widocznym stanem procesu przechwytywania wektorów wyczuwania.

- Aversion, Anyang Elijanna Po przechwyceniu trzy elektrogramy podskórne można wyświetlić, wykonując czynności<br>opisane w części Przeglądanie wcześniej przechwyconego elektrogramu podskórnego (S<br>na stronie 70.<br>apple 1990 – 1990 – 1990 – 1990 – 1990 – opisane w części [Przeglądanie wcześniej przechwyconego elektrogramu podskórnego \(S-ECG\)](#page-77-0)<br>na stronie 70.<br>Nicolaeth przechwyconego elektrogramu podskórnego (S-ECG) [na stronie 70.](#page-77-0) Jelsão obsoleta. Edzia) dostępnym z ekranu Main Menu (Menu główie All Sense Vectors (Przechwyć wszystkie wekto<br>dre All Sense Vectors (Przechwyć wszystkie wekto<br>an Capturing 12 Second S-ECG (Przechwytywanie<br>nego) z widocznym stanem procesu wania:<br>
The dostephym z ekranu Main Menu (Menu główne)<br>
All Sense Vectors (Przechwyć wszystkie wektory<br>
Capturing 12 Second S-ECG (Przechwytywanie 12 sekumo)<br>
Z widocznym stanem procesu przechwytywania<br>
podskórne można wyś E widocznymstanem procesu przechwyty Metal a nu se utilizar de la principale de la principale de la principale de la principale de la principale de<br>Sine można wyświetlić wykonując czynności<br>Zechwyconego elektrogramu podskórnego (S-EC<br>Sine de la principale de e można wyświetlić, wykonując czynności<br>nwyconego elektrogramu podskómego (są<br>wyconego elektrogramu podskómego (są<br>2 Sastaraná verzia. Nepolskómego (są<br>2 Sastaraná verzia. Nepolskómego (są<br>2 Sastaraná verzia. Nepolskómego ozha wyświetlić, wykonując czynności<br>konego elektrogramu podskórnego (s-ECG).<br>2006 októria različica. Ne uporabite.<br>2006 októria. Ne uporabite.<br>2008 októria. Ne uporabite. Ne uporabite.<br>2008 októria. Ne uporabite. ide chaiden kander version.<br>Prophetitio. Jeppe version.<br>Prophetitio. Co. Anisto. Ki<br>aratela ratiturut version. Knivm. Ku Elartunut derstanding de talienman

#### **Beeper Control (Sterowanie sygnalizatorem dźwiękowym)**

Generator impulsów wyposażony jest w wewnętrzny system ostrzegania (sygnalizator dźwiękowy), który może emitować dźwięki ostrzegające pacjenta o stanach urządzenia wymagających szybkiej konsultacji z lekarzem. Do tych stanów zalicza się między innymi: PROGRAMI<br>
Beeper Control (Sterowanie sygnal<br>
Generator impulsów wyposażony ji<br>
który może emitować dźwięki ostrz<br>
konsultacji z lekarzem. Do tych star<br>
Przekroczenie ustalonego zak<br>
Wydłużenie czasu ładowania<br>
Wydłużenie c

- Przekroczenie ustalonego zakresu przez wartość impedancji elektrody
- 
- $\bullet\hspace{0.1mm}\rule{0.7mm}{1.1mm}$  Niepowodzenie procedury sprawdzania integralności urządzenia
- • Zmienny czas wyczerpywania się baterii

e Wydłużenie czasu ładowania<br>Aparta de Chiepowodzenie procedury sp<br>Aparta de Chiepowodzenie procedury sp Wewnętrzny system ostrzegania aktywuje się automatycznie w momencie wszczepienia. Po aktywowaniu, jeśli sygnalizator jest włączony, sygnały dźwiękowe emitowane są przez 16 sekund co dziewięć godzin do momentu rozwiązania problemu, który spowodował stan alarmowy. Jeśli problem powróci, sygnały dźwiękowe ponownie powiadomią pacjenta o konieczności konsultacji z lekarzem.<br>O konieczności konsultacji z lekarzem.<br>O **Ostrzeżenie:** Pacientom radaty Generator Impulsow wyper<br>
który może emitować dź<br>
konsultacji z lekarzem. D<br>
Externe ustal<br>
Wydłużenie czasu k<br>
Wydłużenie czasu k<br>
Zmienny czas wycz<br>
Zmienny czas wycz<br>
Po aktywowaniu, jeśli syc<br>
To sekund co dziewięć gr Experience of the problem powróci, symbology experience and the set of the set of the set of the set of the set of the set of the set of the set of the set of the set of the set of the set of the set of the set of the set Generator impulsow wyposazony jest w w<br>który może emitować dźwięki ostrzegając<br>konsultacji z lekarzem. Do tych stanów za<br>Verzekroczenie ustalonego zakresu protokowania<br>Wydłużenie czasu ładowania<br>XXXX – Zmienny czas wyczerp konsultacji z lekarzem. Do tych stanów zalic<br>
Przekroczenie ustalonego zakresu prze<br>
Wydłużenie czasu ładowania<br>
A Miepowodzenie procedury sprawdzan<br>
Zmienny czas wyczerpywania się bate<br>
Wewnętrzny system ostrzegania aktyw Kury może emitować dzwięki ostrzegające pacjenta o<br>
konsultacji z lekarzem. Do tych stanów zalicza się mięc<br>
Mydłużenie czasu ładowania<br>
Miepowodzenie procedury sprawdzania integrali<br>
Miepowodzenie procedury sprawdzania i Consideration in the processus providents of the Vermetrian Schement Wewnetrzny system ostrzegania aktywuje si<br>
Po aktywowaniu, jeśli sygnalizator jest włącz<br>
16 sekund co dziewięć godzin do momentu<br>
alarmowy. Jeśli proble Werkingthe Signification of the automality system of the sekund condition of the sekund condition of the sekund condition of the problem powroci, sygnały dźwiękowe<br>Sekund condition period of the problem powroci, sygnały dź owodzenie procedury sprawdzania integralności urządzenia<br>
enny czas wyczerpywania się baterii<br>
ny system ostrzegania aktywuje się automatycznie w mome<br>
waniu, jeśli sygnalizator jest włączony, sygnały dźwiękowe e<br>
co dziew

*Ostrzeżenie: Pacjentom należy poradzić, aby niezwłocznie kontaktowali się z lekarzem za każdym razem, gdy usłyszą sygnały dźwiękowe emitowane przez ich urządzenie.*

*Uwaga: Ekran Reset Beeper (Resetuj sygnalizator dźwiękowy) jest włączony jedynie, gdy występuje stan alarmowy. Jeżeli zostanie uaktywniony stan alarmowy, po nawiązaniu połączenia wyświetli się ekran z powiadomieniem.*

*Przestroga: Istnieje możliwość, że po wykonaniu badania MRI nie będzie możliwe ponowne użycie funkcji Beeper (Sygnalizator dźwiękowy). Styczność z silnym polem magnetycznym aparatu MRI może spowodować trwałą utratę głośności funkcji Beeper (Sygnalizator dźwiękowy). Funkcji tej nie można odzyskać nawet po opuszczeniu obszaru wykonywania badania MRI i wyjściu z trybu MRI Protection Mode (Tryb ochrony w trakcie badań MRI). Przed wykonaniem obrazowania MRI lekarz i pacjent powinni rozważyć korzyści z badania MRI w zestawieniu z ryzykiem utraty funkcji Beeper (Sygnalizator dźwiękowy). Zdecydowanie zaleca się, aby po badaniu MRI pacjentów poddawać badaniom przy użyciu systemu LATITUDE NXT (o ile do tej pory nie był on wykorzystywany). W przeciwnym*  wypadku zdecydowanie zaleca się zlecenie wizyt kontrolnych w klinice raz<br>na trzy miesiące w celu monitorowania pracy urządzenia.<br>New Simon Control of Control of Control of Control of Control of Control of Control of Contro *na trzy miesiące w celu monitorowania pracy urządzenia.* 1. Pacjentom należy poradzić, aby r<br>1. każdym razem, gdy usłyszą sygnom<br>1. Ekran Reset Beeper (Resetuj sygnom<br>1. gdy występuje stan alarmowy. Je<br>1. po nawiązaniu połączenia wyśw.<br>1. Istnieje możliwość, że po wykona<br>1. litn roblem powróci, sygnały dźwiękowe ponownie ponsultacji z lekarzem.<br>Pacjentom należy poradzić, aby niezwłocznie kont<br>każdym razem, gdy usłyszą sygnały dźwiękowe em<br>Ekran Reset Beeper (Resetuj sygnalizator dźwiękow<br>gdy wystę ijentom należy poradzić, aby niezwłocznie kontodym razem, gdy usłyszą sygnały dźwiękowe emi<br>an Reset Beeper (Resetuj sygnaly dźwiękowe emi<br>an Reset Beeper (Resetuj sygnalizator dźwiękow)<br>i występuje stan alarmowy. Jeżeli z mazem, gay asiyszą sygmaly azwiękiewe emici<br>Reset Beeper (Resetuj sygnalizator dźwiękowy)<br>stępuje stan alarmowy. Jeżeli zostanie uaktyw<br>Mązaniu połączenia wyświetli się ekran z powie<br>możliwość, że po wykonaniu badania MRI buje stan alarmowy. Jezeli zostanie uaktyw<br>aniu połączenia wyświetli się ekran z powi<br>izliwość, że po wykonaniu badania MRI nie<br>kcji Beeper (Sygnalizator dźwiękowy). Stycz<br>znym aparatu MRI może spowodować trwi<br>gnalizator d karzem.<br>Jeży poradzić, aby niezwłocznie kontaktowali się z lekarzem za<br>1, gdy usłyszą sygnały dźwiękowe emitowane przez ich urządzenie.<br>2. eeper (Resetuj sygnalizator dźwiękowy) jest włączony jedynie,<br>2. eeper (Resetuj syg na alarmowy. Jezeli zostanie uaktywniony stan alarmowy,<br>błączenia wyświetli się ekran z powiadomieniem:<br>c ze po wykonaniu badania MRI nie będzie możliwe ponowne<br>peratu MRI może spowodować trwałą utratę głośności funkcji<br>pa wewewer, i ankon ey me mozna odzyskacho<br>konywania badania MRI i wyjściu z trybu M<br>dkcie badań MRI). Przed wykonaniem obraz<br>inni rozważyć korzyści z badania MRI w zesi<br>j Beeper (Sygnalizator dźwiękowy). Zdecydo<br>pacjentów po New Your Eunkcji tej nie można odzyskać nawet po<br>nywania badania MRI i wyjściu z trybu MRI Protecti<br>ie badań MRI). Przed wykonaniem obrazowania<br>i rozważyć korzyści z badania MRI w zestawieniu<br>eper (Sygnalizator dźwiękowy). Example 2020<br>
Zastaraná verzyści z badania MRI w zestawieniu<br>
The Castle Roughlizator dzwiękowy). Zdecydowanie zaleca<br>
The był on wykorzystywany). W przeciwnym<br>
się zlecenie wizyt kontrolnych w klinice raz<br>
Se zlecenie wiz Vanhentunut versio. Älä käytä. ewizyt kontrolnych w klinice raz X-0 e).<br>acy urządzenia.<br>an<sup>da v</sup>ersion. Använd ej.<br>anemia version. Använd ej. Guan civilian Kullanma

#### **Reset Beeper (Resetuj sygnalizator dźwiękowy)**

Aby zresetować sygnalizator dźwiękowy, na ekranie Utilities (Narzędzia) dostępnym z ekranu Main Menu (Menu główne) nacisnąć przycisk Beeper Control (Sterowanie sygnalizatorem dźwiękowym) w celu otwarcia ekranu Set Beeper Function (Ustawianie funkcji sygnalizatora dźwiękowego).

Nacisnąć przycisk Reset Beeper (Resetuj sygnalizator dźwiękowy), aby zawiesić emitowanie sygnałów dźwiękowych wywołane stanem alarmowym. Jeżeli stan alarmowy nie zostanie naprawiony, sygnały dźwiękowe zostaną ponownie uaktywnione podczas kolejnej automatycznej samokontroli systemu S-ICD. PROGRAMI<br>
Reset Beeper (Resetuj sygnalizator d<br>
Aby zresetować sygnalizator dźwię<br>
Main Menu (Menu główne) nacisnąć<br>
w celu otwarcia ekranu Set Beeper<br>
Nacisnąć przycisk Reset Beeper (Re<br>
Sygnałów dźwiękowych wywołane<br>
nap Xastaralí verze.<br>
Main Menu (Menu główne<br>
w celu otwarcia ekranu S<br>
Nacisnąć przycisk Reset E<br>
Sygnałów dźwiękowych<br>
naprawiony, sygnały dźw<br>
Samokontroli systemu S-For Beeper (Resetu) sygnalizator dzwiękowy<br>
Main Menu (Menu główne) nacisnąc przy<br>
w celu otwarcia ekranu Set Beeper Func<br>
Nacisnąc przycisk Reset Beeper (Resetu)<br>
sygnałów dźwiękowych wywołane stan<br>
naprawiony, sygnały dź

#### *Wyłączanie sygnalizatora dźwiękowego (urządzenia SQ-Rx)*

W urządzeniach SQ-Rx opcja Beeper Control (Sterowanie sygnalizatorem dźwiękowym) umożliwia wyłączenie emisji sygnałów dźwiękowych w stanach alarmowych (funkcja Disable Beeper (Wyłącz sygnalizator dźwiękowy)). Aby wyłączyć sygnalizator dźwiękowy, należy wykonać wastępujące czynności: Aby zresetować sygnalizator dzwiękowy, Main Menu (Menu główne) nacisnąć przycis<br>
w celu otwarcia ekranu Set Beeper Functie<br>
Nacisnąć przycisk Reset Beeper (Resetuj sy<br>
Sygnałów dźwiękowych wywołane stane<br>
naprawiony, sygna w celu otwarcia ekranu Set Beeper Function.<br>
Nacisnać przycisk Reset Beeper (Resetuj syg<br>
Sygnałów dźwiękowych wywołane stanem<br>
naprawiony, sygnały dźwiękowe zostaną po<br>
Samokontroli systemu S-ICD.<br>
Wyłączanie sygnalizator Macisnać przycisk Reset Beeper Function (Ustawian<br>
Nacisnać przycisk Reset Beeper Function (Ustawian<br>
Nacisnać przycisk Reset Beeper (Resetuj sygnalizator d<br>
Sygnałów dźwiękowych wywołane stanem alarmowyr<br>
naprawiony, sygn Samokontroli systemu S-ICD.<br>
Myłączanie sygnalizatora dźwiękowego (urz<br>
W urządzeniach SQ-Rx opcja Beeper Control<br>
Wyłącz sygnalizator dźwiękowy). Aby wyłą<br>
Myłącz sygnalizator dźwiękowy). Aby wyłą<br>
Myłącz sygnalizator dźw Version of urządzenia sygnalizatora dźwiękowego (urządzenia szczenie emisji sygnałów dźwiękowych w stanach a<br>Adcz sygnalizator dźwiękowy)). Aby wyłączyć sygnalizator dźwiękowy). Aby wyłączyć sygnalizator dźwiękowy). Aby wy iy, sygnały dźwiękowe zostaną ponownie uaktywnione podor<br>
roli systemu S-ICD.<br>
roli systemu S-ICD.<br>
Piach SQ-Rx opcja Beeper Control (Sterowanie sygnalizatore<br>
e emisji sygnałów dźwiękowych w stanach alarmowych (funl<br>
roli

- *Uwaga: Funkcja Disable Beeper (Wyłącz sygnalizator dźwiękowy) jest dostępna tylko wówczas, gdy nastąpi czas planowej wymiany (ERI) lub koniec eksploatacji (EOL) urządzenia.*
- 1. Na ekranie Utilities (Narzędzia) wybrać opcję Beeper Control (Sterowanie sygnalizatorem dźwiękowym), aby otworzyć ekran Set Beeper Function (Ustawianie funkcji sygnalizatora dźwiękowego). a: Funkcja Disable Beeper (Wyłącz s<br>tylko wówczas, gdy nastąpi czas<br>eksploatacji (EOL) urządzenia.<br>kranie Utilities (Narzędzia) wybrać o<br>torem dźwiękowym), aby otworzyć<br>nkcji sygnalizatora dźwiękowego).<br>rać opcję Disable B Text dzwiękowy)). Aby wyłączyć sygnalizator dzwiękowy). Aby wyłączyć sygnalizator dzwielności:<br>
Funkcja Disable Beeper (Wyłącz sygnalizator dzwiętylko wówczas, gdy nastąpi czas planowej wymian<br>
eksploatacji (EOL) urządzeni sa.<br>Akcja Disable Beeper (Wyłącz sygnalizator dźwię<br>o wówczas, gdy nastąpi czas planowej wymiany<br>ploatacji (EOL) urządzenia.<br>Jtilities (Narzędzia) wybrać opcję Beeper Cont<br>dźwiękowym), aby otworzyć ekran Set Beeper<br>gnaliza
- 2. Wybrać opcję Disable Beeper (Wyłącz sygnalizator dźwiękowy), aby wyłączyć sygnalizator dźwiękowy dla urządzenia.
- Aversion, Anyang Elijanna *Uwaga: Spowoduje to trwałe wyłączenie wszystkich sygnałów dźwiękowych w stanach alarmowych dla urządzenia SQ-Rx. Nie wpłynie to jednak na funkcję sygnału*  dźwiękowego w przypadku umieszczenia magnesu na urządzeniu ani w sytuacji, and programator nawiąze połączenie z urządzeniem.<br>gdy programator nawiąze połączenie z urządzeniem.<br>gdy programator nawiąze połączenie z urządzenie *gdy programator nawiąże połączenie z urządzeniem.* rówczas, gdy nastąpi czas planowej wymiany (1)<br>ties (Narzędzia) wybrać opcję Beeper Contro<br>viękowym), aby otworzyć ekran Set Beeper F<br>lizatora dźwiękowego)<br>bisable Beeper (Wyłącz sygnalizator dźwięko<br>dźwiękowy dla urządzen Elavult version. Ne használja is decise tartottal is decise tartottal is decise tartottal is decise to the Beeper (Wyłącz sygnalizator dźwiękowy), aby wyłącz<br>tora dźwiękowego.<br>Decise Beeper (Wyłącz sygnalizator dźwiękowy), Versichter (Wyłącz sygnalizator dźwiękowy) jest dostępna.<br>S. gdy nastąpi czas planowej wymiany (ERI) lub koniec<br>SOL) urządzenia.<br>Diwi), aby otworzyć ekrań Set Beeper Function (Ustawianie<br>Stanianie a dźwiękowego).<br>Beeper (W ia) wybrać opcję Beeper Control (Sterowanie sygnalty)<br>by otworzyć ekran Set Beeper Function (Ustawianie<br>ekowego)<br>ekowego)<br>myłączenia.<br>Anie urządzenia.<br>Myłączenie wszystkich sygnałów dźwiękówych w stanach<br>dzenia SQ-Rx. Nie Haczenie wszystkich sygnałów dźwiękowych<br>Phia SQ-Rx. Nie wpłynie to jednak na funkcję<br>dku umieszczenia magnesu na urządzeniu c<br>że połączenie z urządzeniem.<br>Recipe. Composition in politica. Periie wszystkich sygnałów dźwiękówych w stanacz<br>1 SQ-Rx. Nie wpłynie to jednak na funkcję sygnału<br>umieszczenia magnesu na urządzeniu ani w sytuatorzenie z urządzeniem.<br>odączenie z urządzeniem.<br>3 SA – SQ – SQ – SQ – SQ – S Fix. Ne wplyine to Jeanak ha runkcję sygnanu<br>Ieszczenia magnesu na urządzeniu ani wsytuacji?<br>Czenie z urządzeniem.<br>Zastara različica. Ne uporabite.<br>2006 et pietricia. Ne uporabite.<br>2006 et pietricia. Ne uporabite. isteriata. Alapolition istich.<br>Poetbilata. Neppulata.<br>Poetbilata. Neppulata.<br>Alaportunut version. Använd ku<br>atara. Alaportunut version. Använd ku

#### *Włączanie/wyłączanie sygnalizatora dźwiękowego (urządzenia EMBLEM S-ICD)*

W urządzeniach EMBLEM S-ICD sygnalizator dźwiękowy należy przetestować, zanim zostanie włączony lub wyłączony. Aby przetestować sygnalizator dźwiękowy, należy wykonać następujące czynności: PROGRAMI<br>
Włączanie/wyłączanie sygnalizato<br>
W urządzeniach EMBLEM S-ICD syg<br>
zostanie włączony lub wyłączony.<br>
następujące czynności:<br>
W urządzeniach EMBLEM S-ICD syg<br>
następujące czynności:<br>
W urządzeniach EMBLEM S-ICD sy Wurzgrada EMBLEM<br>
zostanie włączony lub wy<br>
następujące czynności:<br>
Wurzgrada Wurzgrada<br>
Murzgrada Wurzgrada<br>
Murzgrada Wurzgrada<br>
Stanie o stanie<br>
ARM Murzgrada Wurzgrada<br>
2. Macisma przycis<br>
Function (Ustan)<br>
3. Posłużyć Wurządzeniach EMBLEM S-ICD sygnaliz<br>
zostanie włączony lub wyłączony. Aby protect włączony lub wyłączony. Aby protect version.<br>
Materialne czynności:<br>
Materialne MBLE<br>
Ze Macistal Utilities (Menu głów<br>
Patricion (Ustawiani

- *Uwaga: W urządzeniach EMBLEM S-ICD funkcja Test Beeper (Testuj sygnalizator dźwiękowy) jest dostępna tylko wówczas, gdy sygnał dźwiękowy informujący o stanie alarmowym nie jest włączony.* Wurządzeniach EMBLEM<br>
zostanie włączony lub wyłączony. Aby prz<br>
następujące czynności:<br>
Wurządzeniach EMBLEM<br>
dźwiękowy) jest dostępna<br>
o stanie alarmowym nie je<br>
o stanie alarmowym nie je<br>
2 Macisnać przycisk Test Beeper
	- 1. Na ekranie Utilities (Menu główne) wybrać opcję Beeper Control (Sterowanie sygnalizatorem dźwiękowym).
	- 2. Nacisnąć przycisk Test Beeper (Testuj sygnalizator dźwiękowy) na ekranie Set Beeper Function (Ustawianie funkcji sygnalizatora dźwiękowego).
	- 3. Posłużyć się stetoskopem, aby sprawdzić, czy sygnał dźwiękowy jest słyszalny.
	- 4. Jeśli sygnał dźwiękowy jest słyszalny, należy wybrać przycisk Yes, Enable Beeper (Tak, włącz sygnalizator dźwiękowy). Jeśli sygnał dźwiękowy nie jest słyszalny lub wymagane jest trwałe wyłączenie funkcji sygnału dźwiękowego, należy wybrać przycisk No, Disable Beeper (Nie, wyłącz sygnalizator dźwiękowy). mastępujące czynności:<br>
	Uwaga: Wurządzeniach EMBLEM S-<br>
	dźwiękowy) jest dostępna type<br>
	o stanie alarmowym nie jest<br>
	o stanie Utilities (Menu główne)<br>
	naliżatorem dźwiękowym).<br>
	2. Macisnać przycisk Test Beeper (Test<br>
	Functi Instepujace czynności:<br>
	Instepujace czynności:<br>
	Instepujace czynności:<br>
	Instepujace czynności:<br>
	Instepujace czynności:<br>
	Instepujace czynności:<br>
	Instruktowy) jest dostępna tylko wówcz<br>
	Ostanie utilities (Menu główne) wybra 1: Na ekranie Utilities (Menu główne)<br>
	2. Macisnać przycisk Test Beeper (Testu<br>
	Eunction (Ustawianie funkcji sygr<br>
	3. Posłużyć się stetoskopem, aby spra<br>
	3. Posłużyć się stetoskopem, aby spra<br>
	4. Jeśli sygnał dźwiękowy jes 2. Macismac przycisk Test Beeper (Testuj sygnalizar<br>
	Function (Ustawianie funkcji sygnalizatora<br>
	3. Posłużyć się stetoskopem, aby sprawdzić, czy<br>
	4. Jeśli sygnal dźwiękowy jest słyszalny, należy<br>
	1. Tak, włącz sygnalizator a ekranie Utilities (Menu główne) wybrać opcję Beeper Contralizatorem dźwiękowym).<br>
	acisnać przycisk Test Beeper (Testuj sygnalizator dźwiękowy)<br>
	Function (Ustawianie funkcji sygnalizatora dźwiękowego).<br>
	acisnać przycisk T nał dźwiękowy jest słyszalny, należy wybrać przy<br>Włącz sygnalizator dźwiękowy). Jeśli sygnał dźwię<br>gane jest trwałe wyłączenie funkcji sygnału dźwię<br>sk No, Disable Beeper (Nie, wyłącz sygnalizator d<br>To spowoduje wyłączenie Best syszalny, halezy wyolac przycisk res, chable beeper<br>ator dźwiękowy). Jeśli sygnał dźwiękowy nie jest słyszalny lub<br>ate wyłączenie funkcji sygnalizator dźwiękowego, należy wybrać<br>beeper (Nie, wyłącz sygnalizator dźwięk

Uwaga: *To spowoduje wyłączenie sygnału dźwiękowego ostrzegającego o umieszczeniu*<br>
magnesu nad urządzeniem, a także o sytuacjach, gdy programator nawiąże<br>
połaczenie z urządzeniem *magnesu nad urządzeniem, a także o sytuacjach, gdy programator nawiąże połączenie z urządzeniem.* ik, wiącz sygnalizator dzwiękowy). Jesli sygnał dzwię<br>
imagane jest trwałe wyłączenie funkcji sygnału dzwie<br>
zycisk No, Disable Beeper (Nie, wyłącz sygnalizator dz<br>
a: To spowoduje wyłączenie sygnału dźwiękowego os<br>
magnes Disable Beeper (Nie, wyłącz sygnalizator dzw<br>woduje wyłączenie sygnału dźwiękowego ostrz<br>su nad urządzeniem, a także o sytuacjach, gdy<br>enie z urządzeniem,<br>nie jest syszalny dla pacjenta, zaleca się, aby<br>to trzy miesiące —

Jeśli sygnał dźwiękowy nie jest słyszalny dla pacjenta, zaleca się, aby pacjent poddawał się badaniom kontrolnym co trzy miesiące — z użyciem systemu LATITUDE NXT lub w klinice w celu obserwowania działania urządzenia. mad urządzeniem, a także o sytuacjach, gdy programator n<br>
Ez urządzeniem.<br>
Jest słyszalny dla pacjenta, zaleca się aby pacjent podda<br>
Externiesiące — z użyciem systemu LATITUDE NXT (ub w<br>
ania urządzenia.<br>
Aformacje na tem eniem, a także o sytuacjach, gdy programator nawiąże.<br>
Inydla pacjenta, zaleca się aby pacjent poddáwał się<br>
dzenia.<br>
Marcha przetyciem systemu LATITUDE NXT (ub w klinice —<br>
zenia.<br>
Ina temat sygnalizatora dźwiękowego, nal

Aby otrzymać dodatkowe informacje na temat sygnalizatora dźwiękowego, należy zapoznać się z Instrukcją obsługi technicznej dotyczącą badania MRI lub skontaktować się z firmą<br>Boston Scientific, korzystając z informacji podanych na tylnęj stronie okładki, Boston Scientific, korzystając z informacji podanych na tylnej stronie okładki. temat sygnalizatora dźwiękowego, należy<br>Zzącą badania MRI lub skontaktować się z<br>ij podanych na tylnej stronie okładki.<br>Skotski dzielniczne z podroczył dzielniczen.<br>2010 – Cisto dzielnicz dzielnicz dzielnicz dzielnicz dzie mat sygnalizatora dźwiękowego, należy żapozna<br>cą badania MRI lub skontaktować się z firmą<br>podmychną tylnej stronie okładki, szyk volany<br>charge expiration (2001/2012)<br>Sie okontaktować się z firmą<br>Sie okontaktować się z firm adania MRI lub skontaktować się zfirmą. Historica. New York Strate-

isteriata. Alapolition istättelesta.<br>Peetkitä. Nepeupoikiata.<br>Peetkitä. Nepeupoikiata.<br>Paratelatalitutuersion. Knijm.<br>Astarelatunut version. Kirjim.

or siraldrad version. Använd ei.<br>etgildradition. Använd ei.<br>anavarition. Använd kull<br>arelartunut version. Surüm.

Elartunut der Spanistikulanmayın.

#### **Manual Setup (Konfiguracja ręczna)**

Funkcja Manual Setup (Konfiguracja ręczna) pozwala użytkownikowi przeprowadzić test integralności elektrody oraz wybrać konfigurację wyczuwania przez elektrodę i ustawienie wzmocnienia w generatorze impulsów. Podczas przeprowadzania konfiguracji ręcznej system w razie potrzeby automatycznie włącza funkcję SMART Pass (Inteligentne przejście). PROGRAMI<br>
Manual Setup (Konfiguracja ręczna<br>
Funkcja Manual Setup (Konfiguracja<br>
integralności elektrody oraz wybra<br>
wzmocnienia w generatorze impuli<br>
w rążie potrzeby automatycznie wł<br>
1. Na ekranie Utilities (Narzęca<br>
1. Particular Setup (Karl Manuar Setup (Karl Manuar Setup (Karl Manuar Setup (Karl Manuar Setup den Particular Setup den Particular Setup den Manuar Setup den Manuar Setup den Manuar Setup den Manuar Setup den Manuar Setup de Manual Setup (Konfiguracja ręczna)<br>
Funkcja Manual Setup (Konfiguracja ręc<br>
integralności elektrody oraz wybrać kor<br>
wzmocnienia w generatorze impulsów,<br>
w rążie potrzeby automatycznie włącza<br>
1. Na ekranie Utilities (Narz Funkcja Manual Setup (Koninguracja ręczne)<br>
integralności elektrody oraz wybrać konfig<br>
wzmocnienia w generatorze impulsów. Po<br>
w rążie potrzeby automatycznie włącza fu<br>
1. Nia ekranie Utilities (Narzędzia) do<br>
nacisnąć pr

- 1. Na ekranie Utilities (Narzędzia) dostępnym z ekranu Main Menu (Menu główne) nacisnąć przycisk Manual Setup (Konfiguracja ręczna). Zostanie wyświetlony ekran Measure Impedance (Pomiar impedancji). wzmocnienia w generatorze impulsów. Pod<br>
w razie potrzeby automatycznie włącza funk<br>
1. Na ekranie Utilities (Narzędzia) dost<br>
nacisnąć przycisk Manual Setup<br>
ekran Measure Impedance (Pomi<br>
2. Nacisnąć przycisk Test (Testu Integraniosci elektrody oraz wybrac komingurację wycz<br>
wzmocnienia w generatorze impulsów. Podczas przep<br>
w razie potrzeby automatycznie włącza funkcję SMAR<br>
1. Na ekranie Utilities (Narzędzia) dostępnym z e<br>
nacisnąć prz
	-
	- 3. Nacisnąć przycisk Continue (Kontynuuj).
- 2. Nacisnąć przycisk Test (Testuj), aby wykonać test integralności elektrody.<br>2. Nacisnąć przycisk Continue (Kontynuuj).<br>2. Nacisnąć przycisk Continue (Kontynuuj).<br>2. Nacisnąć przycisk Continue (Kontynuuj). 4. Do ręcznego wyboru z ekranu Manual Setup (Konfiguracja ręczna) dostępne są trzy wektory wyczuwania (Ilustracja 23):
	- elektrodzie podskórnej do powierzchni aktywnego generatora impulsów
- **Primary (Główny):** Wyczuwanie od proksymalnego pierścienia elektrody na z defektrodzie podskornej do powierzchni aktywnego generatora important defektrody na z defektrody (Drugorzędowy) w charach powierzchni aktywnego gen **• Secondary (Drugorzędowy):** Wyczuwanie od dystalnego pierścienia<br>• elektrody wykrywającej na elektrodzie podskórnej do pierścienia<br>• aktywnego generatora imp. elektrody wykrywającej na elektrodzie podskórnej do powierzchni aktywnego generatora impulsów Example date impedance (Pomine 1997)<br>
2. Nacisnać przycisk Test (Testuj), aby v<br>
3. Nacisnać przycisk Continue (Kontyn<br>
2. Do ręcznego wyboru z ekranu Many<br>
wektory wyczuwania (Ilustracja 2<br>
2. Primary (Główny): Wyczuwa<br>
e Rastaria przycisk Test (Pemiar impedancja ręczna). Zostarzycisk Test (Testuj), aby wykonać test integralności<br>acisnąć przycisk Test (Testuj), aby wykonać test integralności<br>acisnąć przycisk Continue (Kontynuuj).<br>8 ręcznego rimary (Główny): Wyczuwanie od proksymalneg<br>ektrodzie podskórnej do powierzchni aktywnego<br>econdary (Drugorzędowy): Wyczuwanie od dys<br>ektrody wykrywającej na elektrodzie podskórnej<br>stywnego generatora impulsów<br>ternate (Alte Modzie podskornej do powierzchni aktywnego<br>
ndary (Drugorzędowy): Wyczuwanie od dystrody<br>
wykrywającej na elektrodzie podskórnej<br>
vnego generatora impulsów<br>
nate (Alternatywny): Wyczuwanie od dystalrywającej do proksymalne
	- **• Alternate (Alternatywny):** Wyczuwanie od dystalnego pierścienia elektrody wykrywającej do proksymalnego pierścienia elektrody wykrywającej na elektrodzie podskórnej Version obsoleta. Nacisma<br>
	Versión obsolu z ekranu Manual Setup<br>
	Versión vyczuwania (Ilustracja 23):<br>
	Version perimáry (Główny): Wyczuwanie od pr<br>
	elektrodzie podskórnej do powierzch<br>
	Condary (Drugorzędowy): Wyczuwania<br>
	el Secondary (Drugorzędowy): Wy<br>elektrody wykrywającej na elektro<br>aktywnego generatora impulsów<br>Alternate (Alternatywny): Wyczi<br>wykrywającej do proksymalnego<br>elektrodzie podskórnej<br>zmocnienia zmienia czułość wyczu<br>na je wybra wykrywającej na elektrodzie podskórnej do<br>go generatora impulsów<br>te (Alternatywny): Wyczuwanie od dystalne<br>ającej do proksymalnego pierścienia elektroczie<br>zie podskórnej<br>zie ręcznie, używając przełącznika Select Gain<br>p (Ko

Ustawienie wzmocnienia zmienia czułość wyczuwanego sygnału elektrogramu podskórnego (S-ECG). Można je wybrać ręcznie, używając przełącznika Select Gain (Wybór wzmocnienia) na ekranie Manual Setup (Konfiguracja ręczna).

77 Elavult verzió. Ne használja! Dit is een verouderde versie. Niet gebruiken. Utdatert versjon. Skal ikke brukes. Wersja przeterminowana. Nie używa<sup>ć</sup>. Versão obsoleta. Não utilize. Versiune expirat<sup>ă</sup>. A nu se utiliza. Zastaraná verzia. Nepoužíva<sup>ť</sup>. Zastarela različica. Ne uporabite. Vanhentunut versio. Älä käytä. Föråldrad version. Använd ej. Güncel olmayan sürüm. Kullanmayın.

#### **PROGRAMATOR EMBLEM™ S-ICD: OBSŁUGA**

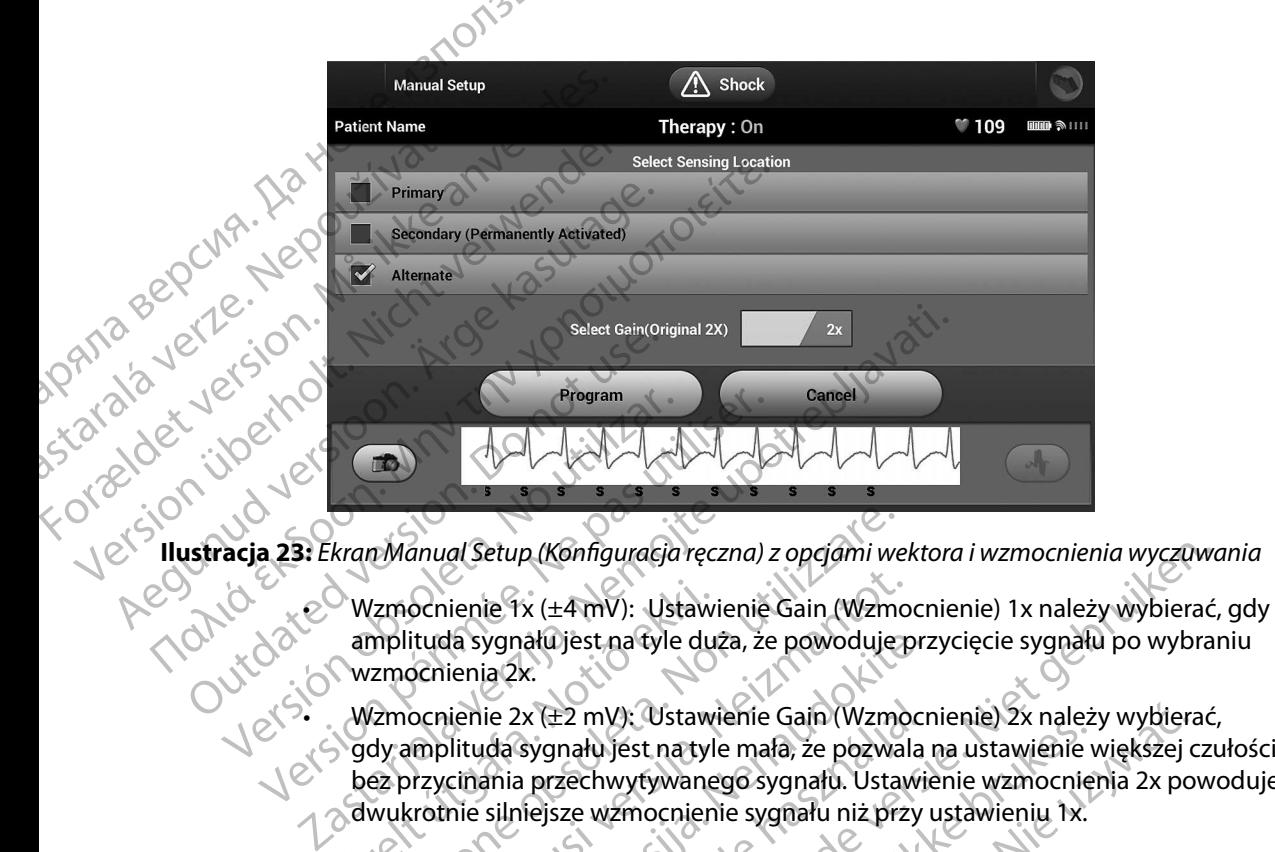

**Ilustracja 23:** *Ekran Manual Setup (Konfiguracja ręczna) z opcjami wektora i wzmocnienia wyczuwania*

<span id="page-85-0"></span>amplituda sygnału jest na tyle duża, że powoduje przycięcie sygnału po wybraniu wzmocnienia 2x.

wzmocnienie 2x (±2 mV): Ustawienie Gain (Wzmocnienie) 2x należy wybierać, gdy amplituda sygnału jest na tyle mała, że pozwala na ustawienie większej czułości bez przycinania przechwytywanego sygnału. Ustawienie wzmocnienia 2x powoduje dwukrotnie silniejsze wzmocnienie sygnału niż przy ustawieniu 1x. Wzmocnienie 1x (±4 mV): Ustawi<br>amplituda sygnału jest na tyle du:<br>wzmocnienia 2x.<br>Wzmocnienie 2x (±2 mV): Ustawi<br>gdy amplituda sygnału jest na tyle<br>bez przycinania przechwytywane<br>dwukrotnie silniejsze wzmocnien<br>mować ręczn n Manual Setup (Konfiguracja ręczna) z opcjami we<br>Izmocnienie 1x (±4 mV): Ustawienie Gain (Wzm<br>mplituda sygnału jest na tyle duża, że powoduje<br>zmocnienie 2x (±2 mV): Ustawienie Gain (Wzm<br>dy amplituda sygnału jest na tyle m ocnienie 1x (±4 mV): Ustawienie Gain (Wzmo<br>ituda sygnału jest na tyle duża, że powoduje pocnienia 2x.<br>ocnienia 2x.<br>ocnienia 2x.<br>ocnienia 2x.<br>ocnienia sygnału jest na tyle mała, że pozwal<br>nzycinania przechwytywanego sygnału da sygnału jest na tyle duża, że powoduje prz<br>ienia 2x.<br>ienia 2x.<br>ienia 2x (±2 mV): Ustawienie Gain (Wzmocr<br>ilituda sygnału jest na tyle mała, że pozwala<br>cinania przechwytywanego sygnału. Ustawie<br>nie silniejsze wzmocnienie ie 2x (±2 mV): Ustawienie Gain (Wzmoci<br>da sygnału jest na tyle mała, że pozwala<br>ania przechwytywanego sygnału. Ustawi<br>silniejsze wzmocnienie sygnału niż przy<br>e wybieraną konfigurację wyczuwania:<br>Program (Zaprogramuj), aby

Aby zaprogramować ręcznie wybieraną konfigurację wyczuwania:

- 1. Nacisnąć przycisk Program (Zaprogramuj), aby zapisać ustawienia wektora i wzmocnienia wyczuwania.
- 2. Nacisnąć przycisk Continue (Kontynuuj). Po naciśnięciu przycisku Continue (Kontynuuj) urządzenie automatycznie oceni, czy wymagane jest włączenie funkcji SMART Pass (Inteligentne przejście). Więcej informacji na temat funkcji SMART Pass (Inteligentne przejście) zawiera Podręcznik użytkownika systemu S-ICD. W celu uzyskania pomocy<br>należy skontaktować się z firmą Boston Scientific, korzystając z informacji podanych<br>na tylnej stronie okładki. należy skontaktować się z firmą Boston Scientific, korzystając z informacji podanych na tylnej stronie okładki. p (Konfiguracja ręczna) z opcjami wektora i wzmocnienia wyczuwo<br>
x (±4 mV): Ustawienie Gain (Wzmocnienie) 1x należy wybierać,<br>
ału jest na tyle duża, że powoduje przycięcie sygnału po wybrar<br>
x: x (±2 mV): Ustawienie Gain Ez my, Saawienie Sant (Wandelichie) za nacz<br>
nału jest na tyle mała, że pozwala na ustawienie v<br>
zechwytywanego sygnału niż przy ustawieniu 1x.<br>
erana konfigurację wyczuwania:<br>
m (Zaprogramuj), aby zapisać ustawienia wekto MV): Ustawienie Gain (Wzmocnienie) 2x należy wybierzy istnatyle mała, że pozwala na ustawienie większej chwytywanego sygnału. Ustawienie wzmocnienia 2x po<br>wzmocnienie sygnału niż przy ustawieniu 1x.<br>na konfigurację wyczuwa versiere wyczuwania:<br>
vegramuj), aby zapisać ustawienia wektora i wzmoc<br>
ntynuuj). Po naciśnieciu przycisku Continue (Kontyn<br>
eni, czy wymagane jest włączenie funkcji SMART Pa<br>
ei informacji na temat funkcji SMART Pass (In Example 2021 Example Text Accepts Accepts Accepts Accepts Accepts Accepts Accepts Accepts Accepts Accepts Accepts Accepts Accepts Accepts Accepts Accepts Accepts Accepts Accepts Accepts Accepts Accepts Accepts Accepts Accepts Accepts A Busine Jest MacZenie Funkcji SMART<br>Systemu S-ICD. W celu uzyskania pomocy<br>systemu S-ICD. W celu uzyskania pomocy<br>entific, korzystając z informacji podanych<br>entific, korzystając z informacji podanych<br>entific, korzystając z For the Millian of the Millian of the Millian of the Millian of the Millian of the Millian of the Millian of the Millian of the Millian of the Millian of the Millian of the Millian of the Millian of the Millian of the Mill Truming SMART Pass (Inteligentine)

3. W trakcie procesu konfiguracji ręcznej automatycznie włączany jest proces Acquire Reference S-ECG (Uzyskaj referencyjny elektrogram podskórny). Należy nacisnąć przycisk Continue (Kontynuuj), aby uzyskać reference S-ECG (referencyjny elektrogram podskórny (S-ECG)). Po uzyskaniu przechwyconego referencyjnego elektrogramu podskórnego (S-ECG) zostanie wyświetlony ekran z potwierdzeniem. **SMART Charge (Inteligentne ładowanie)**<br>
SMART Charge (Uzyska) reference S-ECG (Uzyska) reference S-ECG (Uzyska) reference S-ECG (Uzyska) reference S-ECG (Uzyska) reference S-ECG (Uzyska) reference S-ECC elektrogramu podsk S. W trakcie procesu koninguracji i Reference S-ECG (Uzyskaj ref<br>Przycisk Continue (Kontynue<br>elektrogramu podskórnego<br>elektrogramu podskórnego<br>S. S. Ekran SMART Settings (Ustawienia funkcji SMART Settings (Ustawienia funkc

#### **SMART Settings (Ustawienia funkcji SMART)**

Ekran SMART Settings (Ustawienia funkcji SMART) zapewnia użytkownikowi dostęp do informacji i ustawień dotyczących funkcji SMART Charge (Inteligentne ładowanie) i SMART Pass<br>(Inteligentne przejście)<br>SMART Charge (Inteligentne ładowanie) (Inteligentne przejście). Przycisk Continues of Przycisk Continues Charlestrogramu

Dzięki funkcji SMART Charge (Inteligentne ładowanie) sekwencja uruchomienia ładowania generatora impulsów dostosowuje się do epizodów nieutrwalonej arytmii komorowej poprzez opóźnienie ładowania kondensatora. To pozwala zachować czas pracy baterii i może zapobiegać niepotrzebnym wyładowaniom przy arytmiach nieutrwalonych. Dalsze informacje dotyczące funkcji SMART Charge (Inteligentne ładowanie) można znaleźć w podręczniku generatora impulsów. przycisk Continue (Kontynuuj),<br>elektrogramu podskórnego (S-<br>Eccontra Elektrogramu podskórnego (S-<br>SMART Settings (Ustawienia funkcji SMART<br>Chraneli i ustawień dotyczących funkcji<br>(Inteligentne przejście).<br>Comparatora impul Ekran SMART Settings (Ustawienia funkcji SMART<br>Ekran SMART Settings (Ustawienia funkcji SMART<br>Informacji i ustawień dotyczących funkcji SMART<br>(Inteligentne przejście).<br>SMART Charge (Inteligentne ładowanie)<br>Dzięki funkcji S elektrogram podskórny (S-ECG). Po uzyska<br>
elektrogramu podskórnego (S-ECG) zostani<br> **SMART Settings (Ustawienia funkcji SMART)**<br>
Ekran SMART Settings (Ustawienia funkcji SMART)<br>
Za informacji i ustawień dotyczących funkcji Inteligentne przejście).<br>Christianie przejście).<br>Christianie (Inteligentne ładowanie).<br>Dzięki funkcji SMART Charge (Inteligentne ładowanie).<br>Ozięki funkcji SMART Charge (Inteligentne ładowanie).<br>Opóźnienie ładowania konden ART Charge (Inteligentne ladowanie)<br>eki funkcji SMART Charge (Inteligentne ładowanie)<br>eratora impulsów dostosowuje się do epizodów n<br>potrzebnym wyładowaniom przy arytmiach nieutr<br>potrzebnym wyładowaniom przy arytmiach nieu The stating of the ligentine factowarie) SMART Charge (Inteligentine przejście).<br>
Tustawień dotyczących funkcji SMART Charge (Inteligentine me przejście).<br>

MART Charge (Inteligentine fadowanie) sekwencja urucla impulsów d

Funkcja SMART Charge (Inteligentne ładowanie) jest włączana automatycznie, gdy zarejestrowany zostanie nieleczony epizod arytmii komorowej. Zresetowanie spowoduje powrót wartości funkcji SMART Charge (Inteligentne ładowanie) do zera. Aby zresetować funkcję SMART Charge (Inteligentne ładowanie), należy wykonać następujące czynności: m wyładowaniom przy arytmiach n<br>le (Inteligentne ładowanie) można z<br>RT Charge (Inteligentne ładowanie)<br>eczony epizod arytmii komorowej. Z<br>T Charge (Inteligentne ładowanie) c<br>ładowanie), należy wykonać następ<br>kranie Utiliti lsów dostosowuje się do epizodów nieutrwalone<br>
vania kondensatora. To pozwala zachować czas r<br>
vyładowaniom przy arytmiach nieutrwalonych. E<br>
nteligentne ładowanie) można znależć w podręc<br>
Charge (Inteligentne ładowanie) j November 2012<br>
November 2013<br>
November 2020<br>
September 2020<br>
November 2020<br>
September 2020<br>
November 2020<br>
November 2020<br>
November 2020<br>
November 2021<br>
November 2021<br>
November 2021<br>
November 2021<br>
November 2021<br>
November 2 (Inteligentne ładowanie) jest włączana autor<br>zod arytmii komorowej. Zresetowanie spoworteligentne ładowanie) do zera. Aby zreseto<br>nteligentne ładowanie) do zera. Aby zreseto<br>), należy wykonać następujące czynności:<br>ties (N

1. Na ekranie Utilities (Narzędzia) dostępnym z ekranu Main Menu (Menu główne) nacisnąć przycisk SMART Settings (Ustawienia funkcji SMART). Zostanie wyświetlony ekran SMART Settings (Ustawienia funkcji SMART) (Ilustracja 24).

79 Elavult verzió. Ne használja! Dit is een verouderde versie. Niet gebruiken. Utdatert versjon. Skal ikke brukes. Wersja przeterminowana. Nie używa<sup>ć</sup>. Versão obsoleta. Não utilize. Versiune expirat<sup>ă</sup>. A nu se utiliza. Zastaraná verzia. Nepoužíva<sup>ť</sup>. Zastarela različica. Ne uporabite. Vanhentunut versio. Älä käytä. Föråldrad version. Använd ej. Güncel olmayan sürüm. Kullanmayın.

#### **PROGRAMATOR EMBLEM™ S-ICD: OBSŁUGA**

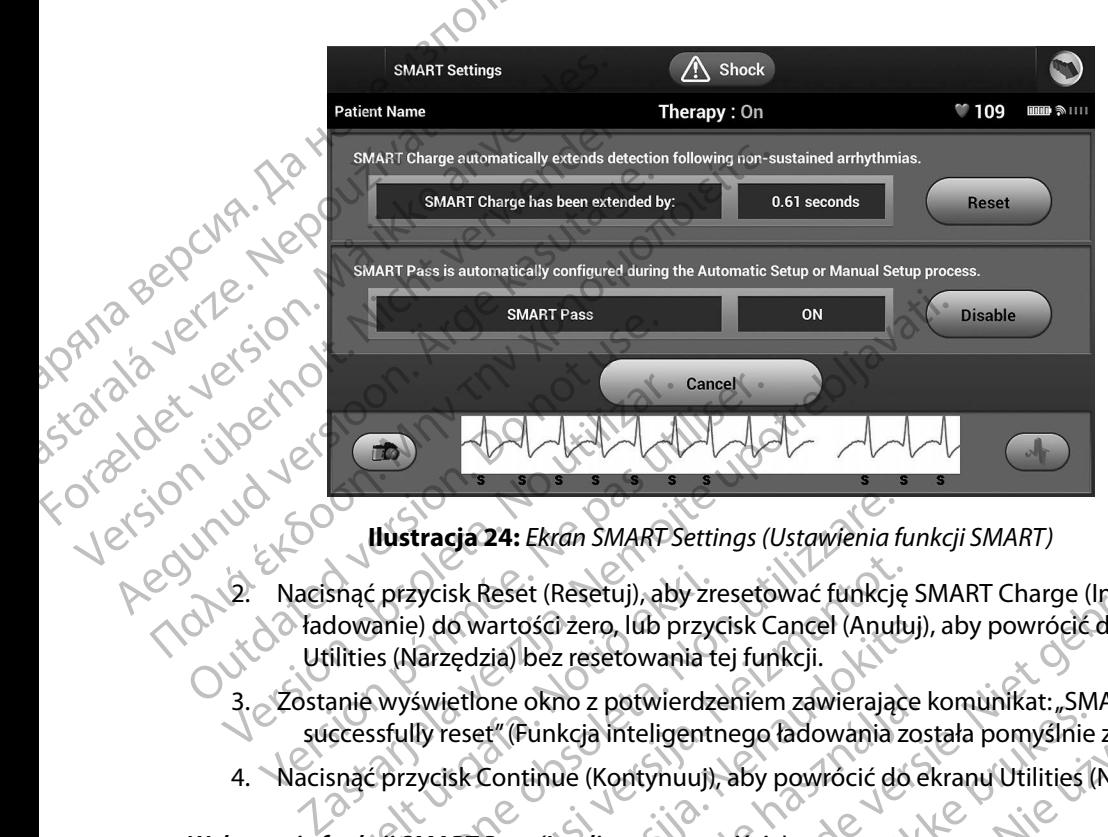

<span id="page-87-0"></span>**Ilustracja 24:** *Ekran SMART Settings (Ustawienia funkcji SMART)*

- 2. Nacisnąć przycisk Reset (Resetuj), aby zresetować funkcję SMART Charge (Inteligentne<br>
12. Madowanie) do wartości żero, lub przycisk Cancel (Anuluj), aby powrócić do menu<br>
13. Zostanie wyświetlone okno z potwierdzeniem z wartości zero, lub przycisk Reset (Resetuj), aby zresetować funkcji SMART<br>Adowanie) do wartości zero, lub przycisk Cancel (Anuluj), aby powrócić do menu<br>Utilities (Narzedzia) bez resetowania taj funkcji (Anuluj), aby powró Utilities (Narzędzia) bez resetowania tej funkcji. **Ilustracja 24:** Ekran SMART Settings (Ustawienia f<br>
ć przycisk Reset (Resetuj), aby zresetować funkcje<br>
anie) do wartości zero, lub przycisk Cancel (Anuli<br>
es (Narzędzia) bez resetowania tej funkcji.<br>
wyświetlone okno z p zycisk Reset (Resetuj), aby zresetować funkcję<br>e) do wartości zero, lub przycisk Cancel (Anulu<br>Varzędzia) bez resetowania tej funkcji.<br>Swietlone okno z potwierdzeniem zawierające<br>IIy reset" (Funkcja inteligentnego ładowani
	- 3. Zostanie wyświetlone okno z potwierdzeniem zawierające komunikat: "SMART Charge successfully reset" (Funkcja inteligentnego ładowania została pomyślnie zresetowana)
	- 4. Nacisnąć przycisk Continue (Kontynuuj), aby powrócić do ekranu Utilities (Narzędzia).

## *Wyłączanie funkcji SMART Pass (Inteligentne przejście)*

Funkcja SMART Pass (Inteligentne przejście) jest przeznaczona do redukcji nadmiernego wykrywania przy jednoczesnym utrzymaniu odpowiedniego marginesu wykrywania. Urządzenie stale monitoruje amplitudę sygnału EKG i automatycznie wyłącza funkcję SMART Pass (Inteligentne przejście), gdy podejrzewa niedostateczne wyczuwanie. **lub reczne.**<br>
Versium and the presistie of the presistive prediction of the presistive of the presistive of the prediction<br>
interview and the sygnal EKG i automatycznie wykącza funkcję<br>
ligentne przejście), gdy podejrzewa lo wartości żero, lub przycisk Cancel (Anuluj),<br>zędzia) bez resetowania tej funkcji.<br>jetlone okno z potwierdzeniem zawierające l<br>reset" (Funkcja inteligentnego ładowania zos<br>isk Continue (Kontynuuj), aby powrócić do el<br>kit one okno z potwierdzeniem zawierające<br>Elavik (Funkcja inteligentnego ładowania zostania zostania zostania (Kontynuuj), aby powrócić do e<br>Pass (Inteligentne przejście)<br>Jentne przejście) jest przeznaczona do resnym utrzymani Ekran SMART Settings (Ustawienia funkcji SMART)<br>
et (Resetuj), aby zresetować funkcje SMART Charge (Inteligentne<br>
ości zero, lub przycisk Cancel (Anuluj), aby powrócić do menu<br>
bez resetowania tej funkcji.<br>
okno z potwierd icz powietazelnem zwietające komanika. "Się koja inteligentnego ładowania została pomyślnie<br>Meligentne przejście)<br>Dieligentne przejście<br>Przejście) jest przeznaczona do redukcji nadmier<br>Irzymaniu odpowiedniego marginesu wyk z potwierdzeniem zawierające komunikat: "SMART Chara inteligentnego ładowania została pomyślnie zresetow<br>
Kontynuuj), aby powrócić do ekranu Utilities (Narzędzia<br>
Kontynuuj), aby powrócić do ekranu Utilities (Narzędzia<br>
Vi

Funkcję SMART Pass (Inteligentne przejście) można wyłączyć ręcznie, gdy podejrzewa się niedostateczne wyczuwanie. W tym celu należy wybrać przycisk Disable (Wyłącz) na ekranie SMART Settings (Ustawienia funkcji SMART).

*Uwaga: Jeśli funkcja SMART Pass (Inteligentne przejście) zostanie wyłączona, wówczas w celu jej ponownego włączenia należy wykonać inne konfiguracje automatyczne*  powiedniego marginesu wykrywania.<br>
EKG i automatycznie wyłącza funkcję<br>
zastara miedostateczne wyczuwanie.<br>
Zastaranie wykrącz na ekranie<br>
Zastaranie wyłączona, wówczas<br>
za należy wykonać inne konfiguracje automatyczne<br>
za Vłączyć ręcznie, gdy podejrzewa się<br>ać przycisk Disable (Wyłącz) na ekranie<br>przejście) zostanie wyłączona, wówczas<br>y wykonać inne konfiguracje automatyczne<br>akademie konfiguracje automatyczne Före Bisable (Wyłącz) na ekranie Executie, gdy podejrzewa się<br>cisk Disable (Wyłącz) na ekranie<br>ie) zostanie wyłączona, wówczas<br>nać inne konfiguracje automatyczne<br>2\2<br>c\tU\NU elsinon sulphur cisk political

#### **AF Monitor**

Funkcja AF Monitor została opracowana jako pomoc w diagnozowaniu migotania przedsionków.

Funkcję AF Monitor można włączać/wyłączać za pomocą przełącznika On (Wł.)/Off (Wył.) dostępnego po naciśnięciu przycisku AF Monitor (Funkcja AF Monitor) na ekranie Utilities (Narzędzia). Nacisnąć przycisk Program (Zaprogramuj), aby zastosować zmiany i zaprogramować generator impulsów. Funkcja AF Monitor została opracowaną jako pomoc w diagnozowaniu migotania przedsionko<br>
Funkcję AF Monitor można włączać wyłączać za pomocą przełącznika On (Wł.)/Off (Wył.)<br>
dostępnego po naciśnięciu przycisku AF Monitor ( PROGRAMI<br>
AF Monitor<br>
Funkcja AF Monitor została opraco<br>
Funkcje AF Monitor można Włączać<br>
dostępnego po naciśnięciu przycisk<br>
(Narzędzia), Nacisnać przycisk Prog<br>
Generator impulsów,<br>
Mastępujące statystyki są dostępne<br>
( Funkcja AF Monitor Tosta<br>
Eunkcje AF Monitor moży<br>
dostępnego po naciśnięc<br>
(Narzędzia), Nacisnac prz<br>
(Penerator impulsów,<br>
(Penerator impulsów,<br>
(Funkcja AF Monitor):<br> **Days with measured by the Conitability of the Conit** AF Monitor<br>
Funkcja AF Monitor została opracowana<br>
Funkcję AF Monitor można Włączac/wył<br>
dostępnego po naciśnięciu przycisku Al<br>
(Narzędzia), Nacisnac przycisk Program<br>
Generator impulsów,<br>
Mastępujące statystyki są dostęp Funkcję AF Monitor można włączac/wyłącza<br>dostępnego po naciśnieciu przycisku AF Mo<br>(Narzędzia), Nacisnąć przycisk Program (Zap<br>generator impulsów.<br>Następujące statystyki są dostępne na ekrar<br>(Funkcja AF Monitor):<br>**Days wit** Funkcję AF Monitor można włączać/wyłączać za pomoc dostępnego po naciśnięciu przycisku AF Monitor (Fun (Narzędzia). Nacisnąć przycisk Program (Zaprogramuj)<br>
(Marzędzia). Nacisnąć przycisk Program (Zaprogramuj)<br>
(Jenerator

(Funkcja AF Monitor):

- Następujące statystyki są dostępne na ekranie programatora po wybraniu przycisku AF Monitor<br>Naw (Funkcja AF Monitor):<br>Naw **Days with measured AF** (Dni ze zmierzonym minore). **Days with measured AF** (Dni ze zmierzonym migotaniem przedsionków): liczba dni w ciągu ostatnich 90 dni, podczas których wykryte zostało migotanie przedsionków Następujące statystyki są dostępne na ekrancy<br>
(Funkcja AF Monitor):<br> **Days with measured AF** (Dni ze zmier<br>
Costatnich 90 dni, podczas których wyk<br>
Estimate of measured AF (Oszacowar<br>
Jączny procent wykrytego migotania p<br> Days with measured AF (Dhi ze zmierzonym m<br>
Statnich 90 dni, podczas których wykryte zosta<br>
Estimate of measured AF (Oszacowanie zmierz<br>
Vaczny procent wykrytego migotania przedsionk<br>
sze informacje na temat funkcji AF Mon
	- **Estimate of measured AF** (Oszacowanie zmierzonego migotania przedsionków):<br>  **Product product wykrytego migotania przedsionków w ciam ostatu przedsionków):**<br>
	 Chalezoia estimate of wykrytego migotania przedsionków w c łączny procent wykrytego migotania przedsionków w ciągu ostatnich 90 dni

## **Dodatkowe funkcje programatora**

## **Rescue Shock (Wyładowanie ratunkowe)**

Ikona Rescue Shock (Wyładowanie ratunkowe) jest dostępna na pasku nawigacji na wyświetlaczu programatora, gdy zakończy się proces konfiguracji generatora impulsów, a urządzenie to aktywnie komunikuje się z programatorem. W trakcie aktywnej komunikacji można dostarczyć wyładowanie ratunkowe o maksymalnej energii (80 J) po wydaniu polecenia z poziomu programatora. ce statystyki są dostępne na ekranie programatora po wybra<br>
F Monitor):<br>
E Monitor):<br>
Se with measured AF (Dhi ze zmierzonym migotaniem przed:<br>
mich 90 dní, podczas których wykryte zostało migotanie prze<br>
mate of measured iacje na temat funkcji AF Monitor zawiera Podręcznik<br> **ikcje programatora**<br>
(Wyładowanie ratunkowe)<br>
Shock (Wyładowanie ratunkowe) jest dostępna na pa<br>
a, gdy zakończy się proces konfiguracji generatora im<br>
ię z programato ent wykrytego migotania przedsionków w ciągu<br>
e na temat funkcji AF Monitor zawiera Podręcznik<br>
ie programatora<br>
dadowanie ratunkowej<br>
ock (Wyładowanie ratunkowe) iest dostępna na programatorem. W trakcje aktywnej komunika Pramatora<br>
Panie ratunkowel<br>
Panie ratunkowel<br>
Padowanie ratunkowe) jest dostępna na pas<br>
Mczy się proces konfiguracji generatora impunatorem.<br>
W trakcie aktywnej komunikacji mej energii (80 J) po wydaniu polecenia z poz<br> e ratunkowe)<br>
Elevanie ratunkowe) jest dostępna na paś<br>
Elevanie ratunkowe) jest dostępna na paś<br>
Elevanie (80 J) po wydaniu polecenia z polecenia<br>
Elevanie ratunkowe, należy wykonać następują<br>
Elevanie Rescue Shock (Wyład Regi AF Monitor zawiera Rodrecznik użytkownika systemu S-ICD<br>
Itora<br>
anie ratunkowe)<br>
anie ratunkowe) jest dostępna na pasku nawigacji na wyświetla<br>
eproces konfiguracji generatora limpulsów, a urządzenie to akty<br>
em. W tr Rescue Shock (Wyładowanie ratunkowe) znajdującą się<br>
W trakcje aktywnej komunikacji można dostarczyć wyładczyć<br>
W trakcje aktywnej komunikacji można dostarczyć wyładcz<br>
(80 J) po wydaniu polecenia z poziomu programatora<br>
R

Aby dostarczyć wyładowanie ratunkowe, należy wykonać następujące czynności:

- Aversion, Anvano Kullanma 1. Nacisnąć czerwoną ikonę Rescue Shock (Wyładowanie ratunkowe) znajdującą się w górnej części ekranu programatora. Zostanie wyświetlony ekran Rescue Shock (Wyładowanie ratunkowe) (Ilustracja 25). Tastarana verzia. Nepol Wydaniu polecenia z poziomu programatora. Re (Wyładowanie Patunkowe) znajdującą się<br>a. Zostanie wyświetlóny ekran Rescue Shocki (2011)<br>225). Referencia različica. Nepo različica.<br>225. Referencia. Nepoznalićica. Na uporabite.<br>2005 ekrana različica. Na prijano razli isteriata. Alapolitika.<br>Poetkitä. Nepolitika.<br>Poetkitä. Nepolitika.<br>Pratakatalitika. Aniato. Ki<br>atakatalitutuersion. Kirjin.<br>Astakatunut versiansiirin. Elartunut der Spanistikulanmayın.

#### **PROGRAMATOR EMBLEM™ S-ICD: OBSŁUGA**

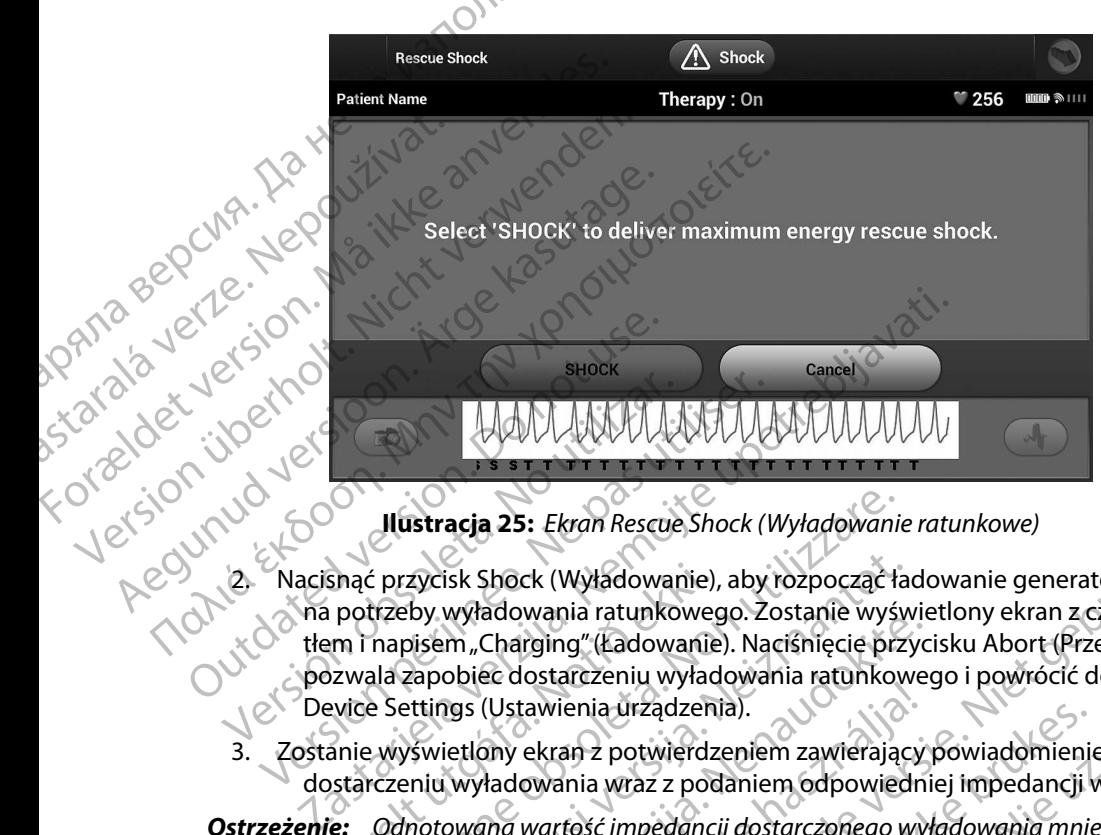

<span id="page-89-0"></span>**Ilustracja 25:** *Ekran Rescue Shock (Wyładowanie ratunkowe)*

- 2. Nacisnąć przycisk Shock (Wyładowanie), aby rozpocząć ładowanie generatora impulsów na potrzeby wyładowania ratunkowego. Zostanie wyświetlony ekran z czerwonym tłem i napisem "Charging" (Ładowanie). Naciśnięcie przycisku Abort (Przerwij) pozwala zapobiec dostarczeniu wyładowania ratunkowego i powrócić do ekranu Device Settings (Ustawienia urządzenia). Versión obsoleta. Nacisma en Ekran Rescue Shock (Version de Pas utilizar. Nacisma en Ekran Rescue Shock (Version périnée péripée. Nacisma en Estat de Version de Version de Version de Version de Version de Version de Versio Snąć przycisk Shock (Wyładowanie),<br>potrzeby wyładowania ratunkoweg<br>m i napisem "Charging" (Ładowanie<br>zwala zapobiec dostarczeniu wyładowanie<br>wice Settings (Ustawienia urządzen<br>anie wyświetlony ekran z potwierdz<br>starczeniu Ilustracja 25: Ekran Rescue Shock (Wyładowanie<br>25 przycisk Shock (Wyładowanie), aby rozpocząć ła<br>112eby wyładowania ratunkowego. Zostanie wyśnapisem "Charging" (Ładowanie). Naciśnięcie prz<br>11a zapobiec dostarczeniu wyładow zycisk Shock (Wyładowanie), aby rozpocząć łaby<br>wyładowania ratunkowego. Zostanie wyświesem "Charging" (Ładowanie). Naciśnięcie przy<br>apobiec dostarczeniu wyładowania ratunkow<br>ttings (Ustawienia urządzenia).<br>wyładowania urzą
- 3. Zostanie wyświetlony ekran z potwierdzeniem zawierający powiadomienie o pomyślnym dostarczeniu wyładowania wraz z podaniem odpowiedniej impedancji wyładowania.

*Ostrzeżenie: Odnotowana wartość impedancji dostarczonego wyładowania mniejsza niż 25 omów może wskazywać na awarię urządzenia. Dostarczone wyładowanie mogło zostać zakłócone i/lub każda kolejna terapia dostarczana przez urządzenie może zostać zakłócona. Jeśli obserwuje się, że wartość odnotowanej impedancji wyładowania jest mniejsza niż 25 omów, należy zweryfikować prawidłowe funkcjonowanie urządzenia.* wynadowania ratamowego. Zostanie wyswie<br>m "Charging" (Ładowanie). Naciśnięcie przycobiec dostarczeniu wyładowania ratunkowego<br>s (Ustawienia urządzenia).<br>ietlony ekran z potwierdzeniem zawierający<br>wyładowania wraz z podanie Custawienia urządzenia).<br>Custawienia urządzenia).<br>Day ekran z potwierdzeniem zawierający<br>dadowania wraz z podaniem odpowiednia<br>dadowania wraz z podaniem odpowiednia<br>mie mogło zostać zakłócone i/lub każda ko<br>na przez urządz S. EMan nesede sinock (wyiddowanie ratanikowe)<br>ck (Wyładowanie), aby rozpocząć ładowanie generatora impulso<br>wania ratunkowego. Zostanie wyświetlony ekran z czerwonym<br>riging" (Ładowanie). Naciśnięcie przycisku Abort (Przerw renia urządzenia).<br>
van z potwierdzeniem zawierający powiadomienie<br>
ania wraz z podaniem odpowiedniej impedancji v<br>
tość impedancji dostarczonego wyładowania mnie<br>
verska zywać na awarię urządzenia. Dostarczone<br>
gło zostać ia urządzenia).<br>2 potwierdzeniem zawierający powiadomienie o pomystaważ z podaniem odpowiedniej impedancji wyładowa<br>3 wraz z podaniem odpowiedniej impedancji wyładowa<br>2 wraz przedzenie wrządzenia. Dostarczone<br>2 zostać zakł Versão obsoleta. Não utilize. vać na awarie urządzenia. Dostarczone<br>
zakłócone i/lub każda kolejna terapia<br>
nie może zostać zakłócona. Jeśli obserwuje<br>
i impedancji wyładowania jest mniejsza niż<br>
vać prawidłowe funkcjonowanie urządzenia.<br>
za prawidłowe

Jeżeli z jakiegokolwiek powodu nie było możliwe dostarczenie wyładowania, zostanie wyświetlony<br>ekran z czerwonym tłem i komunikatem, The Shock could not be delivered (Nie można było<br>dostarczyć wyładowania).<br>**Uwaga:** W przy ekran z czerwonym tłem i komunikatem "The Shock could not be delivered" (Nie można było dostarczyć wyładowania). może zostaczakieconia. Jest obserwuje<br>
prawidłowe funkcjonowanie urządzenia.<br>
Prawidłowe funkcjonowanie urządzenia.<br>
Ne dostarczenie wyładowania, zostanie wyświetlon<br>
nock could not be delivered "(Nie można było<br>
przywróco tarczenie wyładowania, zostanie wyświetłony<br>puld not be delivered "(Nie można było<br>elemetrycznego polecenia generatora)<br>ock (Wyładowanie ratunkowe), nie będą<br>cone połączenie telemetryczne Me wyładowania, zostanie wyświetłony<br>ot be delivered "(Nie można było<br>rycznego polecenia generatora)<br>Addowanie ratunkowe), nie będą<br>ołączenie telemetryczne.<br>addowanie ratunkowe), nie będą

*Uwaga: W przypadku przerwania połączenia telemetrycznego polecenia generatora impulsów, w tym polecenia Rescue Shock (Wyładowanie ratunkowe), nie będą*<br>dostępne, dopóki nie zostanie przywrócone połączenie telemetryczne.<br>dostępne, dopóki nie zostanie przywrócone połączenie telemetryczne. *dostępne, dopóki nie zostanie przywrócone połączenie telemetryczne.* Explorad version. And the delivered "(Nie można było anarycznego polecenia generatory)

#### **Manual Shock (Wyładowanie ręczne)**

Funkcia Manual Shock (Wyładowanie ręczne) pozwala użytkownikowi dostarczyć zsynchronizowane wyładowanie podczas rytmu zatokowego, rytmu przedsionkowego lub rytmu komorowego. Poziom energii wyładowania jest konfigurowany przez użytkownika w zakresie od 10 do 80 dżuli. Biegunowość również jest konfigurowana przez użytkownika [\(Ilustracja 26\)](#page-90-0). Można też użyć wyładowania ręcznego przy niskim poziomie energii do oceny impedancji/ integralności systemu podczas wszczepiania lub gdy uzasadnia to stan pacjenta. Wyładowanie ręczne można podać przy trybie Therapy (Terapia) ustawionym na On (Wł.) lub Off (Wył.). PROGRAMI<br>
Manual Shock (Wyładowanie ręczn<br>
Funkcja Manual Shock (Wyładowanie przypotroniżowane wyładowanie przypotroniżowane wyładowanie przypotroniżowa<br>
Można też użyć wyładowania ręczn<br>
Można też użyć wyładowania ręczn<br> Punkcja Manuar Snock (v<br>
zsynchronizowane wyłac<br>
komorowego. Poziom en<br>
od 10 do 80 dżuli. Biegur<br>
Można też użyć wyładow<br>
Integralności systemu po<br>
rećzne można podać prz<br>
Powerzyskać dostęp do V<br>
dby uzyskać dostęp do V<br> Manual Shock (Wyładowanie ręczne)<br>
Funkcja Manual Shock (Wyładowanie ręczne)<br>
Experimental Shock (Wyładowanie podcz<br>
komorowego. Poziom energii wyładowa<br>
od 10 do 80 dźuli. Biegunowość równie:<br>
Można też użyć wyładowania r Funkcja Manuar shock (Wyładowanie ręcz<br>
zsynchronizowane wyładowanie podczas<br>
komorowego. Poziom energii wyładowanie<br>
od 10 do 80 dżuli. Biegunowość również je<br>
Można też użyć wyładowania ręcznego pr<br>
Cintegralności system komorowego. Poziom energii wyładowania<br>
od 10 do 80 dzuli. Biegunowość również jes<br>
Można też użyć wyładowania ręcznego przy<br>
integralności systemu podczas wszczepiania<br>
ręczne można podać przy trybie Therapy (Te<br>
Aby uzys Expiration Zowanie wyiadowanie podczas rytmu zatok<br>
komorowego. Poziom energii wyładowania jest konfigure<br>
Można też użyć wyładowania recznego przy niskim po<br>
Integralności systemu podczas wszczepiania lub gdy u<br>
reczne m

Aby uzyskać dostęp do Wyładowania ręcznego, należy wybrać przycisk Test wyładowania w menu głównym. Zostanie wyświetlony ekran Induction Test (Test indukcji). Nacisnąć ikonę Manual Shock<br>C (Wyładowanie ręczne) na pasku nawigacji na górze ekranu, aby wyświetlić ekran Manual Shock Test<br>C (Test wyładowania ręcznego (Wyładowanie ręczne) na pasku nawigacji na górze ekranu, aby wyświetlić ekran Manual Shock Test (Test wyładowania ręcznego).

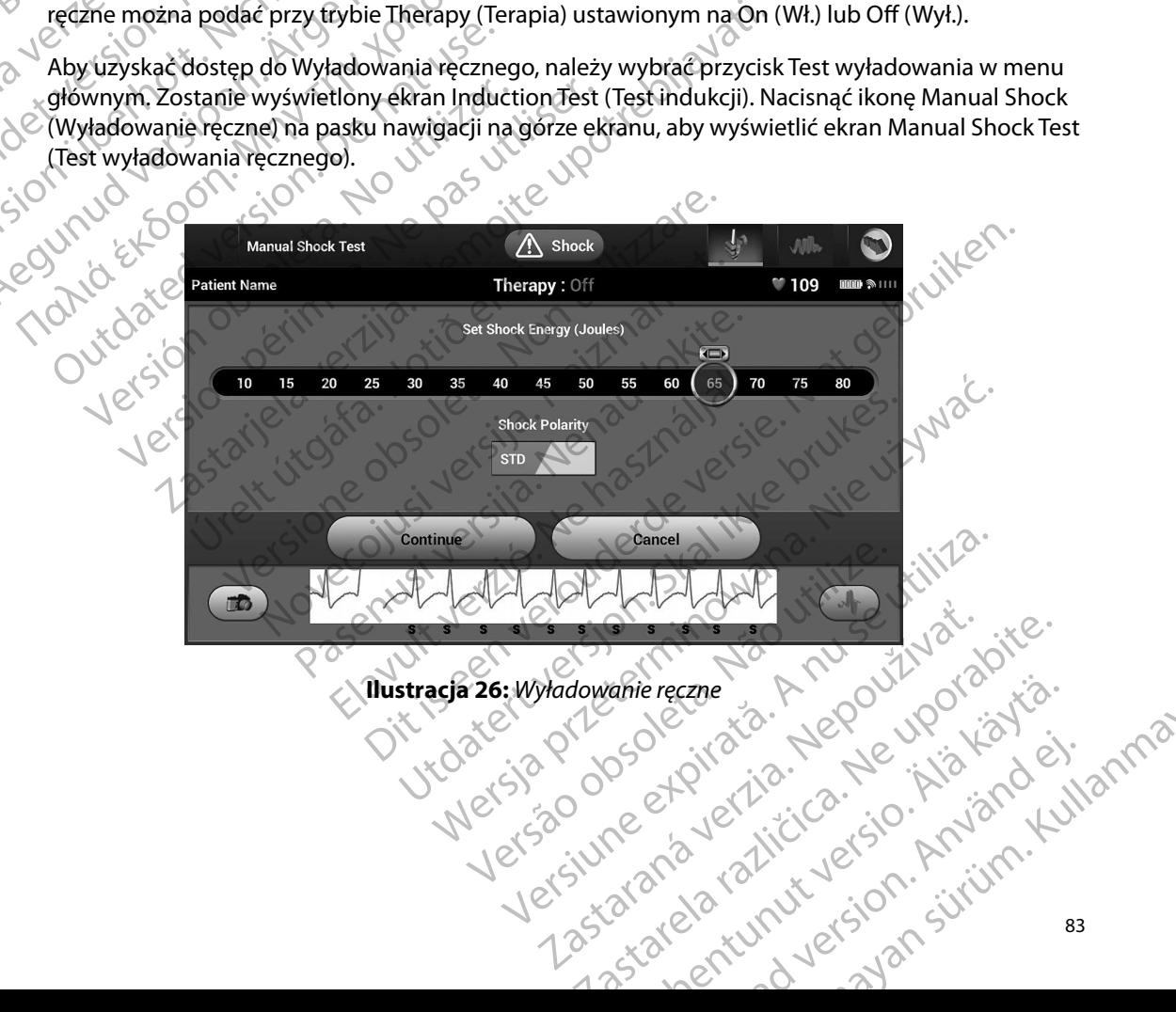

<span id="page-90-0"></span>Vanièreczne, A Nepounologialia. Güncel olman sürüm. Kullanma

#### **Sposób użycia magnesu systemu S-ICD**

Magnes firmy Boston Scientific, model 6860 (magnes), to niejałowy element wyposażenia dodatkowego, który może być w razie potrzeby użyty w celu chwilowego wstrzymania dostarczania terapii przez generator impulsów. W tym celu, zamiast magnesu firmy Boston Scientific, można wymiennie stosować magnes firmy Cameron Health, model 4520. PROGRAMI<br>
Sposób użycia magnesu systemu S-IC<br>
Magnes firmy Boston Scientific, mo<br>
dodatkowego, który może być w ra<br>
terapii przez generator impulsów.<br>
wymiennie stosować magnes firmy<br>
Szczegółowe informacje na temat u<br>
Szc Magnes IIIII y Boston School<br>dodatkowego, który moż<br>terapii przez generator in<br>wymiennie stosować ma<br>szczegółowe informacje<br>zszczegółowe informacje<br>zzytkownika systemu S-I<br>Zahamowanie dosta Sposob uzycia magnesu systemu S-ICD.<br>
Magnes firmy Boston Scientific, model 6<br>
dodatkowego, który może być w razie p<br>
terapii przez generator impulsów. W tyr<br>
wymiennie stosować magnes firmy Can<br>
Szczegółowe informacje na Magnes firmy Boston Scientific, model ead<br>dodatkowego, który może być w razie pot<br>terapii przez generator impulsów. W tymo<br>wymiennie stosować magnes firmy Came<br>wymiennie stosować magnes firmy Came<br>vzytkównika systemu S-ICD Internation According to Taxas in the Taxas in the Virginian and according to Taxas in the University Cameron Health, no Szczegolowe informacje na temat używania magnesu<br>
Virginian and użykownika systemu S-ICD.<br>
Inne skut

Szczegółowe informacje na temat używania magnesu można znaleźć w odpowiednim Podręczniku użytkownika systemu S-ICD. terapii przez generator impulsów. W tym cel<br>wymiennie stosować magnes firmy Camero<br>Szczegółowe informacje na temat używania<br>użytkownika systemu S-ICD.<br>Inne skutki zastosowania magnesu:<br>Zahamowanie dostarczenia wyładowar<br>XX

Inne skutki zastosowania magnesu:

- Zahamowanie dostarczenia wyładowania w ramach terapii
- 
- Uniemożliwienie testowania indukcji arytmii
- e zatrzymanie terapii stymulacyjnej po wyładowaniu<br>
Sienie Uniemożliwienie testowania indukcji arytmii<br>
Sienie Sienie Kaktywacja sygnalizatecznie Kaktywacja sygnalizatecznie Kaktywacja sygnalizatecznie K  $\cdot$   $\diagup$  Aktywacja sygnalizatora dźwiękowego generatora impulsów na 60 sekund przy każdym wykrytym zespole QRS w przypadku włączonego i słyszalnego sygnalizatora dźwiękowego
- *Przestroga: W czasie umieszczenia magnesu nad generatorem impulsów S-ICD należy zachować ostrożność, ponieważ wstrzymuje to detekcję arytmii i dostarczanie terapii w odpowiedzi na wykryte zdarzenia. Odsunięcie magnesu spowoduje przywrócenie detekcji arytmii i dostarczania terapii.*  Inne skutki zastosowania magnesu:<br>
Zahamowanie dostarczenia wyładowanie<br>
Zatrzymanie terapii stymulacyjnej po w<br>
Uniemożliwienie testowania indukcji ar<br>
Wykrytym zespole QRS w przypadku włatecji<br>
Przestroga: Wczasie umiesz Zahamowanie dostarczenia wyładowania w rama<br>Zatrzymanie terapii stymulacyjnej po wyładowania<br>Uniemożliwienie testowania indukcji arytmii<br>Aktywacja sygnalizatora dźwiękowego generator<br>Wykrytym zespole QRS w przypadku włączo ika systemu S-ICD.<br>
i zastosowania magnesu:<br>
mowanie dostarczenia wyładowania w ramach terapii<br>
manie terapii stymulacyjnej po wyładowaniu<br>
manie terapii stymulacyjnej po wyładowaniu<br>
macja sygnalizatora dźwiękowego genera n zespole QRS w przypadku włączonego i słyszalnego<br>
21. Wczasie umieszczenia magnesu nad generatorem<br>
21. Zachować ostrożność, ponieważ wstrzymuje to dete<br>
terapii w odpowiedzi na wykryte zdarzenia. Odsuni<br>
przywrócenie de
	-

*Przestroga: W przypadku głębokiego wszczepienia urządzenia (większa odległość pomiędzy magnesem a generatorem impulsów) przyłożenie magnesu może nie wywołać odpowiedzi. W takim przypadku nie można zastosować magnesu w celu zahamowania terapii.* vehalizatora dźwiękowego generatora impulsów<br>vspole QRS w przypadku włączonego i słyszalneg<br>Wczasie umieszczenia magnesu nad generatorem<br>zachować ostrożność, ponieważ wstrzymuje to det<br>terapii w odpowiedzi na wykryte zdarz vać ostrożność, ponieważ wstrzymuje to detek<br>w odpowiedzi na wykryte zdarzenia. Odsunięc<br>ócenie detekcji arytmii i dostarczania terapii.<br>padku głębokiego wszczepienia urządzenia (w<br>sem a generatorem impulsów) przyłożenie m

*Ostrzeżenie: Nie umieszczać magnesu na programatorze.*

- *Uwaga: Wyładowanie ratunkowe zainicjowane przez programator może być dostarczone pomimo użycia magnesu, o ile magnes znajdował się nad urządzeniem przed uruchomieniem polecenia w programatorze. Jeżeli magnes został przyłożony po wydaniu pierwotnego polecenia, procedura wyładowanie ratunkowe zostanie przerwane.* przywrócenie detekcji arytmii i dostarczania terapii.<br>
W przypadku głębokiego wszczepienia urządzenia (większa odległość pomięd.<br>
magnesem a generatorem impulsów) przyłożenie magnesu może nie wywołac<br>
odpowiedzi w takim pr nie detekcji arytmii i dostarczania terapii.<br>Iku głębokiego wszczepienia urządzenia (w<br>n a generatorem impulsów) przyłożenie m<br>zi W takim przypadku nie można zastosov<br>ania terapii.<br>zczać magnesu na programatorze.<br>życia mag zwiękowego generatora impuisow na ou sekund przy kazdym<br>przypadku włączonego i słyszalnego sygnalizatora dźwiękóweg<br>szczenia magnesu nad generatorem impulsów S-ICD należy<br>rożność, ponieważ wstrzymuje to detekcję arytmii i u na programatorze.<br>
e zainicjowane przez programator może by<br>
u, o ile magnes znajdował się nad urządzenia<br>
ia w programatorze. Jeżeli magnes został p<br>
o polecenia, procedura wyładowanie ratunk<br>
nie wpływa na komunikację a programatorze.<br>
ilnicjowane przez programator może być dostarczi<br>
ile magnes znajdował się nad urządzeniem przed<br>
v programatorze. Jeżeli magnes został przyłożony<br>
olecenia, procedura wyładowanie ratunkowe<br>
wpływa na kom Towane przez programator może bycaostarczynanego znajdował się nad urządzeniem przez ogramatorze.<br>Jezeli magnes został przyłożon<br>enia, procedura wyładowanie ratunkowe<br>enia, procedura wyładowanie ratunkowe<br>wywa na komunikac gnes znajdował się nad urządzeniem przed xecharatorze. Jeżeli magnes został przyłożony<br>a matorze. Jeżeli magnes został przyłożony<br>a na komunikację bezprzewodówą między<br>a na komunikację bezprzewodówą między<br>a na komunikację recedura wyładowanie ratunkowe (2012) Jastaton jarazlıcı versio. Användeli anma
- *Uwaga: Zastosowanie magnesu nie wpływa na komunikację bezprzewodową między*  munikację bezprzewodówą między<br>anózyka złuciennie przez sion. Använd ej.

#### **KONSERWACJA**

#### **Ładowanie programatora**

Gdy programator nie jest używany, zaleca się pozostawienie go podłączonego do zasilacza zewnętrznego podłączonego do sieci zasilającej prądem przemiennym. Zagwarantuje to odpowiednie naładowanie baterii wewnętrznej.

#### **Czyszczenie programatora**

Programator należy chronić przed kurzem i zabrudzeniem. Do czyszczenia programatora i sondy nie należy używać żrących środków chemicznych, rozpuszczalników czyszczących ani PRUGRAMIATO Eadowanie programatoria<br>
Gdy programatorine jest<br>
zewnętrznego podłączor<br>
odpowiednie naładowan<br>
Czyszczenie programator<br>
Programatorinależy chro<br>
i sondy nie należy używa<br>
Aby wrazie konieczności<br>
Aby wrazie konieczności KONSERWACJA<br>
Ladowanie programatora<br>
Gdy programator hie jest używany, zale<br>
zewnętrznego podłączonego do sieci za<br>
odpowiednie naładowanie baterii wewi<br>
odpowiednie naładowanie baterii wewi<br>
odpowiednie naladowanie bateri Eddy programatora<br>
Gdy programator nie jest używany, zaleca<br>
zewnętrznego podłączonego do sięci zasi<br>
odpowiednie naładowanie baterii wewnę<br>
Czyszczenie programatora<br>
Programator należy chronić przed kurzem<br>
i sondy nie na Gdy programator nie jest uzywany, zaleca si<br>zewnętrznego podłączonego do sięci zasila<br>odpowiednie naładowanie baterii wewnętrz<br>Czyszczenie programatora<br>Programator należy chronić przed kurzem i<br>isondy nie należy używać zrą Gdy programator nie jest używany, zaleca się pozostaw<br>zewnętrznego podłączonego do sieci zasilającej prąde<br>odpowiednie naładowanie baterii wewnętrznej.<br>Czyszczenie programatora<br>Programator i zabrudzen<br>i sondy nie należy u Programator należy chronić przed kurzem i<br>
i sondy nie należy używać zrących środków<br>
silnych detergentów<br>
Kaby w razie konieczności wyczyścić program<br>
Aby w razie konieczności wyczyścić program<br>
2. Delikatnie przetrzeć ek Versich obsoleta. Ne pas utilizarea de la versión obsoleta.<br>
Versión obsoleta. No utilizar el version de la versión de la versión de la versión de la versión de la versión de la versión de la versión de la versión de la ve Expression and terrest kinder of the material version of the material version of the material version of the material of the kontectron of the kontectron of the kontectron of the kontectron of the kontectron of the kontect

Aby w razie konieczności wyczyścić programator i sondę, należy wykonać następujące czynności:

- 1. Wyłączyć programator.
- 2. Delikatnie przetrzeć ekran programatora miękką, czystą i suchą ściereczką.
- 3. Wyczyścić plastikową obudowę programatora oraz sondę, przecierając je ściereczką zwilżoną alkoholem izopropylowym.
- 4. Niezwłocznie wysuszyć programator w celu usunięcia pozostałości.

#### **Serwis**

W programatorze nie ma żadnych części, do których użytkownik mógłby mieć dostęp lub które mogłyby być serwisowane przez użytkownika. W razie konieczności dokonania jakichkolwiek prac serwisowych, napraw lub wymiany wewnętrznych elementów programator należy zwrócić do firmy Boston Scientific. W celu uzyskania instrukcji i opakowania potrzebnego do odesłania produktu należy skontaktować się firmą Boston Scientific, korzystając z informacji na tylnej okładce. úrtile przetrzec ekran programatorzyścić plastikową obudowę program<br>Alzoną alkoholem izopropylowym.<br>Mocznie wysuszyć programator w c<br>Mocznie wysuszyć programator w c<br>Orze nie ma żadnych części, do któr<br>Serwisowane przez uż é programator.<br>
ie przetrzeć ekran programatora miękką, czystą i<br>
ie przetrzeć ekran programatora miękką, czystą i<br>
ie plastikową obudowę programatora oraz sonde<br>
ien wysuszyć programator w celu usunięcia po<br>
e nie ma żadn rzetrzeć ekran programatora miękką, czystą i<br>Mastikową obudowę programatora oraz sondę<br>alkoholem izopropylowym.<br>Ne wysuszyć programator w celu usunięcia poz<br>Newsuszyć programator w celu usunięcia poz<br>Alexandria przez użytk Pholem izopropylowym.<br>
Vysuszyć programator w celu usunięcia pozorych<br>
Vysuszyć programator w celu usunięcia pozorych<br>
Azia żadnych części, do których użytkownik mó<br>
Internet uzyskania instrukcji i opakowania potrzebn<br>
Phi Elavult verzion della usunie di pozza<br>
Adhych części, do których użytkownik mórzez<br>
Madhych części, do których użytkownik<br>
Mazie konieczności<br>
Misowych należy podać informacje dotyczystal<br>
Misowych należy podać informacje Example programatora miękką, czystą i suchą ściereczką.<br>
Sobudowę programatora oraz sondę, przecierając je ściereczką<br>
Dizopropylowym<br>
Ciprogramator w celu usunięcia pozostałości:<br>
Coronamator w celu usunięcia pozostałości Utdatert version. Skal international internet version. New York was the state of the context of the context of the context of the context of the context of the context of the context of the context of the context of the co metrznych elementów programator należy zwrócić<br>netrznych elementów programator należy zwrócić<br>kientific, korzystając z informacji na tylnej okładce.<br>eży podać informacje dotyczące charaktery awarii c<br>ncie wystąpienia awari

Przy zamawianiu usług serwisowych należy podać informacje dotyczące charakteru awarii oraz sposobu użytkowania sprzętu w momencie wystąpienia awarii. Należy też podać numer modelu<br>oraz numer seryjny.<br>Alexandre Maria Alexandre Maria Alexandre Maria Alexandre Maria Alexandre Maria Alexandre Maria Alexandre Maria A oraz numer seryjny. Reizystając z informacji na tylnej okładce.<br>dać informacje dotyczące charaktery awarii<br>stapienia awarii Należy też podać numer m<br>stapienia awarii Należy też podać numer m<br>stapienia awarii Należy też podać numer m<br>21 podacj Razle 2 Monitorna različica. Ne uporabite. dia awaric.Należyteż podachumermodeia. or siraldrad version. Använd ei.<br>etgildraditica. Använd ei.<br>anavaritica. Använd kull<br>arelartunut version. Använn. Kull<br>arelartunut version. Använder rii Należyteż podachumermodela.

#### **Kontrola konserwacyjna**

Przed każdym użyciem należy przeprowadzić kontrolę wzrokową i sprawdzić:

- Integralność mechaniczną i funkcjonalną programatora, kabli i akcesoriów.
- Czytelność i przyleganie etykiet programatora.

• Wyświetlanie się ekranu startowego programatora kilka sekund po włączeniu programatora przez użytkownika. (Podczas normalnego procesu włączania zasilania następuje sprawdzenie, czy programator przeszedł kontrole wewnętrzne i jest gotowy do użycia). PROGRAMATOR<br>
Kontrola konserwacyjna<br>
Przed każdym użyciem należy prze<br>
Litegralność mechaniczną i furoz<br>
Czytelność i przyleganie etykie<br>
Litegralność i przyleganie etykie<br>
Myświetlanie się ekranu starto<br>
Przez użytkownika zastarila następuje sprawdzen (2008)<br>2008 – Alexandre Weyler, amerykania zasilania następuje sprawdzen<br>2008 – Alexania verzenistwa<br>2008 – Alexania verzenistwa<br>2008 – Alexania verzenistwa programatora. Jeżeli testy takie są

**Pomiary bezpieczeństwa**<br>Szoroch Przepisy krajowe monarzy<br>Szoroch Richard Marsowower Przepisy krajowe mogą wymagać, aby użytkownik, wytwórca lub przedstawiciel wytwórcy okresowo wykonywał i dokumentował testy bezpieczeństwa programatora. Jeżeli testy takie są Wytelmość interware w danym kraju, należy przestrzegać interwałów i sprawdzić:<br>
Integralność mechaniczna i funkcjonalna programatora, kabli i akcesoriów.<br>
Czytelność i przyleganie efykiet programatora.<br>
Wyświetlanie się ek przepisami krajowymi. W przypadku nieznajomości przepisów obowiązujących w danym kraju należy skontaktować się z firmą Boston Scientific, korzystając z informacji podanych na tylnej okładce. Jeśli w danym kraju obowiązuje norma IEC/EN 62353, ale nie określono żadnych konkretnych testów czy interwałów, testy bezpieczeństwa zaleca się wykonywać co 24 miesiące metodą bezpośrednią w sposób określony w normie IEC/EN 62353. Wartości testowe zawiera tabela<br>Nominalne dane techniczne (Tabela 8).<br>Onliec czasu eksploatacji programatora, Nominalne dane techniczne (Tabela 8). Programator przeszedł kontrole wewnętrzne i jest gotowy do użycia).<br>Przepisy krajowe mogą wymagać, aby użytkownik, wytwórca lub przedstawiciel wytwórcy<br>okresowo wykonywał i dokumentował testy bezpieczeństwa programatora. J Przed kazdym uzyciem należy przeprowane Makcjona<br>
Litegralność mechaniczną i funkcjona<br>
Vyświetlanie się ekranu startowego przez użytkownika. (Podczas normalne<br>
Vzez użytkownika. (Podczas normalne<br>
Vzez programator przesze Czytelność i przyleganie etykiet program<br>
Wyświetlanie się ekranu startowego pro<br>
przez użytkownika. (Podczas normalnego<br>
przez użytkownika. (Podczas normalnego<br>
Przepisy krajowe mogą wymagać, aby użytk<br>
okresowo wykonywał - Integralność mechaniczną i funkcjonalną program<br>- Czytelność i przyleganie etykiet programatora.<br>- Wyświetlanie się ekranu startowego programatora.<br>- Wyświetlanie się ekranu startowego programator<br>- przez użytkownika. ( Outsianale, przeczał polskich przeczał<br>Przepisy krajowe mogą wymagać, aby użytk<br>okresowo wykonywał i dokumentował testy<br>wymagane w danym kraju, należy przestrze<br>przepisami krajowymi. W przypadku nieznaj<br>należy skontaktować ary bezpieczenstwa<br>
episy krajówe mogą wymagać, aby użytkównik, wy<br>
esowo wykonywał i dokumentował testy bezpiecz<br>
magane w danym kraju, należy przestrzegać interv<br>
episami krajowymi. W przypadku nieznajomości p<br>
eży skont Mowar się z ining boston scientific<br>w danym kraju obowiązuje norma l<br>testów czy interwałów, testy bezpie<br>ośrednią w sposób określony w nor<br>ane techniczne (Tabela 8).<br>ksploatacji programatora<br>is ksploatacji programatora<br>ski nym kraju, należy przestrzegać interwałów i zakreawini. W przypadku nieznajomości przepisów ob<br>wać się z firmą Boston Scientific, korzystając z inflanym kraju obowiązuje norma IEC/EN 62353, ale<br>dow czy interwałów, testy be Die towaria. Weblinder and the served versies when we also the served versies also the served versies of the served versies also the okreshop of the served versies when we also the served versies when we also the served ve

#### **Koniec czasu eksploatacji programatora**

w typowych warunkach użytkowania. W celu utylizacji, zwrotu lub wymiany programatora należy skontaktować się firmą Boston Scientific, korzystając z informacji na tylnej okładce. Nie można<br>utylizować programatora wraz z odpadami komunalnymi ani w zakładach recyklingu sprzętu<br>elektronicznego.<br>elektronicznego.<br>elekt utylizować programatora wraz z odpadami komunalnymi ani w zakładach recyklingu sprzętu elektronicznego. Się z firmą Boston Scientific, korzystając z informalista.<br>
Am kraju obowiązuje norma IEC/EN 62353, ale<br>
czy interwałów, testy bezpieczeństwa zaleca sią w sposób określony w normie IEC/EN 62353<br>
hniczne (Tabela 8).<br>
Matacj interwałów, testy bezpieczeństwa zaleca się<br>
v sposób określony w normie IEC/EN 62353.<br>
czne (Tabela 8).<br>
Zaprojektowano w taki sposób, aby zapewn<br>
użytkowania. W celu utylizacji, zwrotu lub w<br>
Boston Scientific, korzystaj Elavelara).<br>
Rogramatora (1898).<br>
Rogramatora (1898).<br>
Projektowanio w taki sposób, aby zapewn<br>
Skowania. W celu utylizacji, zwrotu lub w<br>
ton Scientific, korzystając z informacji na<br>
Fraz z odpadami komunalnymi ani w zaki Utdatert versjon. Skal ikke brukes. sheet is a proposition of the state of the state of the state of the state of the state of the state of the state of the state of the state of the state of the state of the state of the state of the state of the state of t Verstajac zinformacji na tylnej okładce<br>mílkomunalnymi ani w zakładach recyklin<br>mílkomunalnymi ani w zakładach recyklin<br>ech versie er piratia. Nepovi<br>active. Browne et piratia. Nepovi<br>existence et piratia. Nepovi<br>existence version of the control of the state of the state of the state of the state of the state of the state of the sta<br>A numerical state of the state of the state of the state of the state of the state of the state of the state o złośloń: index de languistica.<br>Jeta retrinoita produktylation.<br>20 decembrie: Nepoužívata.<br>20 decembrie: Nepoužívata.<br>20 decembrie: Nepolitica.<br>20 decembrie: Nepolitica. razarela različica. Ne uporabite.<br>A strengta različica. Ne uporabita.<br>Dosortovača. Nepovrtvo različica.<br>Ne endromitičica. Ne uporabita.<br>A strengturuture. Ne uporabiturn.

isteriata. Alapolition istättelesta.<br>Peetkitä. Nepeupoikiata.<br>Peetkitä. Nepeupoikiata.<br>Paratelatalitutuersion. Knijm.<br>Astarelatunut version. Kirjim.

or siraldrad version. Använd ei.<br>etgildradition. Använd ei.<br>anavarition. Använd kull<br>arelartunut version. Surüm.

Elartunut der Spanistikulanmayın.

#### **PROGRAMATOR EMBLEM™ S-ICD: ROZWIĄZYWANIE PROBLEMÓW**

#### **ROZWIĄZYWANIE PROBLEMÓW**

W tej części przedstawiono potencjalne problemy z programatorem i możliwe rozwiązania. Należy pamiętać, że ponowne uruchomienie programatora często pozwala rozwiązać wiele problemów wymienionych poniżej. Programator można uruchomić ponownie, naciskając przycisk zasilania i przytrzymując go aż do wyświetlenia na ekranie menu zakończenia pracy systemu. Następnie należy wybrać opcję "Restart" (Ponowne uruchomienie). 2. Sprawdzić podajnik drukarki pod kątem zacięcia papieru.<br>
Version in the sprawdzić program to the sprawdzich profile and the mediator model cases and the case of the same mediator case of the same mediator of the same me PROGRAMATOR EMBLE<br>
ROZWIĄZYWANIE PROBLEMÓW<br>
W tej części przedstawiono potencj<br>
Należy pamiętać, że ponowne uruc<br>
problemów wymienionych poniżej<br>
zasilania i przytrzymując go aż do w<br>
Następnie należy wybrać opcję "Re<br>
W c Należy pamiętać, że pontoproblemów wymieniony<br>problemów wymieniony<br>zasilania i przytrzymując<br>Następnie należy wybrać<br>W celu uzyskania dodatk<br>zinformacji podanych na<br>za zastępnie należy wykona<br>2007 – Brak możliwości wykona FORWALLY WANTE PROBLEMOW<br>
W tej części przedstawiono potencjalne<br>
Należy pamiętać, że ponowne uruchom<br>
problemów wymienionych poniżej. Pro<br>
zasilania i przytrzymując go aż do wyśw<br>
Następnie należy wybrać opcję "Restart<br>
N Problemow wymenionych ponizej. Program<br>
zasilania i przytrzymując go aż do wyświetle<br>
Następnie należy wybrać opcję "Restart" (Po<br>
W celu uzyskania dodatkowej pomocy należ<br>
z informacji podanych na tylnej okładce<br>
z inform Problemów wymienionych poniżej. Programator możr<br>
zasilania i przytrzymując go aż do wyświetlenia na ekr<br>
Następnie należy wybrać opcję "Restart" (Ponowne uru<br>
W celu uzyskania dodatkowej pomocy należy skontak<br>
z informac

W celu uzyskania dodatkowej pomocy należy skontaktować się z firmą Boston Scientific, korzystając z informacji podanych na tylnej okładce.

- **Brak możliwości wykonania wydruku**<br>Side Jeżeli drukowanie nie jest możliwa<br>Side Jak Thorreson Jeżeli drukowanie nie jest możliwe, należy wykonać wymienione poniżej czynności:<br>Jeżeli drukowanie nie jest możliwe, należy wykonać wymienione poniżej czynności:<br>Jeżeli drukowanie nie jest włączona oraz że znajduje się w n 1. Upewnić się, że drukarka jest włączona oraz że znajduje się w niej papier i wystarczająca ilość tuszu.
	-
- 3. Upewnić się, że w drukarce włączono funkcję łączności bezprzewodowej lub że do gniazda USB drukarki do oporu wsunięto adapter bezprzewodowy *Bluetooth™*, w zależności od tego, która z tych sytuacji ma zastosowanie. Expression. Dodanych na tylnej okładce<br>
Się ił drukowanie nie jest możliwe, należy w<br>
Jeżeli drukowanie nie jest możliwe, należy w<br>
13. Upewnić się, że drukarka jest włączo<br>
2. Csprawdzić podajnik drukarki pod ka<br>
3. Upewn możliwości wykonania wydruku<br>eli drukowanie nie jest możliwe, należy wykonać w<br>1. Upewnić się, że drukarka jest włączona oraz ż<br>4. Wystarczająca ilość tuszu.<br>2. Csprawdzić podajnik drukarki pód kątem zacię<br>3. Upewnić się, Skalila dodatkowej pomocy należy skontaktować się z ining<br>zastaria dodatkowej pomocy należy wykonać wymienione poniż<br>zastariela potreblia wydruku<br>zastariela jest możliwe, należy wykonać wymienione poniż<br>pewnić się, że druk wuzic podajnik útgikari pod katerin<br>vnič się, że w drukarki do oporu wsuni<br>zależności od tego, która z tych sytu<br>zależności od tego, która z tych sytu<br>drukarki<br>ter Available (Brak dostępnej druka<br>się z instrukcją z części Się, ze dramina jest wiączona oraz ze znajduje s<br>arczająca ilość tuszu.<br>Versię, że w drukarki pod kątem zacięcia papieru.<br>Się, że w drukarki do oporu wsunięto adapter bezp<br>zności od tego, która z tych sytuacji ma zastosow<br> odajnik drukarki pod kątem zacięcia papieru.<br>
2. że w drukarki do oporu wsunięto adapter bezpi<br>
SB drukarki do oporu wsunięto adapter bezpi<br>
SEC od tego, która z tych sytuacji ma zastosow<br>
SEC od tego, która z tych sytuacj

#### **Brak dostępnej drukarki**

Ekran No Printer Available (Brak dostępnej drukarki) zostanie wyświetlony, jeżeli nie skonfigurowano żadnej drukarki. Należy nacisnąć przycisk Try Again (Spróbuj ponownie) lub zapoznać się z instrukcją z części "Wybór drukarki". drukarki do oporu wsunięto adapter bezprzi<br>od tego, która z tych sytuacji ma zastosowar<br>iz części, wybór drukarki, zostanie wyświe<br>drukarki. Należy nacisnąć przycisk Try Again<br>ukcją z części, wybór drukarki"<br>aktywny po pod Elava Verzió.<br>
Brak dostępnej drukarki) zostanie wyświatki.<br>
Ne przycisk Try Agair<br>
a z części "Wybór drukarki".<br>
Wwny po podłączeniu do zasilania prą<br>
ziała, a programator jest podłączony do<br>
y, należy odłączyć i ponownie Destępnej drukarki) zostanie wyświetlony, jeżeli nie<br>Należy nacisnąć przycisk Try Again (Spróbu) pono<br>Sci "Wybor drukarki"<br>Do podłączeniu do zasilania prądem przemien<br>a programator jest podłączony do zasilania prąde<br>progra

#### **Ekran dotykowy jest nieaktywny po podłączeniu do zasilania prądem przemiennym**

- Aversion, Anvano estignina Jeżeli ekran dotykowy nie działa, a programator jest podłączony do zasilania prądem przemiennym<br>poprzez zasilacz zewnętrzny, mależy odłączyć i ponownie podłączyć zasilacz zewnętrzny, poprzez zasilacz zewnętrzny, należy odłączyć i ponownie podłączyć zasilacz zewnętrzny, a następnie ponownie uruchomić programator. a następnie ponownie uruchomić programator. rukarki pod katem zacięcia papieru.<br>Karce włączono funkcję łączności bezprzewodowej lub że do<br>ki do oporu wsunięto adapter bezprzewodowy Bluetooth™,<br>o, która z tych sytuacji ma zastosowanie.<br>Ki. Należy nadsnąć przycisk Try Repriej drukarki) zostanie wyświetlony, jężeli nie<br>eży nacisnąć przycisk Try Again (Spróbuj ponownie)<br>Wybór drukarki",<br>Wybór drukarki",<br>podłączeniu do zasilania prądem przemiennym<br>ogramator jest podłączony do zasilania prą Bor drukarki"<br>
Alaczeniu do zasilania prądem przemiennym<br>
amator jest podłączony do zasilania prądem przem<br>
amator.<br>
amator.<br>
a version do strania z zewnętrzny.<br>
amator.<br>
a version do strania interneta.<br>
A let sion do stra Maria Distribution Active States Service States States States States States States States States States States st podlaczony do zasilania pradem przemienny Vanhentunut versio. Älä käytä. Genturut version. Kullanman

#### **Utrata komunikacji z drukarką**

W razie niepowodzenia komunikacji między programatorem a drukarką zostanie wyświetlony ekran błędu drukowania z komunikatem "Error while printing reports. Press "Continue" to try printing any remaining reports, or "Cancel" to cancel the current print job" (Błąd podczas drukowania raportów.<br>Naciśnij przycisk "Continue" (Kontynuuj), aby spróbować wydrukować wszystkie pozostałe raporty, Naciśnij przycisk "Continue" (Kontynuuj), aby spróbować wydrukować wszystkie pozostałe raporty, lub "Cancel" (Anuluj), aby anulować bieżące zadanie drukowania). Wrazie niepowodzenia komunikacji między<br>
błędu drukowania z komunikatem, Error whi<br>
remaining reports, or "Cancel" to Cancel the c<br>
Nacisnij przycisk, Continue" (Kontynuuji), aby<br>
lub, Cancel" (Anuluji), aby anulować bieżą PROGRAMATOR EMBLE<br>
Utrata komunikacji z drukarką<br>
W razie niepowodzenia komunikac<br>
błędu drukowania z komunikatem<br>
remaining reports, or "Cancel" to ca<br>
Nacismi przycisk "Continue" (Kontyl<br>
Jub "Cancel" (Anuluj), aby anulo Wrazie Hiepowodzelna K<br>Bredu drukowania z kom<br>Temaining reports, or "Ca<br>Nacisnij przycisk, Continual<br>Lub, Cancel" (Anuluj), aby<br>Lub, Cancel" (Anuluj), aby<br>Mrakiej sytuacji należy v<br>Połączenie z c<br>Połączenie z c<br>Staral Cale Wrazie hiepowodzenia komunikacji międ<br>
błędu drukowania z komunikatem, Error v<br>
remaining reports, or "Cancel" to cancel the<br>
Nacisnij przycisk, Continue" (Kontynuuj), a<br>
Jub "Cancel" (Anuluj), aby anulować bieżąc<br>
Wrakiej remaining reports, or "Cancel" to cancel the<br>
Nacišnij przycisk "Continue" (Kontynuuji), ab<br>
Jub "Cancel" (Anuluj), aby anulować bieżące<br>
W takiej sytuacji należy wykonać następując<br>
1. Nacisnąć przycisk Try Again (Spróbu<br> DREAD AND MARRIAGES AND MARRIAGES AND MARRIAGES AND MARRIAGES AND MARRIAGES AND MARRIAGES AND MARRIAGES AND MARRIAGES AND MARRIAGES AND MARRIAGES AND MARRIAGES AND MARRIAGES AND MARRIAGES AND MARRIAGES AND MARRIAGES AND M

W takiej sytuacji należy wykonać następujące czynności:

- 1. Nacisnąć przycisk Try Again (Spróbuj ponownie), aby ponownie nawiązać połączenie z drukarką.
- 2. Upewnić się, że w drukarce włączono funkcję łączności bezprzewodowej lub że do gniazda USB drukarki do oporu wsunięto adapter bezprzewodowy *Bluetooth™*, w zależności od tego, która z tych sytuacji ma zastosowanie. 1. Macisnac przycisk Try Again (Spróbu połączenie z drukarką.<br>
2. Upewnić się, że w drukarki do oporu w vzależności od tego, która z tych<br>
3. Przybliżyć programator do drukarki<br>
4. Przenieść wszelkie urządzeniał poła<br>
2. P Proposalet a. A. Christian obsoleta. No utilizar al version of the contract of the version of the version of the version of the version of the version of the version of the version of the version of the version of the vers rtuacji należy wykonać następujące czynności:<br>acisnąć przycisk Try Again (Spróbuj ponownie), aby ponown<br>połączenie z drukarką.<br>pewnić się, że w drukarce włączono funkcję łączności bezprz<br>gniazda USB drukarki do oporu wsuni
	-
	- 4. Przenieść wszelkie urządzenia i połączone z nimi kable, które mogą zakłócać komunikację RF.

#### **Brak możliwości nawiązania komunikacji z generatorem impulsów**

Jeżeli programator nie może nawiązać komunikacji z generatorem impulsów, należy wykonać<br>następujące czynności:<br>1. Spróbować zmienić nobecnać z S następujące czynności: nesc wszelkie urządzenia połączor<br>munikację RFC<br>ci nawiązania komunikacji z gene<br>mator nie może nawiązać komunika<br>zynności:<br>bować zmienić położenie sondy<br>snąć przycisk Scan For Devices (Skai<br>ogramatora lub nacisnąć przycis

- 1. Spróbować zmienić położenie sondy.
- 2. Nacisnąć przycisk Scan For Devices (Skanuj urządzenia) na ekranie startowym programatora lub nacisnąć przycisk Scan Again (Skanuj ponownie) na ekranie Device List (Lista urządzeń), aby zlokalizować dane urządzenie. ramator nie może nawiązać komunikacji z generatorem i<br>Se czynności:<br>Solować zmienić położenie sondy,<br>Solować zmienić położenie sondy,<br>programatora lub nacisnąć przycisk Scan Again (Skanuj p<br>Device List (Lista urządzenia i vé programator do drukarki.<br>
č wszelkie urządzenia i połączone z nimi kable krajkację RF<br>
inkację RF<br>
inkację RF<br>
inkacji z generatorem impulsor<br>
inkację RF<br>
inkację RF<br>
inkację RF<br>
inkacji z generatorem impulsor<br>
inkacje szelkie urządzeniał połączone z nimi kable, kt<br>Azzania komunikacji z generatorem impulsacji<br>Jęzania komunikacji z generatorem impulsacji<br>ści:<br>Zmienić położenie sondy,<br>Zycisk Scan For Devices (Skanuj urządzenia) natora lub ania komunikacji z generatorem impulsóv<br>Roże nawiązać komunikacji z generatorem in<br>Pasenić położenie sóndy<br>Sik Scan For Devices (Skanuj urządzenia) na a<br>Alub nacisnąć przycisk Scan Again (Skanuj p<br>Ista urządzenia i połączo Explicit is explicit to the version of the version of the version of the version of the version of the version of the version of the version of the version of the version of the version of the version of the version of the azać komunikacji z generatorem impulsów, należy wykona<br>zenie sondy.<br>Dr Devices (Skanuj urządzenia) na ekranie startowym<br>snać przycisk Scan Again (Skanuj ponownie) na ekranie<br>zeni), aby zlokalizować dane urządzenie.<br>enia i
- 3. Przenieść wszelkie urządzenia i połączone z nimi kable, które mogą zakłócać komunikację RF.
- 4. Podjąć próbę nawiązania komunikacji, używając innego programatora systemu
- 5. Przyłożyć magnes generatora impulsów do generatora impulsów w celu a charactera impulsów w celu a charactera impulsów w celu a charactera impulsów w celu a charactera impulsów w celu a charactera impulsów w celu a char wywołania sygnałów dźwiękowych. Odsunąć magnes i ponownie spróbować nawiązać komunikację. Expirate observerse observerse observerse observerse observerse observerse production and the production of the production of the production of the production of the production of the production of the production of the pr She znimi kable, które mogą zakłócać<br>Liżywając innego programatora systemu?<br>Pene.<br>Odsunać magnes i ponownie spróbować istorie.<br>Zastarela različica. Ne uporabite.<br>21. Starela različica. Ne uporabite. Vacinnego programatora systemus värinden programatora systemus värinden valta eine systemus värinden valta ein<br>Peneratora impulsów w celu valta eine systemus valta eine systemus valta eine systemus valta eine systemus val<br> Föråldrad version. Använd ej. Güncel olmayan sürüm. Kullanmayın.

## **OŚWIADCZENIA O ZGODNOŚCI**

#### **Zakłócenia elektromagnetyczne (EMI)/radiowe (RFI)**

Na podstawie przeprowadzonych badań stwierdzono, że charakterystyka opisywanego urządzenia mieści się w zatwierdzonych zakresach normy IEC 60601-1-2:2014 dla urządzeń medycznych lub dyrektywy 90/385/EWG dotyczącej wyrobów medycznych aktywnego osadzania.

Jakkolwiek w badaniach tych wykazano, że urządzenie to zapewnia wystarczającą ochronę przed szkodliwymi zakłóceniami w typowych instalacjach medycznych, nie można zagwarantować, że w konkretnej instalacji nie wystąpią zakłócenia. Jeżeli urządzenie powoduje szkodliwe zakłócenia, zachęca się użytkownika do próby skorygowania zakłóceń poprzez podjęcie następujących środków zaradczych: PROGRAMATOR EMBI<br>
OSWIADCZENIA O ZGODNOŚCI<br>
Zakłócenia elektromagnetyczne (EMI<br>
Na podstawie przeprowadzonych bada<br>
mieści się w zatwierdzonych zakresach<br>
dyrektywy 90/385/EWG dotyczącej wyr<br>
Jakkolwiek w badańiach tych wy Na podstawie przeprowadzo<br>
mieści się w zatwierdzonych<br>
dyrektywy 90/385/EWG doty<br>
Jakkołwiek w badaniach tych<br>
szkodliwymi zakłoceniami w<br>
ze w konkretnej instalacji nie<br>
zachęca się użytkownika do p<br>
srodków zaradczych:<br> USWIADCZENIA O ZGODNOSCI<br>
Zakłócenia elektromagnetyczne (EMI)/ra<br>
Na podstawie przeprowadzonych badań stw<br>
mieści się w zatwierdzonych zakresach norn<br>
dyrektywy 90/385/EWG dotyczącej wyrobów<br>
Jakkolwiek w badaniach tych wy Na podstawie przeprowadzonych badań stwie<br>mieści się w zatwierdzonych zakresach normy<br>dyrektywy 90/385/EWG dotyczącej wyrobów<br>Jakkolwiek w badaniach tych wykazano, że urządzkoliwymi zakłóceniami w typowych instala<br>zachęca mieści się w zatwierdzonych zakresach normy IE<br>dyrektywy 90/385/EWG dotyczącej wyrobów me<br>Jakkolwiek w badaniach tych wykazano, że urzą<br>szkodliwymi zakłoceniami w typowych instalacji<br>że w końkretnej instalacji nie wystąpią Ia podstawie przeprowadzonych badań stwierdzono, ze c<br>nieści się w zatwierdzonych zakresach normy IEC 60601-1-<br>yrektywy 90/385/EWG dotyczącej wyrobów medycznych<br>akkolwiek w badańiach tych wykazano, że urządzenie to z<br>zkod Konkretnej instalacji nie wystąpią zakłoceni<br>
eca się użytkownika do próby skorygowania<br>
ków zaradczych:<br>
Zwiększenie odległości między urządze<br>
Podłączenie odległości między urządze<br>
Podłączenie sprzętu do gniazda w innyr

- Zmiana ustawienia lub położenia urządzenia
	- Zwiększenie odległości między urządzeniami
- Podłączenie sprzętu do gniazda w innym obwodzie
	- Kontakt z firmą Boston Scientific za pomocą informacji podanych na tylnej okładce.  $\heartsuit$

#### **Działanie podstawowe**

Aby programator model 3200 spełniał swoje zadanie, musi pobierać dane i zachowywać połączenie komunikacyjne z generatorem impulsów S-ICD, a także prawidłowo wykrywać naciśnięcia przycisków na ekranie dotykowym. Dlatego funkcje związane z komunikacją z wszczepialnym kardiowerteremdefibrylatorem i wykrywaniem naciśnięcia ekranu dotykowego są uważane za działanie podstawowe. v zaradczych:<br>
Zmiana ustawienia lub położenia urządze<br>
Zwiększenie odległości między urządzenia<br>
Podłączenie sprzętu do gniazda w innym<br>
Kontakt z firmą Boston Scientific za pomo<br>
Stepdarda William (Kontakt z firmą Boston radczych:<br>
Miana ustawienia lub położenia urządzenia<br>
viększenie odległości między urządzeniami<br>
Verszenie sprzętu do gniazda w innym obwodz<br>
mator model 3200 spełniał swoje zadanie, mus<br>
vine z generatorem impulsów S-ICD, Rastaria verzija. Nemotivarija verzija zakljubari i medicija i metodologiczych i protokovnika do próby skorygowania zakłóceń poprzez podjęci<br>Zastarie odległości między urządzenia<br>Szenie odległości między urządzenia<br>Zastari Wowe<br>
model 3200 sperhial swoje zadanie,<br>
generatorem impulsów S-ICD, a tak<br>
wym. Dlatego funkcje związane z k<br>
wykrywaniem naciśnięcia ekranu do<br>
i modyfikacje, które nie zostały wyrac<br>
ac unieważnienie uprawnień użytko<br> sprzętu do gniazda w innym obwodzie<br>
mą Boston Scientific za pomocą informacji podar<br>
we<br>
del 3200 spełniał swoje zadanie, musi pobierać d<br>
deratorem impulsów S-ICD, a także prawidłowo w<br>
m. Dlatego funkcje związane z komu Boston Scientinc za pomocą informacji podanie<br>3200 spełniał swoje zadanie, musi pobierać datorem impulsów S-ICD, a także prawidłowo wy<br>Dlatego funkcje związane z komunikacją z wsz<br>aniem naciśnięcia ekranu dotykowego są uwa 00 spełniał swoje zadanie, musi pobierać dan<br>em impulsów S-ICD, a także prawidłowo wyk<br>ego funkcje związane z komunikacją z wszcz<br>em naciśnięcia ekranu dotykowego są uważą<br>cje, które nie zostały wyraźnie zatwierdzone<br>znien

**UWAGA:** Zmiany i modyfikacje, które nie zostały wyraźnie zatwierdzone przez firmę Boston Scientific, mogą spowodować unieważnienie uprawnień użytkownika do obsługi urządzenia.

Informacje dotyczące emisji elektromagnetycznej i odporności umieszczono w Tabeli 3: Wskazówki i deklaracja producenta <sup>2</sup>zgodność elektromagnetyczna na strona 90

Elavult verzió. Ne használja! Dit is een verouderde versie. Niet gebruiken. Utdatert versjon. Skal ikke brukes. Wersja przeterminowana. Nie używa<sup>ć</sup>. Versão obsoleta. Não utilize. Versiune expirat<sup>ă</sup>. A nu se utiliza. Zastaraná verzia. Nepoužíva<sup>ť</sup>. Zastarela različica. Ne uporabite. Vanhentunut versio. Älä käytä. Föråldrad version. Använd ej. Güncel olmayan sürüm. Kullanmayın.

#### **PROGRAMATOR EMBLEM™ S-ICD: TABELE DEKLARACJI**

## <span id="page-97-0"></span>**TABELE DEKLARACJI**

#### **Tabela 3:** Wskazówki i deklaracja wytwórcy — zgodność elektromagnetyczna

System programowania LATITUDE model 3200 jest przeznaczony do stosowania w specjalistycznych placówkach służby zdrowia. Nabywca lub użytkownik tego systemu powinien zapewnić pracę urządzenia w takim środowisku.

Charakterystyka emisji tego urządzenia umożliwia jego stosowanie w pomieszczeniach przemysłowych i szpitalnych (CISPR 11 klasa A). W przypadku stosowania w pomieszczeniach mieszkalnych (zgodnie z normą CISPR 11 klasa B) urządzenie to może nie zapewniać odpowiedniego zabezpieczenia usług radiokomunikacyjnych. Użytkownik może zostać zmuszony do podjęcia środków minimalizujących takie oddziaływania, np. zmiany położenia lub orientacji urządzenia.

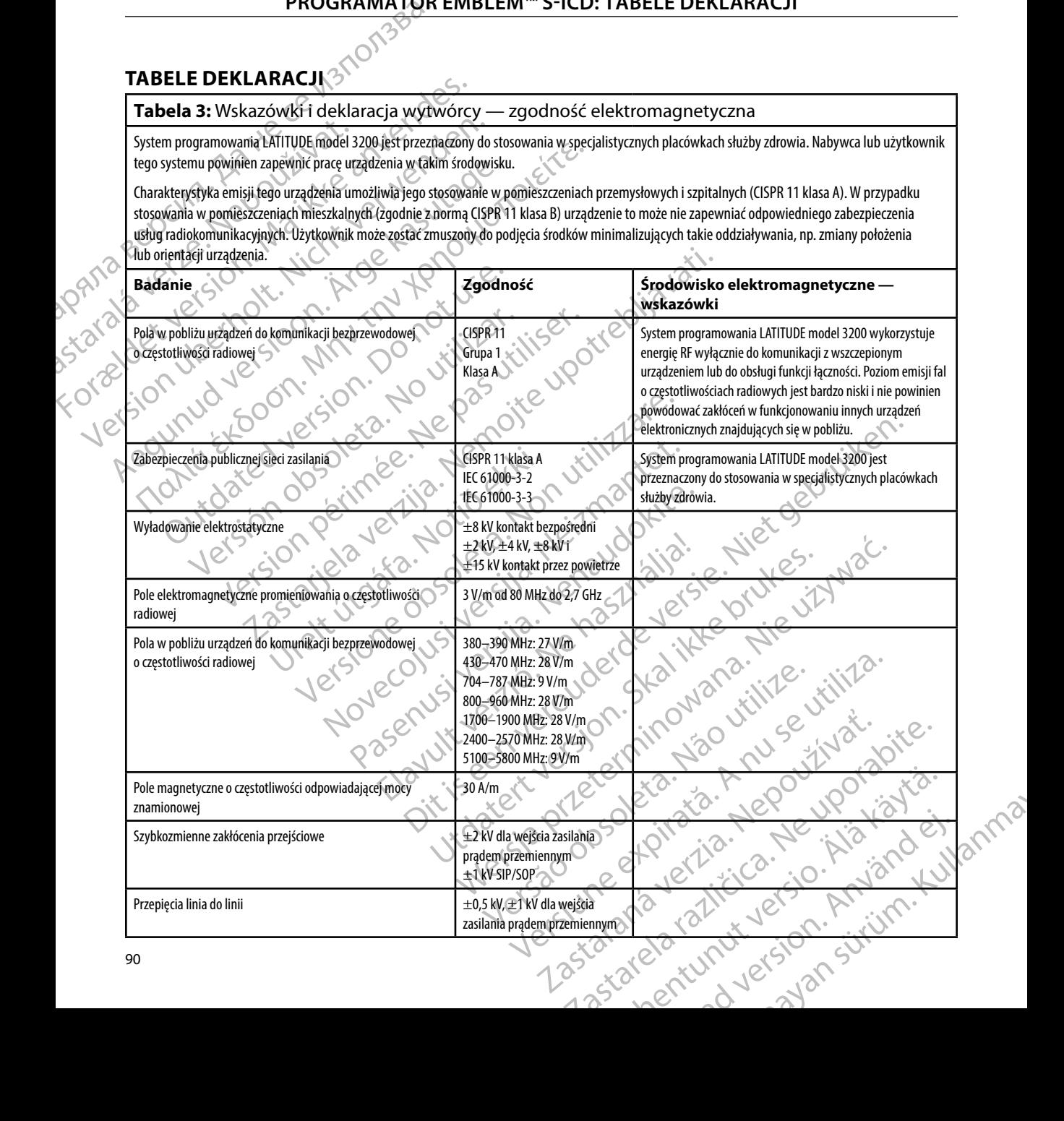

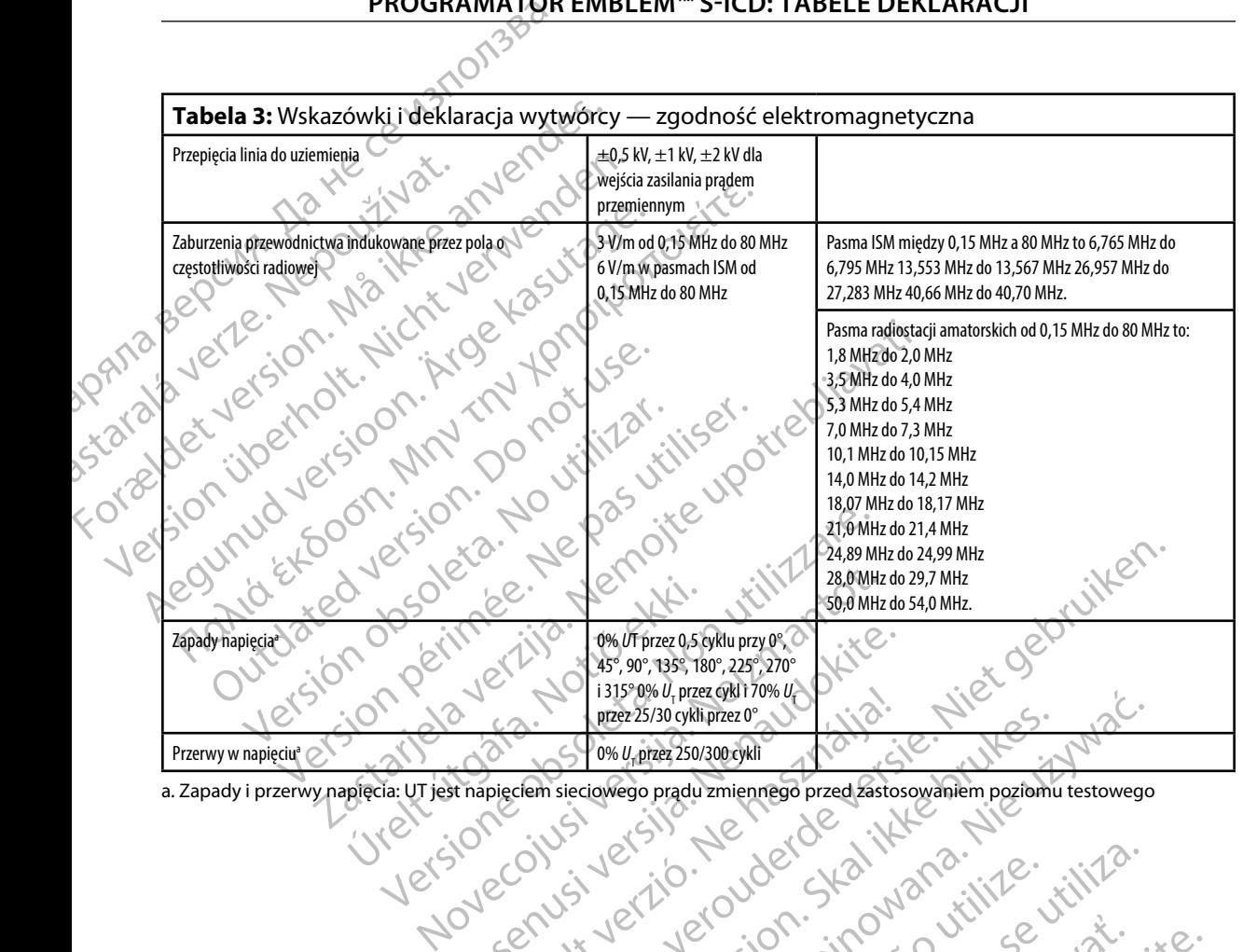

a. Zapady i przerwy napięcia: UT jest napięciem sieciowego prądu zmiennego przed zastosowaniem poziomu testowego

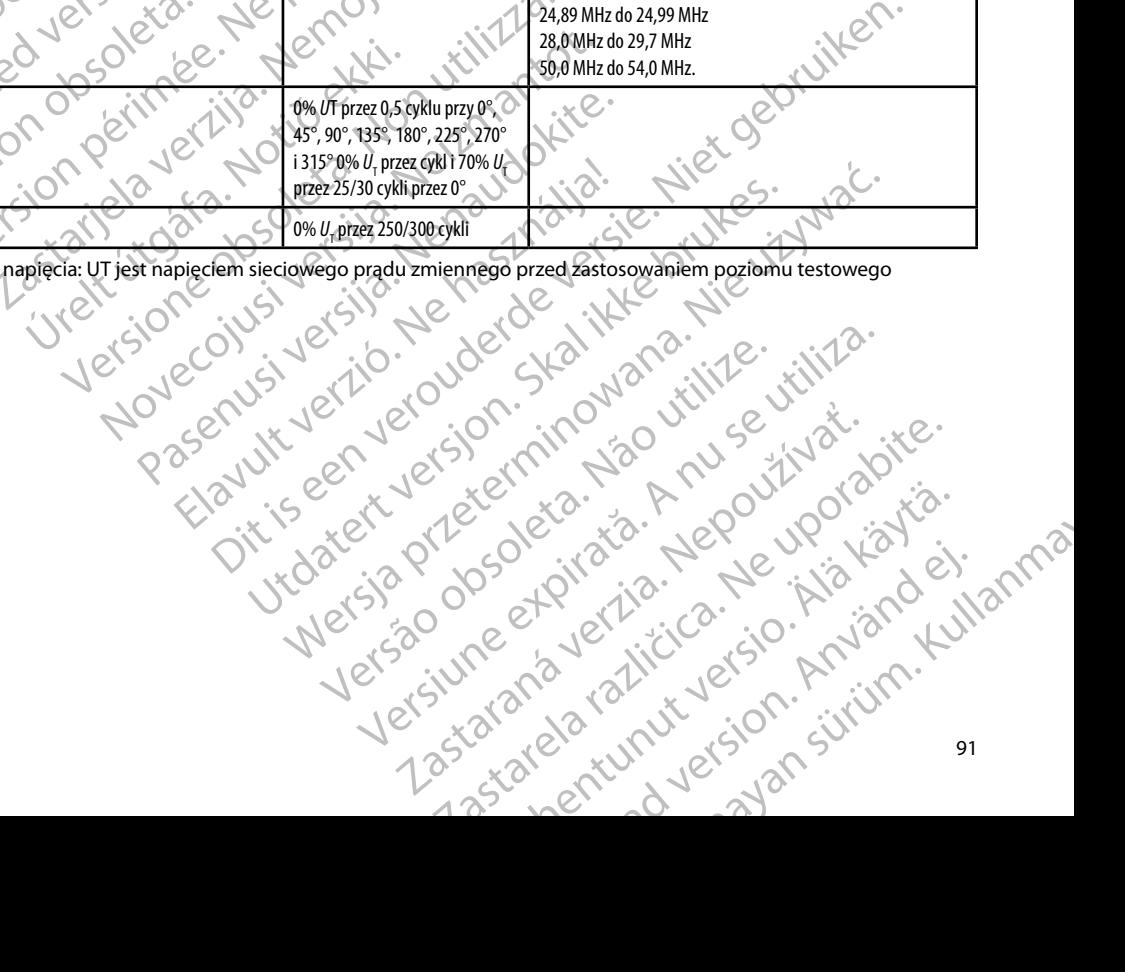

#### <span id="page-99-0"></span>**PROGRAMATOR EMBLEM™ S-ICD: TABELE DEKLARACJI**

#### **Tabela 4:** EMI/RFI Information: Programmer-to-Pulse Generator Communication

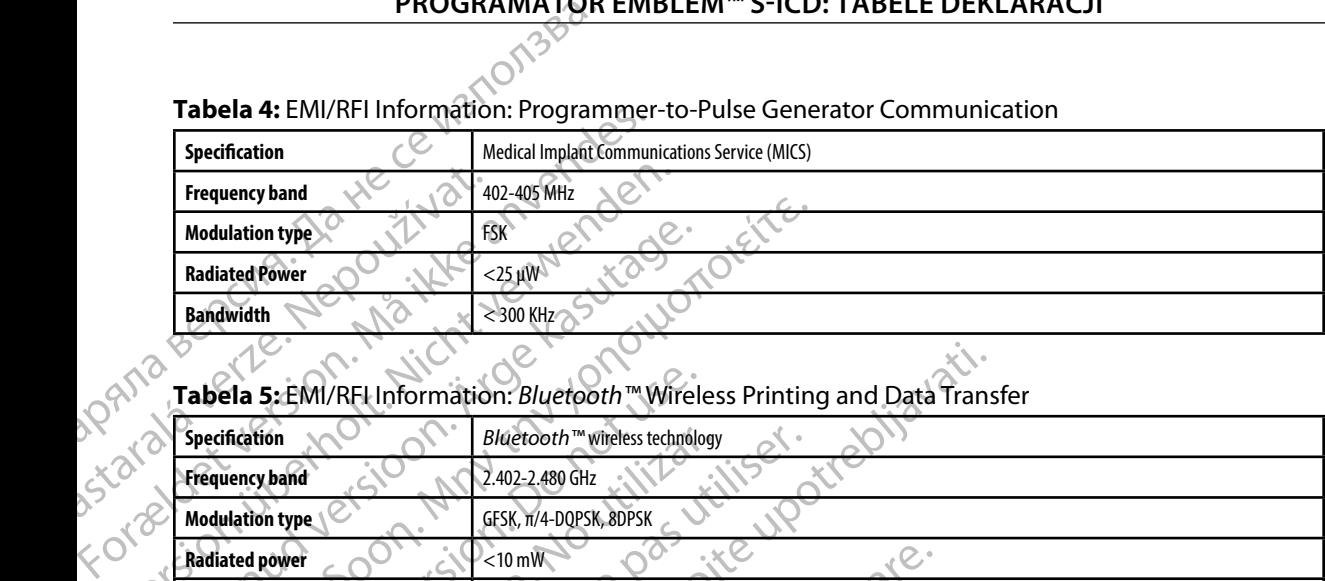

#### **Tabela 5:** EMI/RFI Information: *Bluetooth™* Wireless Printing and Data Transfer

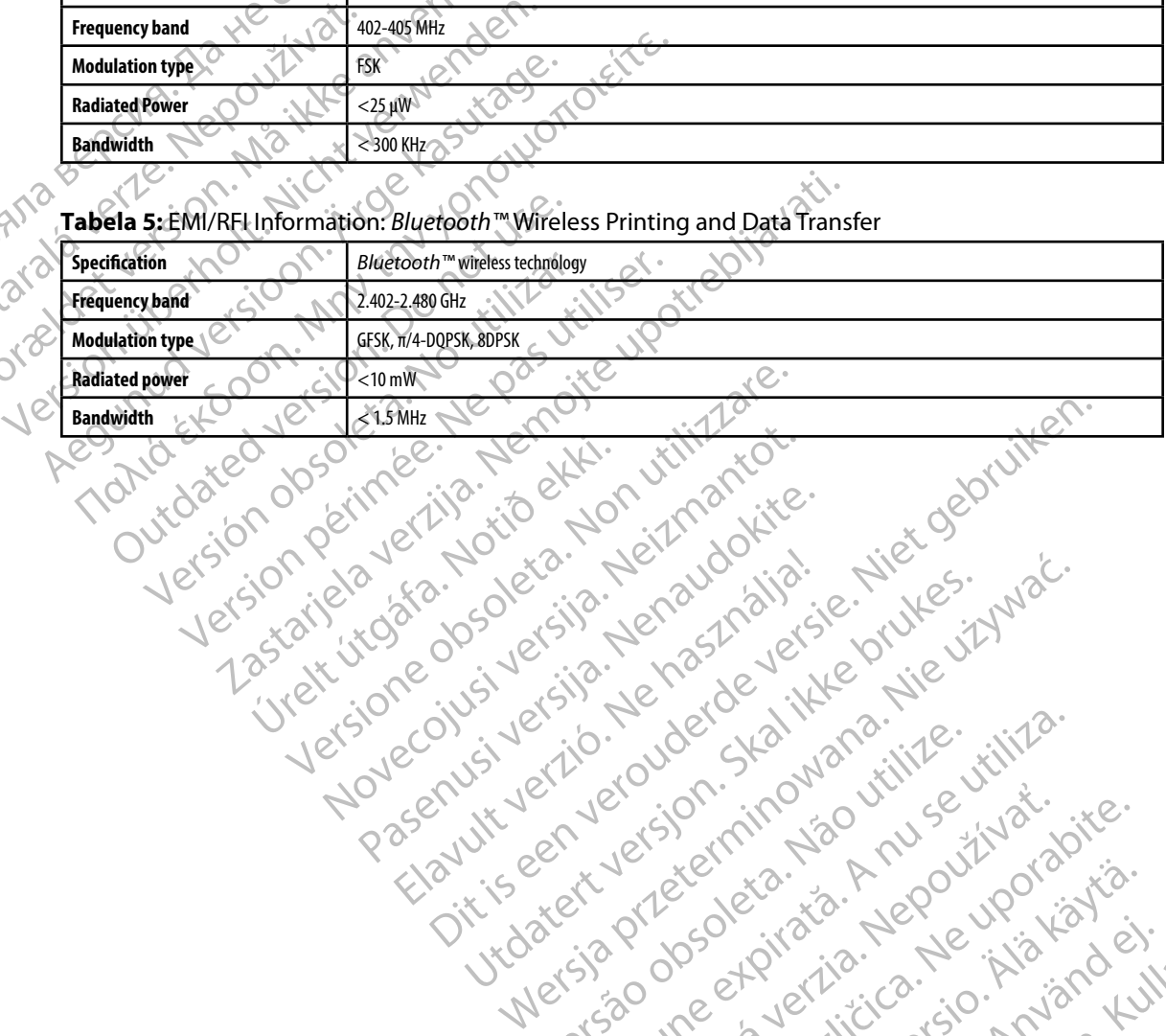

Pasenusi versija. Nenaudokite.<br>Pase dosoleta. Nenaudokite.<br>Pase dosoleta. Nenaudokita.<br>Pasenusi versija. Nenasználja.<br>Pasenusi versija. Najvički

Elazy Irana Strander<br>Prediction Herasználja:<br>Prediction Herasználja:<br>Predust verzió. Ne használja:<br>Predukt verzió. Ne hander<br>Starukt verzió. Ne hander.

Utdatert version. Skal ikke brukes.<br>Skylersion. Nerostative. Drukes.<br>Skylersion. Skal ikke bruke.<br>Skylersion. Skal ikke bruke.<br>Jitaatert version. New stille.<br>Liteatert predeta. Druke.

Versão obsolutiva. Não vitilize.<br>Serversion. Não vitilize.<br>Serversion. Não vitilize.<br>Serversão obsolutiva. Não vi<br>Jersão obsolutativa. Não vi

Netsija Nenauolija, entikes, Matistalia przeterminowana. Nie używać.<br>Jetsija Nenasznałegiste prukes, Matistalia przeterminowana.<br>Jetsija Nenaetde Nikke pruke używać.<br>Sechuelogion. Nie używański.<br>Sechuelogion. Nie Nie Nikke

Versiune expirată. A nuturistă.<br>A nu stringular de litiliza.<br>A nu stringular de liturist.<br>A propolată. A provinția.<br>A propolată. A principală.<br>A propolată. A principală.<br>A propolată. A principală.

złośloń: index de languistica.<br>Jeta retrinoita produktylation.<br>20 decembrie: Nepoužívata.<br>20 decembrie: Nepoužívata.<br>20 decembrie: Nepolitica.<br>20 decembrie: Nepolitica.

razarela različica. Ne uporabite.<br>A strengta različica. Ne uporabita.<br>Dosortovača. Nepovrtvo različica.<br>Ne endromitičica. Ne uporabita.<br>A strengturuture. Ne uporabiturn.

isteriata. Alapolition istättelesta.<br>Peetkitä. Nepeupoikiata.<br>Peetkitä. Nepeupoikiata.<br>Paratelatalitutuersion. Knijm.<br>Astarelatunut version. Kirjim.

or siraldrad version. Använd ei.<br>etgildradition. Använd ei.<br>anavarition. Använd kull<br>arelartunut version. Surüm.

Elartunut der Spanistikulanmayın.

#### **PROGRAMATOR EMBLEM™ S-ICD: DANE TECHNICZNE**

#### **DANE TECHNICZNE**

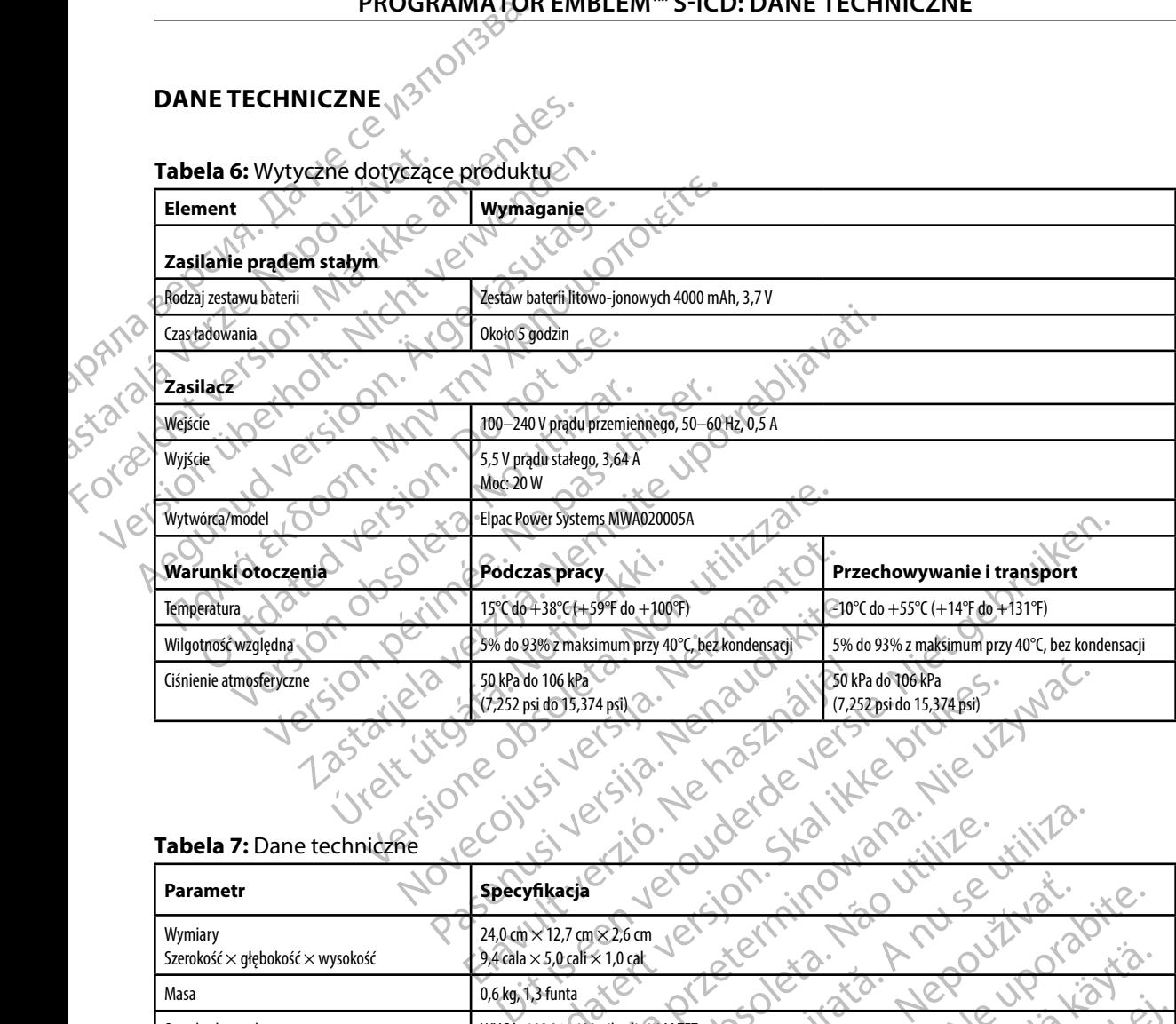

#### **Tabela 7:** Dane techniczne

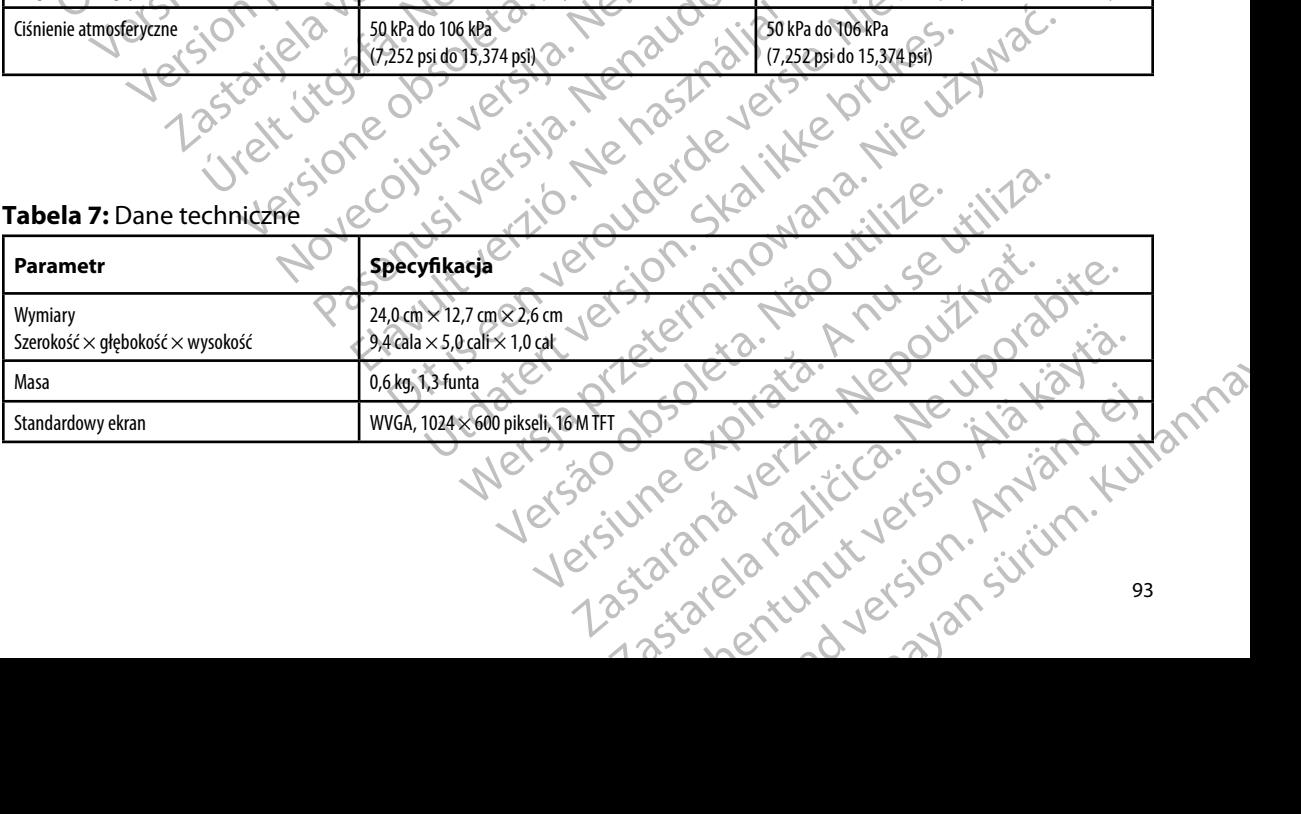

# <span id="page-101-0"></span>**PROGRAMATOR EMBLEM™ S-ICD: DANE TECHNICZNE**

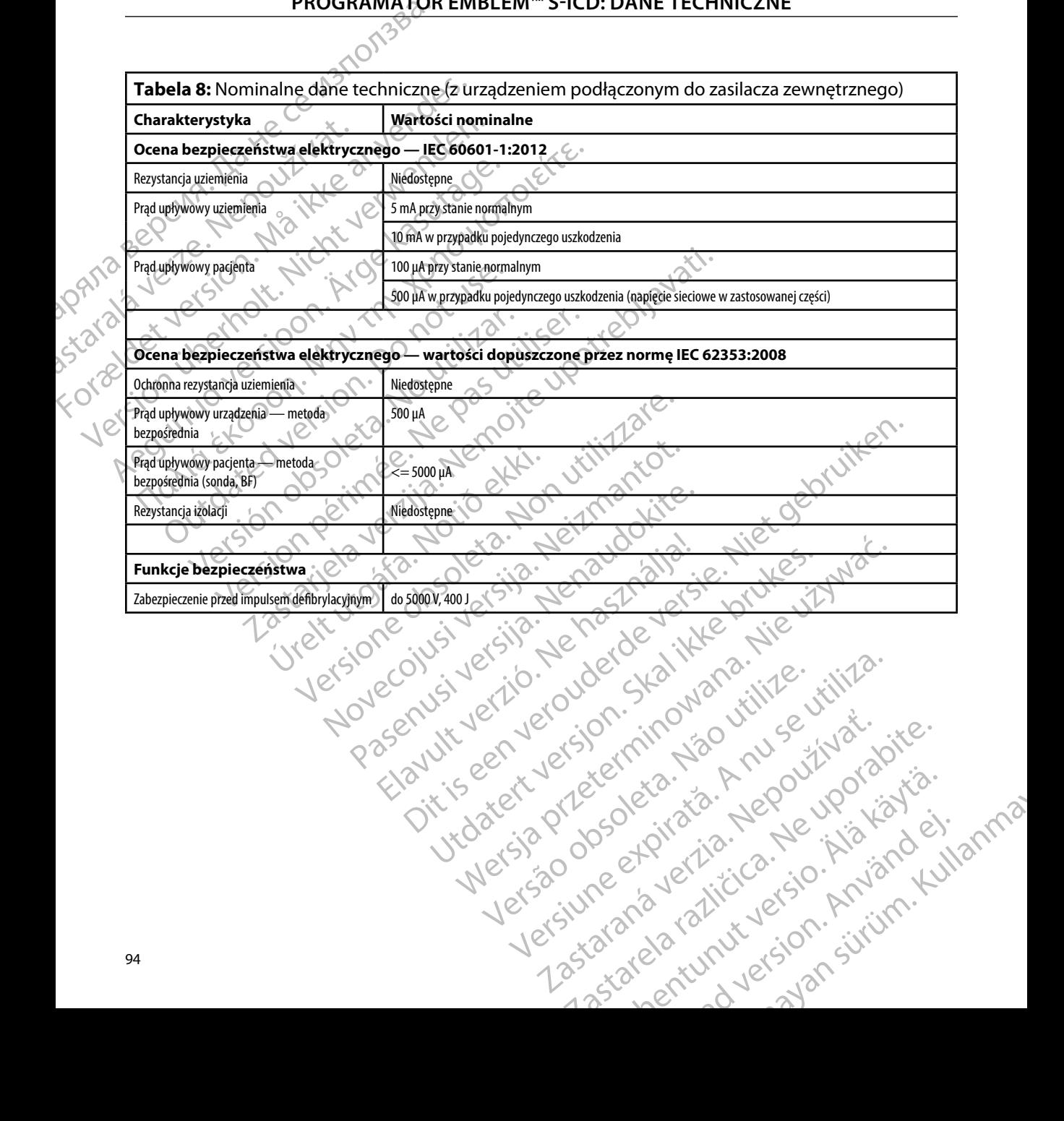

#### **DEFINICJA SYMBOLI NA ETYKIECIE OPAKOWANIA**

**Tabela 9:** Symbole na opakowaniach i urządzeniu: Programator model 3200

*Na programatorze model 3200, jego akcesoriach i opakowaniu mogą być stosowane wymienione poniżej symbole.*

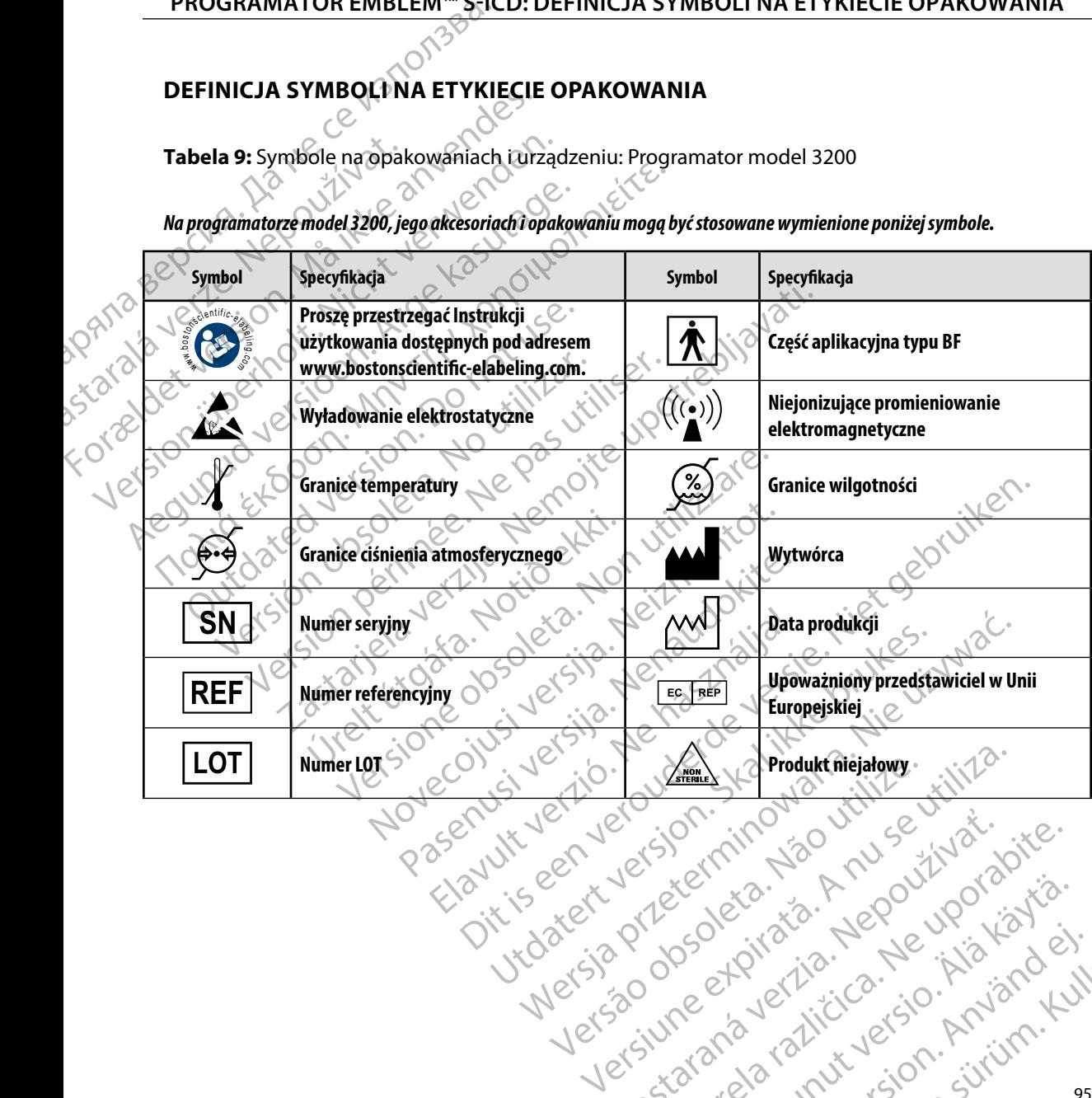

złośloń: index de languistica.<br>Jeta retrinoita produktylation.<br>20 decembrie: Nepoužívata.<br>20 decembrie: Nepoužívata.<br>20 decembrie: Nepolitica.<br>20 decembrie: Nepolitica.

razarela različica. Ne uporabite.<br>A strengta različica. Ne uporabita.<br>Dosortovača. Nepovrtvo različica.<br>Ne endromitičica. Ne uporabita.<br>A strengturuture. Ne uporabiturn.

#### **DEFINICJA SYMBOLI NA ETYKIECIE OPAKOWANIA**

**Tabela 9:** Symbole na opakowaniach i urządzeniu: Programator model 3200

*Na programatorze model 3200, jego akcesoriach i opakowaniu mogą być stosowane wymienione poniżej symbole.*

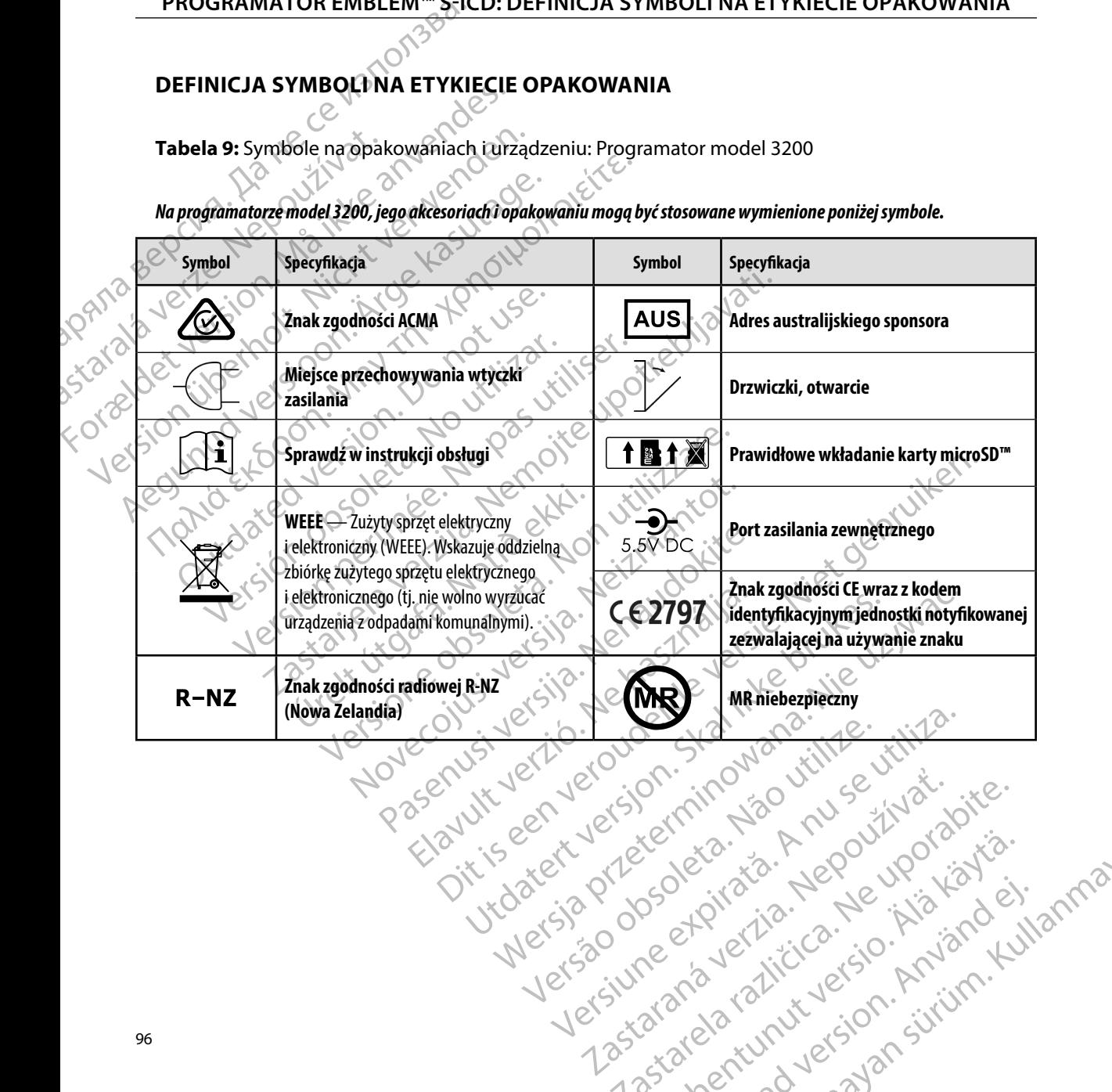

razarela različica. Ne uporabite.<br>A strengta različica. Ne uporabita.<br>Dosortovača. Nepovrtvo različica.<br>Ne endromitičica. Ne uporabita.<br>A strengturuture. Ne uporabiturn.

isteriata. Alapolition istättelesta.<br>Peetkitä. Nepeupoikiata.<br>Peetkitä. Nepeupoikiata.<br>Paratelatalitutuersion. Knijm.<br>Astarelatunut version. Kirjim.

or siraldrad version. Använd ei.<br>etgildradition. Använd ei.<br>anavarition. Använd kull<br>arelartunut version. Surüm.

Elartunut der Spanistikulanmayın.

#### **GWARANCJA**

#### **Ograniczona Gwarancja**

Versión dosoleta. No utilizar.

Version périntée. Ne pas utiliser.

Jrelt útgáfa. Netjarelsig.<br>A dosetimertija. Notið ekki.<br>Jon deta Jaka. Notið ekki.<br>A statistone opsi Jelsija.

2 startich de Castalia verzija. Nemotiolističnich de Castalia verzija. Nemotiolističnich de Castalia verzijal<br>2 staron, Nemotiolističnica. Nemotiolističnica.<br>2007. Nemotiolističnica. Nemotiolističnica.<br>2007. Nemotiolističn

Novecojusi versija. Neizmantot.

Pasenusi versija. Indianaudokite.

Elault verzio. Ne használja!

W przypadku tego programatora może obowiązywać ograniczona gwarancja. Aby uzyskać<br>W przypadku tego programatora może obowiązywać ograniczona gwarancja. Aby uzyskać informacje o kryteriach uprawniających do korzystania ze świadczeń gwarancyjnych oraz uzyskać kopię ograniczonej gwarancji, należy skontaktować się firmą Boston Scientific, korzystając z informacji na tylnej stronie okładki. PRUGRAMAT USER SERIES AND SERIES OF THE SERIES OF THE SERIES OF THE SERIES OF THE SERIES OF THE SERIES OF THE SERIES OF THE SERIES OF THE SERIES OF THE SERIES OF THE SERIES OF THE SERIES OF THE SERIES OF THE SERIES OF THE SERIES OF **Oraniczona Gwarancja**<br> **Ograniczona Gwarancja**<br>
W przypadku tego programatora może<br>
informacje o kryteriach uprawniających<br>
kopię ograniczonej gwarancji, należy sk<br>
z informacji na tylnej stronie okładki.<br>
2011 102 12 12 USIC SON WARD DONELLED Werzypadku tego programatora moze obo W przypadku tego programatora może obowiązywać<br>
informacje o kryteriach uprawniających do korzystania<br>
kopię ograniczonej gwarancji, należy skontaktować się<br>
kopię ograniczonej gwarancji, należy skontaktować się<br>
kopię okr Letared version. Der der die termedie in der die en der die en der die en der die en der die en der die en der<br>Durante variable de planet de planet de la planet de la planet de la planet de la planet de la planet de la pla

Videsisso organization in prince itiliza-

Utdatert version. Skal ikke brukes.<br>Skylersion. Nerostative. Drukes.<br>Skylersion. Skal ikke bruke.<br>Skylersion. Skal ikke bruke.<br>Jitaatert version. New stille.<br>Liteatert predeta. Druke.

Versão obsolutiva. Não vitilize.<br>Serversion. Não vitilize.<br>Serversion. Não vitilize.<br>Serversão obsolutiva. Não vi<br>Jersão obsolutativa. Não vi

Dit is acer versien in daar internitie-<br>and it is each of the problem in the version of the version of the version of the village of the version of th<br>obsolets is a person of the prime village.<br>Sinus versie behaalde versie

Netsija Nenauolija, entikes, Matistalia przeterminowana. Nie używać.<br>Jetsija Nenasznałegiste prukes, Matistalia przeterminowana.<br>Jetsija Nenaetde Nikke pruke używać.<br>Sechuelogion. Nie używański.<br>Sechuelogion. Nie Nie Nikke

Versiune expirată. A nuturistă.<br>A nu stringular de litiliza.<br>A nu stringular de liturist.<br>A propolată. A provinția.<br>A propolată. A principală.<br>A propolată. A principală.<br>A propolată. A principală.

złośloń: index de languistica.<br>Jeta retrinoita produktylation.<br>20 decembrie: Nepoužívata.<br>20 decembrie: Nepoužívata.<br>20 decembrie: Nepolitica.<br>20 decembrie: Nepolitica.

razarela različica. Ne uporabite.<br>A strengta različica. Ne uporabita.<br>Dosortovača. Nepovrtvo različica.<br>Ne endromitičica. Ne uporabita.<br>A strengturuture. Ne uporabiturn.

## **DODATEK A: WKŁADANIE I WYJMOWANIE KARTY microSD™** а.

<span id="page-105-0"></span>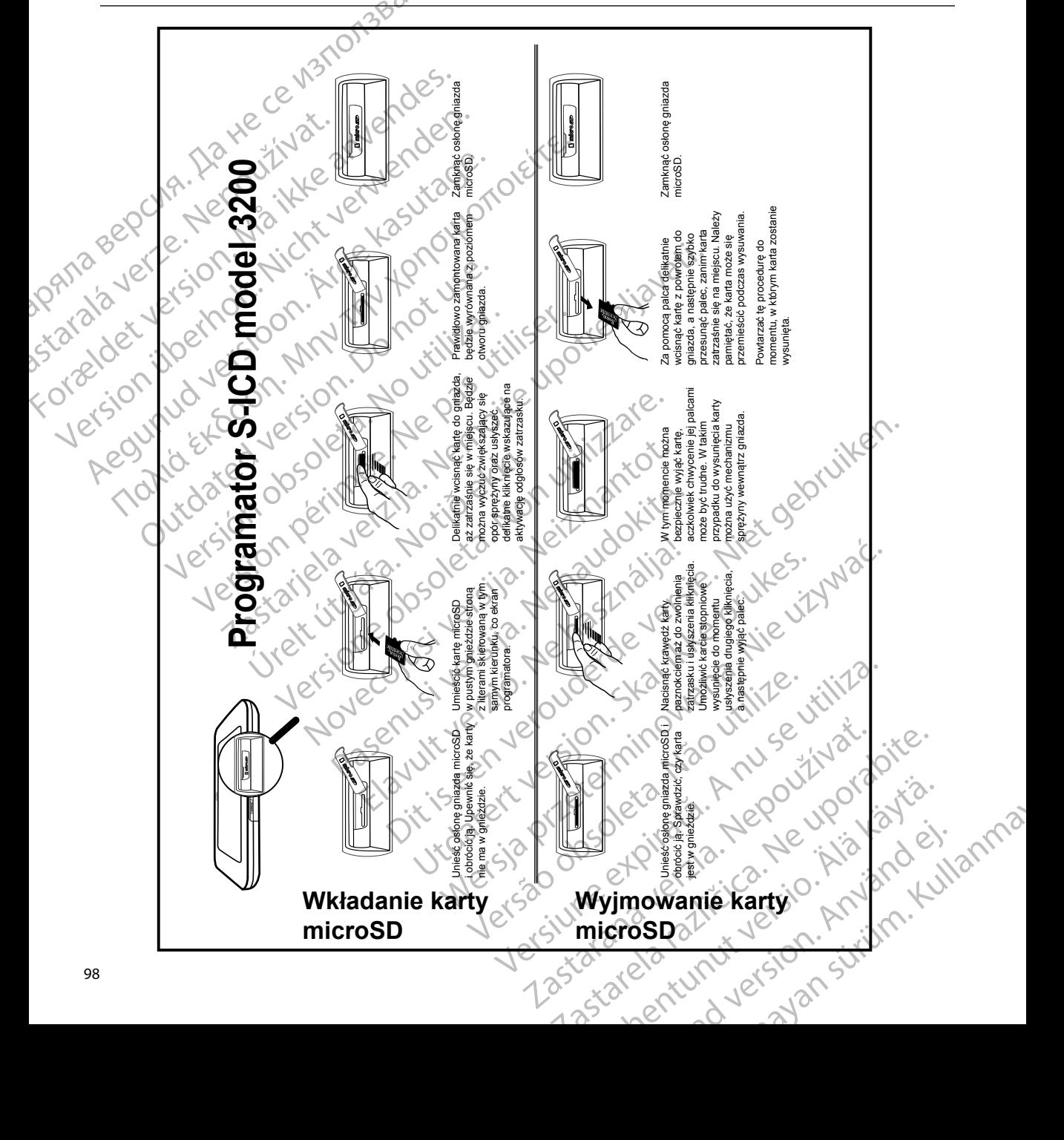

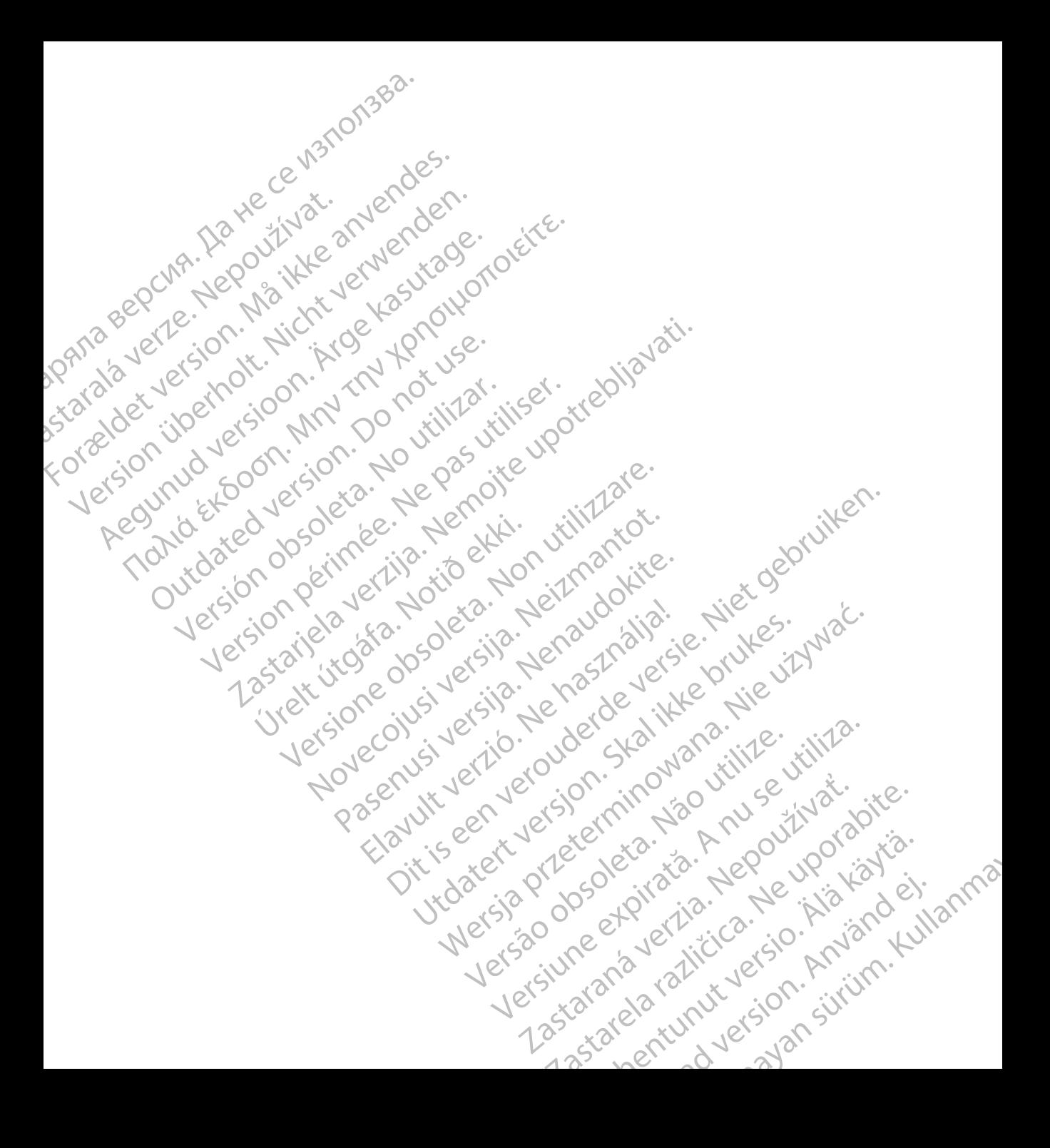

# **SCIENTIFIC Section of the Control SCIENTIFIC Section of the Control of the Control of the Control of the Control of the Control of the Control of the Control of the Control of the Control of the Control of the Control of** Letaus verzer in Mark Formaldet version. Million. Norder Version in der Nicht verwenden Regulation. And the version. **SCIEDILLITIChase SCIEDING EXECUTION**

Boston Scientific (Australia) Pty Ltd PO Box 322 BOTANY NSW 1455 Australia Free Phone 1 800 676 133 Free Fax 1 800 836 666 et sion is a things is a things in the search of the search of the search of the search of the search of the search of the search of the search of the search of the search of the search of the search of the search of the s Version Mn 20 no utilizar. It is deserved to the transmission of the upon 2 st. Liter of the Metal Practice. Newsletcher of the Content<br>2 st. ph. 1 newsletcher 2 st. literation of the Content<br>2 st. ph. 1 newsletcher 2 st. literation<br>2000 news 10 newsletcher 2 st. little upotrest.<br>2 st. ph. 1 new Wstralia Pry Ltd.<br>
Australia 1110 - 110 - 100 - 101<br>
6666 - 120 - 101 - 101 - 101 - 101<br>
6666 - 120 - 120 - 120 - 120 - 120<br>
120 - 120 - 120 - 120 - 120 - 120 - 120 - 120 - 120 - 120 - 120 - 120 - 120 - 120 - 120 - 120 - 1 Primalia) Apriliant Europe NV/SA2100

Boston Scientific Corporation 4100 Hamline Avenue North St. Paul, MN 55112-5798 USA

1.800.CARDIAC (227.3422) +1.651.582.4000

Guidant Europe NV/SA Boston Scientific Green Square, Lambroekstraat 5D 1831 Diegem, Belgium New Little. New York City of the Magnetic Version of the Magnetic Version of the Magnetic Version of the Magnetic Version of the Magnetic Version of the Magnetic Version of the Magnetic Version of the Magnetic Version of t Next Library Development of the Contractor of the Boston Scientific Value of the Boston Scientific Value of the Boston Scientific Value of the Boston Scientific Value of the Development of the Development of the Developmen Elavult verzió. Ne használja:<br>Elavult verzió. Ne használja:<br>Elavult verzió. Ne használja:<br>Elambroekstraat 5D.<br>Elambroekstraat 5D.<br>Skolanbroekstraat 5D. Een verbeurge verbeduiten versie. Niet gebruiken.<br>Die Green verbeduien versie. Niet gebruiken.<br>Die Green square. Niet gebruiken.<br>So Vassi Diegem, Belgium. (m. Nova Vid Nacht). 2. Kilika.<br>So Vassi Diegem, Belgium. (m. Nova Utdatert version. Skal ikke brukes. Werstern Selection. Skal ikke brukes. Werstern Selection. Skal ikke brukes. Werstern Selection. Skal ikke brukes. Werstern Selection. Skal ikke brukes. Werstern Selection. Skal ikke bruk

www.bostonscientific.com and Authorized 2015

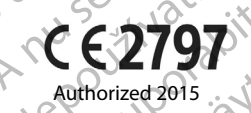

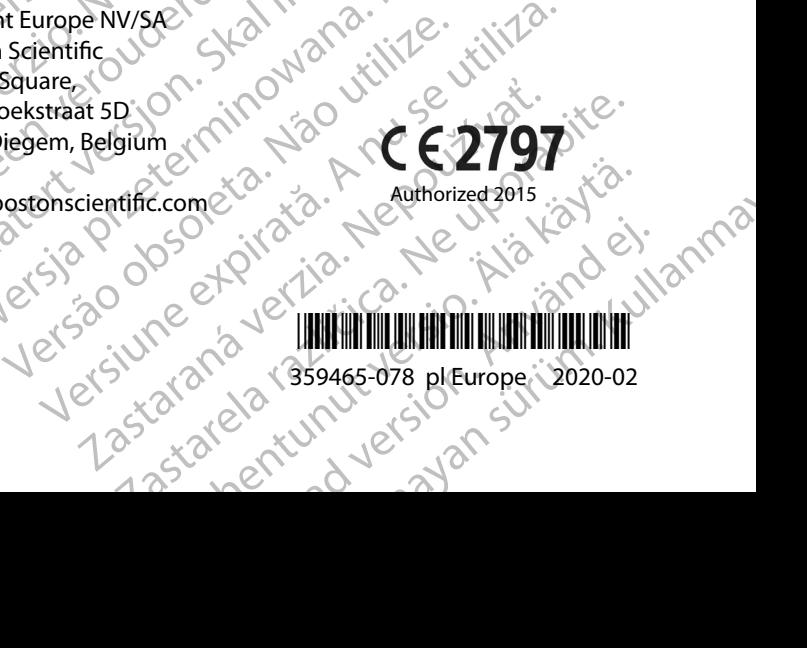